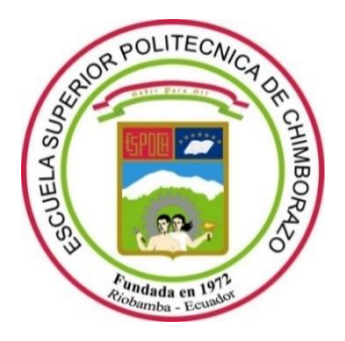

## **ESCUELA SUPERIOR POLITÉCNICA DE CHIMBORAZO**

## **FACULTAD DE INFORMÁTICA Y ELECTRÓNICA**

**CARRERA SOFTWARE**

# **DESARROLLO DE UN CHATBOT PARA AUTOMATIZAR EL PROCESO DE RESERVA DE CITAS DEL CENTRO DE TERAPIAS ALTERNATIVAS "DHARANA"**

**Trabajo de Integración Curricular** Tipo: Proyecto Técnico

Presentado para optar al grado académico de: **INGENIERO DE SOFTWARE**

**AUTOR:**  BRYAN ALEXANDER PELAES DÁVALOS

> Riobamba – Ecuador 2022

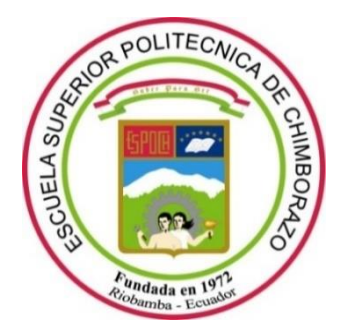

## **ESCUELA SUPERIOR POLITÉCNICA DE CHIMBORAZO**

## **FACULTAD DE INFORMÁTICA Y ELECTRÓNICA**

**CARRERA SOFTWARE**

# **DESARROLLO DE UN CHATBOT PARA AUTOMATIZAR EL PROCESO DE RESERVA DE CITAS DEL CENTRO DE TERAPIAS ALTERNATIVAS "DHARANA"**

**Trabajo de Integración Curricular**

Tipo: Proyecto Técnico

Presentado para optar el grado académico de:

## **INGENIERO DE SOFTWARE**

## **AUTOR:** BRYAN ALEXANDER PELAES DÁVALOS

**DIRECTORA:** Ing. GLORIA DE LOURDES ARCOS MEDINA

Riobamba – Ecuador

2022

#### **© 2022, Bryan Alexander Pelaes Dávalos**

Se autoriza la reproducción total o parcial, con fines académicos, por cualquier medio o procedimiento, incluyendo cita bibliográfica del documento, siempre y cuando se reconozca el derecho del autor.

Yo, Bryan Alexander Pelaes Dávalos, declaro que el presente trabajo de integración curricular es de mi autoría y los resultados de este son auténticos. Los textos en el documento que provienen de otras fuentes están debidamente citados y referenciados.

Como autor asumo la responsabilidad legal y académica de los contenidos de este trabajo de integración curricular; el patrimonio intelectual pertenece a la Escuela Superior Politécnica de Chimborazo.

Riobamba, 09 de agosto del 2022

**Bryan Alexander Pelaes Dávalos 0605148402**

## **ESCUELA SUPERIOR POLITÉCNICA DE CHIMBORAZO FACULTAD DE INFORMÁTICA Y ELECTRÓNICA CARRERA SOFTWARE**

El tribunal del Trabajo de Integración Curricular certifica que: El Trabajo de Integración Curricular; Tipo: Proyecto Técnico, **DESARROLLO DE UN CHATBOT PARA AUTOMATIZAR EL PROCESO DE RESERVA DE CITAS DEL CENTRO DE TERAPIAS ALTERNATIVAS "DHARANA"**, realizado por el señor: **BRYAN ALEXANDER PELAES DÁVALOS**, ha sido minuciosamente revisado por los miembros del Trabajo de Integración Curricular, el mismo que cumple con los requisitos científicos, técnicos, legales, en tal virtud el tribunal autoriza su presentación.

FIRMA FECHA

Ing. Raúl Hernán Rosero Miranda 2022-08-09 **PRESIDENTE DEL TRIBUNAL**

Ing. Gloria De Lourdes Arcos Medina  $\sqrt{a\sqrt{a^2-a^2}}$  2022-08-09

**DIRECTORA DE TRABAJO DE INTEGRACIÓN CURRICULAR**

Ing. Danilo Mauricio Pástor Ramírez \_\_\_\_\_\_\_\_\_\_\_\_\_\_\_\_\_ 2022-08-09 **MIEMBRO DEL TRIBUNAL**

#### **DEDICATORIA**

Dedico este trabajo a mis padres Paulina y Raúl, por su amor incondicional y apoyo en mi formación personal y académica. A mi hermana Ericka, por sus consejos y compañía. A mis abuelitas Rosa y Juana por brindarme apoyo en todo momento pese a las adversidades. A mis compañeros por su amistad y buenos recuerdos. Y a mi fiel compañera que amo mucho, Nena, quien llenaba el vacío de misoledad en mis noches de desvelo durante mi formación universitaria.

#### **AGRADECIMIENTO**

A la directora de mi trabajo de integración curricular, la Ing. Gloria Arcos, por su calidad de persona y excelente profesional que ayudó y motivó al desarrollo exitoso de este trabajo.

Al asesor de mi trabajo de integración curricular, el Ing. Danilo Pástor, por su excelente labor de docente y su gran aporte de conocimientos en el desarrollo de este proyecto.

A la Escuela Superior Politécnica de Chimborazo y todos los docentes que han impartido sus conocimientos para mi desarrollo como profesional y persona.

A mi familia, por su apoyo, afecto e incondicional compañía en el transcurso de mi formación académica.

A mis compañeros que he convivido en mi vida universitaria, por sus consejos, apoyo y compañía.

**Bryan Pelaes.**

#### **TABLA DE CONTENIDO**

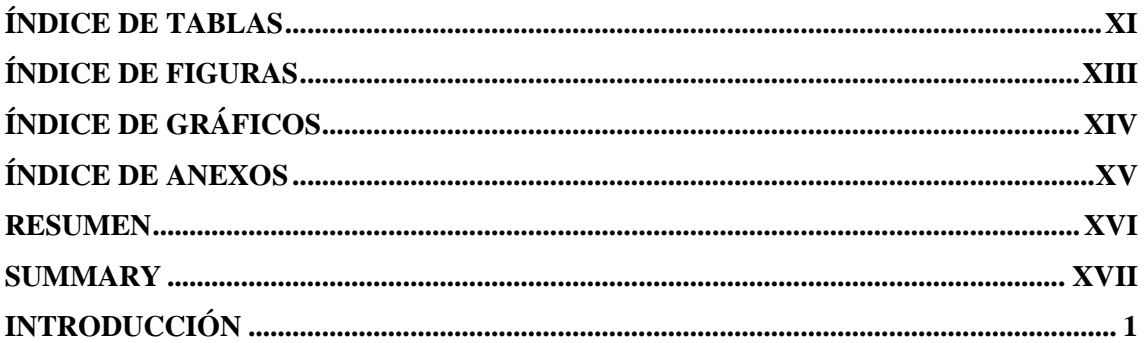

## **CAPÍTULO I**

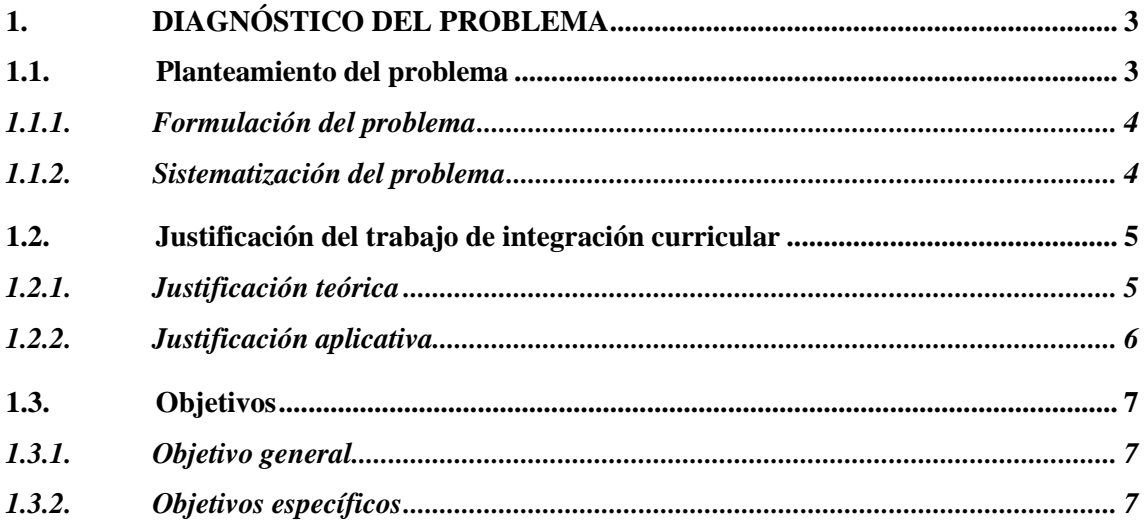

### **CAPÍTULO II**

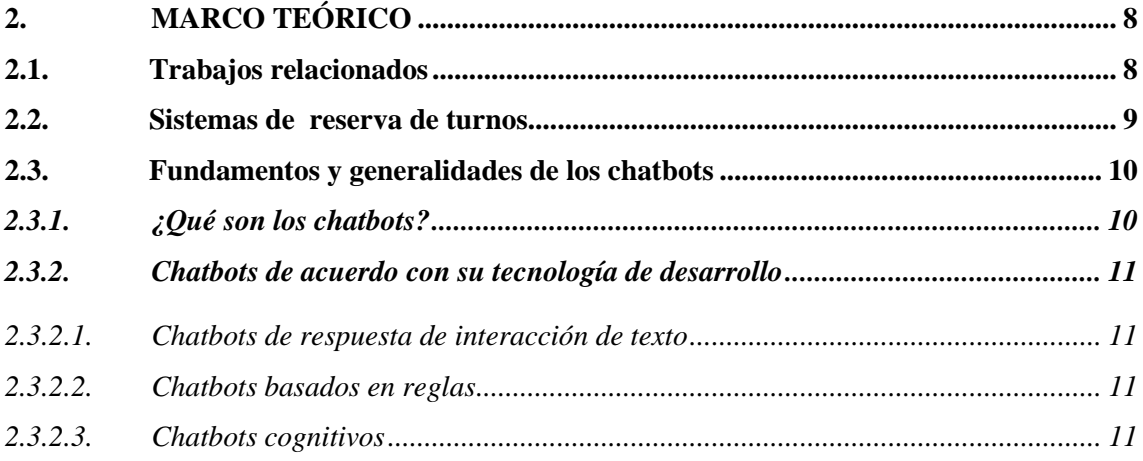

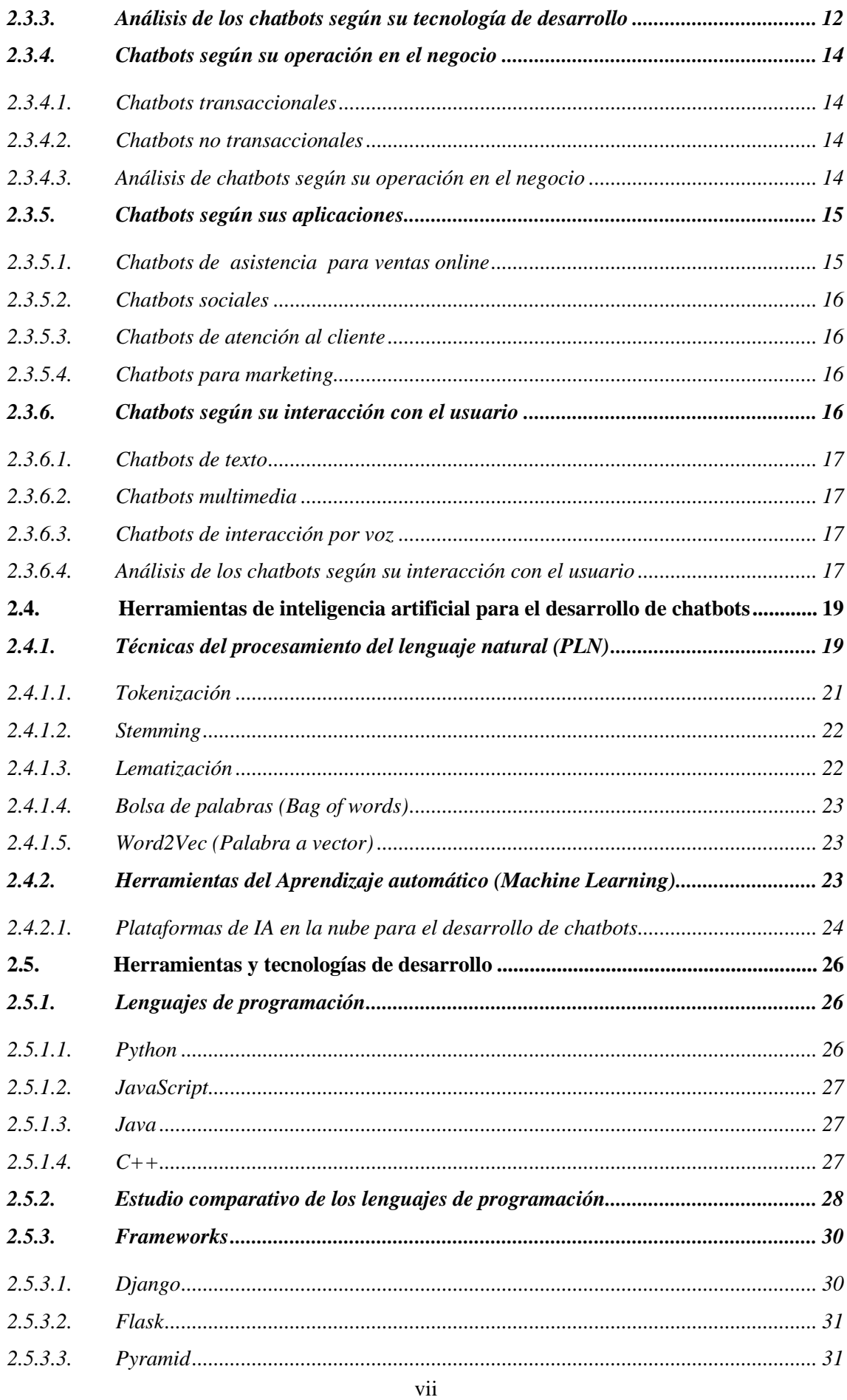

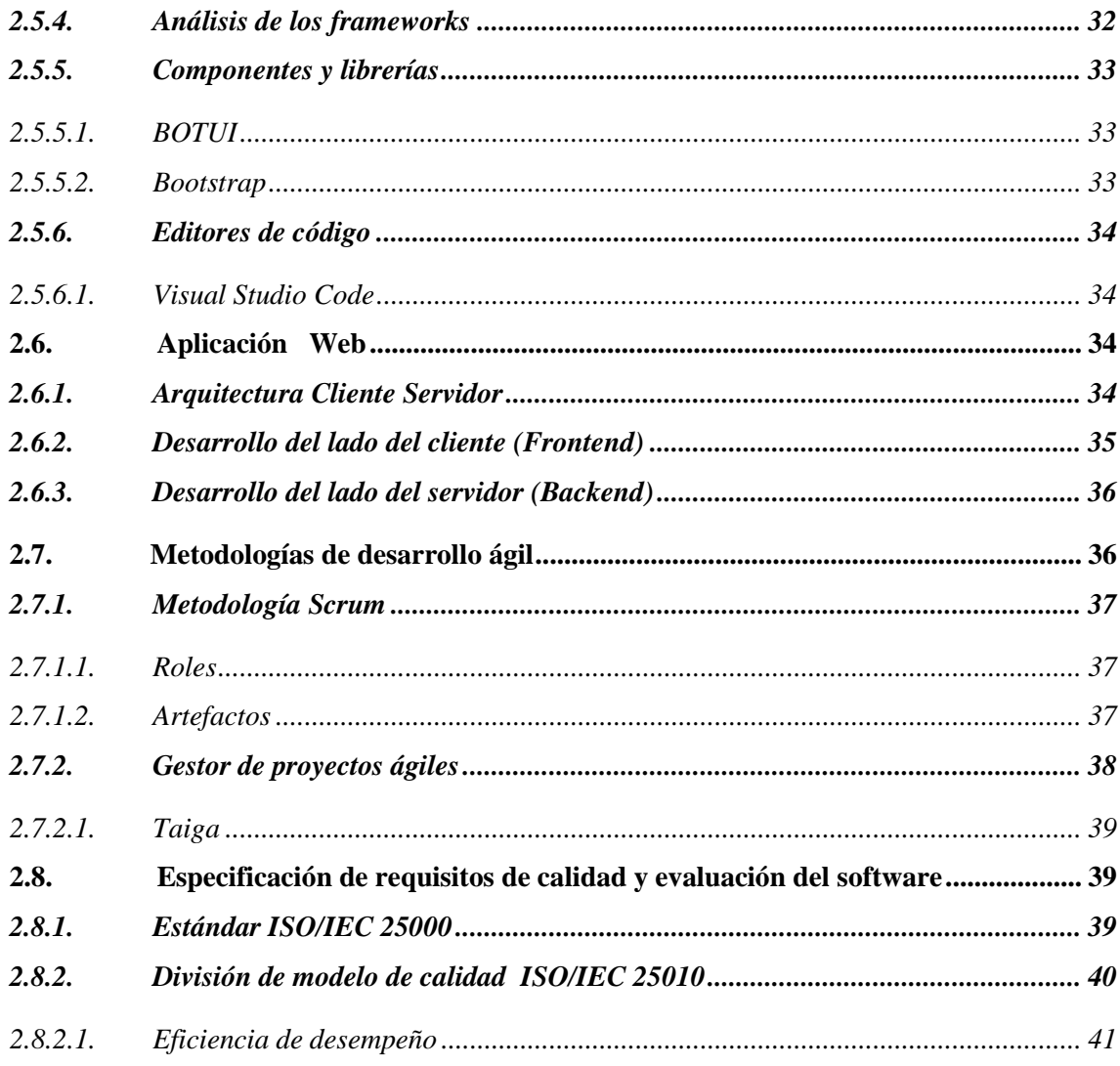

## **CAPÍTULO III**

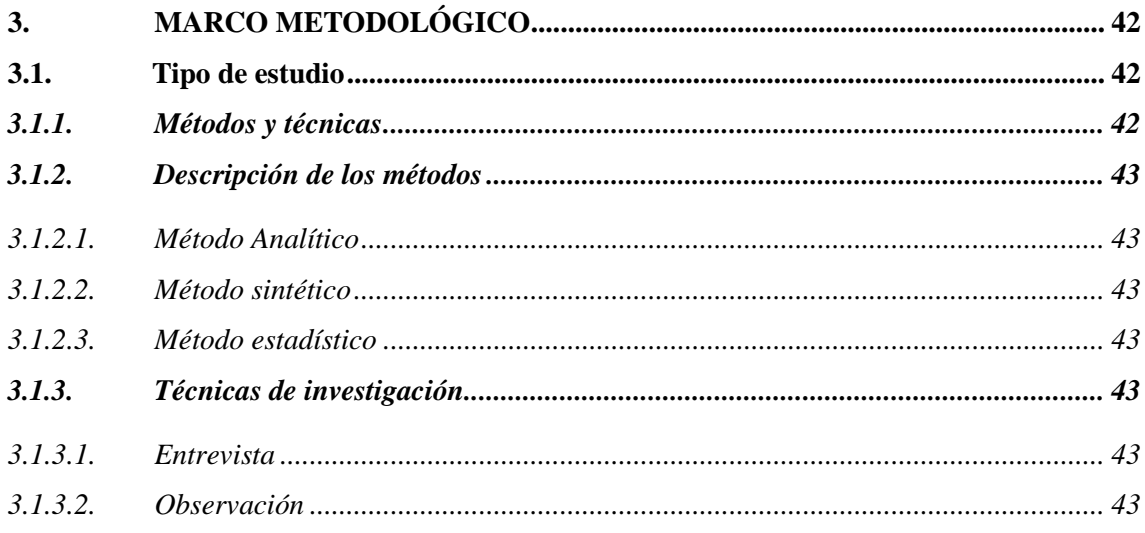

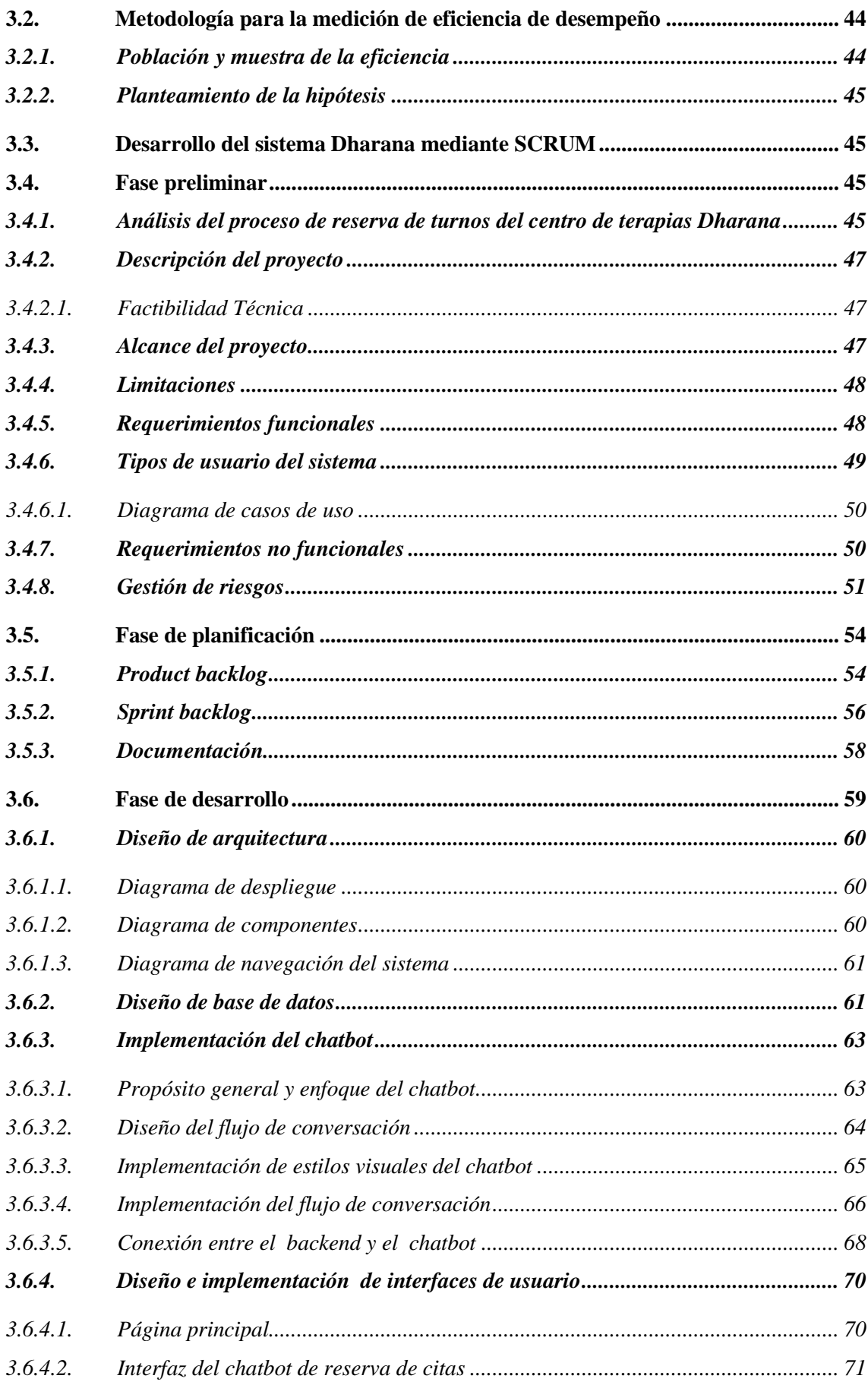

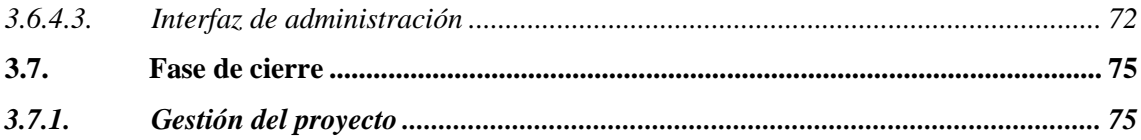

### **CAPÍTULO IV**

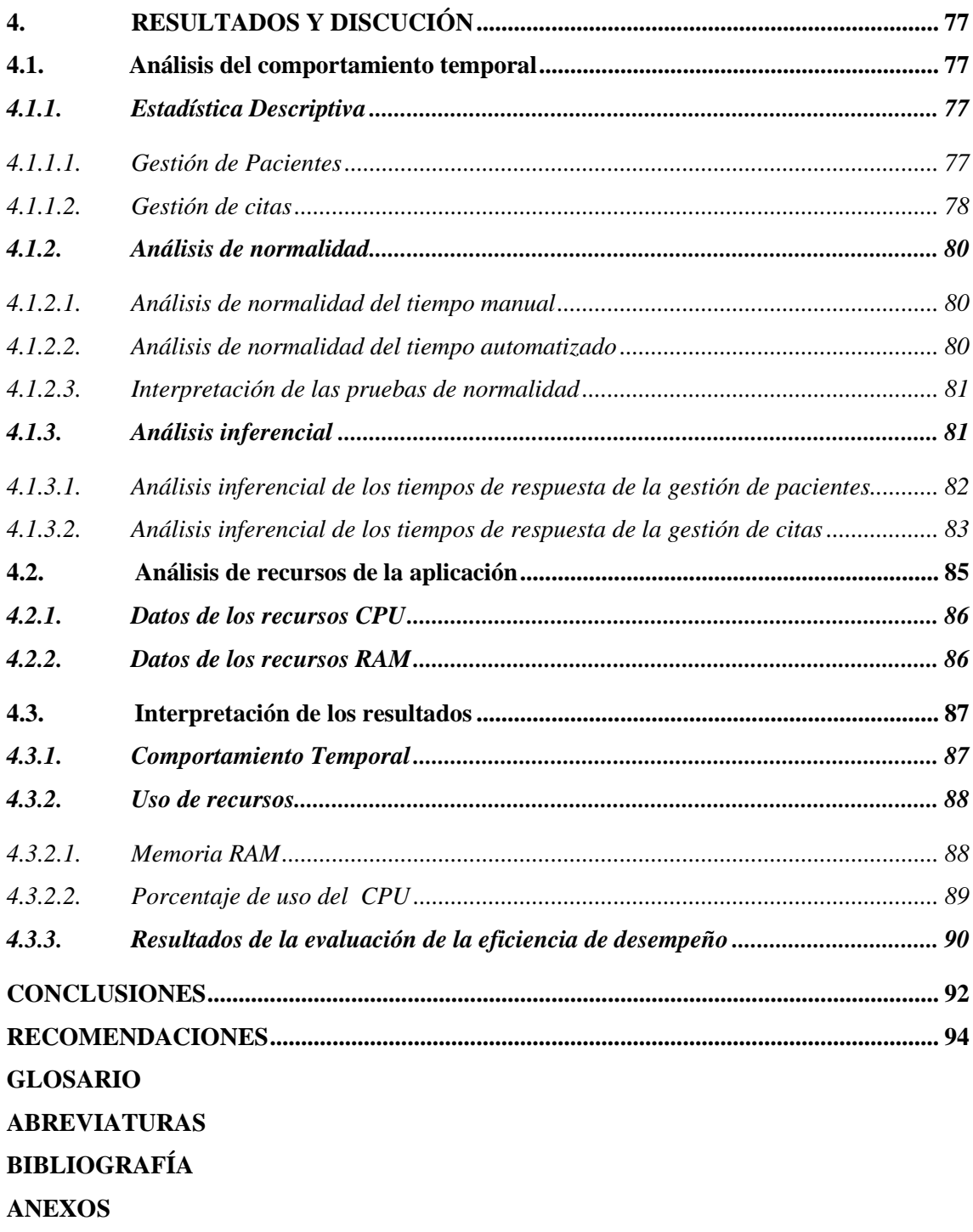

### <span id="page-12-0"></span>**ÍNDICE DE TABLAS**

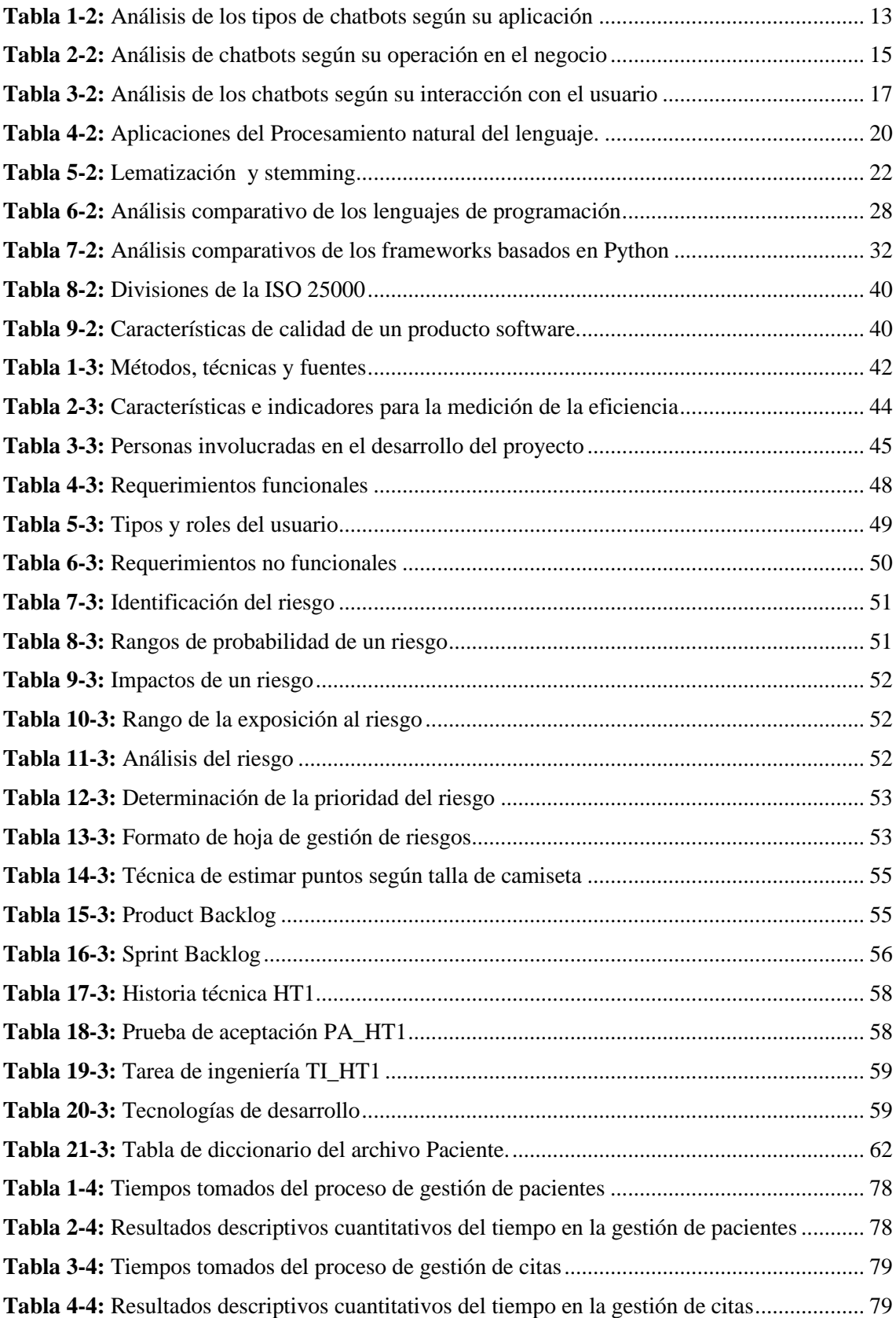

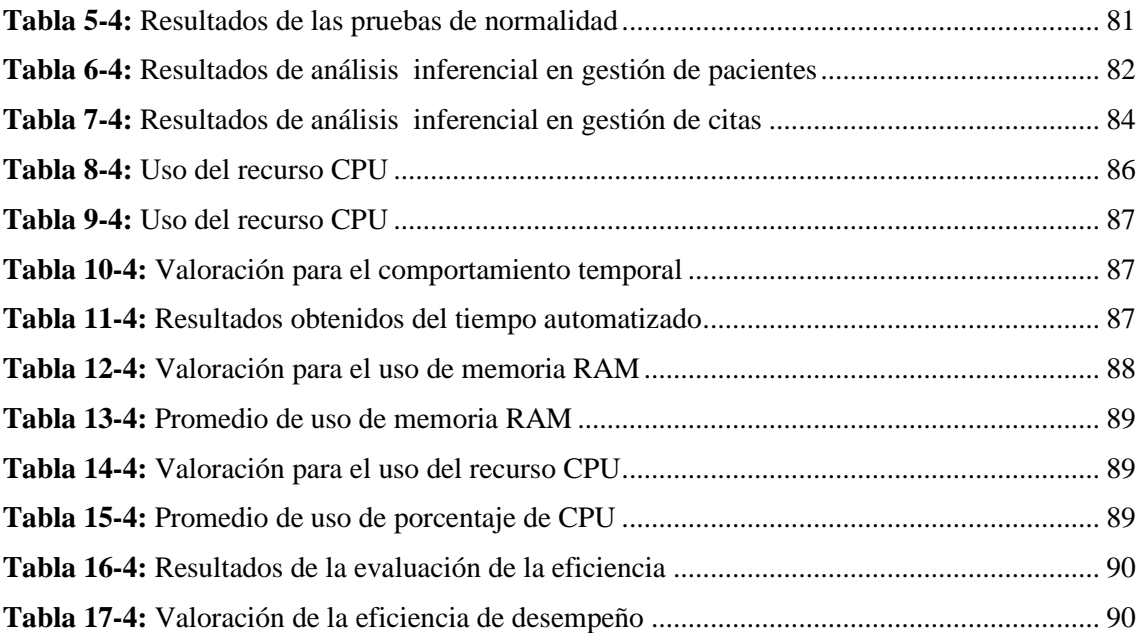

## <span id="page-14-0"></span>**ÍNDICE DE FIGURAS**

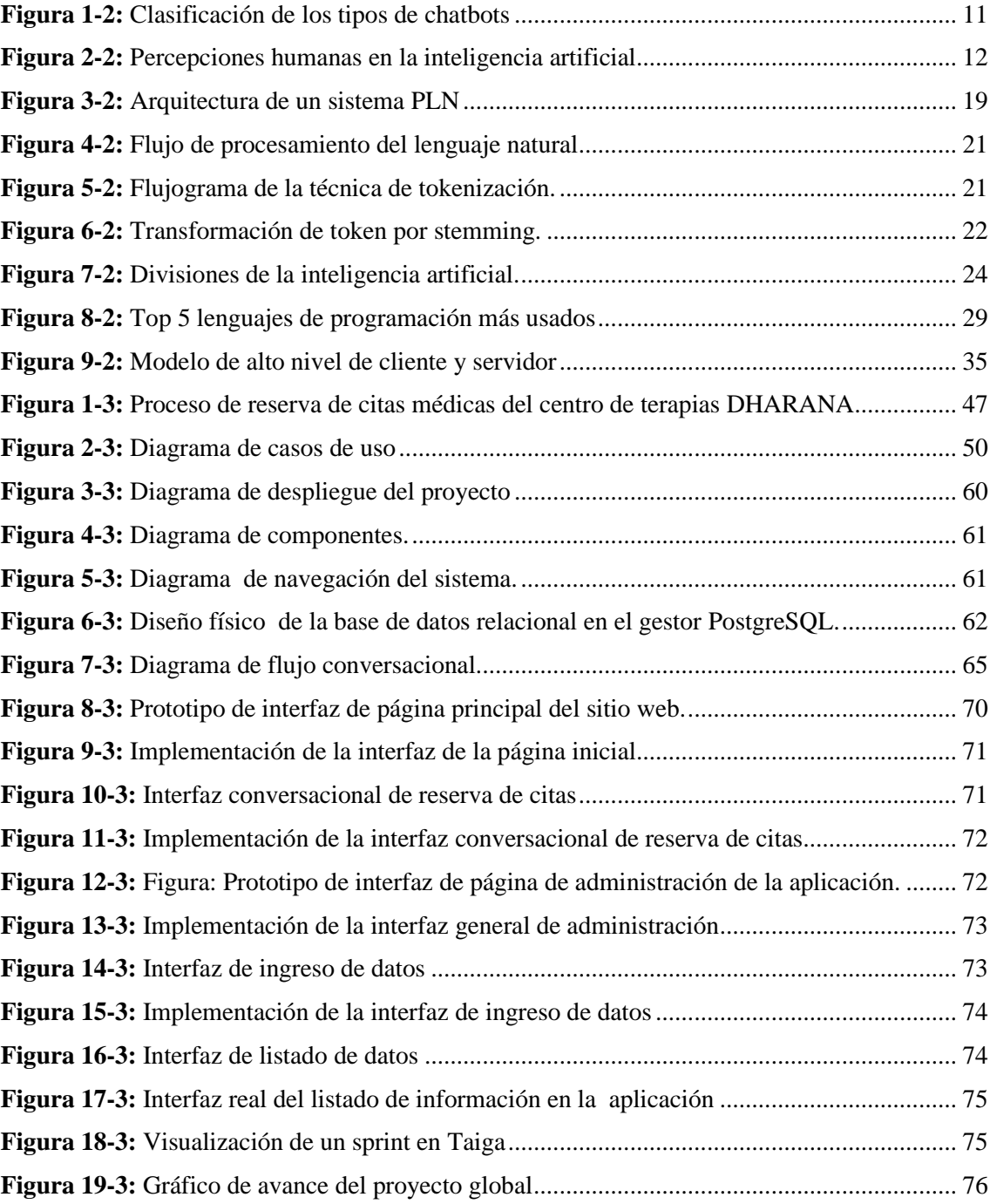

### <span id="page-15-0"></span>**ÍNDICE DE GRÁFICOS**

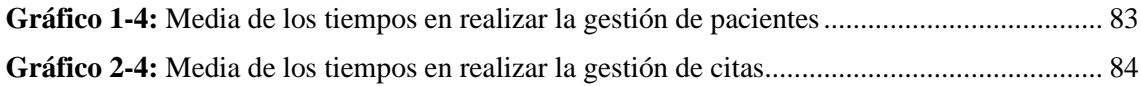

#### <span id="page-16-0"></span>**ÍNDICE DE ANEXOS**

**ANEXO A:** ANÁLISIS DE FACTIBILIDAD TÉCNICA

**ANEXO B:** ANÁLISIS DE GESTIÓN DE RIESGOS

**ANEXO C:** HISTORIAS DE USUARIO

**ANEXO D:** DICCIONARIO DE DATOS

**ANEXO E:** ARTEFACTOS SCRUM CON TAIGA

**ANEXO F:** MANUAL DE USUARIO

#### <span id="page-17-0"></span>**RESUMEN**

El objetivo del presente trabajo fue el desarrollo de un chatbot para automatizar el proceso de reserva de citas del centro de terapias Dharana, junto a una aplicación web dedicada a la gestión de la información de la empresa. Se trabajó bajo la metodología ágil Scrum, orientado al desarrollo del software. El proyecto se manejó bajo 6 historias técnicas y 26 historias de usuario, agrupadas en 6 sprints, con 219 horas de trabajo. El software desarrollado fue sujeto a medición de la eficiencia, considerando 2 indicadores acuerdo con la norma ISO 25010: El comportamiento temporal, en base a un análisis comparativo de los tiempos de los procesos antes y después de utilizar el sistema; y el uso de recursos (Memoria RAM y CPU), utilizando el administrador de tareas. La medición evidencia una diferencia significativa en los tiempos en realizar los procesos manuales respecto al automatizado. Se realizó para 2 muestras un pre y post test, obteniendo con la prueba T de student sobre los tiempos de gestión de citas, una diferencia de 196.07 segundos; y la prueba de rangos con signo de Wilcoxon, sobre los tiempos de gestión de pacientes, una diferencia de 251.6 segundos. Respecto al uso de recursos computacionales, se evidenció un consumo medio de RAM de 219.75 MB y un 0.68 % de CPU, cifras que atribuyeron a la excelente eficiencia del sistema con una calificación del 93.75 %. En base a estas cifras, se logró gracias al sistema reducir los tiempos de los procesos que la empresa realiza en la gestión de pacientes y citas. Se recomienda a futuro la implementación de frameworks híbridos para implementar las funciones del sistema en aplicaciones móviles y mejorar la interacción con sus usuarios con la interfaz conversacional usando plataformas de inteligencia artificial alojadas en la nube.

**Palabras clave:** <INGENIERÍA DE SOFTWARE> < CHATBOT> <APLICACIÓN WEB> <METODOLOGÍA SCRUM> <GESTIÓN DE PACIENTES>

1815-DBRA-UTP-2022

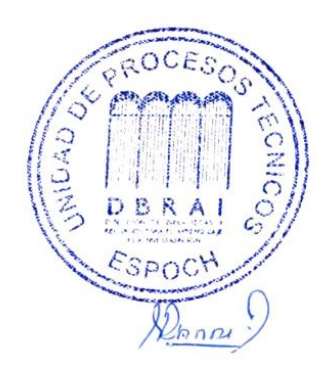

#### <span id="page-18-0"></span>**SUMMARY**

The objective of this work was the development of a chatbot to automate the appointment booking process of the Dharana therapy center, together with a web application aimed to the management of company information. It was developed with the agile Scrum methodology, oriented to software development. The project was handled under 6 technical stories and 26 user stories, grouped into 6 sprints, with 219 hours of work. The developed software was subject to efficiency measurement, considering 2 indicators according to the ISO 25010 standard: Temporal behavior, based on a comparative analysis of the times of the processes before and after using the system, and the use of resources (RAM and CPU), using the task manager. The measurement shows a significant difference in the times in carrying out the manual processes compared to the automated one. A pre- and post-test was performed for 2 samples, obtaining a difference of 196.07 seconds with the Student's T-test on appointment management times, and the Wilcoxon signed-rank test on patient management times, a difference of 251.6 seconds. Regarding the use of computational resources, an average consumption of RAM of 219.75 MB and 0.68% of CPU was evidenced, figures attributed to the excellent efficiency of the system with a rating of 93.75%. Based on these figures, due to the system, it was possible to reduce the times of the processes that the company carries out in the management of patients and appointments. The implementation of hybrid frameworks is recommended in the future to implement the functions of the system in mobile applications and improve the interaction with its users with the conversational interface using artificial intelligence platforms hosted in the cloud.

**Keywords**: <SOFTWARE ENGINEERING> <CHATBOT> <WEB APPLICATION <SCRUM METHODOLOGY> <PATIENT MANAGEMENT>

Duw Wellet  $\rightarrow$ 

Lic. Nelly Padilla P. Mgs 0603818717 DOCENTE FIE

#### <span id="page-19-0"></span>**INTRODUCCIÓN**

En esta última década, se han evidenciado grandes evoluciones del hardware y software a nivel mundial. Los tiempos cambian y las personas cada vez dependen de la tecnología para su desempeño laboral, personal e incluso como formas de entretenimiento moderno, lo que ocasiona que exista una demanda de computadores más potentes, de la mano con sistemas más sofisticados e inteligentes, que tratan de facilitar la interacción humana con las máquinas, dejando lo análogo y manual por lo digital y automatizado. Esto último se ha visto potenciado indiscutiblemente debido al confinamiento ocasionado por la pandemia de COVID, al tratar de continuar con las actividades laborales pese a las restricciones, en apoyo de la tecnología, donde el trabajo remoto y las reuniones virtuales, se han vuelto términos bastantes conocidos y aplicados en múltiples áreas de la sociedad.

Con lo anterior mencionado, se puede dar por hecho la adopción tecnológica por parte de las empresas, pues no hay duda de que el mercado se vuelve cada vez más competitivo, al llevar a sus procesos a la vanguardia tecnológica, en busca de automatizarlos y maximizar las ventas. Una de las mayores apuestas de las aplicaciones informáticas, son aquellas que se basan en la web, pues cada vez hay más dispositivos que pueden conectarse a internet y consumir servicios. Además, cuentan con una diversidad de metodologías, herramientas y frameworks que hacen posible el desarrollo de un producto de calidad en un tiempo decente. De esta forma, se pueden incorporar recursos que enriquecen las funcionalidades de un sistema y su experiencia de uso para la atención de los clientes, donde el presente trabajo toma como caso a los chatbots, cuya función se basa en simular una conversación humana, con la finalidad de ayudar a interactuar a los usuarios con el sistema y cumplir con éxito las tareas deseadas. Este comportamiento de la interfaz conversacional supone una versatilidad aplicable para cualquier tipo de empresa y propósito, cuyo uso supone un importante beneficio al facilitar la ejecución de tareas e interactuar con los datos de sus clientes sin recurrir al personal humano.

La propuesta tecnológica descrita en este trabajo se aplica al centro de terapias Dharana, ubicado en la ciudad de Riobamba, al desarrollar una aplicación web que incorpora un chatbot que automatiza el proceso de reserva de gestión de turnos de los pacientes. Este sistema está orientado en términos generales para el manejo y administración de los datos que maneja la empresa, y la oferta de sus servicios a los clientes, aplicando una la interfaz conversacional, encargada de presentar el contenido e interacción con los procesos de la empresa de una forma más natural, dinámica y agradable al usuario.

La estructura del trabajo de integración curricular está descrita en 4 capítulos:

• El diagnóstico del problema, que introduce aspectos relacionados al planteamiento, justificación del problema y la propuesta de los objetivos.

• El marco teórico, expone trabajos relacionados al actual estudio y la descripción de los fundamentos teóricos sobre los chatbots, desarrollo web, junto a un estudio de sus conceptos y tecnologías utilizadas para su desarrollo. Además, se describe el modelo a calidad a evaluar y la metodología de desarrollo del software.

• El marco metodológico explica cómo se llevó a cabo la ejecución de los objetivos planteados, describiendo los métodos, técnicas y fuentes consideradas. En este capítulo se destaca cómo se realizó la medición de la eficiencia de desempeño, en base a indicadores de tiempo y uso de recursos computacionales, y el desarrollo el sistema mediante el uso de artefactos de la metodología Scrum.

• El capítulo de resultados y discusión enuncia los valores recopilados tras la evaluación de la eficiencia de desempeño, realizando un análisis descriptivo e inferencial sobre las cifras relacionadas al comportamiento temporal, con el fin de determinar si el sistema supone una diferencia de tiempo en la gestión de citas. Además, se describen los resultados obtenidos tras la medición del uso de recursos computacionales.

#### **CAPÍTULO I**

#### <span id="page-21-0"></span>**1. DIAGNÓSTICO DEL PROBLEMA**

#### <span id="page-21-1"></span>**1.1. Planteamiento del problema**

El término chatbot, posee un significado cuya trayectoria nace en los años 60, cuando el Instituto de Tecnología de Massachusetts (MIT), diseñó un programa informático llamado ELIZA, cuyo funcionamiento era el de entender el lenguaje natural y mantener una conversación de texto con un usuario. Años después, este concepto ha tomado varios nombres a lo largo del tiempo: Asistentes virtuales, Chatbotters o agentes conversacionales. La razón de su variedad de conceptos se debe a su constante mejora e implementación de funcionalidades en aplicaciones informáticas, gracias al avance tecnológico que otorga una mejor interacción de hombre máquina.

Autores como (Manjarrés & Echeverri 2020), definen a un Chatbot como un software que utiliza mensajes estructurados, para emitir respuestas desde una máquina hacia un interlocutor humano, ofreciendo servicios instantáneos, personalizados y siempre a la mano, mientras se reducen los costos de atención al usuario. Cabe destacar que gran parte de los trabajos relacionados, consideran a los chatbots como una herramienta para proporcionar servicios de forma automatizada, como atención al cliente, recuperación de información, principalmente aplicados en entornos digitales (páginas web, redes sociales o aplicaciones móviles).

(Mendoza & Pedraza 2018) Mencionan la importancia que tienen las empresas de responder cualquier duda, reclamo o quejas de los clientes, de forma fluida y asertiva, en busca de una mejor imagen y reputación. El uso de asistentes virtuales en sitios web de empresas, permite aprovechar modelos de inteligencia artificial, que logran una mejor interacción con el usuario y recopilación de sus experiencias. En contraste a los trabajos relacionados, el presente no destinará el objeto de estudio para aplicar a los sistemas de recomendación o guías de información, pues tratará de automatizar un proceso específico que maneja la empresa para la atención y oferta de sus servicios.

En la actualidad, la forma en la que se lleva a cabo la prestación de bienes y servicios es muy diversa, factor que, en gran parte, se halla determinado por la naturaleza y políticas del negocio o, según el tipo de bien o servicio que oferta. Una de las modalidades más usadas, principalmente en la prestación de servicios de salud, es la atención bajo citas (también es común

el término turnos), que implica que los servicios prestados por la empresa se ejecutan ante un registro previo del paciente, recopilando sus datos y una fecha para su posterior atención.

Dharana es un centro de terapias alternativas, dedicado a la prestación de servicios de salud y belleza, ubicado en la ciudad de Riobamba. Actualmente, oferta a la ciudadanía una variedad de tratamientos faciales y corporales, utilizando aparatología y productos de alta gama. Sin embargo, gran parte en la gestión de la empresa lleva un proceso manual, incluyendo la reservación de turnos. Al no estar automatizado, toda agendación de citas, se lo realiza en un documento físico, una vez que el especialista o representante de la empresa, recopile los datos necesarios del paciente, a través de los medios de contacto de la empresa, (Teléfono y redes sociales).

Debido al escaso personal, es frecuente la ausencia de actividad en los medios de comunicación que la empresa maneja, ocasionando que las solicitudes de los pacientes (consulta de precios, ofertas y tratamientos disponibles, ubicación del establecimiento, reserva y consulta de citas, entre otros), no sean atendidas a puntualidad, llegando incluso a mantener al paciente a la espera de una respuesta por parte del personal de la empresa. Como consecuencia, es evidente la pérdida de clientes, que pierden el interés por los servicios, ocasionada por la falta de atención. De igual forma, el uso continuo de registros en documentos físicos redunda gran parte de la información, que resulta de compleja gestión y análisis para la empresa y sobre todo sin ninguna forma de respaldo digital. Por lo tanto, el autor propone mediante el desarrollo de un chatbot en una aplicación web, que automatice el proceso de asignación de turnos del centro de terapias.

#### <span id="page-22-0"></span>**1.1.1.** *Formulación del problema*

¿Cómo se mejora la eficiencia en los procesos de reserva de turnos a través de la implementación de un chatbot?

#### <span id="page-22-1"></span>**1.1.2.** *Sistematización del problema*

• ¿Qué proceso es efectuado actualmente por la empresa para la asignación de citas de los pacientes?

• ¿Cuáles son las características de un chatbot y qué herramientas permiten su desarrollo en una aplicación web?

• ¿Qué módulos deben ser desarrollados para automatizar el proceso de reserva de citas que maneja la empresa?

• ¿Cómo se puede determinar la eficiencia del proceso automatizado de reserva de citas?

#### <span id="page-23-0"></span>**1.2. Justificación del trabajo de integración curricular**

#### <span id="page-23-1"></span>**1.2.1.** *Justificación teórica*

Usar un chatbot para automatizar procesos, tareas o actividades de las empresas, con la diversidad tecnológica actual, es una excelente propuesta, pues las herramientas y tecnologías actuales, facilitan su implementación en aplicaciones móviles, la web e incluso servicios de mensajería instantánea; ecosistemas digitales, que día tras día, son usados por más personas, lo que garantiza que su uso, optimice la comunicación con los clientes y extienda la operación de sus servicios. Mencionando el criterio de (Flores & Fernando 2021), las empresas consideran importante la atención al cliente y la asistencia en sus procesos de venta, por lo que emplear chatbots, otorga a la empresa una disponibilidad activa, brindando una atención personalizada al usuario, como si estuviera interactuando con un ser humano.

De igual forma, criterios similares como los de (Vila y Anxo 2019), menciona que las empresas que interactúan directamente con los clientes tienen a su disposición una gran cantidad de datos sobre las inquietudes y preferencias de los usuarios. Al integrar sistemas capaces de interactuar con lenguaje natural y responder a un gran dominio de preguntas presentan las ventajas que se detallan a continuación:

• **Reducción de costes:** Se evita el costo que implica un servidor humano durante la interacción.

• **Atención 24 horas al día:** Sin importar la hora, el sistema está accesible para los clientes en cualquier momento, sin necesidad de establecer horarios de atención.

• **Factor humano:** Otorgan escenarios intuitivos en la conversación, similar a la humana, pero con la ventaja de una comunicación más veloz y menos tediosa.

• **Ayuda personalizada:** Al manejar un constante flujo de datos de los clientes, el negocio toma ventaja en conocer sus preferencias, para adaptar un contenido personalizado.

Los primeros programas que simulaban la conversación humana tenían una interacción muy pobre, pues aparte de manejarse bajo interfaces tan simples como comandos, su única forma de responder era en base a un patrón concreto de palabras que el usuario ingresaba mediante texto. Sin embargo, las técnicas y aplicaciones informáticas a día de hoy optan por el uso masivo de interfaces gráficas conversacionales mucho más eficientes, llegando incluso a facilitar la interacción y enriquecer la comunicación con la máquina, mediante el uso de recursos gráficos, como botones, nubes de mensajes, íconos, emojis, teoría del color, entre otros. Por otro lado, el avance tecnológico, dio nuevas maneras de un computador para desarrollar sistemas que interpreten el lenguaje y pueda ser capaz de aprender a medida que se efectúa la conversación, llevando sus respuestas a un nivel mucho más elaborado y similar a la que una persona haría. Esto es posible actualmente, mediante técnicas de inteligencia artificial que, según (Arteaga et al.

2019),permite definir modelos que aprenden con el tiempo, de acuerdo a cantidad de interacciones que tiene. Su desarrollo a menudo implica utilizar métodos de procesamiento del lenguaje natural, que permiten entender lo que el usuario quiere decir, saber de qué está hablando, y mantener, de forma natural, un contexto durante toda la conversación.

#### <span id="page-24-0"></span>**1.2.2.** *Justificación aplicativa*

Automatizar el proceso de reserva de turnos en la empresa DHARANA, implementando un chatbot en una aplicación web, extiende la atención del negocio en los medios digitales, al estar disponible todo el tiempo, sin la necesidad de que un operador humano deba estar atento a los mensajes entrantes de los pacientes. De igual forma, los datos requeridos para agendar la cita ya no deberán ser registrados manualmente, pues mediante la interacción de comunicación entre el cliente y el chatbot hará el trabajo de forma automática, mejorando la gestión interna del negocio, a la par que permitirá conocer las preferencias y comportamiento de los usuarios, útil principalmente, para la toma de decisiones y ajustes en la oferta de sus servicios.

Respecto a su uso, el empleo de una interfaz conversacional hará que los interesados en solicitar información sobre los servicios e incluso reservar sus citas, interactúen mediante el uso de opciones predefinidas que faciliten el manejo de información, como botones e ingreso de información por texto, tengan respuesta a sus solicitudes de forma intuitiva y precisa. Al ser una aplicación web, los usuarios, tanto trabajadores de la empresa como usuarios finales, necesitarán únicamente de un navegador web, disponible prácticamente en cualquier dispositivo moderno (Smartphone o PC). Para llevar a cabo esta propuesta, el autor generaliza el desarrollo del sistema descrito en dos módulos principales:

**Módulo de Interfaz conversacional para pacientes:** El sistema tendrá la capacidad de atender a los usuarios finales(pacientes), para efectuar el proceso de reserva de turnos mediante el chatbot, empleando una interfaz conversacional que procese, responda y almacene las peticiones solicitadas por los usuarios finales mediante entradas por texto. Este módulo podrá:

• Responder las inquietudes sobre las ofertas y tratamientos terapéuticos o de belleza disponibles.

• Solicitar y registrar datos personales de las pacientes interesadas en un tratamiento, para la asignación de una cita en una fecha y hora concreta.

• Informar al paciente si consta con citas pendientes.

**Módulo administrativo para la gestión de la información del centro de terapias Dharana:**  Mediante este módulo, el sistema posibilita, servir tanto a trabajadores como usuarios finales, el contenido e información que la empresa maneja, para su visualización en un navegador web, entre sus diversas funciones, se destacan las principales:

- Realizar operaciones de CRUD (Creación, Lectura, Actualización, Eliminación) en los datos, respecto a los modelos que la empresa maneja (pacientes, especialistas, tratamientos y citas).
- Manejo de perfiles administrativos para la empresa.
- Ingreso de datos de clientes que soliciten agendar un tratamiento de forma presencial.

El actual trabajo de integración curricular se acopla a la línea de investigación de la ESPOCH, comprende la línea transversal de las tecnologías de la información y comunicación en el programa de ingeniería de software e inteligencia artificial; La línea institucional, corresponde a la administración y economía en el programa de gestión de los sistemas de información; Y en el lado del Plan Nacional de desarrollo en el eje social del objetivo 1: Proteger a la familia ecuatoriana y erradicar la pobreza.

#### <span id="page-25-0"></span>**1.3. Objetivos**

#### <span id="page-25-1"></span>**1.3.1.** *Objetivo general*

Desarrollar un chatbot, mediante la metodología de desarrollo Scrum, para la automatización del proceso de reserva de citas para los pacientes del centro de terapias alternativas Dharana.

#### <span id="page-25-2"></span>**1.3.2.** *Objetivos específicos*

• Analizar el proceso llevado a cabo por la empresa para la reserva de citas.

• Analizar las características de los chatbots y las herramientas de inteligencia artificial para su desarrollo.

• Desarrollar una aplicación web compuesta por un módulo de interfaz conversacional por texto para la reserva de citas de pacientes, junto a un módulo administrativo para el personal de la empresa, que gestione los procesos de reserva de citas y datos de la aplicación.

• Medir la eficiencia del proceso automatizado de reserva de citas, considerando el comportamiento temporal y uso de recursos según la norma ISO/IEC 25010.

#### **CAPÍTULO II**

#### <span id="page-26-0"></span>**2. MARCO TEÓRICO**

#### <span id="page-26-1"></span>**2.1. Trabajos relacionados**

Trabajos relacionados como el caso de (Rahman 2017), describe a chatbots como tecnologías, cada vez más populares e impulsadas día a día gracias a plataformas en la nube, ofrecidas por los gigantes de la tecnología (Google, IBM, AMAZON), que facilitan su desarrollo e implementación en las aplicaciones informáticas. Se considera a estas tecnologías como revolucionarias en los servicios conversacionales, debido a la capacidad de integrar conceptos como el Internet de las cosas.

Tomando el caso de (Cortés & David 2020), crearon una aplicación web implementando un chatbot, que permite que los proveedores de la Universidad Autónoma de Bucaramanga puedan realizar la autogestión de sus cuentas por pagar. Los autores consideraron, la necesidad de satisfacer a clientes y proveedores, consolidando procesos eficientes, mediante el uso de la tecnología, que cada vez apunta a la autogestión de los procesos de las empresas.

El análisis de las tecnologías de inteligencia artificial, realizado por (Vegas, 2020), se centra en los asistentes virtuales y chatbots. A este análisis se le atribuye el desarrollo un asistente transaccional de reserva de hoteles.

El desarrollo de un chatbot realizado por (Camacho & Navarro 2020), proponen implementarlo en la página de Facebook de la Universidad de Colima, orientado a procesar las peticiones de los usuarios, considerando el desarrollo una inteligencia artificial que aprenda de las interacciones del usuario para poder procesar nuevas peticiones y reducir los tiempos de respuesta, haciendo uso de las librerías de Python como NLTK (*Natural Language toolkit*).

Los autores (Flores & Fernando 2021) presentan la constante evolución de la inteligencia artificial, presenciado por el apoyo de las grandes empresas tecnológicas, cuyas aplicaciones, ya son evidentes en nuestro diario vivir. Mencionan la importancia de la atención al cliente y promueve el uso de los chatbots, donde son de interés aquellos que están basados en inteligencia artificial y aprendizaje automático. El estudio se complementa con el desarrollo un asistente virtual que muestra la información sobre las maestrías que oferta la Universidad Técnica de Machala haciendo uso de la plataforma Mindmeld, junto a Frameworks destinados al desarrollo web como son React y Flask.

El trabajo llevado a cabo por (Peña & Enrique 2019) plantea mejorar la satisfacción de los clientes, al atender las consultas que se realizan a través de otros medios de información e integrar la información de los clientes y de los procesos del banco mediante el desarrollo e implementación de asistentes virtuales del Banco Interbank en las plataformas: Web y Facebook Messenger.

La propuesta de (Barbosa & Banchón 2017) afronta la demanda de peticiones de los usuarios, para solucionar inconvenientes básicos en sus equipos informáticos, lo cual motiva al diseño un asistente virtual con su módulo de configuración y servicio de chat en el entorno.Net bajo la metodología Scrum, que facilite la información básica para la resolución de inconvenientes técnicos en los equipos. En adición, el autor menciona la ventaja que están tomando los chatbots por su capacidad de simular una conversación virtual como un humano.

#### <span id="page-27-0"></span>**2.2. Sistemas de reserva de turnos**

La tecnología es una herramienta al alcance de las empresas para sobresalir y competir, motivados por mejorar el servicio que brinda a sus clientes. La búsqueda por experiencias únicas y de calidad, apuntan a la automatización de sus procesos. Por esta razón, empresas que ofrecen sus servicios a través de asignación de turnos, tienen la posibilidad de dejar a un lado los registros manuales, las largas filas y tiempos de atención, y optar por el uso de la tecnología para emplear un sistema de gestión de turnos. Este gran salto innovador, además de ofrecer un nuevo canal de comunicación a los clientes, otorga una serie de ventajas de acuerdo con (Becchetti 2018), descritas a continuación:

**Acceso a estadísticas y datos:** Permite fidelizar y personalizar la experiencia del usuario, además de generar informes sobre los tiempos de espera y atención, que constituyen factores para la optimización de atención y experiencia del usuario.

**Menores incumplimientos:** Permiten el ahorro de costos ocasionados por las faltas sin previo aviso. Al contar con turnos online, descongestiona los teléfonos que son la vía común de atención para la toma de turnos y facilita las cancelaciones y la reagendación de citas.

**Mejores decisiones:** Los sistemas de gestión de turnos, nos brindan reportes detallados y automatizados, entre varios datos fundamentales para la toma de decisiones, como:

- o Cantidad de ausencias por día, mes o año.
- o Total, de turnos tomados por cada agente de atención al cliente.
- o Cantidad de turnos agendados por un servicio específico.
- o El historial de turnos de cada cliente.

**Mayor previsión:** Los turnos online mejoran la organización del trabajo para el personal de la empresa, facilitando el acceso en todo momento a los registros del siguiente día laboral, la cantidad de citas agendadas y la información personal de los clientes.

**Mejor imagen de la empresa:** La forma de llevar a cabo la gestión de los turnos, mediante el uso de los medios digitales, aumenta la percepción innovadora y vanguardista de la empresa.

#### <span id="page-28-0"></span>**2.3. Fundamentos y generalidades de los chatbots**

En esta sección, se realiza un análisis sobre el término chatbot, cubriendo tópicos de: definición, tipos de acuerdo con su tecnología, alcance y aplicaciones.

#### <span id="page-28-1"></span>**2.3.1.** *¿Qué son los chatbots?*

A continuación, se muestra la definición de un chatbot de acuerdo con varios autores:

• Programa informático, que tiene la capacidad de reconocer el lenguaje natural y mantiene conversación con un usuario para resolver alguna consulta(Vegas 2020).

• Software que simula la conversación humana, a través de mensajes por texto. Son conocidos con otros nombres de agentes conversacionales, Chatterbots o interfaces conversacionales (ChatBot.com 2021).

• Programas de ordenador que intentan simular el lenguaje humano con la ayuda de un sistema de diálogo basado en texto. El término chatbot alude a las aplicaciones de mensajería en lugar de programas informáticos puros (Camacho y Navarro 2020).

De acuerdo con los puntos de vista descritos, se puede concluir que existen múltiples expresiones para llamar a los chatbots, según el contexto el que se quiera dar. Sin embargo, el análisis de estos conceptos, conciben a una idea general, que no difiere con los puntos de vista de los autores. De esta manera, se puede definir a un chatbot como un software capaz de simular una comunicación entre personas y computadores, mediante texto de cualquier escala (palabras, frases y oraciones).

Actualmente, los propósitos que se pueden dar a las chatbots para resolver un problema son tan extensos y multidisciplinarios, que requieren ser agrupados para su comprensión. Por lo tanto, el estudio clasifica en 4 grupos: Tecnologías de desarrollo, operación en el negocio, interacción con el usuario y aplicaciones, tal como se muestra en la figura 1-2, junto a sus respectivas categorías que serán descritos en las siguientes secciones del documento.

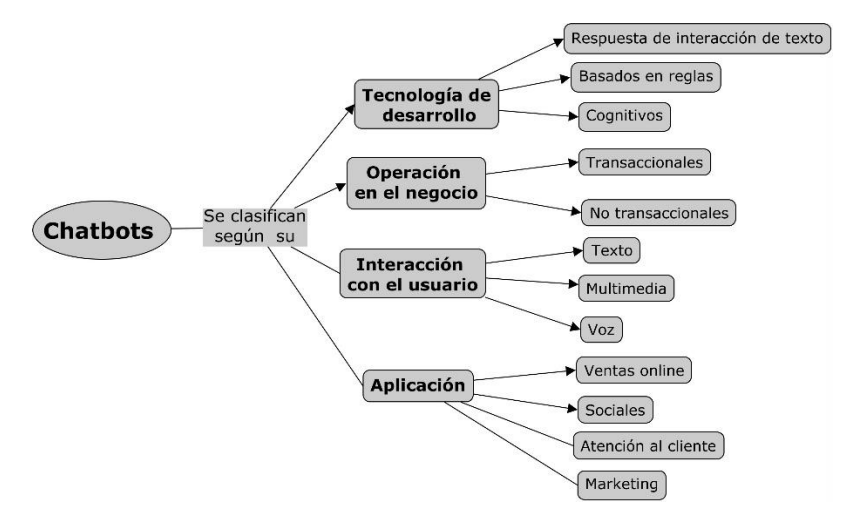

<span id="page-29-4"></span>**Figura 1-2:** Clasificación de los tipos de chatbots **Realizado por:** Pelaes Bryan, 2022.

#### <span id="page-29-0"></span>**2.3.2.** *Chatbots de acuerdo con su tecnología de desarrollo*

En esta clasificación se describen 3 tipos de chatbots, según el uso de la tecnología y métodos de programación empleados para procesar las entradas del usuario y emitir una respuesta(Aunoa 2020).

#### <span id="page-29-1"></span>2.3.2.1. *Chatbots de respuesta de interacción de texto*

Son los más básicos de programar pues, hacen uso de entradas de texto restringidas, principalmente por botones predefinidos, asociados a un menú de opciones, que se encargan de estructurar las frases para emular una conversación, siguiendo una lógica secuencial. Se caracterizan por su efectiva interacción con los usuarios gracias a la simplicidad de su interfaz de comunicación, pero su implementación se limita al manejo de operaciones simples.

#### <span id="page-29-2"></span>2.3.2.2. *Chatbots basados en reglas*

Conocidos también como chatbots basados en comandos o palabras clave, son aquellos que usan respuestas predefinidas, generalmente bajo un conjunto de reglas *if-then*, que son proporcionadas al usuario, cuando hace uso de un comando o palabra clave. Según el grado de complejidad de reglas de decisión, pueden llegar a tener un comportamiento decente y ser implementado en operaciones sencillas o de una complejidad menor. Aunque su mayor debilidad, es de no comprender el contexto de la conversación, por lo que, al mínimo cambio de información o estilo de conversación que exista, en relación con sus comandos predefinidos, no será capaz de interpretar la intención del usuario y dar una respuesta.

#### <span id="page-29-3"></span>2.3.2.3. *Chatbots cognitivos*

A diferencia de los chatbots basados en reglas, existe un tipo tecnológicamente más complejo, que son aquellos que hacen uso de la inteligencia artificial(IA).Según el criterio de (Rouhiainen 2018), la inteligencia artificial pertenece a las ramas de las ciencias computacionales, especializadas en dotar la capacidad de las máquinas para usar algoritmos, aprender de los datos y utilizar lo aprendido en la toma de decisiones tal y como lo haría un ser humano. Los continuos avances de la IA parten principalmente de 3 capacidades de percepción humana, cuya aplicación permite el desarrollo de sistemas capaces de ver, oír y entender (Rouhiainen 2018).

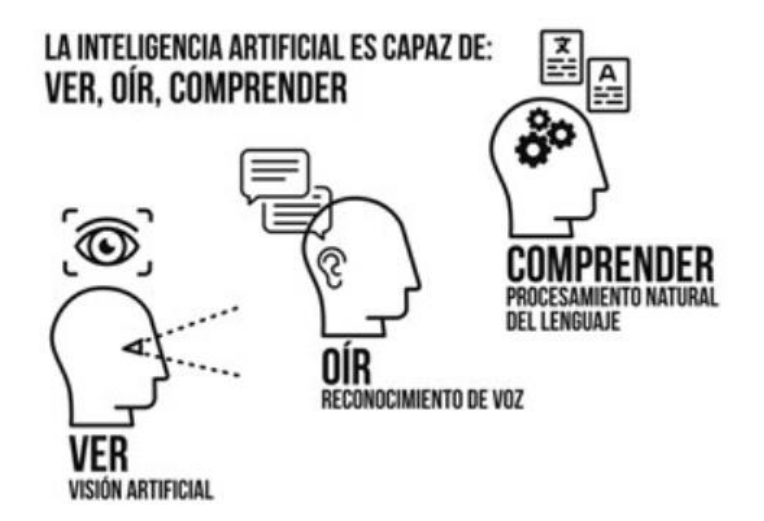

<span id="page-30-1"></span>**Figura 2-2:** Percepciones humanas en la inteligencia artificial **Fuente:** Rouhianen,2018

Como se puede apreciar en la figura 2-2, se tiene a la comprensión como una la capacidad de la inteligencia artificial, aplicable a un chatbot cognitivo para que sea contextual, capaz de comprender las intenciones del usuario sin depender únicamente de comandos o palabras clave. Esto es posible por la capacidad de interpretar el texto e incluso aprender de él, gracias a modelos de entrenamiento basados en aprendizaje automático *(machine learning),* pues mientras más interacción con los datos existe, el modelo que consideran las interacciones pasadas puede generar una respuesta precisa, ofreciendo una comunicación más coherente y dinámica, similar a la conversación humana (Pintos 2019).

#### <span id="page-30-0"></span>**2.3.3.** *Análisis de los chatbots según su tecnología de desarrollo*

Una vez revisada la anterior sección, que expone la división de los chatbots de acuerdo con su tecnología de desarrollo, se pudo observar 3 tipos: respuesta de interacción de texto, reglas y cognitivos. A continuación, se muestra en tabla 1-2, un estudio comparativo sobre los atributos de cada uno de ellos, considerando principalmente:

• **Funcionamiento lógico:** Describe el cómo funciona el chatbot, es decir la parte lógica que implica para su programación.

• **Tiempo de desarrollo:** Expresa en referencia a su funcionamiento, qué tanto tiempo requiere en su desarrollo para su buen funcionamiento.

• **Complejidad para su desarrollo:** Describe la facilidad con la que este chatbot puede ser desarrollado de acuerdo con su tipo.

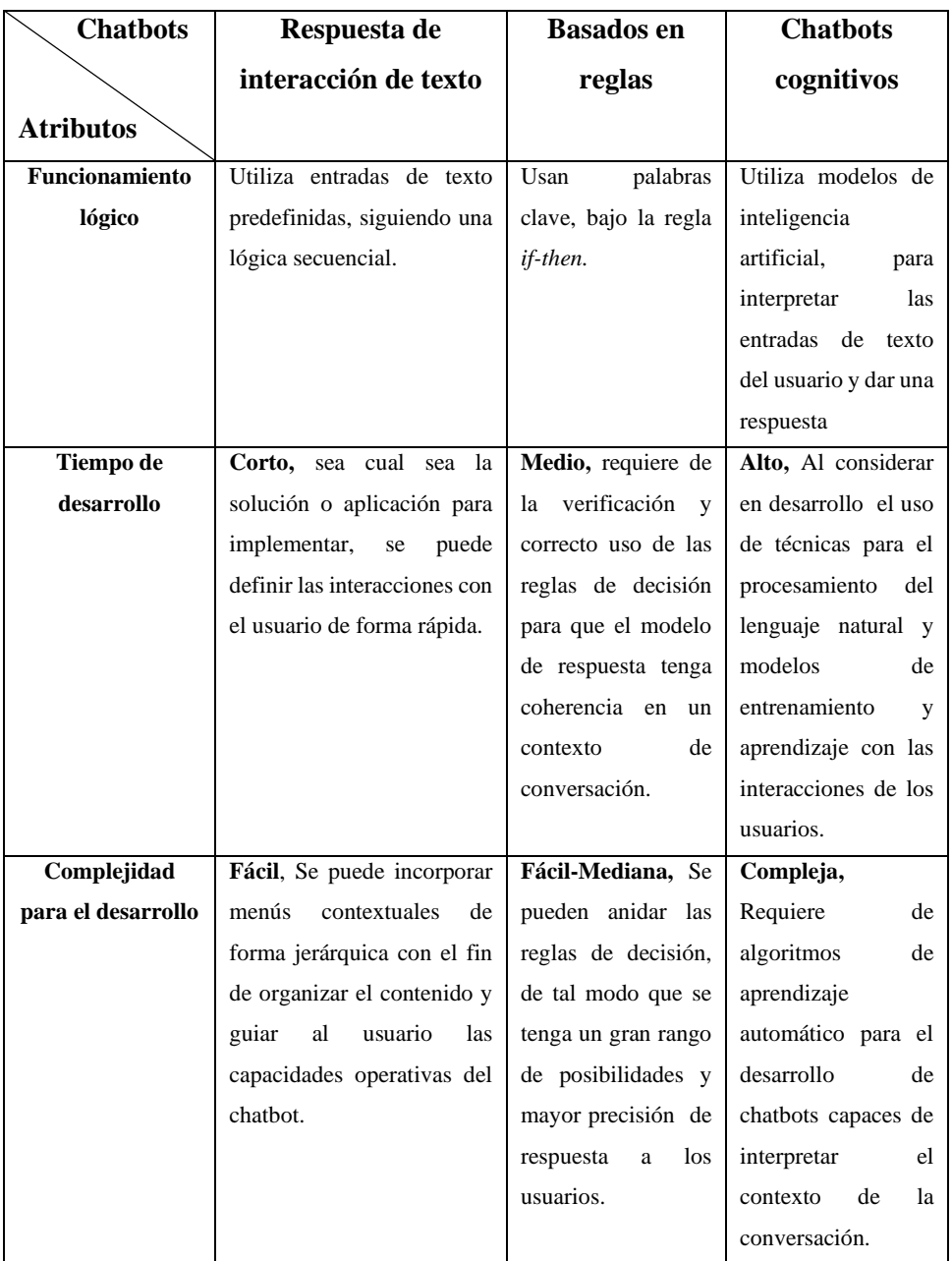

<span id="page-31-0"></span>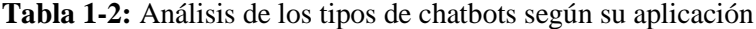

**Realizado por:** Pelaes Bryan, 2022

**Fuente:** Aunoa 2020, Pintos 2019, Rouhiainen 2018.

Si bien el funcionamiento de los chatbots de respuesta de interacción de texto siguen una lógica secuencial a diferencia de los basados en reglas y cognitivos, se pueden implementar menús contextuales que puedan orientar al usuario en la manera de interactuar, lo que los hace fáciles de

usar.Los chatbots basados en reglas, puede llegar a ser un término medio al recurrir al uso de reglas lógicas, pero hay que considerar que requiere de un tiempo considerable en diseñar las reglas anidadas, para que las respuestas se adapten correctamente a las entradas de usuario.

Por otro lado, los chatbots cognitivos llegan a ser capaces de realizar tareas sofisticadas en la comprensión del texto, pero son mucho más complejos de implementar en comparación a uno basado en reglas o de respuesta de interacción de texto, siendo este último considerado como la opción más acertada para el desarrollo de este trabajo, atribuyendo su fácil y rápida implementación en el proyecto, además que las necesidades, operaciones y dimensiones de la empresa, no amerita el uso de modelos de inteligencia artificial.

#### <span id="page-32-0"></span>**2.3.4.** *Chatbots según su operación en el negocio*

En esta categoría, se define a los chatbots por su capacidad operativa, es decir, el alcance que tiene para llevar a cabo una operación o proceso específica en el negocio(Martínez 2019):

#### <span id="page-32-1"></span>2.3.4.1. *Chatbots transaccionales*

Se caracterizan por su capacidad de ejecutar de forma autónoma y completa, uno o varios procesos del negocio, sin necesidad de recurrir a un operador humano para completar las tareas. Requieren de integrarse con puertas de enlace a los datos de la empresa como *Backends*, APIs o servidores, y hacer uso de los recursos que dispone para dar solución a operaciones de mayor complejidad, como cierres de compra online o reserva de productos o servicios.

#### <span id="page-32-2"></span>2.3.4.2. *Chatbots no transaccionales*

A diferencia de los chatbots transaccionales, este tipo posee funciones limitadas al no consumir información proveniente de servicios externos, pues únicamente dispone de información predefinida para dar una respuesta y simular la conversación con el usuario. Por su alcance, es común su uso en operaciones simples, como la atención de preguntas frecuentes de los clientes en los sitios web o consultas de información básica.

#### <span id="page-32-3"></span>2.3.4.3. *Análisis de chatbots según su operación en el negocio*

Para el análisis de esta división, se toma los 2 tipos de chatbots que se diferencian por su capacidad de cubrir ciertas operaciones en un negocio. Las cualidades para analizar en la tabla 2- 2 son:

• **Intervención de operador humano:** Describe la necesidad de que una persona forme parte o complemente en la realización de tareas del chatbot.

• **Conexión a servicios Terceros:** Se refiere a la capacidad del chatbot de interactuar con otros componentes ajenos del sistema.

• **Aplicaciones:** Se destacan los principales usos que se les da por sus funciones.

| <b>Tipo</b>                      | <b>Transaccionales</b>                                        | <b>No transaccionales</b>       |  |
|----------------------------------|---------------------------------------------------------------|---------------------------------|--|
| Cualidad                         |                                                               |                                 |  |
| operador<br>$:$ Interviene<br>un | No, pues es posible llevar a<br>Si, debido a que puede llegar |                                 |  |
| humano en la ejecución de        | desde<br>sencillas<br>cabo<br>a                               | sencillas<br>ejecutar<br>a<br>y |  |
| tareas?                          | complejas tareas sin recurrir a                               | medianas<br>tareas.<br>que      |  |
|                                  | personal<br>humano<br>para                                    | intervención<br>necesitan       |  |
|                                  | finalizar las tareas                                          | humana para finalizarlas        |  |
| conexión<br>¿Permite<br>a        | SI, da paso a la conexión de<br>NO, Aunque si otorga la       |                                 |  |
| servicios Terceros?              | backends o APIs externas                                      | capacidad de interactuar con    |  |
|                                  | para la consulta de la                                        | la información local que        |  |
|                                  | información                                                   | maneja la aplicación            |  |
| ¿Qué aplicaciones posee?         | Consulta, solicitud y registro<br>Cierres de compra, reserva  |                                 |  |
|                                  | de productos y servicios                                      | de información básica           |  |

<span id="page-33-2"></span>**Tabla 2-2:** Análisis de chatbots según su operación en el negocio

**Realizado por:** Pelaes Bryan, 2022

**Fuente:** Martínez 2019

La implementación del sistema para la reserva de turnos del centro de terapias Dharana, requiere de la intervención del personal humano, un especialista que interpreta los datos del paciente para considerar la factibilidad del tratamiento. Si bien los chatbots transaccionales adoptan servicios externos, no es requerido por parte de la empresa debido a la oferta de sus servicios en una sola localidad, además de registrar sus propios datos, con las interacciones de sus clientes. Por lo tanto, se decide para este caso considerar al chatbot a desarrollar como uno de tipo no transaccional.

#### <span id="page-33-0"></span>**2.3.5.** *Chatbots según sus aplicaciones*

De acuerdo con las necesidades, un chatbot puede estar programado y preparado para llevar a cabo una operación específica (ChatBot.com 2021). Las aplicaciones que más frecuencia de uso y aceptación tienen, son descritas en esta sección.

#### <span id="page-33-1"></span>2.3.5.1. *Chatbots de asistencia para ventas online*

El *Ecommerce* es cada vez más recurrente por empresas que desean extender sus ventas en los entornos digitales, en respuesta a la competitividad del mercado y la afluencia de usuarios en internet. La extensa oferta que llega a existir, e incluso la dificultad para las personas para llegar a concretar una compra, puede ser la motivación clave para implementar un chatbot aplicado a las ventas online, que asisten a los usuarios en las fases previas a la compra, recomendando elecciones de un producto e incluso las formas de pago. Un gran complemento es implementar en este sector comercial, chatbots con inteligencia artificial, cuya recurrente interacción con clientes potenciales, obtiene más datos sobre sus preferencias y adaptar ofertas, publicidades y mensajes a los consumidores.

#### <span id="page-34-0"></span>2.3.5.2. *Chatbots sociales*

Su finalidad es la de humanizar una marca, y dar vida a su comunidad en medios digitales, principalmente en redes sociales. Implementar un chatbot en plataformas cuyo contenido nace de la interacción entre personas, es mejor recibido y aceptado por la similitud en la comunicación.

#### <span id="page-34-1"></span>2.3.5.3. *Chatbots de atención al cliente*

Las empresas consideran inexcusable ganarse la confianza con los clientes, factor que en cierta parte se define por su capacidad de resolver problemas e inquietudes. Es por eso que sitios web empresariales, incluyen un apartado de preguntas frecuentes (FAQ por sus siglas en inglés), donde recopilan respuestas y ayudas, para las consultas más comunes(InboundCycle 2021). Los chatbots redefinen el servicio al cliente como un sistema interactivo de preguntas y respuestas frecuentes, capaz de operar las 24 horas del día, 7 días de la semana, incluso, listo para resolver problemas simples. De esta forma, los bots pueden ser una primera línea de atención a los clientes y combinar tanto tecnología como recurso humano para atender e identificar los problemas en el menor tiempo posible.

#### <span id="page-34-2"></span>2.3.5.4. *Chatbots para marketing*

Su propósito nace por estrategias de negocio para cubrir las necesidades del usuario, mediante el uso de recursos dinámicos que capten la atención de los usuarios. Una comunicación personalizada e instantánea con el chatbot, facilita la recopilación de datos y preferencias del usuario de forma muy natural, que puede ser útil en reemplazar a métodos de recolección de datos, como formularios, que resultan algo aburrido para el usuario, y más si su contenido a llenar es extenso. La aplicación de chatbots para marketing se nota con las marcas que buscan diversificar su estrategia de participación del cliente en sus sitios web,atrayendo a los visitantes de forma proactiva, con el fin de aumentar su audiencia y vender más (Pintos 2019).

#### <span id="page-34-3"></span>**2.3.6.** *Chatbots según su interacción con el usuario*

En esta sección se describe 3 tipos de chatbots según su forma de interactuar con el usuario(Aunoa 2020).

#### <span id="page-35-0"></span>2.3.6.1. *Chatbots de texto*

Los chatbots de texto utilizan como canal de comunicación al lenguaje escrito, utilizando solo palabras, como medio básico para la interacción en el chat con el usuario, es decir admite la entrada por texto y responde de la misma manera. Es la forma de interacción más simple que se tiene en esta división, sin embargo, es de las más usadas, debido a su ligero formato, siendo fácilmente adaptable en cualquier sistema.

#### <span id="page-35-1"></span>2.3.6.2. *Chatbots multimedia*

Este tipo de chatbots, es el más utilizado actualmente, al tomar los principios del chatbot de texto y enriquecerlo con recursos multimedia, como enlaces, emojis, botones, transiciones e incluso imágenes que aporten al proceso comunicativo y mejore la interacción y experiencia de uso. De esta forma, cualquier empresa que haga uso de una interfaz conversacional, puede personalizarla de acuerdo con el propósito que esté orientado.

#### <span id="page-35-2"></span>2.3.6.3. *Chatbots de interacción por voz*

Según (Pintos 2019),La interfaz de comunicación de este tipo de chatbots es la voz, factor que es aprovechado en incluir en servicios de telefonía fija y móvil(operadoras), y en aplicaciones de mensajería instantánea como *Whatsapp,Telegram*,etc. Su funcionamiento parte de un modelo de reconocimiento de voz, dado un lenguaje específico, se puede tomar palabreas de una grabación, para el reconocimiento de estas. No obstante, este modelo puede recurrir a algoritmos de inteligencia artificial, para mejorar aún la capacidad de interpretar la voz humana con la interacción y dar una respuesta más precisa. Esta división últimamente ha tenido un gran protagonismo por la aparición de asistentes de voz, como el *Google Assistant*, Siri o Alexa.

#### <span id="page-35-3"></span>2.3.6.4. *Análisis de los chatbots según su interacción con el usuario*

Para el análisis del tipo de chatbots según su interacción con el usuario, se toman los conceptos recopilados en la anterior sección y se realiza un estudio comparativo, en la que se toman las siguientes cualidades, que serán recopiladas en la tabla 3-2:

|                          | <b>Tipo</b> | <b>Texto</b>     | <b>Multimedia</b>    | <b>Interacción por Voz</b> |
|--------------------------|-------------|------------------|----------------------|----------------------------|
| $C$ ualidad $\backslash$ |             |                  |                      |                            |
| <b>Canal de</b>          |             | Lenguaje escrito | • Lenguaje escrito   | Lenguaje oral              |
| comunicación usado       |             |                  | • Lenguaje Simbólico |                            |

<span id="page-35-4"></span>**Tabla 3-2:** Análisis de los chatbots según su interacción con el usuario
| Recursos para la   | Palabras y frases          | • Palabras y frases          | Conversación (Enunciado     |
|--------------------|----------------------------|------------------------------|-----------------------------|
| comunicación       |                            | $\bullet$ Enlaces            | y respuesta) por medio del  |
|                    |                            | $\bullet$ Imágenes y gifs    | habla                       |
|                    |                            | $\bullet$ Emojis             |                             |
|                    |                            | $\bullet$ Botones            |                             |
| <b>Ventajas</b>    | Interfaz de comunicación   | Enriquecido<br>con           | Transforma las entradas     |
|                    | sencilla de implementar en | gráficos<br>elementos<br>de  | de voz a texto, mejorando   |
|                    | cualquier aplicación.      | personalización<br>e         | el proceso comunicativo     |
|                    |                            | identidad que mejora la      | para gente con algún tipo   |
|                    |                            | interacción                  | de discapacidad             |
| <b>Desventajas</b> | Limitadas<br>posibilidades | de<br>Exceso<br>recursos     | • Requiere                  |
|                    | de personalización y uso   | gráficos puede interferir el | reconocimiento de voz en    |
|                    | de recursos gráficos.      | proceso comunicativo.        | fuentes de audio            |
|                    |                            |                              | • Inconvenientes<br>de      |
|                    |                            |                              | reconocimiento<br>la<br>por |
|                    |                            |                              | pronunciación               |
|                    |                            |                              | • Requiere<br>de<br>uso     |
|                    |                            |                              | interfaces de audio como    |
|                    |                            |                              | altavoces y micrófono       |
|                    |                            |                              |                             |

**Realizado por:** Pelaes Bryan, 2022 **Fuente:** Pintos 2019, Aunoa 2020

Según la Tabla 3-2, Los canales de comunicación comúnmente usados por los chatbots son el lenguaje escrito y de voz, aunque se destaca los de tipo multimedia, debido a que incorpora el lenguaje simbólico, lo hace que, aparte de usar palabras, puede integrar en su comunicación, elementos como imágenes, emojis, gifs, elementos interactivos como botones y transiciones, a diferencia de los de tipo de texto que carecen de personalización.

Por otra parte, los chatbots de interacción por voz llegan a ser de gran utilidad para la comunicación tanto por voz y escrita, aunque requieran mayor uso de interfaces de comunicación a diferencia de los multimedia o de texto. Además, estos 2 últimos no requieren de mayor atención respecto a la capacidad del reconocimiento e interpretación de la voz, lo que los hace más precisos y adecuados para soluciones genéricas. Con este estudio, se selecciona al chatbot interactivo como la propuesta más adecuada al presente trabajo, debido a su personalización y uso de elementos interactivos como botones al igual del uso de recursos gráficos y simbólicos, altamente usados en la web para una mejor experiencia visual e informativa para los usuarios.

## **2.4. Herramientas de inteligencia artificial para el desarrollo de chatbots**

En esta sección se analiza las herramientas, compuesta de técnicas, librerías y modelos de inteligencia artificial en la nube empleadas para el desarrollo de chatbots, cuyos conceptos se fundamentan en 2 ramas de la inteligencia artificial, el procesamiento natural del lenguaje y el aprendizaje automático.

# **2.4.1.** *Técnicas del procesamiento del lenguaje natural (PLN)*

Gran parte de las técnicas que aportan al desarrollo de chatbots cognitivos, se fundamentan en un campo de la inteligencia artificial centrado en el análisis del lenguaje humano, el procesamiento del lenguaje natural. El principal objetivo del PLN es hacer uso de los computadores para transformar el lenguaje natural humano a uno capaz de ser entendible y procesable por un ordenador(IIC 2021). El criterio que establece un sistema de PLN para interpretar los elementos del lenguaje humano, está descrito por una arquitectura de 5 niveles (Camacho y Navarro 2020).En la figura 2-2, se muestra los 5 componentes, de una arquitectura de un sistema de procesamiento del lenguaje natural:

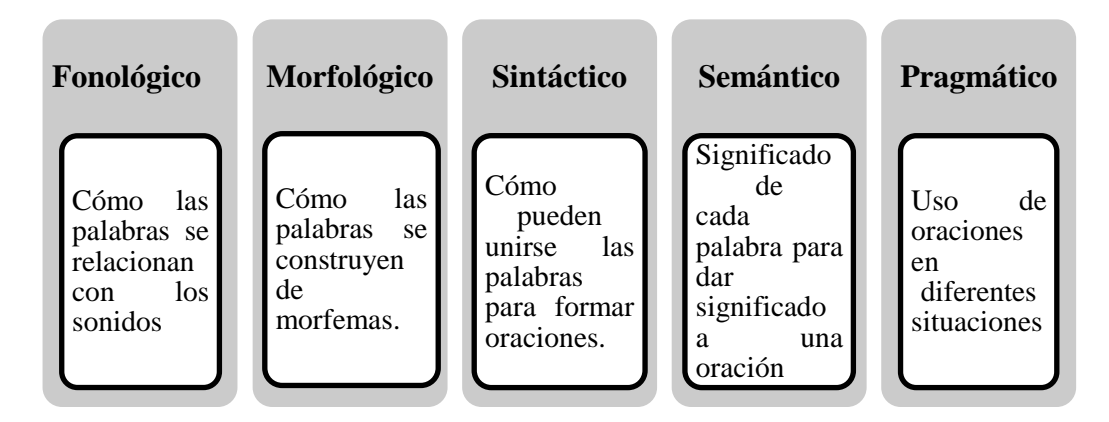

**Figura 3-2:** Arquitectura de un sistema PLN **Realizado por:** Pelaes Bryan, 2022 **Fuente:** Camacho y Navarro, 2020

De acuerdo con la figura 3-2, un sistema de PLN dispone de niveles en su arquitectura, orientados no solo a la comunicación mediante el lenguaje escrito, sino para comunicación por voz. Esto da paso a implementar bases de las estructuras de las palabras(morfemas), su relación con las demás para dar significado a oraciones (sintaxis y semántica) y la interpretación de su significado, en sistemas como los chatbots, que adquieren capacidades de comprensión y replicación del comportamiento de la comunicación humana. En la tabla 5-2, se muestra las 5 aplicaciones más recurridas del procesamiento del lenguaje natural.

| <b>Aplicación</b>      | Descripción                                                      |  |  |
|------------------------|------------------------------------------------------------------|--|--|
| Detección de criterios | Permite descubrir patrones dentro de la información, indicando   |  |  |
| de búsqueda en textos  | posibles relaciones, errores e ideas de forma automática         |  |  |
|                        | extraídas un documento de texto                                  |  |  |
| Clasificación de       | En sectores sociales que manejen un alto flujo de información,   |  |  |
| documentos             | se puede etiquetar<br>y agrupar los documentos de forma          |  |  |
|                        | automática.                                                      |  |  |
| Análisis del           | Posibilita la detección de las opiniones sobre algo en concreto, |  |  |
| sentimiento            | a partir de ciertas palabras que expresan una condición anímica  |  |  |
|                        | de las personas.                                                 |  |  |
| <b>Chatbots</b>        | Posibilita la comprensión del lenguaje humano, incluso en        |  |  |
|                        | varios idiomas.                                                  |  |  |
| Reconocimiento de      | Permite la extracción de entidades y su interpretación bajo un   |  |  |
| entidades nombradas    | determinado contexto.                                            |  |  |
| $(NER)$ .              |                                                                  |  |  |
| Anonimazación de       | Logra asegurar la privacidad, partiendo de la detección de las   |  |  |
| documentos             | entidades y control de la distribución de su información.        |  |  |

**Tabla 4-2:** Aplicaciones del Procesamiento natural del lenguaje.

**Fuente:** Bagnato, J.2019

**Realizado por:** Pelaes Bryan, 2022

Según la tabla 4-2, los chatbots pueden adoptar una interacción comunicativa en múltiples idiomas. Esto se debe a que los niveles de un sistema PLN, instancian todas las restricciones y el cómo de la comunicación en un idioma en concreto. Bajo esta premisa, se debe considerar crear sistemas conversacionales que recurran al procesamiento del lenguaje natural, debido a sus los beneficios que aporta al proceso de comprensión del lenguaje (IIC 2021).Sin embargo, para la creación de sistemas conversacionales por texto, el PLN toma el rol de traductor de nuestro lenguaje a uno interpretable por un computador. Es así, como surgen una colección de técnicas secuenciales, que contribuyen a normalizar nuestra comunicación con el computador dado un conjunto de palabras propias de la acción humana a un conjunto de datos perfectamente procesables por un ordenador. En la figura 4-2 se puede visualizar las 3 fases de transformación datos para su previo procesamiento.

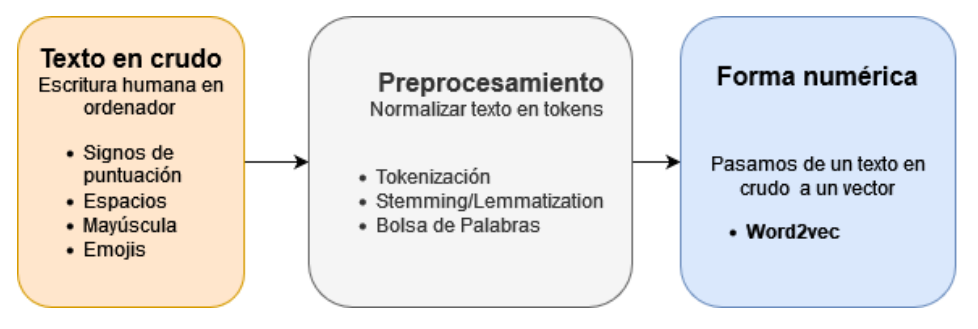

**Figura 4-2:** Flujo de procesamiento del lenguaje natural **Realizado por:** Pelaes Bryan, 2022

Es así como nuestro contenido textual de entradas (*inputs*), debe pasar por el flujo de preprocesamiento para "limpiar su contenido", pues la aplicación de las técnicas descritas a continuación, serán necesarias para obtener datos procesables por un computador para entrenar a un modelo de aprendizaje (Bagnato 2018).

#### 2.4.1.1. *Tokenización*

No es más que la separación de un enunciado por texto en unidades simples (tokens), constituidas por elementos gramaticales (palabras y signos de puntuación)(Seijas 2019). La figura 5-2, expresa el funcionamiento de la tokenización mediante un flujograma:

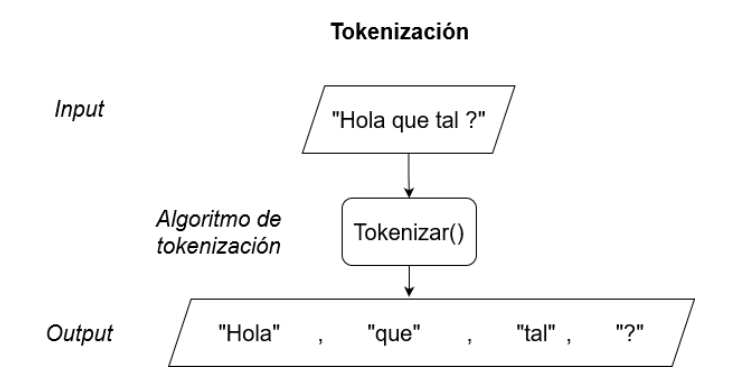

**Figura 5-2:** Flujograma de la técnica de tokenización. **Realizado por:** Pelaes Bryan, 2022

El resultado de un texto tokenizado, es la división de este en partes más pequeñas(*tokens*), tomando como unidades cada palabra y signo de puntuación. Aunque nótese el problema que puede existir en el siguiente escenario: Un input puede llegar a tener en su contenido una o más palabras cuyo significado es el mismo o muy similar. Esto puede llegar a ocurrir cuando en la frase consta de sinónimos, sustantivos comunes y propios (Relacionado con el uso de mayúsculas), conjugación de verbos, etc. De llegar a tokenizar estos valores, existirían datos con

gran tasa de redundancia e inconsistencias, que llegarán a afectar al entrenamiento de nuestro modelo. Pero este inconveniente llega a ser enmendado gracias a las posteriores fases de nuestro flujo de preprocesamiento Stemming y Lemmatization en busca normalizar nuestros tokens.

#### 2.4.1.2. *Stemming*

Es una técnica que consiste en identificar la raíz de una palabra, es decir, deja únicamente la estructura fija que no varía por sus conjunciones y contextos. El comportamiento del algoritmo varía de acuerdo a la gramática del idioma, donde el caso del español posee un conjunto de reglas que atribuyen a las terminaciones de los verbos, tanto en su forma base (sufijos ar -er-ir) como en sus conjugaciones (ía, ió,en,es, etc…), género de las palabras, términos singulares y plurales, tal como se ilustra en la figura 6-2, a continuación:

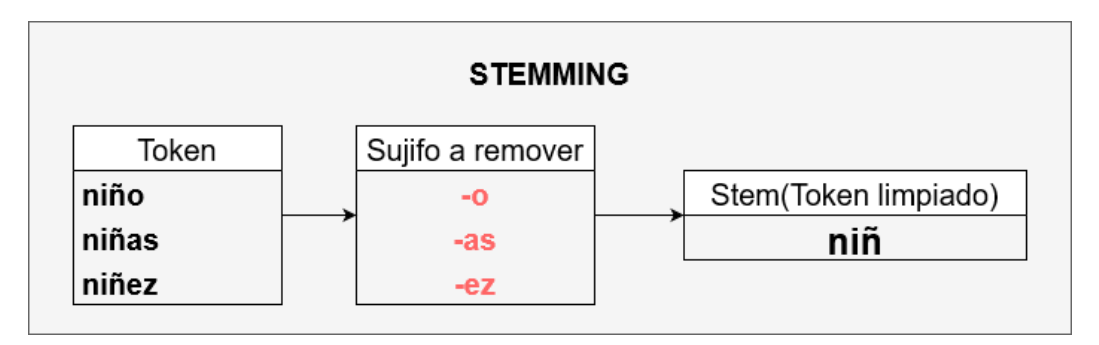

**Figura 6-2:** Transformación de token por stemming. **Realizado por:** Pelaes Bryan, 2022

La virtud de esta técnica es que puede llegar a ser bastante rápida de implementar, sin embargo, una falta de criterios y reglas preestablecidas del lenguaje puede cortar a la palabra más que solo los sufijos, sino fragmentos de la raíz de la palabra.

### 2.4.1.3. *Lematización*

La base de esta técnica es la misma que Stemming, pero se distinguen porque esta busca la mejor palabra de origen de las que se tiene en un grupo, tomando como reglas una gran red de palabras de acuerdo con el idioma, que íntegramente definen un vocabulario y morfología, pasando las palabras de entrada a su palabra (*lemma)* de origen (Murzone 2020). De esta forma, se obtiene un listado de tokens, donde aquellas palabras relacionadas pasan a ser un único token. En la tabla 5-2, se ilustra cómo ambas técnicas de la identificación de la raíz de una palabra manejan el procesado de los tokens.

**Tabla 5-2:** Lematización y stemming

| ecnica | †orma | Información Morfológica | шша |
|--------|-------|-------------------------|-----|
|--------|-------|-------------------------|-----|

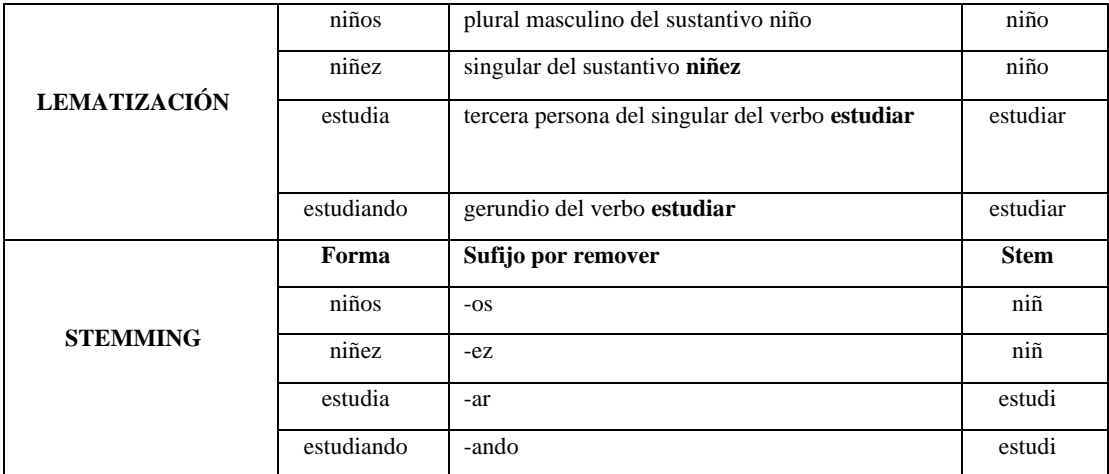

**Fuente:** Murzone,2020

A simple vista, la lematización podría llegar a ser la mejor opción por su precisión en encontrar la raíz de la palabra, pero es importante considerar que implica a los algoritmos, un esfuerzo de búsqueda, en diccionarios para asociar la respectiva palabra de origen.

#### 2.4.1.4. *Bolsa de palabras (Bag of words)*

Consiste en representar nuestras palabras (tokens) generalmente como vectores de numeración binaria (cero o uno). Permite que un modelo represente un vocabulario para, determinar en una oración la frecuencia de un token.

#### 2.4.1.5. *Word2Vec (Palabra a vector)*

Técnica que destaca por su eficiencia desde el punto de vista computacional, que parte de un vocabulario, determinado por un conjunto de frases (corpus), para entrenar un modelo de IA (red neuronal), que genera vectores multidimensionales de las palabras, que agrupan aquellas semánticamente similares. De esta forma, el modelo es capaz de predecir dado una palabra del corpus, la probabilidad que sea vecina con cada palabra de nuestro vocabulario (Villa 2018).

# **2.4.2.** *Herramientas del Aprendizaje automático (Machine Learning)*

El aprendizaje automático o machine learning, es uno de los enfoques principales de la inteligencia artificial en crear sistemas que aprendan automáticamente, mediante la identificación de patrones en grandes volúmenes de datos(González 2020).

La figura 7-2 ilustra las divisiones de la inteligencia artificial respecto a sus diversos enfoques de estudio de acuerdo según IBM:

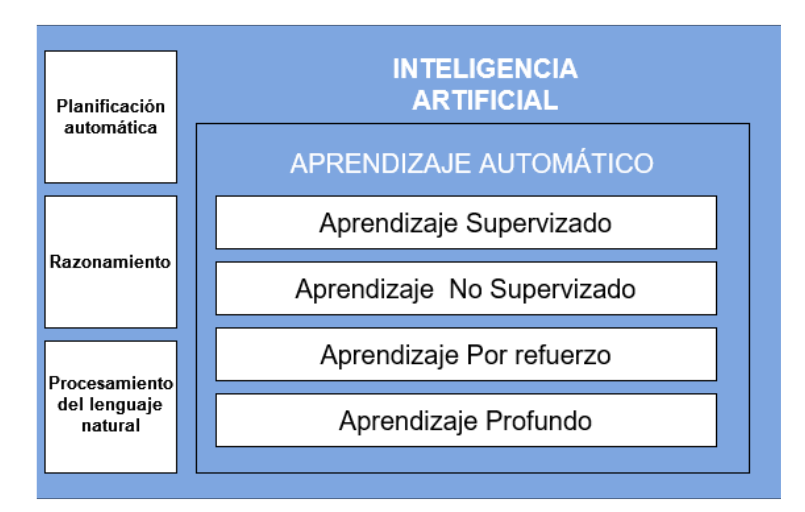

**Figura 7-2:** Divisiones de la inteligencia artificial. **Realizado por:** Pelaes Bryan, 2022 **Fuente:** IBM,2020

Para el desarrollo de chatbots cognitivos, el aprendizaje automático nos permite generar modelos que entrenen con la conversación por texto, de esta forma se identifican patrones en las palabras, para la toma decisiones y aprendizaje con las conversaciones pasadas, otorgando al usuario una experiencia de comunicación eficaz y personalizada.

A continuación, se describe una recopilación de herramientas actuales, ofrecida como soluciones en la nube, que usan el aprendizaje automático para el desarrollo de chatbots que existen actualmente.

## 2.4.2.1. *Plataformas de IA en la nube para el desarrollo de chatbots*

Desarrollar un chatbot para una solución de una empresa, sea pequeña o de gran complejidad, puede suponer un desafío para personas o empresas que desconozcan conceptos y aplicaciones de la programación, inteligencia artificial y afines. Inclusive de existir un equipo de trabajo con gran destreza en estos conceptos, la magnitud o complejidad del proyecto, incita al uso de soluciones ofertadas por gigantes tecnológicos, cuyo modelo de negocio es ofrecer plataformas en la nube para utilizar modelos de inteligencia artificial usando aprendizaje automático, y aprovechar sus funcionalidades en sistemas, servicios e inclusive compatibilidad con aplicaciones de terceros. Estos servicios se especializan en la comunicación entre usuarios mediante las interfaces conversacionales, dotando a sistemas, de asistentes virtuales personalizados que ayudan a las empresas a fomentar la interacción entre la marca y los **Examples 2019).** INTELIOENCIA<br> **Examples 2019**<br> **Examples 2019**<br> **Examples 2019**<br> **Examples 2019**<br> **Examples 2029**<br> **Examples 2029**<br> **Examples 2029**<br> **Examples 2029**<br> **Examples 2029**<br> **Examples 2029**<br> **Examples 2029**<br> **E** 

A continuación, se describen 3 Plataformas en la nube de gran reconocimiento, que nos otorga implementar chatbots inteligentes.

**Dialogflow:** De acuerdo con (Google 2021) Dialogflow es una inteligencia artificial desarrollado con tecnologías de aprendizaje profundo que utiliza el asistente de Google, que otorga experiencias conversacionales con los clientes de forma natural, que admiten conversaciones con varios contextos y preguntas complementarias con una gran precisión en la respuesta.

Entre sus aplicaciones más destacables son las de implementar bots de voz para servicio de atención al cliente y bots de chat para conversaciones de ventas a consumidores.

Dialogflow cuenta con las siguientes características (Google 2021):

• Implementación omnicanal: Basta con modelar nuestra solución una vez, puede ser desplegado en plataformas web, móviles y mensajería

• IA y gestión avanzada: Integra modelos avanzados de la comprensión del lenguaje natural, de forma que puede reconocer los contextos de la conversación de forma eficiente y precisa

• Modelo de datos basados en estados: Incluye las funciones para gestión, experimentación y evaluación de los agentes inteligentes.

**IBM Watson:** El nombre Watson proviene nombre del fundador de IBM, Thomas J. Watson, que comprende un sistema capaz de responder a preguntas de gran complejidad usando nuestro lenguaje natural, tan similar como si fuera por un humano(Reclu IT 2018).

Es justificable destacar la característica de este sistema para integrarse al internet de las cosas (IoT), extendiendo las capacidades de Watson a la basta cantidad de dispositivos sensores y sistemas conectados en internet.

Sin embargo, entre su diversidad de soluciones que brinda, el asistente Watson es aquella división que se basa en modelos de aprendizaje automático y profundo (*Machine Learning* y *Deep Learning*), junto a el procesamiento del lenguaje natural para la comprensión de preguntas, y la selección de las mejores respuestas y completar las acciones programadas. Al igual que Dialogflow, Watson utiliza la clasificación de intenciones y el reconocimiento de entidades para comprender los contextos de la conversación (IBM 2021).

Clientes de IBM, que han apostado el desarrollo de chatbos utilizando Watson, destinan su aplicación principalmente para la interacción con clientes para el autoservicio, automatización de procesos backend y la optimización de flujos de trabajo.

**Azure bot service:** El gigante Microsoft, no se queda atrás en la oferta de soluciones de IA, pues cuenta con un entorno de desarrollo completo para el diseño y creación de inteligencia artificial conversacional. Este servicio menciona las siguientes generalidades (Microsoft 2021):

• Fácil de usar, lo que reduce tiempos de desarrollo y producto bots más sofisticados

• Permite crear diseños de conversación multiturno, con control de interrupciones, cancelaciones y cambios de contexto.

- Soporta soluciones de nivel empresarial
- Multimodal y multilingüe
- Extensible y de código abierto

Además de que el bot pueda interactuar con el lenguaje natural mediante el uso de una voz dedica da y reconocible, Permite conectar estas funciones a una aplicación de respuesta interactiva de voz y canales digitales, como aplicaciones y servicios de Microsoft, así como aplicaciones externas como Facebook Messenger, Slack, e inclusive, nos permite incorporarlo de forma personalizada en cualquier aplicación web.

## **2.5. Herramientas y tecnologías de desarrollo**

A continuación, se describe las tecnologías implicadas tanto en el desarrollo para chatbots como el desarrollo web que implica la ejecución de este proyecto. En esta sección se describe lenguajes de programación, frameworks y librerías junto a un análisis entre estas, para seleccionar las tecnologías más adecuadas para el desarrollo del sistema propuesto. De igual forma se describe en esta sección programas implicados en el proceso de desarrollo del proyecto como editores de código.

#### **2.5.1.** *Lenguajes de programación*

La diversidad de los lenguajes de programación es una realidad evidente por el creciente uso y demanda de la tecnología. Recurrir a un tipo en específico, se define por el campo o aplicación a implementar. En este caso se describen las tecnologías que pueden ser consideradas para desarrollar tanto chatbots, como aplicaciones web. Las herramientas, aplicaciones y tecnología de IA están presentes en campos como las ciencias médicas, la robótica, la automatización de procesos y la investigación académica. De acuerdo con (KeepCoding 2021), para un programador, no hay un lenguaje perfecto para el desarrollo de IA, todos tienen sus virtudes.

### 2.5.1.1. *Python*

Es un lenguaje de programación de alto nivel, de propósito general, tipado dinámico, interpretado, multiplataforma y multiparadigma. Actualmente es uno de los lenguajes más usados en el mundo por su diversidad de aplicaciones, donde destaca en la ciencia de los datos, incluyendo el big data e inteligencia artificial, debido a su extensa biblioteca, gracias al soporte y aporte de la comunidad, al ser de código abierto. Esto hace que Python sea una herramienta destinada al análisis de los datos, Desarrollo web, *machine Learning*, DevOps, Desarrollo de *web crawlers*, *Testing*, Educación, entre otros (Machuca 2021).

# 2.5.1.2. *JavaScript*

JavaScript es un lenguaje de programación orientado a objetos que permite implementar funciones dinámicas y complejas, como animaciones de gráficos, reproducción multimedia, mapas en entornos web mediante una secuencia de comandos o scripts, que son en su mayoría interpretados, por tal motivo, los navegadores web actuales (*Mozilla, Chrome, Edge*, etc.…) cuentan internamente con un intérprete de JavaScript para la ejecución de los scripts que se han codificado. Como lenguaje usado en la web, forma parte de las tecnologías del lado del cliente (*Frontend*), junto con CSS y HTML que de igual forma son ejecutadas en el navegador. Con este lenguaje, es posible mejorar la experiencia de uso, al integrar funciones dinámicas a nuestras aplicaciones web, enriqueciendo su funcionalidad a tal punto de comportarse como aplicaciones nativas o de escritorio, pero con la gran ventaja de estar en ejecución sobre un navegador(Mozilla 2021).

#### 2.5.1.3. *Java*

De acuerdo con (Oracle 2022),Java comprende una gran plataforma de lenguaje de programación desarrollado en 1995 por *Sun Microsystems*.Su popularidad es tan notable, que su uso principal se destina a las aplicaciones web con más de 10 millones de usuarios activos. El lenguaje java se caracteriza por ser de propósito general, orientado a objetos cuya filosofía se basa en el acrónimo *wora* (*write once, run anywhere*), lo que potencia su uso al ser ejecutado en varias plataformas sin tener que ser recompilado. De acuerdo con (ICTEA 2022), java fue creado bajo 5 objetivos a seguir :

- 1. Utilizar paradigma de programación orientada a objetos.
- 2. Permitir ejecutar en múltiples sistemas operativos un mismo programa.
- 3. Incluir de forma predeterminada soporte para trabajo en red.
- 4. Diseño seguro para ejecutar código en sistemas remotos.
- 5. Facilidad de usos y tomar virtudes de otros lenguajes orientados a objetos

# 2.5.1.4. *C++*

Lenguaje multiparadigma, imperativo y orientado a objetivo, con soporte a la programación funcional y genérica(EII 2020).Surgió como una extensión de C, por lo que existe compatibilidad de compilación con este lenguaje.

De acuerdo con (Robledano 2019) las características más importantes que posee C++ son :

- Soporte y extensas bibliotecas que agilitan en el proceso de codificación.
- Centrado en la programación orientado a objetos, definiendo la manipulación y configuración de parámetros o propiedades.

• Mucho más rápido que otros lenguajes de programación, en términos de compilación y ejecución de un programa escrito en C o C++.

- A diferencia de otros lenguajes, su compilación implica un bajo nivel antes de ejecutarse
- Tanto C, como C++ soporta el uso y manejo de los punteros.
- Es un lenguaje base a nivel didáctico, pues a partir de este, se puede facilitar el aprendizaje con otros lenguajes, principalmente los que se basan en C.

Se considera este lenguaje como alternativa para el desarrollo de un código de IA debido a su basta diversidad de bibliotecas que permiten la creación de códigos complejos, optimizados en procesar cálculos matemáticos, lo que se traduce en aplicaciones más rápidas y de alto rendimiento.

## **2.5.2.** *Estudio comparativo de los lenguajes de programación*

En la tabla 6-2, se muestra los 4 lenguajes de programación descritos en la anterior sección, donde se analiza los atributos de cada uno para seleccionar el adecuado para el desarrollo.

| Lenguaje          | <b>Usos más comunes</b>              | <b>Ventajas</b>                     | <b>Desventajas</b>          |
|-------------------|--------------------------------------|-------------------------------------|-----------------------------|
| <b>Python</b>     | • Automatización                     | $\bullet$ Sintaxis sencilla         | · Tiempos de ejecución      |
|                   | • Desarrollo web completo            | $\bullet$ Sencilla<br>gestión<br>de | lentos                      |
|                   | • Web servers                        | librerías<br>V<br>extenso           | · No tan común para el      |
|                   | · Librerías para aplicaciones de     | catálogo para ciencia de            | desarrollo móvil            |
|                   | inteligencia artificial y<br>machine | los datos                           |                             |
|                   | Learning: scypi pandas, etc          | · Soporte multiplataforma           |                             |
|                   | · Diseño de interfaces de líneas de  |                                     |                             |
|                   | comandos CLI                         |                                     |                             |
|                   |                                      |                                     |                             |
| <b>Javascript</b> | • Sitios web                         | • Node Js extiende a un             | • Constante aparición de    |
|                   | · Aplicaciones multiplataforma       | lenguaje<br>múltiples<br>de         | vulnerabilidades en el lado |
|                   | · Servicios basados en web como      | propósitos<br>(cliente,             | del cliente                 |
|                   | Paypal                               | servidor, aplicaciones de           | • Inmensidad<br>de          |
|                   |                                      | escritorio)                         | frameworks (dificulta la    |
|                   |                                      |                                     | elección)                   |
|                   |                                      |                                     |                             |
| $C++$             | · Creación de librerías de acuerdo   | · Baja latencia                     | • Proyectos a gran escala   |
|                   | con un objetivo concreto             | · Eficiente consumo de              | resultan<br>complejos<br>de |
|                   | · Sistemas embebidos                 | recursos computacionales            | integrar                    |
|                   | · Motores de físicas y 3D            |                                     | • Compleja sintaxis         |
|                   | • Sistemas operativos                |                                     |                             |

**Tabla 6-2:** Análisis comparativo de los lenguajes de programación

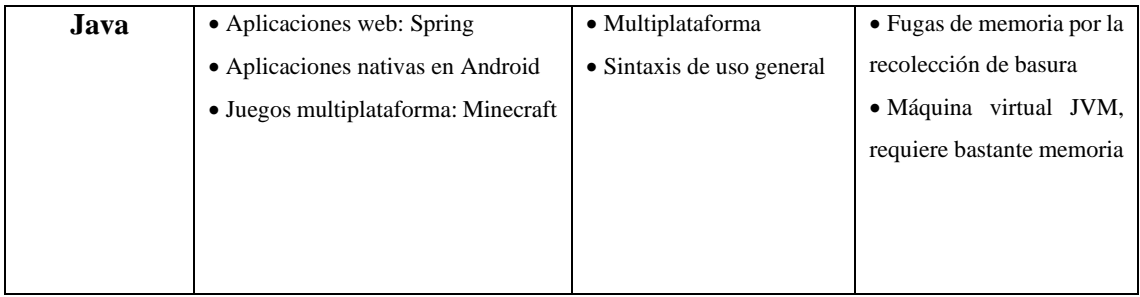

**Fuente:** (Stefbrad 2019)

A pesar de que Python no pueda tener un rendimiento como C++, si es un lenguaje con una gran diversidad en frameworks para el desarrollo web, además de contar con librerías especializadas para el uso multipropósito. JavaScript por su parte, cuenta con una menor diversidad de librerías a diferencia de python, debido a que es un lenguaje enfocado en aplicaciones del lado del servidor. Tanto Python, como C++ y java son lenguajes multipropósito, sin embargo, estos dos últimos tienen un mayor provecho de uso respecto al desarrollo de software complejo, como sistemas operativos o aplicaciones nativas, a costa de un mayor uso de recursos computacionales al recurrir al uso de máquinas virtuales en el caso de Java.

Si se considera por otra parte a Python para el desarrollo web, existe la ventaja de incluir librerías para el manejo de los datos e incluso modelos de inteligencia artificial, con gran facilidad gracias a su sintaxis y sobre todo a su gran comunidad que da soporte constantemente en la guía de uso y buenas prácticas de programación. Por lo tanto, este análisis concluye seleccionando a Python como el lenguaje principal para el desarrollo.

Tal es la popularidad de Python, que en la figura 8-2, se muestra un ranking realizado por (IEEE Spectrum 2020), de los 5 lenguajes de programación más usados para el desarrollo multipropósito, lo cual coincide con la selección a análisis del lenguaje de programación realizado:

| Rank           | Language                      | <b>Type</b> |   |        |     | <b>Score</b> |
|----------------|-------------------------------|-------------|---|--------|-----|--------------|
| 1              | Python~                       | ⊕           |   | ₽      | 尊   | 100.0        |
| $\overline{2}$ | Java $\scriptstyle\mathtt{v}$ | ⊕           | Π | - 9    |     | 95.3         |
| 3              | $C\vee$                       |             | n | $\Box$ | 一 尊 | 94.6         |
| 4              | $C++\vee$                     |             | п | 모      | 心心  | 87.0         |
| 5              | JavaScript ~                  | ⊕           |   |        |     | 79.5         |

**Figura 8-2:** Top 5 lenguajes de programación más usados **Realizado por:** IEEE Spectrum, 2021

La razón por la cual Python es bastante usado es por su alta curva de aprendizaje, debido a su sintaxis no tan verbosa como lenguajes C o Java, lo que atrae nuevos usuarios a la comunidad, masificando su distribución. Este fenómeno de crecimiento del lenguaje se expone por la existencia de plataformas reconocidas a nivel mundial, que suman a Python dentro de sus lenguajes de desarrollo, tal es el caso de Google, Instagram, Facebook, Netflix, entre otros.

## **2.5.3.** *Frameworks*

Los *frameworks* facilitan y ahorran tiempo de desarrollo de software mediante un marco de trabajo definido y buenas prácticas. Una vez seleccionado a Python como el lenguaje para el desarrollo del proyecto, se realizará un análisis sobres los frameworks basados en este lenguaje, que se describen en la siguiente sección:

#### 2.5.3.1. *Django*

Django es el framework open source de Python más popular. Su extensa funcionalidad permite configurar un entorno de desarrollo y crear aplicaciones web complejas. Las siguientes característas de este framework descritas a continuación, hacen que su implementación en el presente proyecto sea de gran ayuda (BEDU 2020):

• **Rápido:** Django simplifica extensas líneas de código y permite construir una aplicación en poco tiempo.

• **Cargado en funciones:** Funcionalidades comunes como paneles de administración o autenticación de usuarios ya están implementados, sólo hay que adaptarla a las necesidades del desarrollador. Además, es posible adición de módulos al proyecto para enriquecer las funcionalidades.

• **Seguro:** Django implementa de forma predeterminada algunas medidas de seguridad, entre las más destacables la evasión de *SQL Injection*, y e l *Cross site request forgery* (CSRF) mediante uso de tokens en formularios de registro y evitar el *Clickjacking* por JavaScript.

• **Escalable:** Un proyecto puede escalar a gran magnitud por su modularidad y facilidad de integrar aplicaciones de forma rápida y estable.

• **Versátil:** Django es un framework multipropósito para los desarrolladores web, pues permite definir interfaces como puertas de enlace de datos (APIS), definiendo modelos del negocio fácilmente accesible con su mapeador de objeto relacional (ORM), interfaz para abstraer el acceso a la base de datos, como un medio de persistencia.

# 2.5.3.2. *Flask*

Se considera como un micro framework, basado en Python,hecho principalmente para simplificar y hacer más fácil la creación de Aplicaciones Web,siguiendo el patrón Modelo Vista Controlador(Epitech 2021). Flask a diferencia de otros frameworks, dispone únicamente de las herramientas necesarias para crear una aplicación web funcional, que está preparada en caso de agregar funciones que el desarrollador quiera, esto se hace mediante extensiones (*plugins*) con un fácil proceso de instalación.

Este framework reducido simple y pequeño(Programación.net 2021), se considera ideal para su uso, si se considera los siguientes aspectos :

- Aprender a programar con un uso limitado de módulos
- Priorizar las buenas prácticas de desarrollo y el código elegante
- Priorizar la creación de prototipos
- Desarrollo de una aplicación independiente y auténtica

## 2.5.3.3. *Pyramid*

Es un framework completo para el desarrollo web, compatible con todas las versiones de Python(Pylons Project 2022). Extending Pyramid es una lista seleccionada y filtrable de complementos, paquetes y aplicaciones creados para trabajar con Pyramid.

Utilizar frameworks de gran escala, implica aceptar ciertas funciones que integran, donde a la mínima de un detalle que no encaje desde el punto de vista del desarrollador, no será tan flexible. Por otro lado, Los microframeworks dan el control y libertad total al desarrollador, pero a medida que crece el proyecto,puede suponer un gran desafío la incorporación de funcionalidades. Por este motivo Pyramid fue creado en dar una solución en un punto medio en los frameworks ni demasiado pequeña, ni demasiado grande.Entre sus notables características y virtudes, se tiene:

**Decoradores de funciones:** Todas las funciones de Python, como los decoradores de funciones, están disponibles para Pyramid

**Predicados:** Pruebas que devuelve n Verdadero o Falso, que reducen el conjunto de circunstancias en las que se pueden llamar vistas o rutas.

**Renderizadores:** Hacen que la escritura de vistas que requieren plantillas u otra serialización, como JSON, sea menos tediosa.

**Eventos y Suscriptores:** Gracias a eventos, un objeto es transmitido en distintas partes de una aplicación. Un suscriptor de un evento permite ejecutar código a un sistema remoto.

# **2.5.4.** *Análisis de los frameworks*

La tabla 8-2, realiza un análisis comparativo sobre los atributos de los frameworks descritos en la sección anterior:

| Framework     | <b>Enfoque</b>       | <b>Ventajas</b>         | <b>Desventajas</b> | Comunidad           |
|---------------|----------------------|-------------------------|--------------------|---------------------|
| <b>Django</b> | • Macro-Framework    | $\bullet$ Robusto       | • Requiere         | $\bullet$ Por<br>su |
|               | • Aplicaciones<br>de | $\bullet$ Cargado<br>en | documentación      | potencia<br>como    |
|               | gran escala          | funciones               | y estudio<br>del   | framework,el        |
|               | • Funciones<br>ya    | $\bullet$ Seguro        | framework          | más conocido y      |
|               | integradas           | • Construcción          | · Gran cantidad    | popular             |
|               | • Separa proyectos   | aplicaciones<br>de      | de componentes     | · Más de 80000      |
|               | aplicaciones<br>en   | complejas<br>de         | incluidos<br>por   | preguntas<br>en     |
|               | individuales         | forma acelerada         | defecto dificulta  | StackOverflow       |
|               |                      |                         | producto<br>un     |                     |
|               |                      |                         | flexible           |                     |
| <b>Flask</b>  | • Micro-Framework    | · Escalabilidad         | $\bullet$ Alta     | · Conocido por      |
|               | • Aplicaciones<br>de | · Flexibilidad          | complejidad en     | ligero<br>ser<br>y  |
|               | menor escala         | • Libertad<br>para      | la integración de  | totalmente          |
|               |                      | la integración de       | funciones<br>a     | personalizable a    |
|               |                      | módulos<br>y            | medida que el      | gusto               |
|               |                      | plugins a medida        | proyecto crece     | · Gran cantidad     |
|               |                      |                         |                    | repositorios<br>de  |
|               |                      |                         |                    | github<br>que       |
|               |                      |                         |                    | incluyen flask      |
| Pyramid       | · Middle-            | • Robusto,              | · Puede llegar a   | • Toma lo mejor     |
|               | Framework            | compatible<br>con       | comprometer su     | en<br>punto<br>un   |
|               | • Aplicaciones       | varias versiones        | flexibilidad<br>al | medio               |
|               | desde cero, o con    | de python               | extender<br>el     | (funciones          |
|               | módulos              | · Soporta varios        | tamaño<br>del      | integradas          |
|               | predefinidos         | lenguajes<br>de         | proyecto           | reemplazables)      |
|               |                      | plantillas (Jinja2,     |                    | • Número<br>de      |
|               |                      | Mako)                   |                    | usuarios            |
|               |                      | • Facilita<br>al        |                    | creciente.          |
|               |                      | desarrollador           |                    |                     |
|               |                      | incorporar<br>las       |                    |                     |

**Tabla 7-2:** Análisis comparativos de los frameworks basados en Python

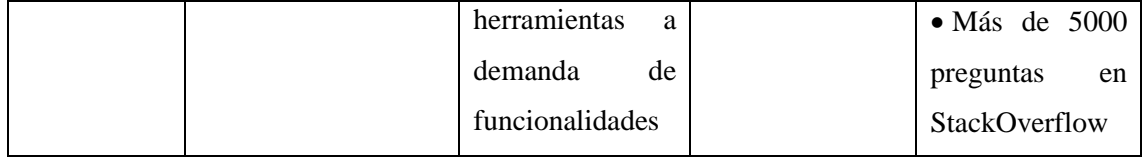

**Realizado por:** Pelaes Bryan, 2022 **Fuente:** (Brown 2017)

En base a la comparación establecida en la Tabla 7-2, se puede determinar que los frameworks Flask y Pyramid, se enfocan principalmente en concebir un proyecto a medida, por lo que supone cierta dificultad al momento de seleccionar funciones como autenticación, routing, administración de base de datos, etc. Esto implica además la correcta integración de estas funcionalidades. Por otro lado, Django apuesta por su filosofía todo incluido, pues incorpora funciones extra que pueden atribuir al desarrollo web completo en un tiempo decente. Además, es importante destacar su enorme comunidad detrás, pues es posible aprender con un gran apoyo de usuarios experimentados, lo que facilita la curva de aprendizaje. Por lo tanto, el análisis del uso de un framework para el desarrollo de la propuesta de este trabajo de integración curricular se inclina para Django, como framework para el desarrollo de la aplicación.

# **2.5.5.** *Componentes y librerías*

Las librerías son una colección de herramientas encargadas de cubrir un problema concreto. En su mayoría son de código abierto y adaptadas para varios lenguajes de programación. Para este trabajo, se consideraron, aquellas que brindan herramientas para el procesamiento de lenguaje natural, Interfaces web y creación de APIs en la web.

# 2.5.5.1. *BOTUI*

Es un framework de javascript que facilita la creación de interfaces conversacionales. Su integración con otros sistemas es sencilla, debido a que contiene una API para agregar la fuente de los mensajes y mostrar acciones que los usuarios pueden realizar (BOTUI 2021).

# 2.5.5.2. *Bootstrap*

Un framework creado por Twitter, para el consumo de recursos, elementos y estilos visuales para la creación de interfaces web con las tecnologías del lado del cliente: CSS y JavaScript. Su principal característica es el diseño responsive o adaptable, que busca adaptar automáticamente la vista de las interfaces al tamaño del dispositivo (Monitor de PC, celulares, tabletas, Smart tv) (Aritmetics 2020).

Como el uso de la aplicación web a desarrollar, espera ser visualizado en su mayoría en navegadores de dispositivos móviles, es indispensable, asegurar que el contenido visualizado

por el usuario se adapte al tamaño de las pantallas y no perjudique la interacción y experiencia de uso.

#### **2.5.6.** *Editores de código*

La programación implica la escritura de código de acuerdo con el lenguaje que se use. El uso de editores de código, son imprescindibles en fases de desarrollo, pues permite al programador, pasar sus ideas a código fuente.

#### 2.5.6.1. *Visual Studio Code*

VS Code es un editor de código fuente, ligero pero potente, desarrollado por Microsoft, disponible para Windows, macOS y Linux. Incorpora soporte para JavaScript, TypeScript y Node.js.Aunque, de llegar a requerir más tecnologías. posee un rico ecosistema de extensiones para otros lenguajes (como C ++, C #, Java, Python, PHP, Go) y tiempos de ejecución (como .NET y Unity)(Microsoft 2021). Se considera a este IDE como la principal herramienta para la codificación, debido a la experiencia e intenso uso a lo largo de la carrera. Además, se destaca por su flexibilidad sobre múltiples lenguajes gracias a los plugins (extensiones) disponibles de forma gratuita, instalables en el editor, enriqueciendo y facilitando el arte de programar.

#### **2.6. Aplicación Web**

Durante las primeras apariciones de los servicios basados en internet, la web era básicamente hipertexto cuyo contenido era únicamente de visualización, sin la capacidad de ser modificado bajo ningún aspecto. La creciente necesidad y problemas que el contenido estático llevaba consigo, motivó a la mejora de los servicios web, que dieron origen a al término aplicaciones web, que de igual forma son tecnologías basadas en el hipertexto, que consta de un conjunto de páginas cuyo contenido es dinámico, determinado por las peticiones que genera el usuario al acceder al contenido de un servidor web. Esto ofrece a las empresas la capacidad de guardar y analizar datos de los usuarios garantizan un mejor servicio y personalizado (Adobe 2021).

## **2.6.1.** *Arquitectura Cliente Servidor*

El funcionamiento de la web, al igual que varios servicios de internet funcionan de acuerdo con una arquitectura denominada cliente servidor(Schiaffarino 2019).El propio nombre del modelo, define las 2 partes más importantes:

**Cliente:** E**s** la entidad (programa, sistema informático, computador) que demanda los servicios de un servidor (almacenamiento y procesamiento de datos). Para el caso de las aplicaciones web, el cliente hace uso de un navegador web para el acceso de un recurso de una aplicación, mediante métodos de acceso HTTP (Protocolo de transferencia de hipertexto), que permiten la comunicación e intercambio de información.

**Servidor:** Comprende tanto tecnologías de hardware y software que reciben, procesan, almacenan y entregan información al cliente a través de internet(Adobe 2021).Una aplicación web alojada en un computador, consume considerables recursos hardware y componentes de para servir las peticiones de todos los usuarios.

La figura 9-2, ilustra en un modelo de alto nivel, las 2 partes comprendidas por una arquitectura cliente-servidor:

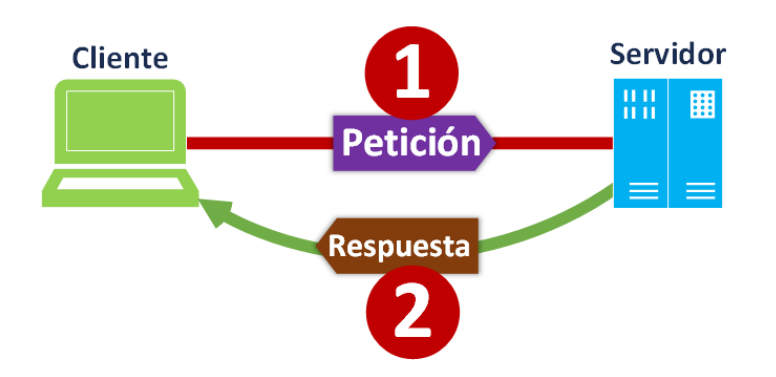

**Figura 9-2:** Modelo de alto nivel de cliente y servidor

**Fuente:** Invarato, Ramón.2019

Los 2 actores principales de esta arquitectura se comunican en la web mediante la entrega y recepción de datos mediante el protocolo de transferencia de hipertexto, lo que hace posible que un cliente consuma o acceda a los recursos alojados en un servidor.

# **2.6.2.** *Desarrollo del lado del cliente (Frontend)*

Para llevar a cabo el desarrollo aplicación web, se debe considerar las tecnologías para la parte del cliente, conocido también como *frontend*. El lado del cliente de una aplicación web, comprende las tecnologías que hacen que los usuarios tengan acceso y consuman el contenido web. El desarrollo del Frontend,requiere el uso de HTML para la estructura general de la página,CSS para los estilos y javascript (Chapaval, 2017).Todas estas tecnologías anteriormente mencionadas, son ejecutadas por nuestro navegador web, que renderiza todo el código del lado del cliente para su visualización en la pantalla.

# **2.6.3.** *Desarrollo del lado del servidor (Backend)*

El *backend* de una aplicación web comprende las tecnologías ejecutadas en el servidor que logran procesar la información que posteriormente se enviará al frontend(Hernández 2021). Entre las funciones más destacables se tiene:

- Definir capas de acceso a datos
- Establecer la lógica de la aplicación y negocio
- Integración con otros servicios
- Conexiones con base de datos

El desarrollo de estas funciones implican el uso de lenguajes de programación, destacando a las más populares hoy en día como PHP, Python, Go, Java, C#, e incluso el lenguaje estructurado de consulta SQL, forma parte de este conjunto, debido a su alto grado de interacción con los datos (Chapaval 2017).Todos estos lenguajes, al igual que los de *frontend*, cuentan con marcos de trabajo para el desarrollo de las aplicaciones con mayor calidad y en poco tiempo.

## **2.7. Metodologías de desarrollo ágil**

Las formas de llevar a cabo el desarrollo de un producto software son variables que influyen en el éxito y fracaso del proyecto. Las metodologías tradicionales que, a inicios de la ingeniería del software reinaban en la mayoría de los proyectos, bajo un proceso secuencial muy frágil ante los cambios, pues no es capaz de retomar fases anteriores. Si a esto se incluye la monumental documentación resultante y los extensos períodos de entrega, donde el usuario dudaba de la calidad, por no obtener el producto que esperaba, el proyecto se hundía al fracaso (Salazar et al. 2019).

Por los años 90 surgieron prácticas a fin de lidiar con la crisis del software, donde la evolución del mercado demandaba respuestas ágiles, y entregas tempranas, lo que, bajo estas condiciones, los métodos para llevar a cabo la construcción del software deben concentrarse en entregar productos en corto tiempo, pero con mejoras continuas. Es así como las metodologías de desarrollo ágiles llegaron para quedarse, como solución en busca de mejorar los procesos de desarrollo de software, al lograr que los proyectos puedan adaptarse a los cambios influenciados por nuevas tecnologías e incluso cambios sociales.

Llevar a cabo estas metodologías demandan aspectos orientados a la disciplina de las personas involucradas en el proceso de desarrollo directa o indirectamente (*Stakeholders);* aspectos que, empresas podrían considerar como complejas de adoptar. Pero, con la búsqueda de personal experto para la formación de los empleados en adquirir destrezas y la división de equipos pequeños para mejorar la autoorganización bajo un nuevo marco de trabajo, las entregas

continuas se convierten en una tarea fácil y viable para alcanzar los objetivos del proyecto. Entre la diversidad de metodologías que están adaptadas a las condiciones de una empresa, en este proyecto se va a considerar a Scrum.

## **2.7.1.** *Metodología Scrum*

Scrum se describe como una metodología iterativa e incremental, que incorpora avances en el proyecto mediante el trabajo colaborativo, que ejecuta un conjunto de tareas con cierta frecuencia temporal, que dan paso a la retroalimentación e integración (APD 2019).

# 2.7.1.1. *Roles*

*Product owner*: Es dueño del producto, conocedor de la finalidad del proyecto, se encarga de representar a los *stakeholders* para la correcta definición de objetivos. Este rol es responsable de entregar información clara sobre las prioridades de los objetivos del proyecto, además de ser activamente colaborador con los demás miembros del equipo.

*Scrum master:* El rol encargado de gestionar los procesos para obtener la productividad deseada del equipo, y asegurar que cuenten con los insumos necesarios para el progreso del proyecto. Para que no altere los principios y valores ágiles, el scrum máster vela por la correcta ejecución de tareas y protege a su equipo de interrupciones y obstáculos que atenten con el normal flujo de trabajo.

**Equipo de desarrollo:** Conocido como *scrum team*, es el equipo multidisciplinario y autónomo que, para su mejor desempeño consta de entre 5 y 9 personas, encargadas de desarrollar las funcionalidades del sistema, cuyos valores deben centrarse en la disciplina, autonomía, motivación, y la colaboración con los *stakeholders*.

2.7.1.2. *Artefactos*

*Product backlog***:** Conocido también como pila del producto es aquel artefacto para la planificación, donde se establece la información detallada sobre el proyecto y la priorización las tareas, relacionando las funcionalidades, cambios y errores del producto. Este artefacto debe ser simple para que los miembros del equipo entiendan. Una buena práctica, es hacer uso de las historias de usuario

*Sprint backlog:* Considerado el núcleo de Scrum, los sprint son intervalos que no exceden un mes, donde se presentan las tareas y funcionalidades a desarrollar, propuestas en el *product* 

*backlog*. En esta fase de ejecución, se asigna al equipo y se estima el tiempo empleado para la realización de cada tarea.

*Burndown chart***:** El gráfico de avance, describe una fase de control, encargada de representar el estado de avance del proyecto, totalmente abierto a los *stakeholders* para la revisión de imprevistos en las estimaciones de esfuerzo de cada miembro del equipo de desarrollo, quienes realizan las siguientes actividades:

- 1. Exponen los objetivos del sprint de acuerdo con la especificación del *product backlog.*
- 2. Realizan la demostración del producto actual.
- 3. Reciben retroalimentación bidireccional.

*Sprint Retrospective:* Es una reunión de evaluación de cada sprint culminado, cuyo objetivo se centra en definir un plan para el siguiente sprint, tomando las experiencias del equipo en las iteraciones anteriores, analizando las cosas que:

- Han funcionado
- Se debe mejorar
- Se desea probar en la siguiente iteración
- Se ha aprendido
- Los problemas que podrían impedir en adecuado progreso

# **2.7.2.** *Gestor de proyectos ágiles*

Llevar a cabo la gestión de un proyecto ágil, puede suponer un gran desafío cuando hay un escaso uso de técnicas, herramientas para el registro, asignación y control de responsabilidades de los miembros de trabajo. De igual manera, al emplear dichas herramientas sin considerar las necesidades del proyecto, puede incluso complicar el normal flujo del proyecto. Las metodologías ágiles aparecieron con diferencia en proyectos de software, pero han dejado de ser ajenas a otros enfoques empresariales, pues diversos equipos de empresas de marketing o soporte, aprovechan la filosofía *agile*, para una mejor comunicación de sus colaboradores, hacia una planificación eficiente y control de sus resultados(Albornoz 2021).

El software como servicio (SaaS), es la solución común que la mayoría de la empresa adopta. Esta decisión fuertemente impulsada por la capacidad de obtener un servicio a través de la web simplificando costes por infraestructura, y la oferta del servicio de adaptada a ciertas condiciones de trabajo. Sea cual sea el servicio y la tarifa que maneja, supone un costo razonable a pagar, a cambio de facilitar la gestión de los proyectos. Para Scrum, existen gestores totalmente online, que nos permite la planificación de todos los roles y artefactos de esta metodología. Sin embargo,

seleccionar uno entre la diversidad del mercado, se consigue mediante la consideración de factores presentes en el proyecto: Tamaño del proyecto, Tamaño del equipo y el presupuesto. De acuerdo con este criterio propuesto, se muestra en la siguiente sección, las generalidades del gestor de proyectos que se ha seleccionado.

# 2.7.2.1. *Taiga*

Taiga es el nombre de un proyecto español con poco tiempo en el mercado, que incorpora servicios para una gestión simple del *product Backlog*, junto a espacios de trabajo (tableros), para que los equipos organicen la planificación del producto dentro de la propia herramienta (Vela 2017).Este gestor tiene un enfoque principal 2 metodologías muy populares en el desarrollo ágil de software : Kanban y Scrum; Para este segundo, el gestor dispone de un set completo de funcionalidades para la organización de nuestros artefactos (Taiga Agile 2021):

- Planificación de backlog y sprints, incluyendo sus tareas.
- Estimación por cada rol del proyecto.
- Herramienta de estimación integrada (*Taiga Seed*)
- Tabla de tareas detalladas para las historias de usuario
- Gráficos *burn-down* a nivel de proyecto y de sprint

La principal motivación de uso de este gestor es su tarifa, pues como es de esperar, posee planes pagados para equipos de desarrollo y proyectos de gran dimensión, pero en el actual caso de trabajar con un equipo muy pequeño, existen planes gratuitos que ofertan la mayoría de las funciones de Taiga.

#### **2.8. Especificación de requisitos de calidad y evaluación del software**

La organización internacional de normalización (ISO), junto a la comisión internacional electromecánica (IEC), conforman un sistema mundial dedicado a la normalización. En esta sección se muestra el conjunto de normas que describen las características de calidad para la evaluación del software.

#### **2.8.1.** *Estándar ISO/IEC 25000*

*System and software qualily requerimients and evaluation* (SQuaRE), o ISO/IEC 25000, comprende una familia de normas destinadas a crear marcos comunes de trabajo para la evaluación de calidad del software, compuesta en cinco divisiones (ISO, 2021),descritas según la tabla 8–2:

**Tabla 8-2:** Divisiones de la ISO 25000

| División ISO         | Descripción                              |
|----------------------|------------------------------------------|
| <b>ISO/IEC 2500n</b> | División para la gestión de calidad.     |
| <b>ISO/IEC 2501n</b> | División para el modelo de calidad.      |
| ISO/IEC 2502n        | División para la medición de calidad.    |
| <b>ISO/IEC 2503n</b> | División para los requisitos de calidad. |
| <b>ISO/IEC 2504n</b> | División para la evaluación de calidad.  |

Este conjunto de normas constituye la guía actual para la evaluación del software, que reemplazaron como resultado de evolución, a las normas ISO/IEC 9126 y 14598 que describen los modelos de calidad y el proceso de evaluación del software respectivamente.

## **2.8.2.** *División de modelo de calidad ISO/IEC 25010*

El modelo de calidad de software y uso es una norma que determina las características de calidad que se van a tener en cuenta a la hora de evaluar las propiedades de un software determinado. La calidad del producto se puede interpretar como el grado en que dicho producto satisface los requisitos de sus usuarios. aportando de esta manera un valor.

Este modelo categoriza la calidad del producto software en ocho características, que derivan atributos por cada una de ellas, según como se muestra en la tabla 9-2:

| <b>CALIDAD DEL PRODUCTO SOFTWARE</b> |                                                                 |  |  |
|--------------------------------------|-----------------------------------------------------------------|--|--|
| <b>Atributo</b>                      | <b>Subcaracterísticas</b>                                       |  |  |
| Adecuación                           | Completitud Funcional, Corrección funcional, pertinencia        |  |  |
| <b>Funcional</b>                     | funcional                                                       |  |  |
| Eficiencia de                        | Comportamiento temporal, Utilización de recursos, Capacidad     |  |  |
| desempeño                            |                                                                 |  |  |
| Compatibilidad                       | Coexistencia, Interoperabilidad                                 |  |  |
| <b>Usabilidad</b>                    | Inteligibilidad, Aprendizaje, operabilidad, Protección frente a |  |  |
|                                      | errores de usuarios, estética, Accesibilidad                    |  |  |
| Fiabilidad                           | Madurez, Disponibilidad, Tolerancia a fallos, Capacidad de      |  |  |
|                                      | recuperación                                                    |  |  |
| Seguridad                            | Confidencialidad, Integridad, No repudio, Autenticidad,         |  |  |
|                                      | Responsabilidad                                                 |  |  |

**Tabla 9-2:** Características de calidad de un producto software.

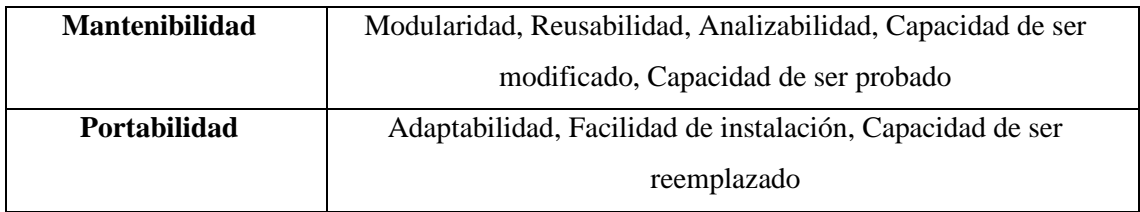

**Fuente:** ISO,2022

**Realizado por:** Pelaes Bryan, 2022

Según la tabla mostrada, la eficiencia como atributo de calidad del software, cuenta con 3 subcarasterísticas sujetas a medición en valores cuantificables.

# 2.8.2.1. *Eficiencia de desempeño*

Característica de calidad del software que representa el desempeño relativo a la cantidad de recursos utilizados bajo determinadas condiciones (ISO 2021). Está compuesto por las siguientes subcaracterísticas:

- **Comportamiento temporal:** Describe tanto los tiempos de respuesta en realizar acciones y el procesamiento del sistema cuando es ejecutado bajo determinadas condiciones.
- **Utilización de recursos:** Expresa Las cantidades y tipos de recursos utilizados cuando el software ejecuta sus tareas bajo condiciones determinadas.
- **Capacidad o límites de funcionamiento:** Comprende el grado de respuesta de un sistema software cuando funciona en línea(Fierro et al. 2019).

# **CAPÍTULO III**

# **3. MARCO METODOLÓGICO**

Este capítulo presenta los métodos y técnicas empleados para el análisis de los chatbots, las tecnologías de desarrollo y la evaluación de la eficiencia. Además, se describe en detalle, las fases preliminares, de planificación , desarrollo y cierre del proyecto bajo la metodología Scrum.

# **3.1. Tipo de estudio**

El presente trabajo de integración curricular pertenece al de tipo aplicativo, debido a la aplicación de conocimientos, destacando disciplinas relacionadas a la programación orientada a objetos, toma de requisitos, gestión, construcción y evaluación del software.

# **3.1.1.** *Métodos y técnicas*

En la tabla 1-3 se describe los métodos, técnicas y fuentes consideradas para la ejecución de los 4 objetivos específicos planteados en el actual trabajo de integración curricular:

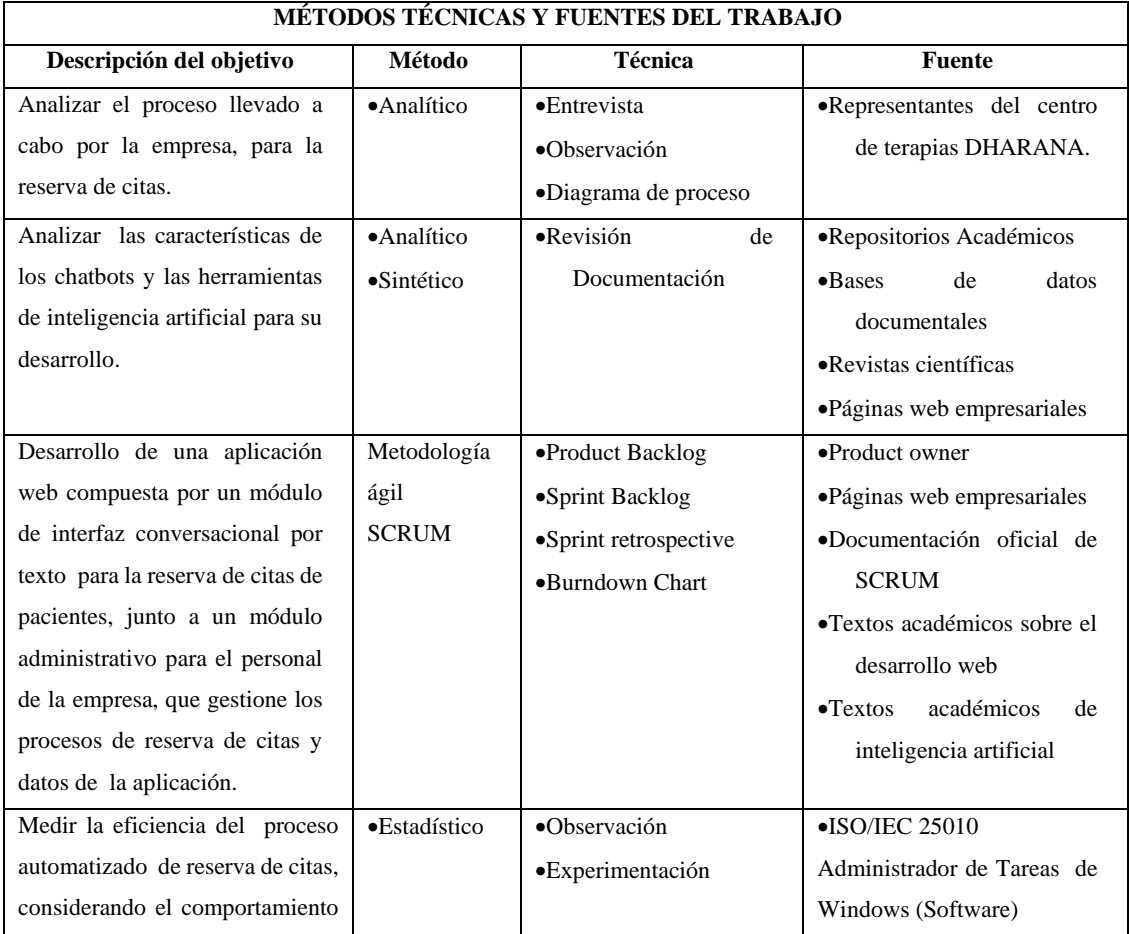

# **Tabla 1-3:** Métodos, técnicas y fuentes

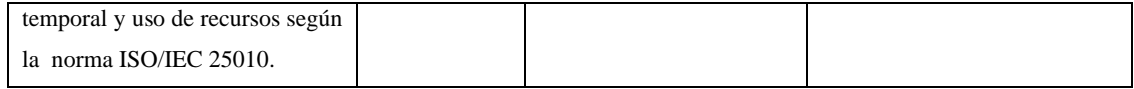

#### **3.1.2.** *Descripción de los métodos*

#### 3.1.2.1. *Método Analítico*

Se pudo realizar un análisis en torno al término chatbot y sus clasificaciones, junto un estudio comparativo para seleccionar uno o varios tipos, bajo un criterio definido por las necesidades y naturaleza de la empresa. De igual manera, la descripción de las tecnologías de desarrollo existentes, fueron consideradas a ser incluidas en el proyecto según un análisis comparativo en base a sus características.

#### 3.1.2.2. *Método sintético*

La síntesis del estudio del chatbot, permitió resumir la información recopilada, destacando los aspectos y propiedades más relevantes del estudio que influyeron en la elaboración del proyecto planteado.

# 3.1.2.3. *Método estadístico*

El análisis del comportamiento temporal implicó una estadística descriptiva sobre los procesos de reserva de citas que maneja la empresa, a partir de una toma de tiempos. Se realizó estadísticos de prueba como Shaphiro Wilk para comprobar la normalidad de los valores, seguido de la demostración de la diferencia de tiempo entre los procesos manuales y automatizados utilizando pruebas estadísticas inferenciales como la T de student o rangos de signo de Wilcoxon.

#### **3.1.3.** *Técnicas de investigación*

#### 3.1.3.1. *Entrevista*

Técnica que permitió facilitar la comunicación entre los interesados en el proyecto. Mediante una entrevista con el propietario del centro de terapias, se pudo realizar el análisis preliminar para determinar el proceso a automatizar que lleva a cabo la empresa. La información recopilada fue el punto de partida para la descripción de los requerimientos del sistema y las posteriores fases de desarrollo.

#### 3.1.3.2. *Observación*

Esta técnica ayuda a que, como observador, se pueda visualizar libremente la forma en que se lleva a cabo un proceso o tarea. Su utilidad se destaca tanto para determinar los procesos que lleva la empresa, así como la valoración para medir la eficiencia del sistema al momento que los usuarios interactúan con él.

#### **3.2. Metodología para la medición de eficiencia de desempeño**

Se consideró para la evaluación de la eficiencia, indicadores de tiempo y recursos en base a 2 subcaracterísticas de la norma ISO/IEC 25010:

**Comportamiento temporal:** Nos permite valorar los tiempos de respuesta cuando un usuario realiza una tarea específica. Para este indicador temporal, se incluye un estudio comparativo del proceso realizado de forma automatizada y no automatizada.

**Utilización de los recursos**: Refleja los recursos computacionales (Memoria RAM y CPU) consumidos por la aplicación para efectuar sus tareas. Es posible medir estos valores con software dedicado a monitorear y medir el consumo de recursos de un sistema (*Benchmark*). La tabla 2-3 muestra los indicadores y características establecidas para la medición de la eficiencia:

| Característica    | <b>Indicador</b>     | Peso $(\% )$ | <b>Estrategia</b>              | Tipo de         |
|-------------------|----------------------|--------------|--------------------------------|-----------------|
|                   |                      |              |                                | <b>Análisis</b> |
| Comportamiento    | Tiempo de respuesta  | 50           | Análisis comparativo antes y   | Descriptivo     |
| temporal          |                      |              | después de usar el sistema     | e               |
|                   |                      |              |                                | inferencial     |
| Utilización<br>de | Memoria RAM y uso    | 50           | Analizar<br>las<br>acciones    | Descriptivo     |
| recursos          | de CPU utilizada por |              | realizadas en el sistema, para |                 |
|                   | el navegador         |              | ponderar el uso de recursos    |                 |

**Tabla 2-3:** Características e indicadores para la medición de la eficiencia

**Realizado por:** Pelaes Bryan, 2022

# **3.2.1.** *Población y muestra de la eficiencia*

## **Población**

Se considera como población los 4 procesos que cubre en sistema para la gestión total de la información, comprendido por tratamientos, pacientes, citas y especialistas que el centro de terapias Dharana.

## **Muestra**

Un muestreo no probabilístico por conveniencia consideró a 2 procesos, gestión de citas y pacientes, debido a que la empresa los considerada como indispensables y los aquellos que van a ser accesibles para los pacientes.

## **3.2.2.** *Planteamiento de la hipótesis*

La evaluación de la eficiencia en base a su comportamiento temporal expresa los resultados que afirman o rechazan las hipótesis planteadas a continuación:

**Hipótesis nula (H0):** No existe diferencia significativa en los tiempos de respuesta en realizar el proceso de reserva de citas antes y después de utilizar el sistema.

**Hipótesis alterna(H1):** Existe una diferencia significativa en los tiempos de respuesta en realizar el proceso de reserva de citas antes y después de utilizar el sistema.

## **3.3. Desarrollo del sistema Dharana mediante SCRUM**

El desarrollo del software implica el uso de la metodología de desarrollo ágil Scrum, cuyo inicio, parte de establecer un rol las personas involucradas en este proyecto según se muestra en la tabla 3-3:

| Personas involucradas en el desarrollo del proyecto |                      |  |
|-----------------------------------------------------|----------------------|--|
| Persona /funcionario Involucrado                    | Rol                  |  |
| Autor del trabajo de integración<br>curricular      | Equipo de desarrollo |  |
| Directora del trabajo de integración<br>curricular  | Scrum master         |  |
| Pacientes (Clientes de la empresa)                  | <b>Stakeholders</b>  |  |

**Tabla 3-3:** Personas involucradas en el desarrollo del proyecto

**Realizado por:** Pelaes Bryan, 2022

Estos roles expuestos en la tabla forman el *scrum team*, que hacen posible la generación de artefactos para listar los requerimientos (Product Backlog), establecer pesos y prioridades de estos (*Sprint Backlog*), para llevar a cabo el desarrollo progresivo del producto. Los avances y planificaciones constan de reuniones con el equipo (*Sprint retrospective*) y el uso de modelos gráficos como el *Burn up Chart*. Además, el uso del gestor Taiga, mejora la gestión del proyecto y el control del correcto uso de los artefactos y buenas prácticas.

Los procesos del ciclo de desarrollo del software se agruparon en fases que son descritas a continuación:

# **3.4. Fase preliminar**

# **3.4.1.** *Análisis del proceso de reserva de turnos del centro de terapias Dharana*

De acuerdo con la entrevista establecida con el centro de terapias DHARANA, una reserva de citas es un proceso que garantiza la atención de sus clientes para ser atendidos. La comunicación entre pacientes y especialistas, independientemente del medio que se use, debe ser efectiva y clara, pues cada uno carga un peso de responsabilidad, donde el cliente tiene que acudir a solicitar el servicio bajo condiciones acordadas, y la empresa, tiene la responsabilidad de atender a los clientes. En esta sección se analiza en detalle, el proceso llevado a cabo por el centro de terapias por la empresa, para brindar la atención de sus servicios bajo citas. Gracias a una reunión con el gerente propietario del negocio, se pudo determinar las etapas llevadas a cabo para la reserva de turnos:

a) El proceso tiene un punto de inicio en el cliente, quien solicita atención con el representante del centro médico por los medios de contacto (teléfono, redes sociales), a través de un mensaje de texto, llamada e incluso, directamente acudiendo presencialmente al establecimiento en sus horarios de atención.

b) El representante del centro médico pregunta sobre el o los tratamientos que el cliente o paciente esté interesado. De no saber su elección, el representante dará una breve explicación sobre los tratamientos disponibles, las ofertas existentes y sus precios.

c) Si el cliente desea un tratamiento, el representante reserva su atención para un día y fecha concreto. Para ello, se adjunta datos personales del cliente que consta de, nombres y apellidos, número de cédula, edad, y número de teléfono móvil.

d) Una vez recopilada la información del cliente, El representante del centro, pregunta sobre la fecha y hora para su atención, siempre y cuando sea a 6 horas de haber registrado sus datos personales con un límite máximo de 3 semanas. Enseguida, se comprueba la propuesta del cliente si no choca con una cita ya reservada u horarios que el centro no labora.

e) Si se da el caso, se definirá una nueva fecha de atención, hasta que el cliente acepte la propuesta y el turno quedará registrado a su persona. En los casos que el cliente realice su cita directamente en el local, de forma presencial, tiene la posibilidad de realizar el pago en efectivo.

f) Por normas de la empresa, se realiza una llamada telefónica al cliente con un día antes de la fecha reservada para su atención, para confirmar su asistencia.

g) Una vez el cliente acuda a la fecha y hora que se ha asignado para su atención, el representante del centro médico solicitará su información personal para identificar la cita y acto seguido, realizar el pago en efectivo por el servicio a realizar.

La figura 1-3 expresa el proceso secuencial para la reserva de citas del centro de terapias, información obtenida gracias a la entrevista con los representantes de la empresa:

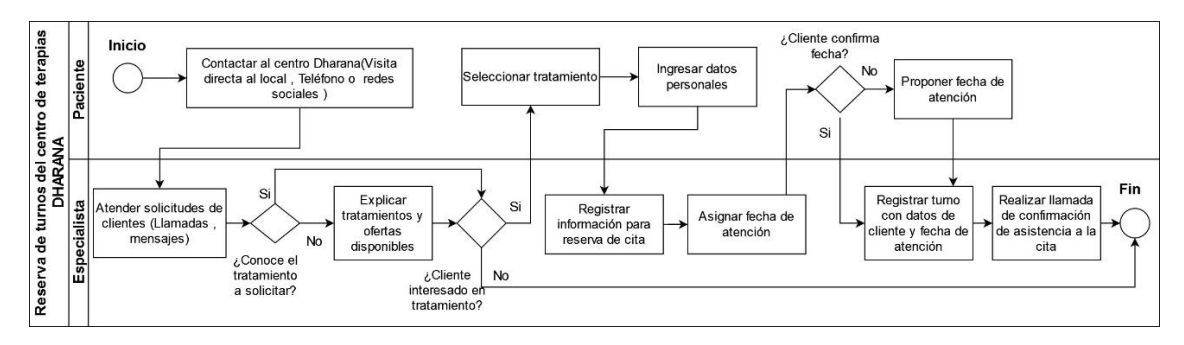

**Figura 1-3:** Proceso de reserva de citas médicas del centro de terapias DHARANA **Realizado por:** Pelaes Bryan, 2022

## **3.4.2.** *Descripción del proyecto*

El sistema Dharanapp es una aplicación web, cuyo uso se orienta tanto para el personal de la empresa, como los clientes. La página principal será común para los 2 tipos de usuarios, que cuenta con información y funcionalidades del sistema, que incluye la oferta de tratamientos y la reserva de cita de un paciente, donde para este último, la aplicación dispone de una interfaz conversacional en el navegador, donde el paciente interactúa con el chatbot para el ingreso de la información mediante texto. El personal del centro de terapias Dharana tendrá la opción de registrarse y autenticarse como usuario autorizado para el acceso a los módulos de gestión de pacientes, usuarios (personal de la empresa), tratamientos y citas.

## 3.4.2.1. *Factibilidad Técnica*

Un estudio de factibilidad nos permite conocer si los recursos de software y hardware que dispone el equipo de desarrollo se encuentran técnica y operativamente aptos para la ejecución del proyecto.

Como principales equipos de hardware, se destaca el uso de computador portátil con sistema operativo principal Windows, con una alta compatibilidad con las tecnologías de desarrollo propuestas, utilizada para llevar a cabo el desarrollo de software específico. De igual forma se tiene al alcance las herramientas de ofimática para la documentación, modelamiento y gestión de proyectos y respaldos. Con una especificación de los recursos estimados en el **Anexo A**, se concluyó que el desarrollo del sistema a nivel técnico es factible.

#### **3.4.3.** *Alcance del proyecto*

El sistema Dharana fue desarrollado con el fin de automatizar el proceso de reserva de citas y gestionar la información general de la empresa. Los usuarios finales podrán hacer uso del sistema para la consulta de aspectos de la empresa, consulta de tratamientos y reserva de citas usando un navegador web. No obstante, la ejecución de las prácticas y tratamientos ofertados se los realiza en el establecimiento ubicado en la ciudad de Riobamba.

# **3.4.4.** *Limitaciones*

La capacidad de respuesta y asuntos de conversación del chatbot, se limitan al contexto de los procesos e información que maneja la empresa, es decir información de oferta, consulta de sus servicios, precios, y reserva de citas. De igual forma la interacción con el usuario está limitada al uso de botones de acuerdo con un contexto de conversación predefinido, con el fin de no desviar la atención de los clientes y conocer las opciones disponibles.

## **3.4.5.** *Requerimientos funcionales*

Los módulos descritos en la tabla 4-3, se consideraron para el desarrollo de la aplicación web:

| ID              | Requerimiento                            | Descripción                                                     |
|-----------------|------------------------------------------|-----------------------------------------------------------------|
|                 | Ingreso de información de especialista   | El sistema permitirá que el especialista ingrese los siguientes |
| RF1             |                                          | atributos de registro: Nombre, Apellido, cédula y correo.       |
|                 | Modificación<br>información<br>de<br>de  | El sistema permitirá que el especialista pueda realizar         |
| RF <sub>2</sub> | especialista                             | cambios en su información personal                              |
|                 | Búsqueda de información de especialistas | El sistema permitirá la búsqueda de información del             |
|                 |                                          | especialista según 2 parámetros de búsqueda: Cédula o           |
| RF3             |                                          | nombres                                                         |
|                 | Eliminación<br>de<br>información<br>de   | El sistema permitirá quitar el registro e información de un     |
| RF4             | especialistas                            | especialista.                                                   |
| RF5             | Visualizar registro de especialistas     | El sistema permitirá listar todos los especialistas registrados |
|                 | Ingreso de información de Paciente       | El sistema permitirá que el especialista ingrese los datos      |
|                 |                                          | personales del paciente: nombres y apellidos, número de         |
| RF <sub>6</sub> |                                          | cédula, edad, y número de teléfono móvil                        |
|                 | Modificación de información de paciente  | El sistema permitirá modificar los datos registrados de un      |
| RF7             |                                          | paciente                                                        |
|                 | Búsqueda de información de paciente      | El sistema permitirá la búsqueda de pacientes registrados       |
| RF8             |                                          | usando uno de 2 criterios de búsqueda: Cédula o nombres         |
|                 | Eliminación de información de paciente   | El sistema permitirá eliminar los datos registrados del         |
| RF9             |                                          | paciente                                                        |
| <b>RF10</b>     | Visualizar registro de paciente          | El sistema permitirá listar todos los pacientes registrados     |
|                 | Ingreso de información de tratamiento    | El sistema permitirá el ingreso de la información relacionada   |
|                 |                                          | a un tratamiento que oferta la empresa. Se debe ingresar:       |
| RF11            |                                          | Nombre del tratamiento, descripción, imagen y precio.           |
|                 | Modificación<br>información<br>de<br>de  | sistema permitirá modificar los atributos de un<br>El           |
| RF12            | tratamiento                              | tratamiento                                                     |
|                 | Búsqueda de información de tratamiento   | sistema permitirá buscar la información de los<br>Εl            |
| <b>RF13</b>     |                                          | tratamientos registrados.                                       |
|                 | Eliminación<br>información<br>de<br>de   | El sistema permitirá eliminar el registro de la información     |
| RF14            | tratamiento                              | de un tratamiento                                               |

**Tabla 4-3:** Requerimientos funcionales

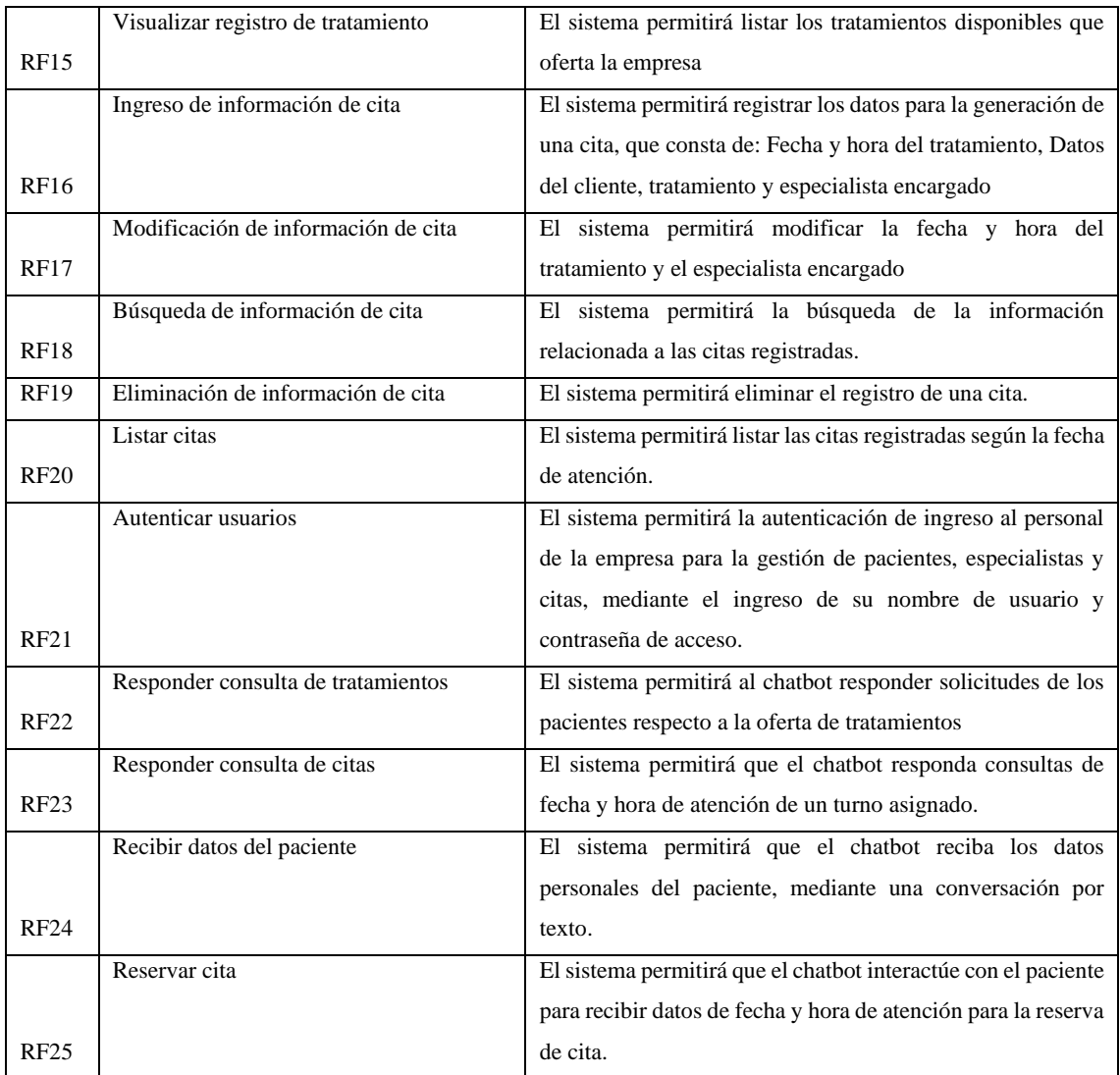

# **3.4.6.** *Tipos de usuario del sistema*

De acuerdo con la tabla 5-3, se describen los 3 tipos de usuarios involucrados en el uso del sistema:

| Tipo de usuario | Rol                                                                                                    |
|-----------------|----------------------------------------------------------------------------------------------------|
| Administrador   | Utiliza y gestiona todas las funcionalidades con las que cuenta el sistema                                                   |
| Especialista    | Utiliza funcionalidades del sistema para la gestión de información del paciente,<br>tratamientos y reserva de cita.          |
| Paciente        | Visualiza el contenido de la página y los tratamientos disponible, además de<br>poder usar el chatbot para reserva una cita. |

**Tabla 5-3:** Tipos y roles del usuario

**Fuente:** Pelaes Bryan, 2022

#### 3.4.6.1. *Diagrama de casos de uso*

La tabla 5-3, describió los 3 tipos de usuario que interactúan y desempeñan un rol en el sistema. Sin embargo, las funciones concretas que posee cada uno de ellos, están descritas en la figura 2- 3, mostrada a continuación:

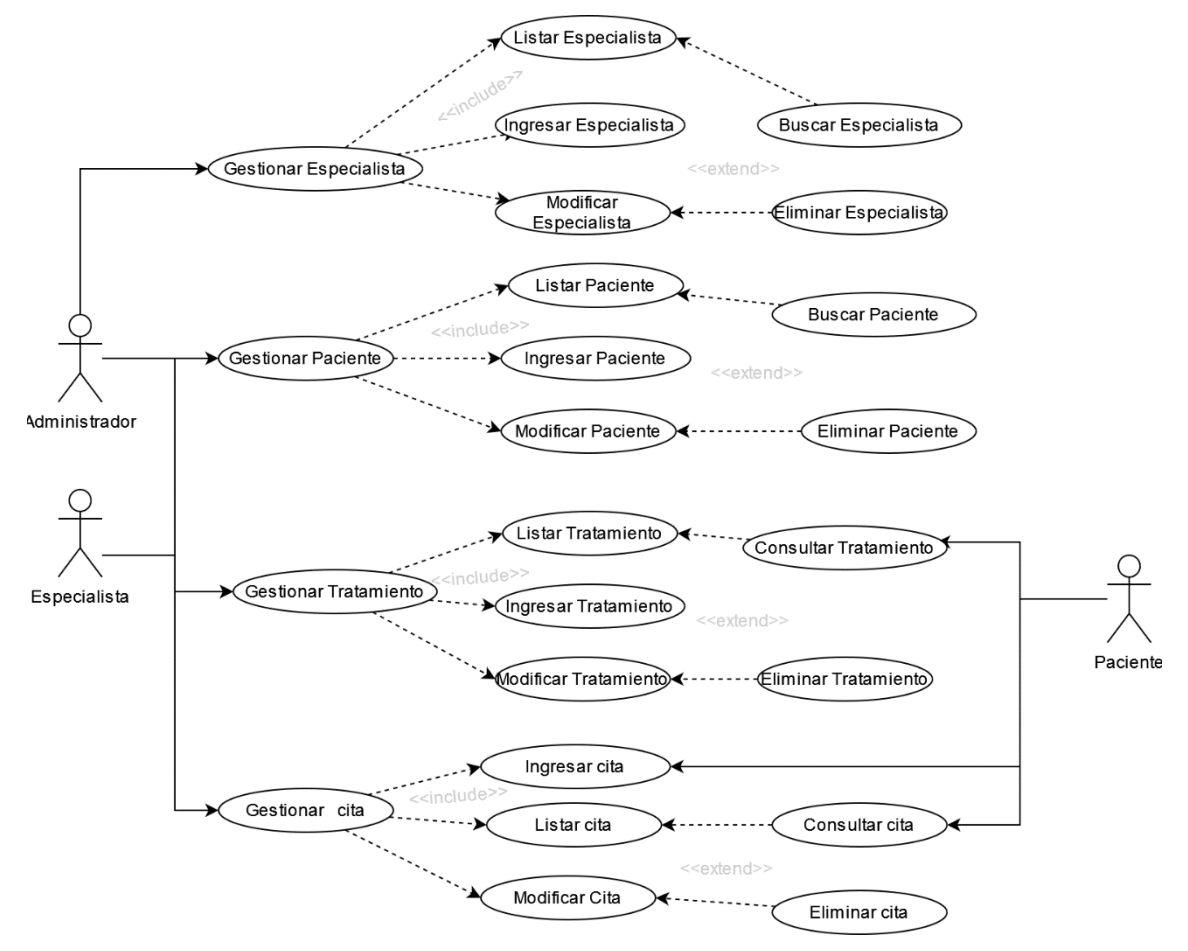

**Figura 2-3:** Diagrama de casos de uso **Realizado por:** Pelaes Bryan, 2022

#### **3.4.7.** *Requerimientos no funcionales*

En la tabla 6-3, se describe los aspectos de calidad del software (Requisitos no funcionales) considerados para el desarrollo del proyecto:

| Requerimiento       | Descripción                                                                                    |
|---------------------|------------------------------------------------------------------------------------------------|
| <b>NO Funcional</b> |                                                                                                |
| Disponibilidad      | El sistema debe estar operativo para el personal de la empresa y los clientes las 24 horas del |
|                     | día.                                                                                           |
| Eficiencia          | El sistema debe responder con las peticiones de los usuarios de forma ágil, con un moderado    |

**Tabla 6-3:** Requerimientos no funcionales

consumo de recursos computacionales que usa el navegador web.

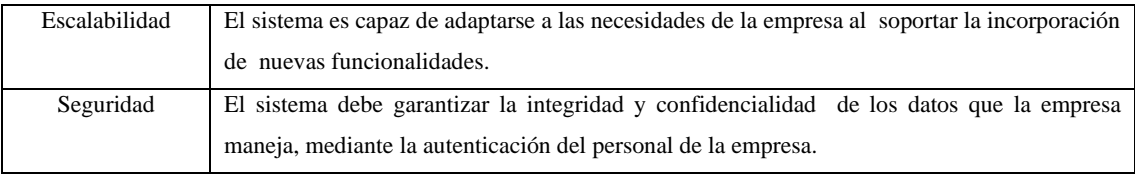

## **3.4.8.** *Gestión de riesgos*

Se debe aceptar la realidad de que, en cualquier proyecto propuesto, existen riesgos que atenten su normal flujo de desarrollo. Identificarlos para la toma de medidas necesarias que velen por la integridad y culminación del proyecto con los resultados esperados es un factor clave. En la tabla 7-3 se describen los riesgos identificados en el proyecto y sus consecuencias que se atribuyen:

| ID             | Descripción de riesgo                                           | <b>Consecuencias</b>                       |  |  |
|----------------|-----------------------------------------------------------------|--------------------------------------------|--|--|
| R1             | Deficiencia en la especificación los                            | • Tiempos de entrega del producto elevados |  |  |
|                | requerimientos funcionales y de calidad.                        | •Insatisfacción del cliente                |  |  |
| R <sub>2</sub> | Inadecuado diseño de la base de datos                           | Inconsistencia y redundancia de datos      |  |  |
| R <sub>3</sub> | Tecnologías escogidas para el desarrollo                        | Retraso en tiempos de entrega              |  |  |
|                | complejas o de baja curva de aprendizaje.                       |                                            |  |  |
| R4             | Ausencia de trabajo por calamidades<br>•Suspensión del proyecto |                                            |  |  |
|                | domésticas o causas de fuerza mayor.                            | •Retraso en el cumplimiento de actividades |  |  |
| R <sub>5</sub> | Deficiente estimación y administración                          | •Retraso en la entrega de las tareas       |  |  |
|                | de tiempo para el desarrollo de las                             | • Producto software con baja calidad       |  |  |
|                | actividades propuestas.                                         |                                            |  |  |
| R <sub>6</sub> | Cambio de personal o políticas de la                            | •Retraso en el desarrollo del software     |  |  |
|                | empresa a implementar el sistema.                               | •Suspensión parcial del proyecto.          |  |  |

**Tabla 7-3:** Identificación del riesgo

**Realizado por:** Pelaes Bryan, 2022

Con los riesgos descritos en la tabla 7-3, se valora la probabilidad de su ocurrencia, para lo cual se define tres rangos comprendidos entre 1 y 99, para clasificar e identificar los riesgos más propensos. La tabla 8-3 describe los rangos de probabilidad de un riesgo:

| Rango de probabilidad | Categoría | Valor |
|-----------------------|-----------|-------|
| $1\% - 33\%$          | Baja      |       |
| $34\% - 67\%$         | Media     |       |

**Tabla 8-3:** Rangos de probabilidad de un riesgo

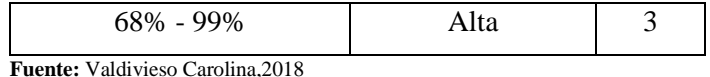

Además de conocer los riesgos y su probabilidad de ocurrencia, se valora el impacto que puede llegar a tener en nuestro proyecto. La tabla 9-3 define un valor de impacto de un riesgo:

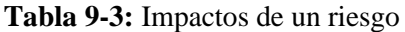

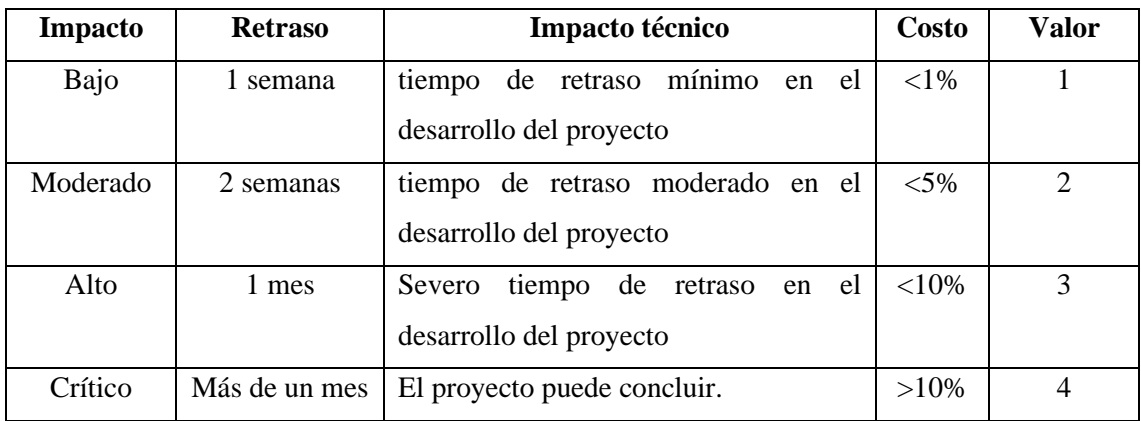

**Fuente:** Valdivieso Carolina,2018

**Realizado por:** Pelaes Bryan, 2022

Finalmente, la tabla 10-3 realiza una valoración de la exposición del riesgo, de acuerdo con un rango numérico y una nomenclatura de color asociada:

| Exposición del riesgo | Valor       | <b>Color</b> |
|-----------------------|-------------|--------------|
| Baja                  | $1 \circ 2$ | naranja      |
| Media                 | 304         | amarillo     |
| Alta                  | >5          | verde        |

**Tabla 10-3:** Rango de la exposición al riesgo

**Fuente:** Valdivieso Carolina,2018

**Realizado por:** Pelaes Bryan, 2022

Con estas valoraciones se puede realizar el análisis de los riesgos definidos en la tabla 7-3. El análisis de los seis riesgos identificados que se muestra en la tabla 11-3:

| <b>ID</b> del | <b>Probabilidad</b> |       | Impacto      |       | Exposición al riesgo |       |                   |
|---------------|---------------------|-------|--------------|-------|----------------------|-------|-------------------|
| riesgo        | $\frac{6}{9}$       | Valor | Probabilidad | Valor | Impacto              | Valor | <b>Exposición</b> |
| R1            | 20%                 |       | Baja         |       | Bajo                 |       | Bajo              |
| R2            | 35%                 |       | Media        |       | Moderado             |       | Medio             |

**Tabla 11-3:** Análisis del riesgo

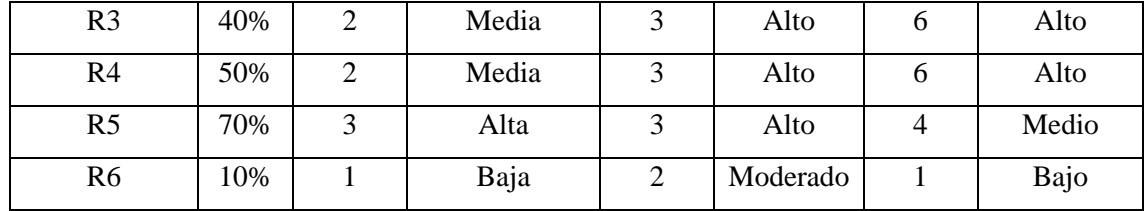

Según la estimación realizada por cada riesgo, se procede a priorizarlos mediante los niveles de exposición, cuyos valores son representados por códigos de color (naranja: alto, amarillo: medio, verde: bajo), que se exponen visualmente en la tabla 12-3 para definir la importancia y prioridad a los riesgos de impacto.

| ID             | Descripción                                       | <b>Exposición</b> | Valor                    | Prioridad      |
|----------------|---------------------------------------------------|-------------------|--------------------------|----------------|
| R <sub>3</sub> | Tecnologías<br>escogidas<br>para el desarrollo    | Alto              | 6                        |                |
|                | complejas o de baja curva de aprendizaje.         |                   |                          |                |
| R <sub>4</sub> | Ausencia de trabajo por calamidades domésticas    | Alto              | 6                        |                |
|                | o causas de fuerza mayor.                         |                   |                          |                |
| R <sub>5</sub> | Deficiente estimación y administración de tiempo  | Medio             | $\overline{\mathcal{A}}$ |                |
|                | para el desarrollo de las actividades propuestas. |                   |                          | $\overline{2}$ |
| R <sub>2</sub> | Inadecuado diseño de la base de datos             | Media             | $\overline{\mathcal{A}}$ |                |
| R1             | Deficiencia<br>especificación<br>los<br>la<br>en  | Bajo              | $\overline{2}$           |                |
|                | requerimientos funcionales y de calidad.          |                   |                          | 3              |
| R <sub>6</sub> | Cambio de personal o políticas de la empresa a    | Bajo              |                          |                |
|                | implementar el sistema.                           |                   |                          |                |

**Tabla 12-3:** Determinación de la prioridad del riesgo

**Realizado por:** Pelaes Bryan, 2022

A continuación, se detalla el tratamiento seguido para gestionar los riesgos según la prioridad, nivel de impacto y exposición definida, en una hoja de gestión de cada uno de los riesgos descritos:

| <b>HOJA DE GESTIÓN DE RIESGOS</b>                                                                 |               |                         |                    |  |  |
|---------------------------------------------------------------------------------------------------|---------------|-------------------------|--------------------|--|--|
| <b>ID DEL RIESGO: R1</b>                                                                          |               |                         | Fecha: 2021/12/04  |  |  |
| Probabilidad: Baja                                                                                | Impacto: Bajo | <b>Exposición: Bajo</b> | <b>Prioridad:3</b> |  |  |
| Valor:1                                                                                           | Valor:1       | Valor:1                 |                    |  |  |
| <b>DESCRIPCIÓN:</b> Deficiencia en la especificación los requerimientos funcionales y de calidad. |               |                         |                    |  |  |
| <b>REFINAMIENTO:</b>                                                                              |               |                         |                    |  |  |

**Tabla 13-3:** Formato de hoja de gestión de riesgos
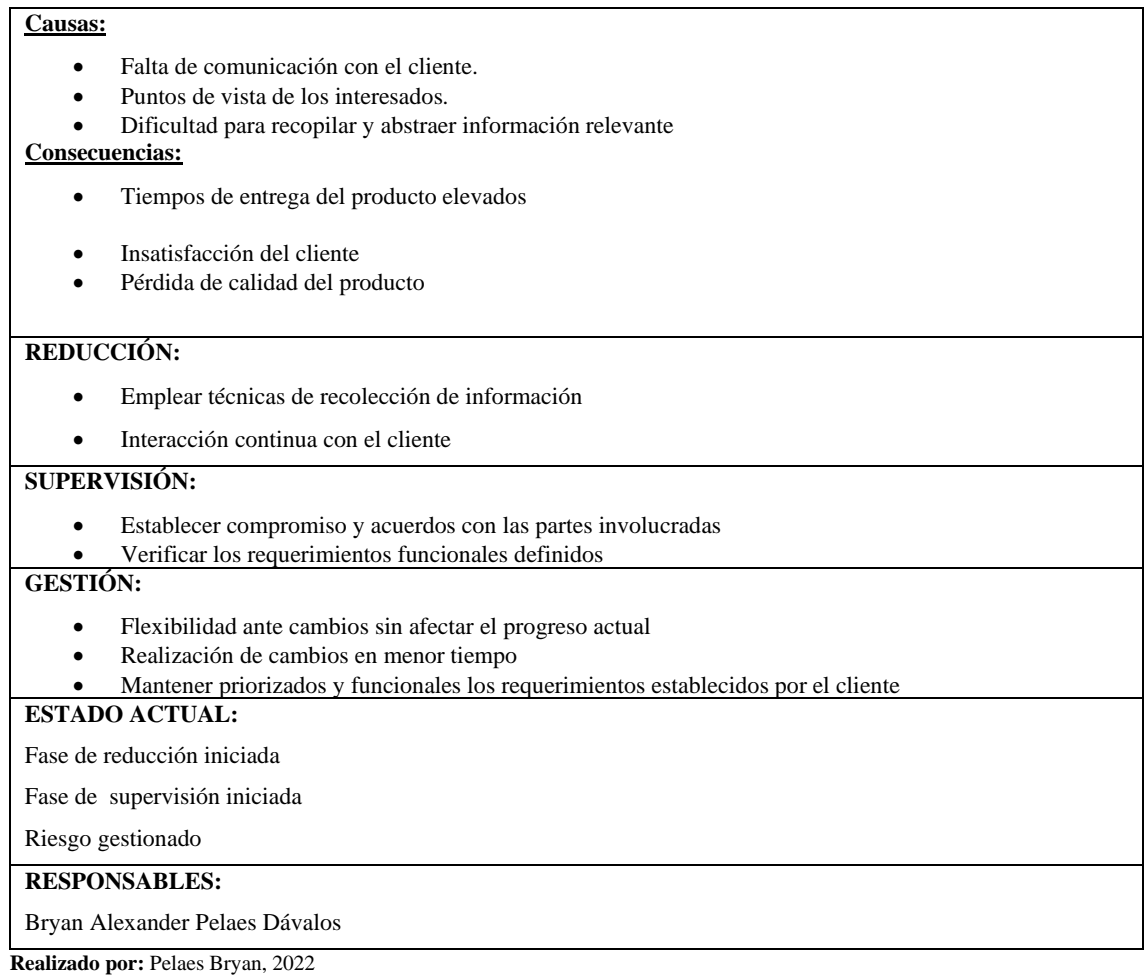

Tal como se muestra la tabla 10-3, el resto de las hojas de gestión de riesgos se adjuntan en el **Anexo B** del presente documento.

# **3.5. Fase de planificación**

En esta sección, se describe los artefactos generados por equipo SCRUM, que listan y priorizan las actividades para el desarrollo iterativo del proyecto, así como el diseño que tendrá la aplicación.

# **3.5.1.** *Product backlog*

A partir de los requerimientos funcionales, se asignan una prioridad y estimación, donde cada punto de estimación equivale a una temporalidad de una hora. Para una mejor estimación de los puntos se empleó la técnica de asociar un número concreto de puntos a una talla de camiseta, basadas en las letras :S, M, L, XL.

El valor en puntos que se le ha asignado a cada talla se muestra en la tabla 14-3:

| <b>Talla</b> | <b>Puntos estimados</b> | Horas de trabajo |
|--------------|-------------------------|------------------|
| <b>XL</b>    | 12                      | 12               |
|              |                         |                  |
|              |                         |                  |
|              |                         |                  |

**Tabla 14-3:** Técnica de estimar puntos según talla de camiseta

Una vez establecido la técnica de estimación, se presenta el *product backlog*, compuesto por historias técnicas y de usuario según la tabla 15-3:

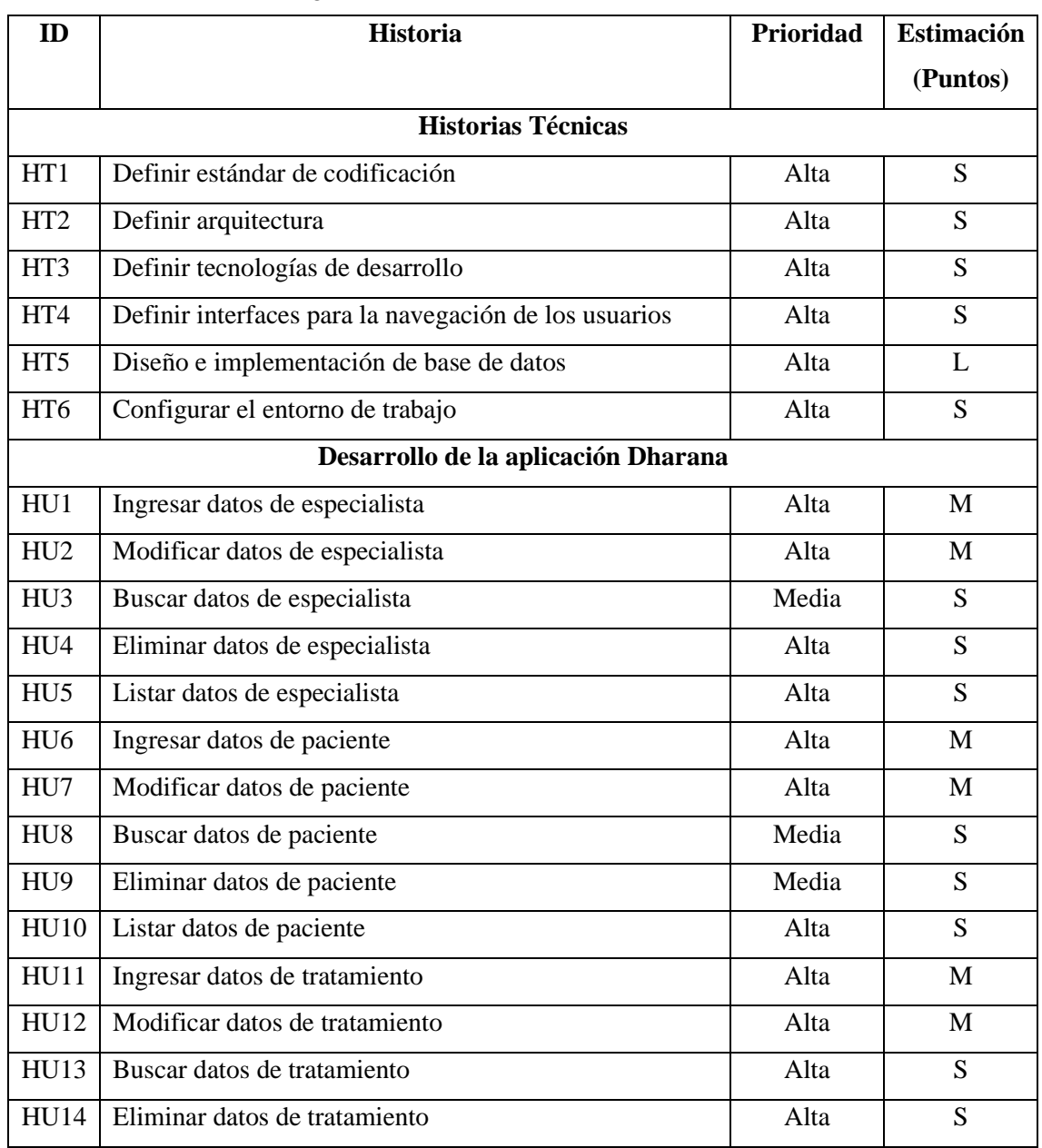

# **Tabla 15-3:** Product Backlog

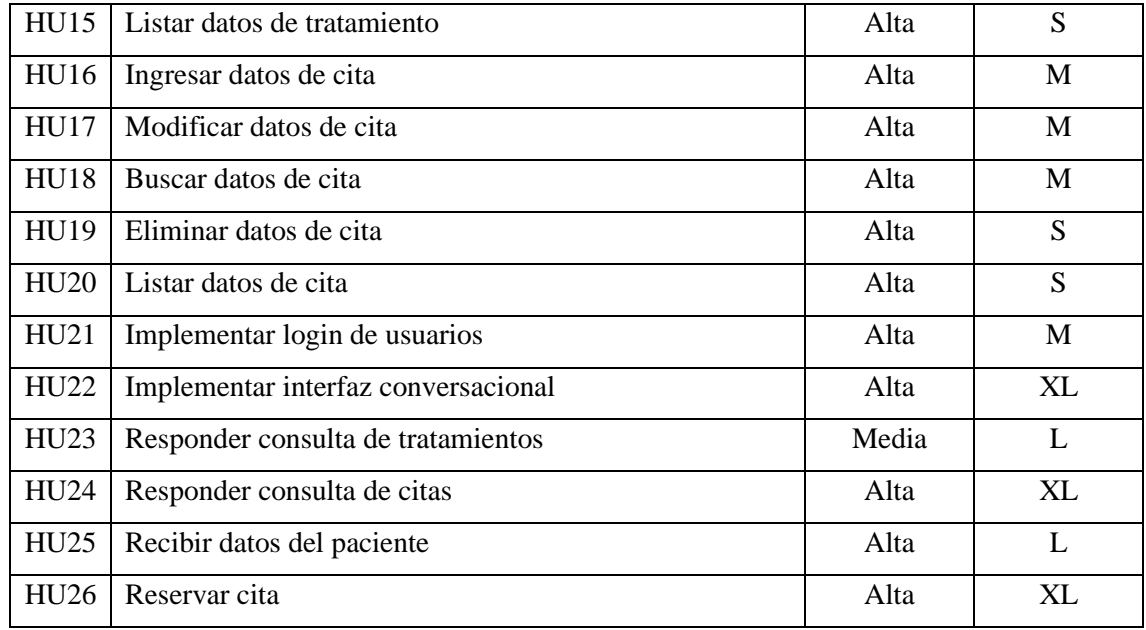

# **3.5.2.** *Sprint backlog*

En esta sección se describe las actividades realizadas por el equipo de desarrollo, mediante historias de usuario, agrupadas en *sprints*, los puntos de historia, el inicio y final del *sprint.* Estos valores se muestran la tabla 16-3:

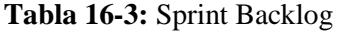

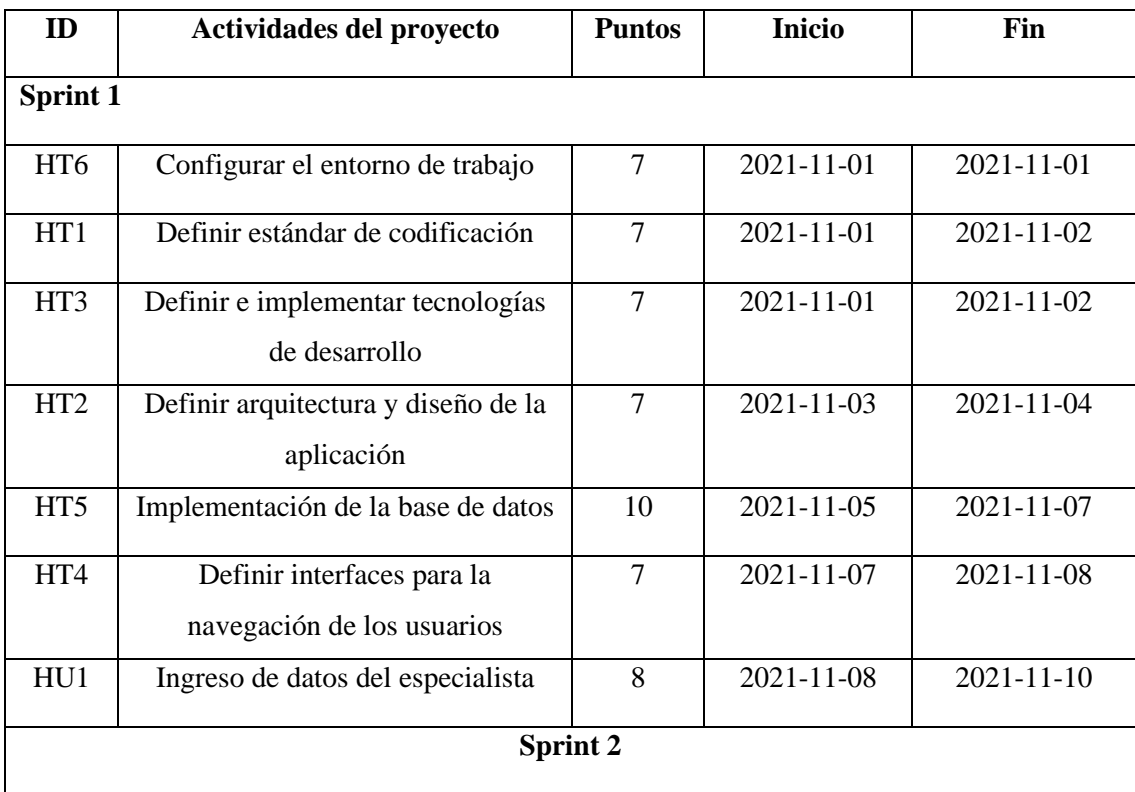

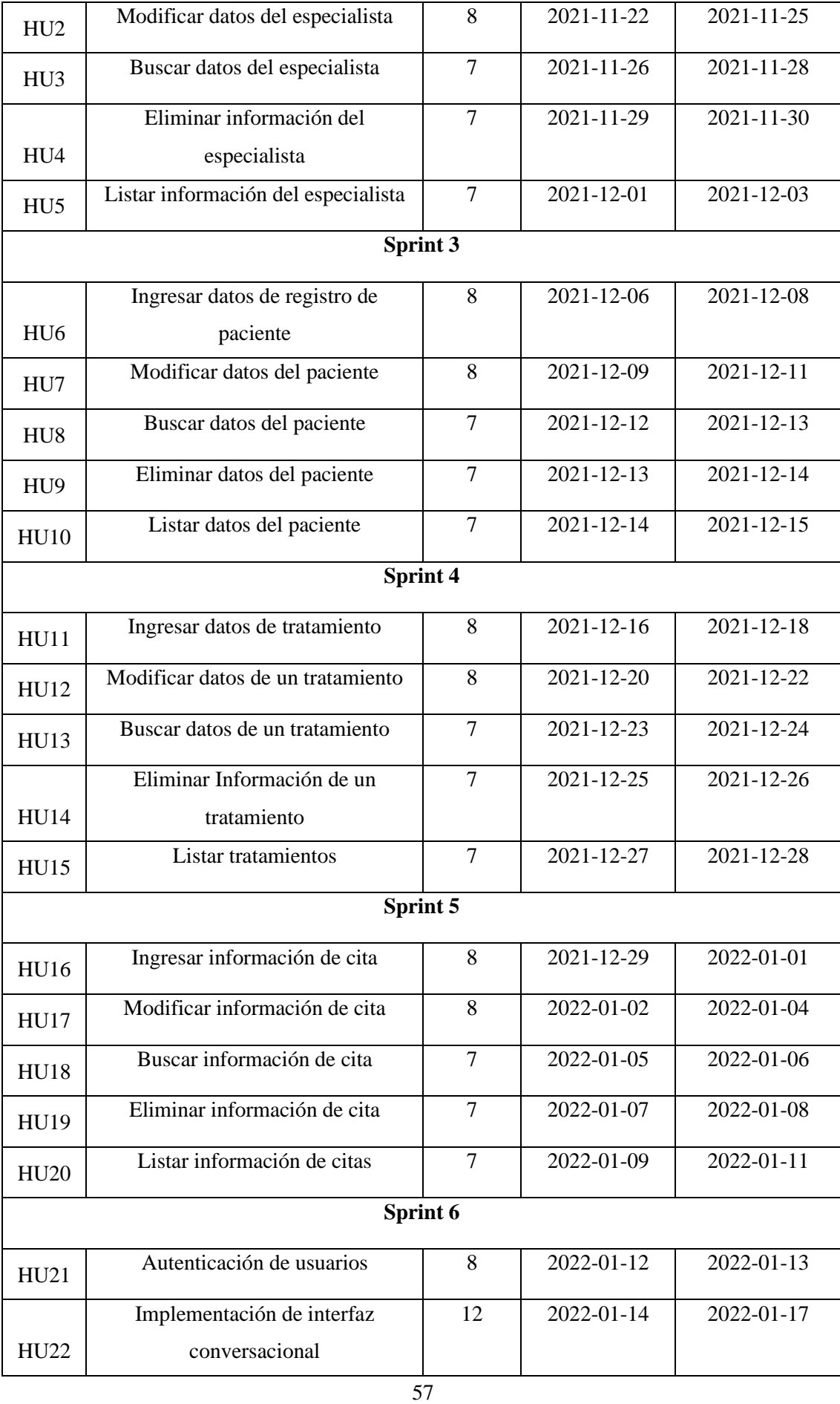

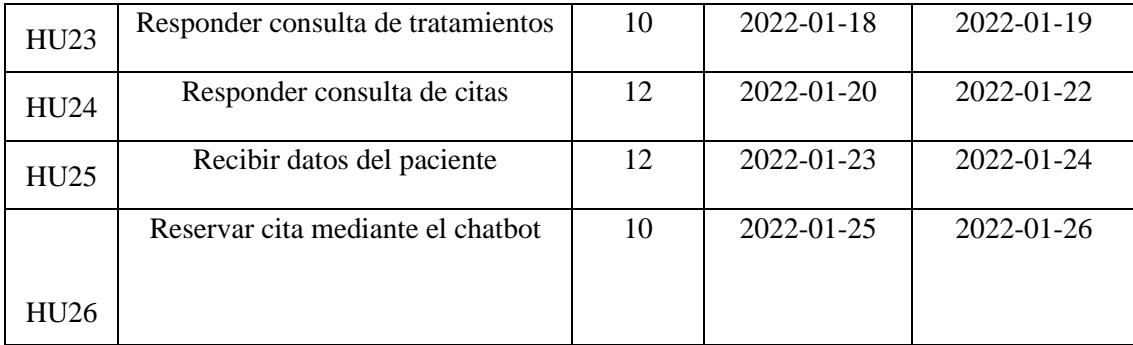

# **3.5.3.** *Documentación*

La implementación de las funcionalidades del sistema se describe mediante un formato de historias técnicas y de usuario. Tal como se muestran las tablas 17-3,18-3,19-3, constituyen el formato empleado para redactar una historia de usuario o técnica, prueba de aceptación y tarea de ingeniería respectivamente.

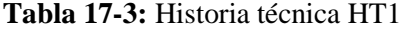

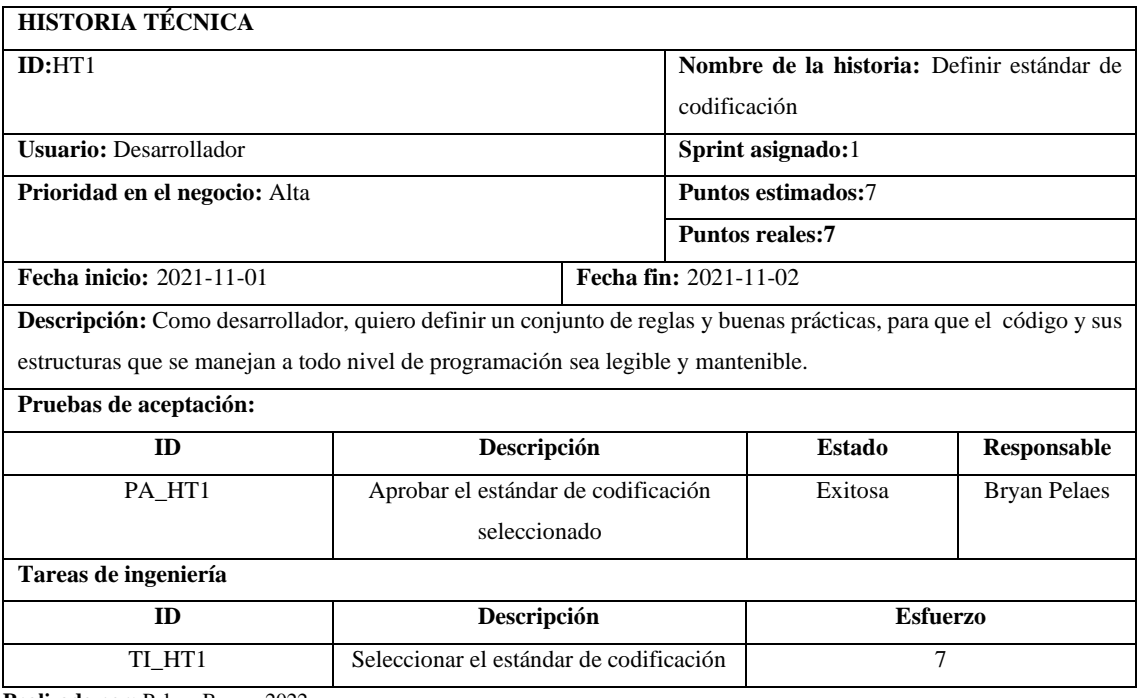

**Realizado por:** Pelaes Bryan, 2022

# **Tabla 18-3:** Prueba de aceptación PA\_HT1

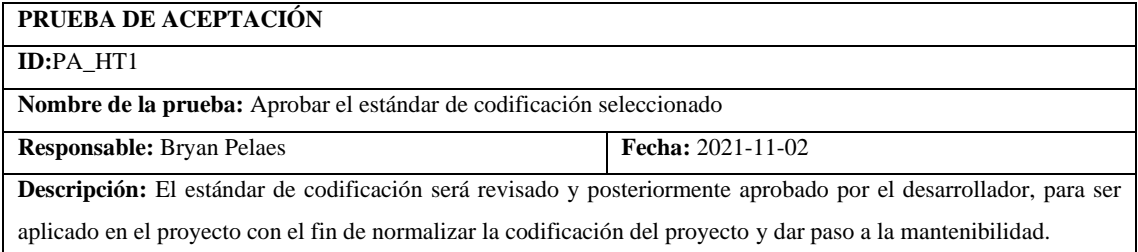

**Condiciones de ejecución:**

- Definir alcance del estándar a nivel de los archivos del proyecto
- Seleccionar un estándar conocido

**Pasos de ejecución:**

- Revisión de documentación de estándares de codificación
- Verificar compatibilidad con sintaxis de Python y Django
- Aprobar el estándar

**Resultado esperado:** Estándar de codificación aprobado

**Evaluación de la prueba:** Exitosa

**Realizado por:** Pelaes Bryan, 2022

### **Tabla 19-3:** Tarea de ingeniería TI\_HT1

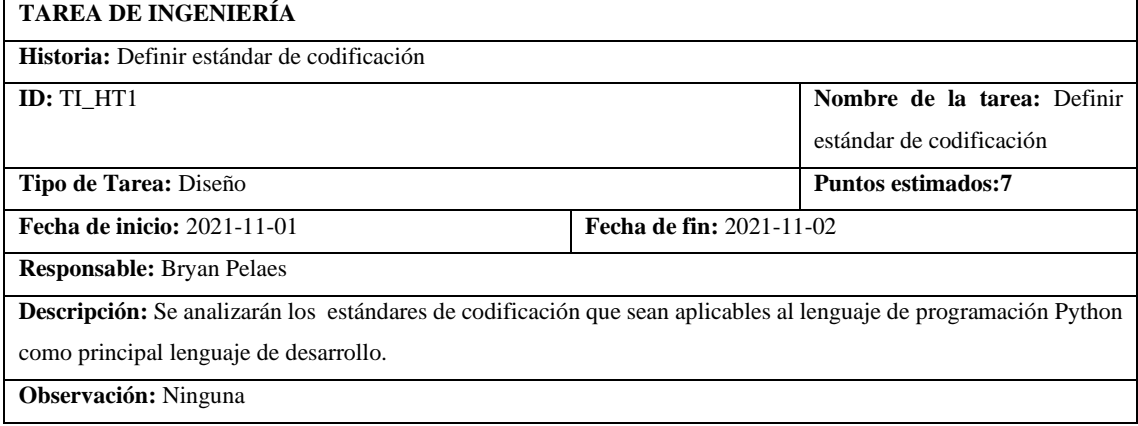

**Realizado por:** Pelaes Bryan, 2022

La documentación completa para cada historia técnica y de usuario definido en el producto backlog, se encuentra en el **Anexo C**, en la que se detalla por cada historia su respectiva prueba de aceptación y tarea de ingeniería.

# **3.6. Fase de desarrollo**

Para el desarrollo de la aplicación web se empleó las tecnologías y lenguajes de programación descritos en la tabla 20-3:

| <b>Nombre</b>                    | Descripción                                                                |
|----------------------------------|----------------------------------------------------------------------------|
| Lenguajes para el desarrollo web |                                                                            |
| Python                           | Lenguaje de programación multipropósito y multiparadigma                   |
| javascript                       | Lenguaje de programación para aplicaciones del lado de cliente y servidor. |
| html                             | Lenguaje de marcado para hipertexto.                                       |
| $\mathrm{Cs}$                    | Lenguaje editor de estilos en cascada.                                     |
| <b>Base de datos</b>             |                                                                            |
| Postgresql                       | Sistema gestor de base de datos relacionales de código abierto             |

**Tabla 20-3:** Tecnologías de desarrollo

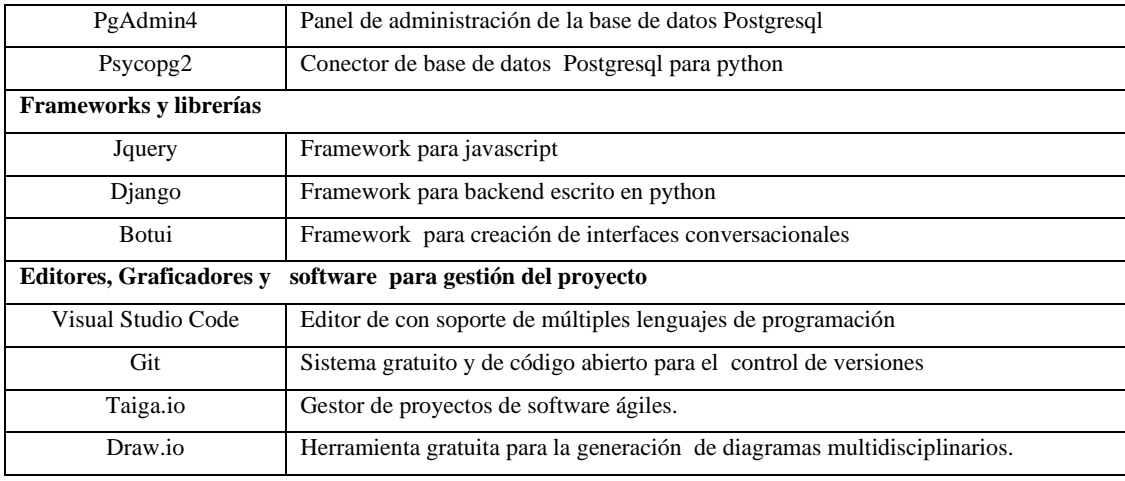

# **3.6.1.** *Diseño de arquitectura*

Al ser una aplicación web, el sistema depende de conexión a internet para que los componentes físicos y lógicos sirvan las funcionalidades y peticiones de los clientes., se siguió un patrón de diseño modelo vista controlador (MVC), altamente soportado por las tecnologías de desarrollo propuestas.

# 3.6.1.1. *Diagrama de despliegue*

La división del sistema en componentes se reparte de acuerdo con la arquitectura cliente servidor. La relación entre los componentes se muestra según la figura 3-3

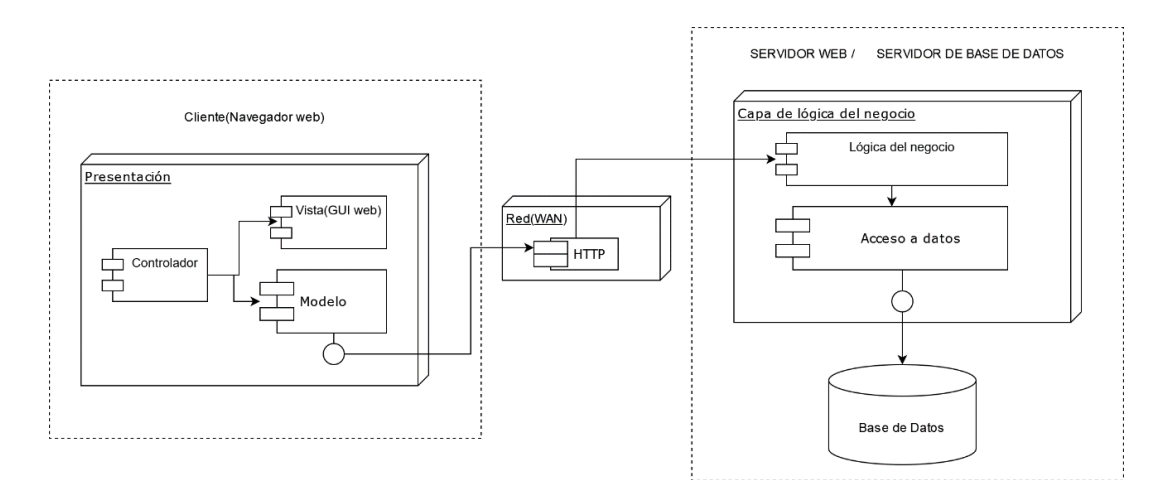

# **Figura 3-3:** Diagrama de despliegue del proyecto

**Realizado por:** Pelaes Bryan, 2022

### 3.6.1.2. *Diagrama de componentes*

Mediante un diagrama de componentes, expuesta en la figura 4-3**,** se expone los componentes físicos y lógicos del sistema que interactúan entre ellos para el funcionamiento de la aplicación web del centro de terapias:

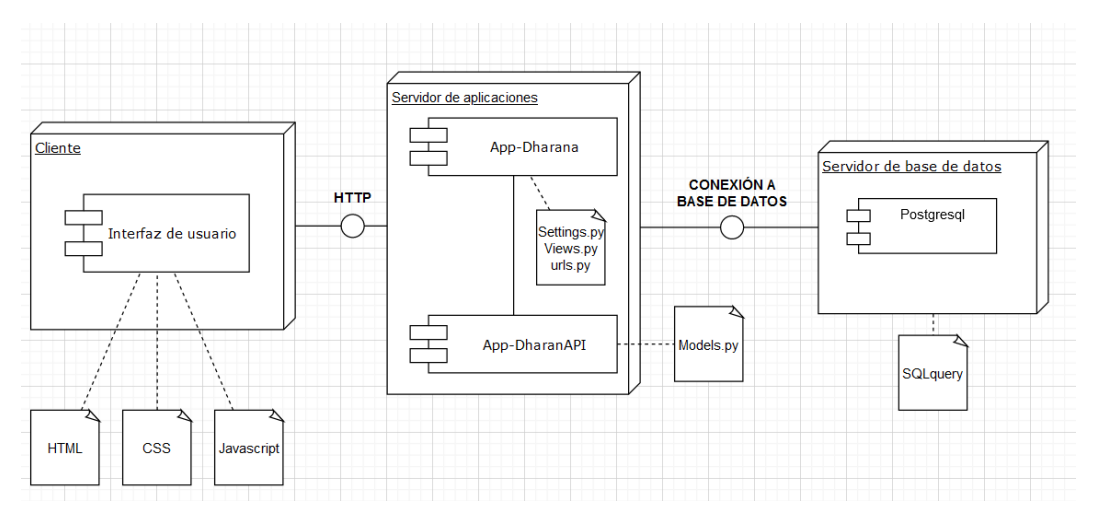

**Figura 4-3:** Diagrama de componentes. **Realizado por:** Pelaes Bryan, 2022

# 3.6.1.3. *Diagrama de navegación del sistema*

La representación de la distribución y jerarquía del contenido y elementos de la aplicación está determinada según se muestra la figura:

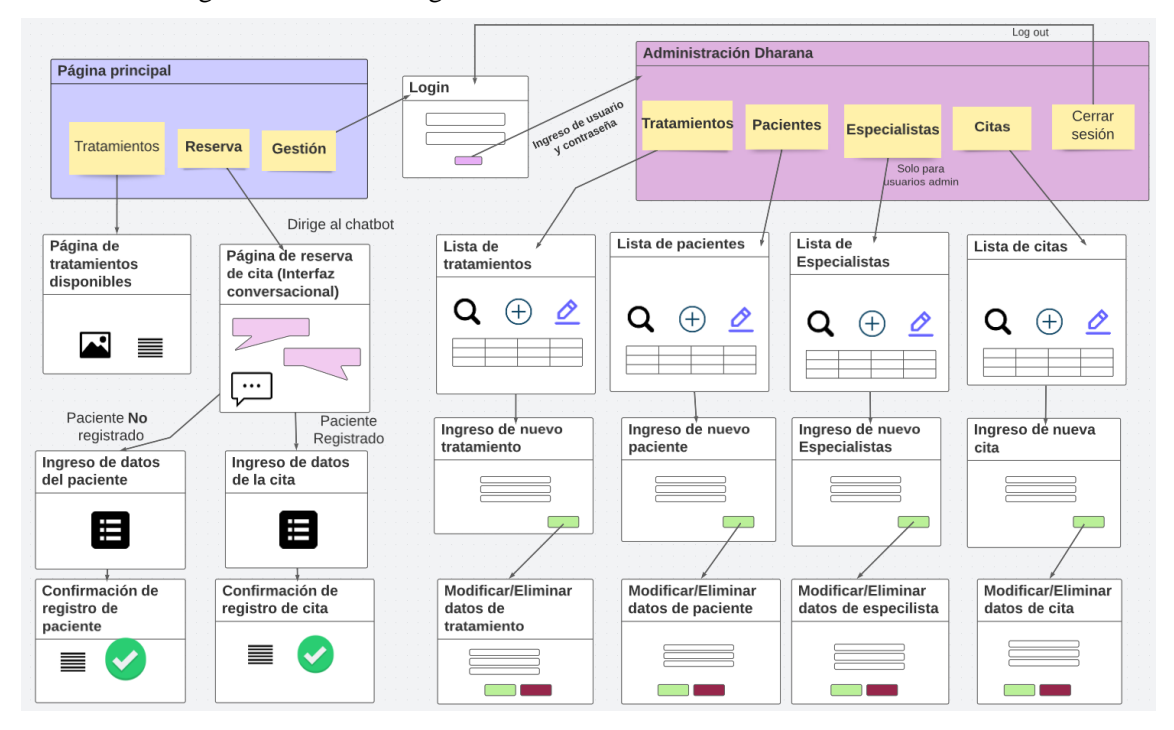

**Figura 5-3:** Diagrama de navegación del sistema. **Realizado por:** Pelaes Bryan, 2022

### **3.6.2.** *Diseño de base de datos*

La implementación física de la base de datos tomó lugar en el gestor de bases de datos relacional PostgreSQL. La asignación de llaves primarias, foráneas y la cardinalidad de las relaciones se describe en el modelo físico que se muestra en la figura 6-3:

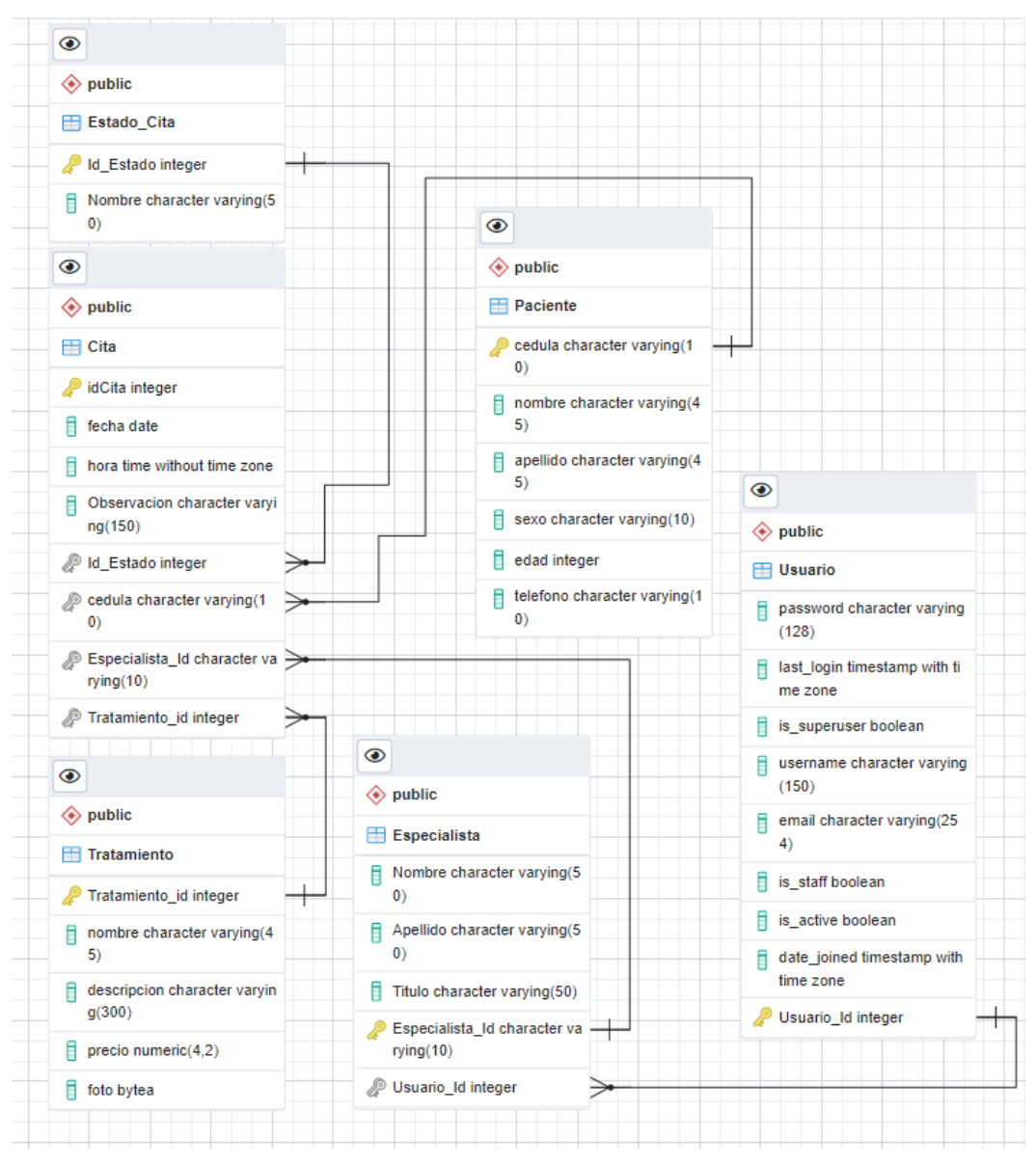

**Figura 6-3:** Diseño físico de la base de datos relacional en el gestor PostgreSQL. **Realizado por:** Pelaes Bryan, 2022

La descripción de los campos de las tablas se documenta en un diccionario de datos, siguiendo un formato tal como se muestra en la tabla 21-3:

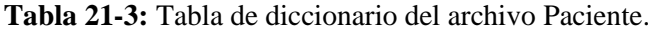

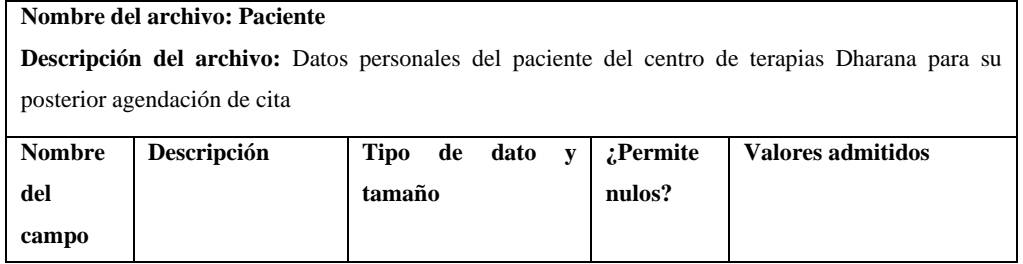

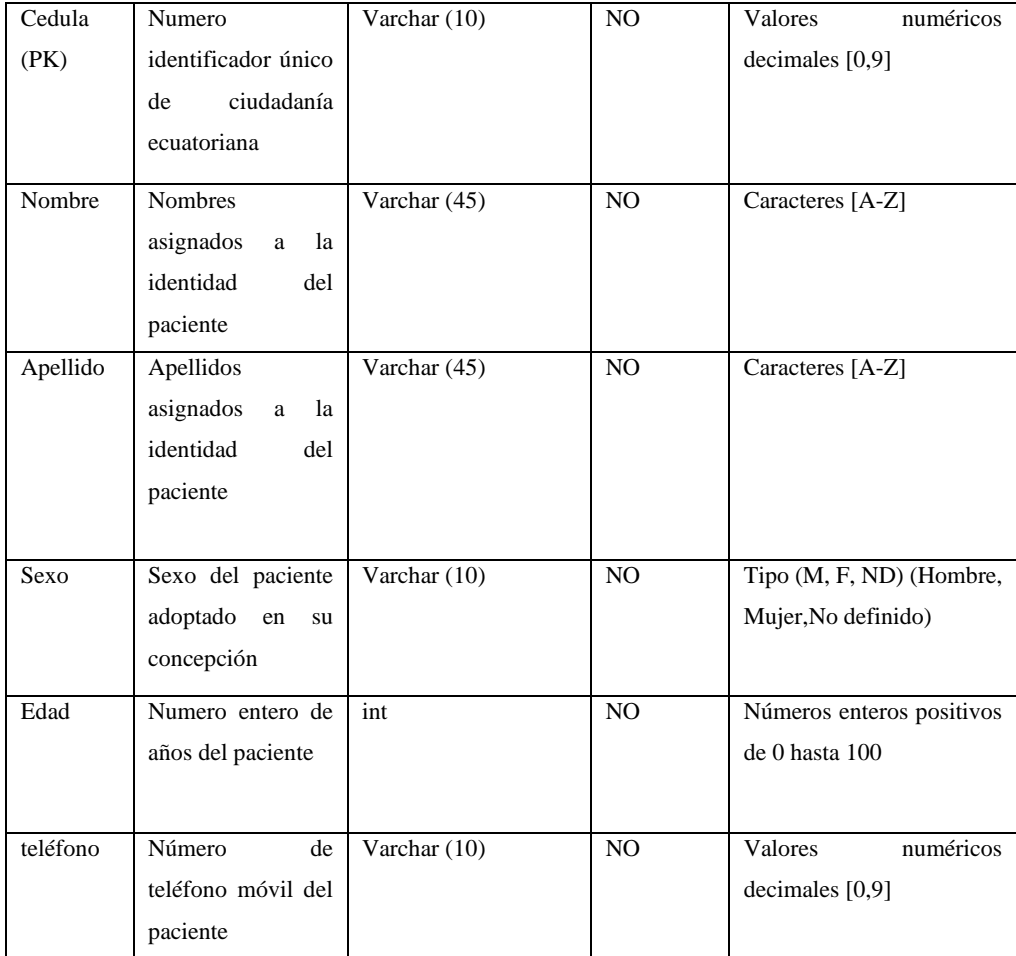

**Fuente:** Pelaes Bryan, 2022

Para la comprensión del resto de los tipos de datos que maneja la base, se adjunta el **Anexo D**, que consta del diccionario de datos que maneja cada relación.

# **3.6.3.** *Implementación del chatbot*

Una vez revisado los conceptos, aplicaciones, técnicas y herramientas relacionadas al chatbot se describe el proceso llevado a cabo para ser implementado en nuestro proyecto.

# 3.6.3.1. *Propósito general y enfoque del chatbot*

El chatbot del sistema Dharana es un asistente conversacional multimedia orientado a la atención del cliente, encargado de tratar peticiones que los clientes(pacientes) van a realizar únicamente relacionado a la información que maneja la empresa. El chatbot hace uso de recursos del backend para la extracción de información que el usuario consulta, al igual que incorpora recursos multimedia como la disposición de botones, enlaces, cajas de texto y simbolismos como emojis, para la interacción con los usuarios.

#### 3.6.3.2. *Diseño del flujo de conversación*

La jerarquía que el chatbot va a disponer los mensajes visibles al usuario, está definido por un contexto de conversación, que se adapta de acuerdo con las funcionalidades que se le han asignado al chatbot, en las que se lista:

- 1. Reserva de citas
- 2. Consulta de tratamientos
- 3. Consulta de citas

4. Registro de pacientes

Dado las funcionalidades descritas, se adaptan en un contexto de conversación, que por lo general constan de 5 circunstancias (Meyer 2021):

1. **Saludo:** Mensaje de bienvenida cuando los usuarios empiezan a interactuar con el chatbot.

2. **Pregunta:** Realiza diferentes preguntas según la preferencia del usuario para mantener una conversación.

3. **Sugerencias:** El uso de recursos tanto comunicativos como visuales que ayudan al usuario a guiar en el contexto de la conversación para dar con una respuesta.

4. **Fracaso:** Al existir una situación fuera del alcance, el chatbot envía un mensaje de disculpa a los usuarios y trata de orientar a otras opciones disponibles.

5. **Fin:** Final de la conversación que da por concluido la petición del usuario. En ocasiones, la conversación puede reanudarse.

Con las funcionalidades empleadas, se considera su uso de forma jerárquica en base a las circunstancias de la conversación. De esta manera se dispone el modelo que posee el chatbot para la atención a los clientes en un diagrama de flujo de conversación como se muestra en la figura  $7 - 3:$ 

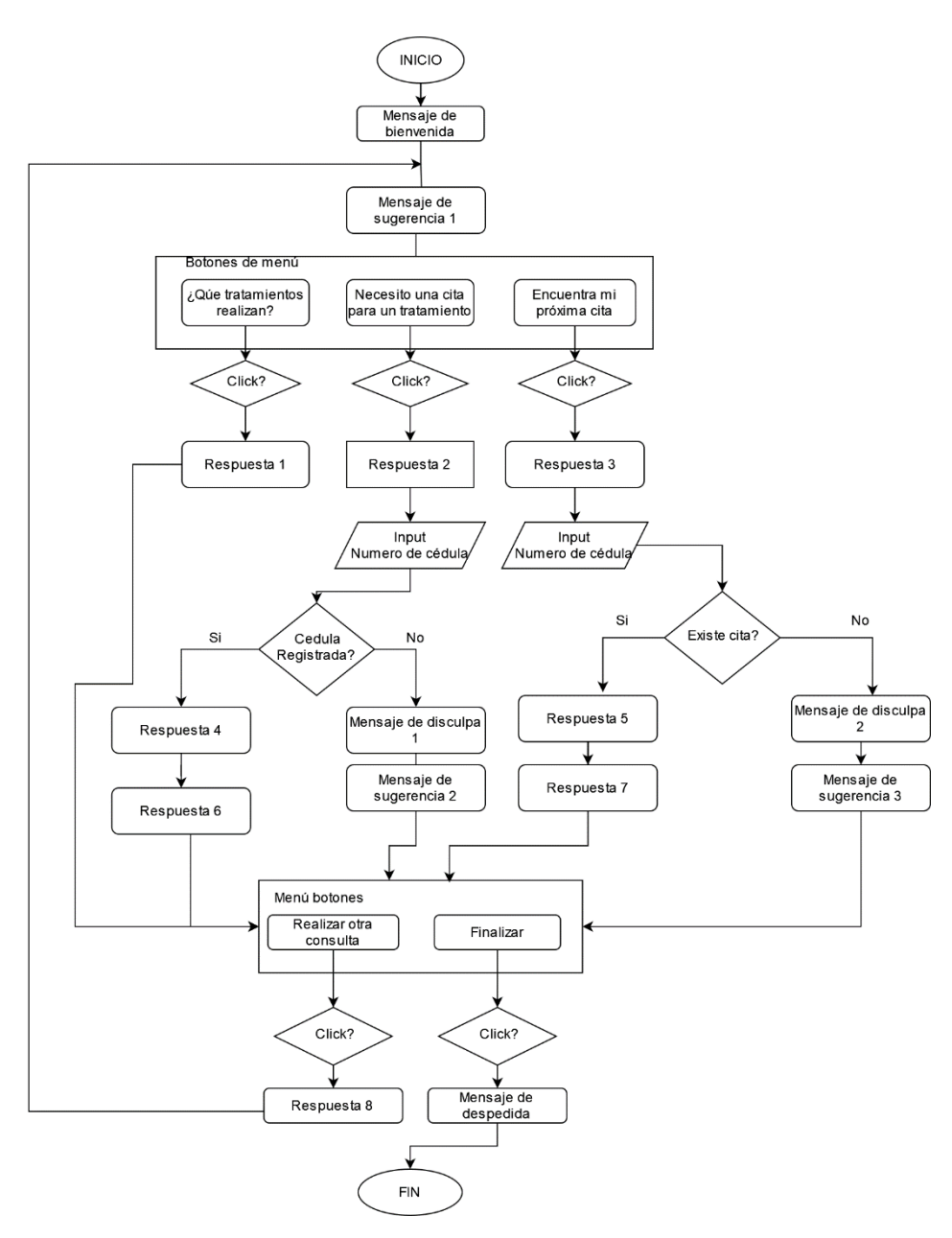

**Figura 7-3:** Diagrama de flujo conversacional **Realizado por:** Pelaes Bryan, 2022

# 3.6.3.3. *Implementación de estilos visuales del chatbot*

El framework para javascript BotUi, fue el encargado en dar el aspecto visual personalizado al chatbot en la interfaz web. A continuación, se describen los principales pasos a realizar para implementar una interfaz conversacional con este framework:

La **instalación**, que es viable de 2 formas:

Una **red de distribución de contenidos** (CDN), mediante etiquetas *link* para estilos .css y *script*  para recursos .js en el HTML con los siguientes enlaces que brinda el framework:

// Requerido para la plantilla básica

https://unpkg.com/botui/build/botui.min.css // Tema predeterminado https://unpkg.com/botui/build/botui-theme-default.css // Vue - BotUI necesita de Vue para visualizarse en pantalla https://cdn.jsdelivr.net/vue/latest/vue.min.js // BotUI – Archivo principal <https://unpkg.com/botui/build/botui.min.js>

Si utilizamos un **gestor de paquetes** como npm (Por defecto de node js), se puede instalar en nuestro proyecto desde la terminal, en el directorio del proyecto, utilizando el siguiente comando: npm install botui –save

**Inicialización del chatbot:** Como todo recurso HTML, el chatbot va a disponerse en el código como una etiqueta div, cuyo identificador (id), tendrá el nombre en clave que se dio al bot para la programación:

<div class="botui-app-container" id="reserva-bot"> <bot-ui></bot-ui>

 $\langle$ div $\rangle$ 

Finalmente debemos inicializar nuestra variable chatbot como un objeto de BotUI:

var botui = new BotUI("reserva-bot");

Estos pasos descritos comprenden la base para la correcta adaptación del framework BotUI en la aplicación.

# 3.6.3.4. *Implementación del flujo de conversación*

Con el diseño del flujo de la conversación, se realizó los respectivos mensajes que dan paso a una conversación secuencial. Para esto se requiere de nuestro objeto creado en la instalación botui, para el uso de la API que nos otorga para la creación de mensajes:

Para el saludo y mensajes en general, utilizamos *message.add*, que nos permite definir los parámetros que tendrá un mensaje en forma de un diccionario, en la que se especifica el tipo de dato, contenido, si es el bot o el usuario quien crea el mensaje (Por lo que se dispone el texto del lado izquierdo y derecho respectivamente) e inclusive la adición de efectos visuales:

botui.message

```
 . add ({
 delay: 500,
 loading: true,
content: "Hola! Gracias por preferir Dharana SPA 😀",
 })
 . then(function () {
 return botui.message.add({
   delay: 700,
   loading: true,
  content: "Dime, ¿cómo puedo ayudarte? 😊",
 });
 })
```
Cabe destacar el contenido (*content*) presenta además del texto la inclusión de emojis mediante su identifidor Unicode de HTML (Se representa con la nomenclatura &#codigo\_emoji;). Para las preguntas se requiere principalmente de los recursos *then* y *action* del objeto botui:

*Then* permite mostrar un mensaje a continuación de otro, mediante una llamada a una función, la cual retornará una promesa, es decir un nuevo mensaje con los parámetros que se definan. Por otro lado, *action* va a permitir crear sugerencias, mediante el uso de botones u otros medios de entradas del usuario (como lista desplegables o cajas de texto). El siguiente fragmento de código utiliza la *action.button* para definir 3 botones que sugieren un tema de conversación distinto cuando el usuario seleccione uno de ellos.

```
.then(function () {
     return botui.action.button({
      action: [
        {
         text: "Que tratamientos realizan?",
         value: "tratamiento",
        },
        {
         text: "Quisiera una cita para un tratamiento",
         value: "cita",
        },
        {
```

```
 text: "Encuentra mi próxima cita ",
     value: "encontrar_cita",
     },
   ],
  });
 })
```
A continuación, se muestra en el código, cómo se define una entrada de texto para el ingreso de valores como en este caso, es la cédula de identidad:

```
. then(function () {
```
 return botui.action .text({ action: { placeholder: "Ingresa tu cédula", }, }) })

Con estos fragmentos de código, se muestra la capacidad de los métodos del objeto botui para crear los mensajes, acciones del usuario y las circunstancias de conversación.

#### 3.6.3.5. *Conexión entre el backend y el chatbot*

El intercambio de datos entre las tecnologías de cliente y servidor se obtiene gracias al motor de plantillas que tiene Django. La base de este concepto es la plantilla, definido como un archivo de texto que puede ser generado en cualquier tipo de formato de texto (HTML, XML, CSV, etc.). Gracias a esto, existe una versatilidad de aplicar el lenguaje de plantillas para los recursos que ssrán visualizados para el usuario, que están dispuestos físicamente como archivos de tipo HTML y scripts(.js).

Los recursos para obtener son los registros de interés que cuenta la base de datos de la aplicación, que son recuperados por Django mediante consultas que son manejadas en el lado del cliente como objetos mediante el uso del lenguaje de plantillas. Continuación se muestra los elementos de sintaxis utilizados:

**Herencia de recursos:** Nos permite incorporar recursos HTML que ya han sido declarados en otros archivos:

{% extends "Inicio.html" %}

{% block title %} Reserva de turno{% endblock %}

**Declaración de variables**: Nos permite obtener un objeto a partir de la vista como el contexto de nuestro contenido html que se declara de la siguiente forma:

**{{**objecto.propiedad**}}**

# **Bucles y estructuras de decisión:**

**For:** Se utiliza para recorrer una lista de objetos.

```
{% for object in object_list %}
   {{ object.value}}
{% endfor %}
```
**If:** Nos permite dar un distinto comportamiento a las acciones según una condición especificada.

```
{% if paciente %}
{{ paciente.nombre}}
      {%endif%}
```
Una vez descrito la sintaxis usada, se incorpora el motor de plantillas de Django para la extracción de datos del servidor y ser visualizados en el chatbot utilizando los objetos de **botui**. El siguiente fragmento de código muestra cómo se recupera una lista de objetos cita como objetos para que sus propiedades se almacenen en variables que serán visualizadas.

```
("\{\% for cita in citas \% }");
```

```
 if("{{cita.estado}}"==='p'){
 if (res.value === \{\{\text{cita}.\text{cedula}.\text{cedula}\}\}\)
 exists = true; pac = "{{cita.cedula.nombre}}";
  fec='{{cita.fecha}}';
  hora='{{cita.hora}}';
 }
 }
 ("{% endfor%}");
```
Con el motor de plantillas es posible recuperar los registros de la base de datos como objetos interpretables para **botui** para incluir acciones, respuestas y sugerencias para así armar un completo sistema conversacional compuesto por la interacción del usuario y las funcionalidades del sistema.

# **3.6.4.** *Diseño e implementación de interfaces de usuario*

Se empleó un diseño de baja fidelidad, para mostrar a los interesados del proyecto, la interfaz gráfica que tiene la aplicación en un navegador web, en fases iniciales de desarrollo.

### 3.6.4.1. *Página principal*

Consta de una barra de navegación superior, presente en todas las vistas que tiene acceso cualquier usuario, que permiten la navegación del contenido de la aplicación. La página principal cuenta en su mayoría con imágenes y descripciones que representan al centro de terapias. La figura 8-3 muestra el aspecto y disposición que tienen los componentes en la página principal de bienvenida (index).

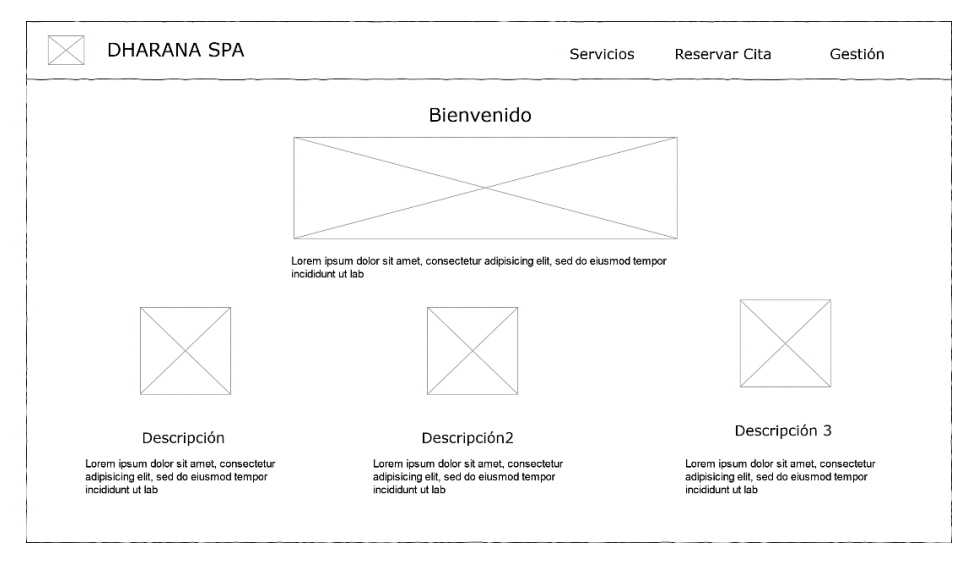

**Figura 8-3:** Prototipo de interfaz de página principal del sitio web.

**Realizado por:** Pelaes Bryan, 2022

Una vez diseñado el prototipo de la página principal, se puede implementar el contenido para construir la interfaz de la aplicación, tal como se muestra la figura 9-3:

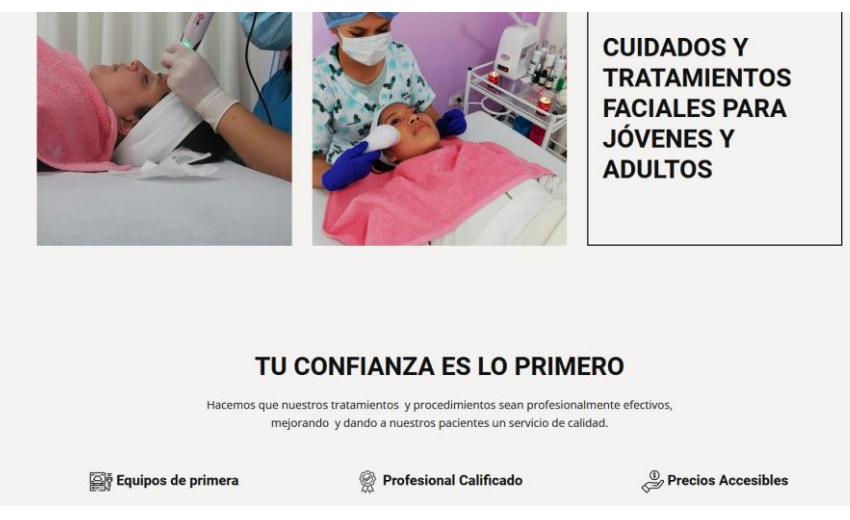

**Figura 9-3:** Implementación de la interfaz de la página inicial **Realizado por:** Pelaes Bryan, 2022

# 3.6.4.2. *Interfaz del chatbot de reserva de citas*

La aplicación cuenta con un chatbot para realizar la cita de un paciente, accediendo desde la barra de navegación en la sección "Reservar cita", que, mediante una interfaz conversacional, el usuario puede realizar acciones como el ingreso de texto, o selección de opciones, de acuerdo con la conversación y temas que desea consultar. Estas acciones permiten que el usuario interactúe con el chatbot, haciendo el ingreso de sus datos personales y su registro para su cita. En la figura 10- 3 nos expone la interfaz conversacional presente en la aplicación:

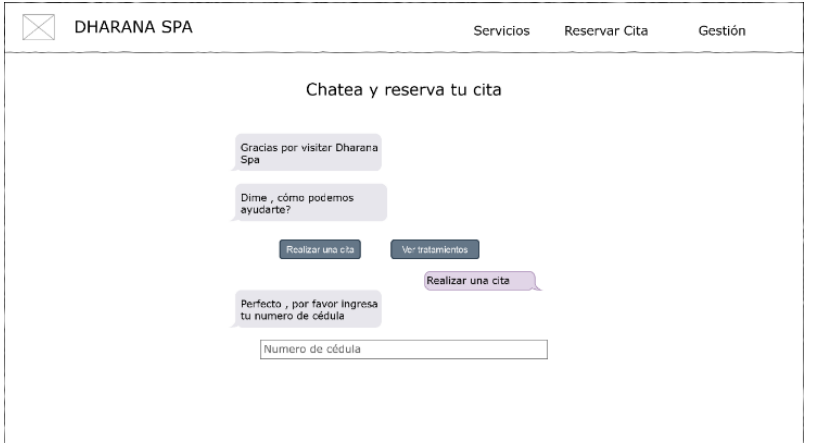

**Figura 10-3:** Interfaz conversacional de reserva de citas **Realizado por:** Pelaes Bryan, 2022

De acuerdo al prototipo mostrado en la figura 11-3, se implementó la interfaz conversacional en la parte central de la página:

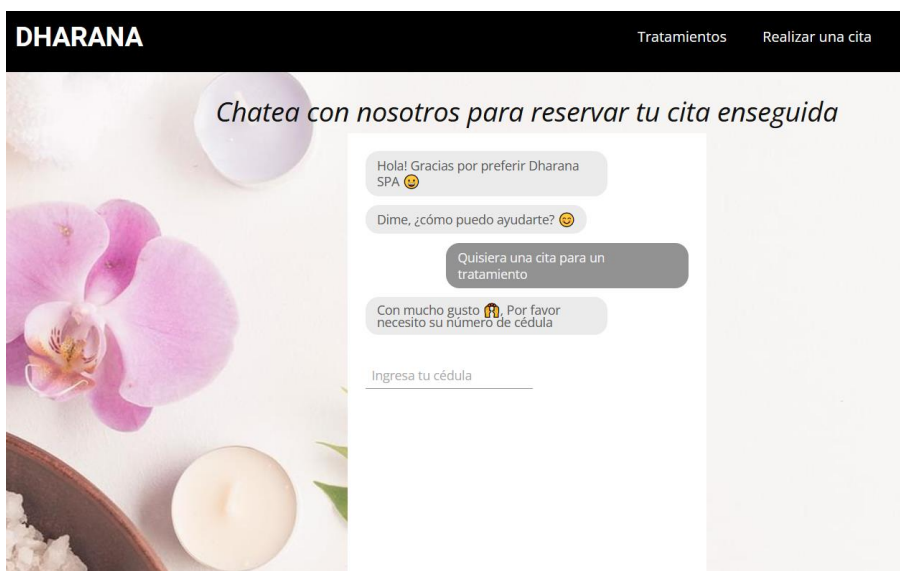

**Figura 11-3:** Implementación de la interfaz conversacional de reserva de citas **Realizado por:** Pelaes Bryan, 2022

# 3.6.4.3. *Interfaz de administración*

El personal de la empresa cuenta con páginas para gestionar los datos de la empresa, accesibles con un login, cuyas credenciales son gestionadas por el administrador, que da paso a los usuarios autorizados a sus funcionalidades. Especialistas y usuarios administradores tendrán la siguiente interfaz principal de gestión, tal como se muestra en la figura 12-3:

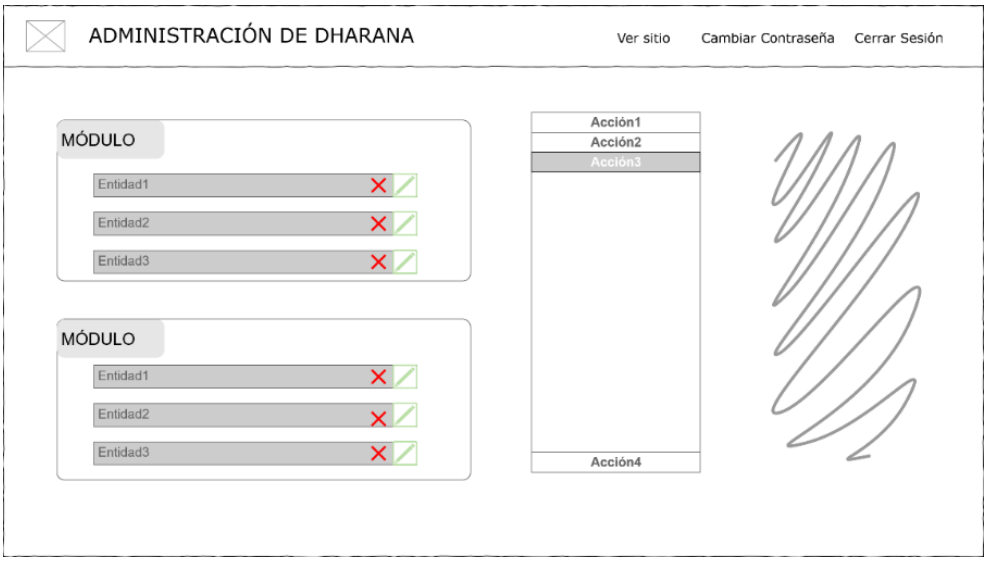

**Figura 12-3:** Figura: Prototipo de interfaz de página de administración de la aplicación. **Realizado por:** Pelaes Bryan, 2022

La implementación de esta interfaz se puede visualizar en la figura 13-3:

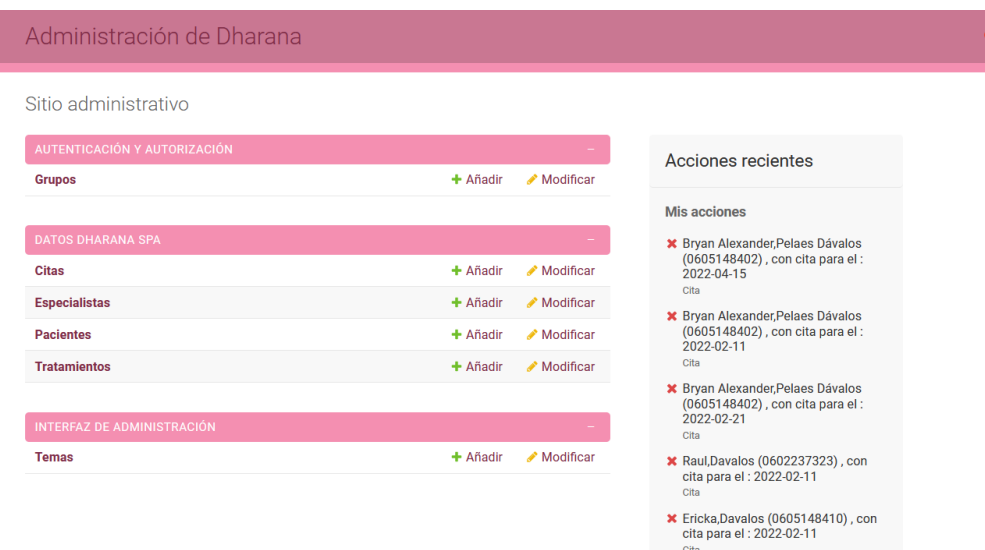

**Figura 13-3:** Implementación de la interfaz general de administración **Realizado por:** Pelaes Bryan, 2022

El ingreso de datos de usuarios (especialistas), pacientes, tratamientos o citas, independientemente del usuario que usa el sistema, tiene una interfaz compuesta de campos de texto etiquetados de acuerdo con el tipo de dato que se va a ingresar. En la figura 14-3, se muestra la interfaz para el registro de datos del sistema:

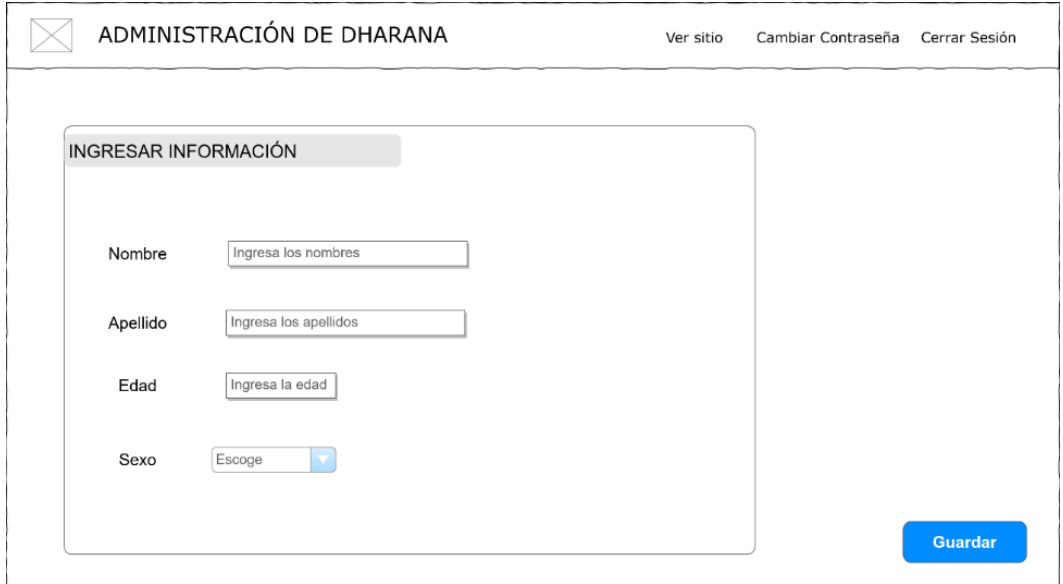

**Figura 14-3:** Interfaz de ingreso de datos **Realizado por:** Pelaes Bryan, 2022

La implementación real de esta interfaz se muestra en la figura 15-3:

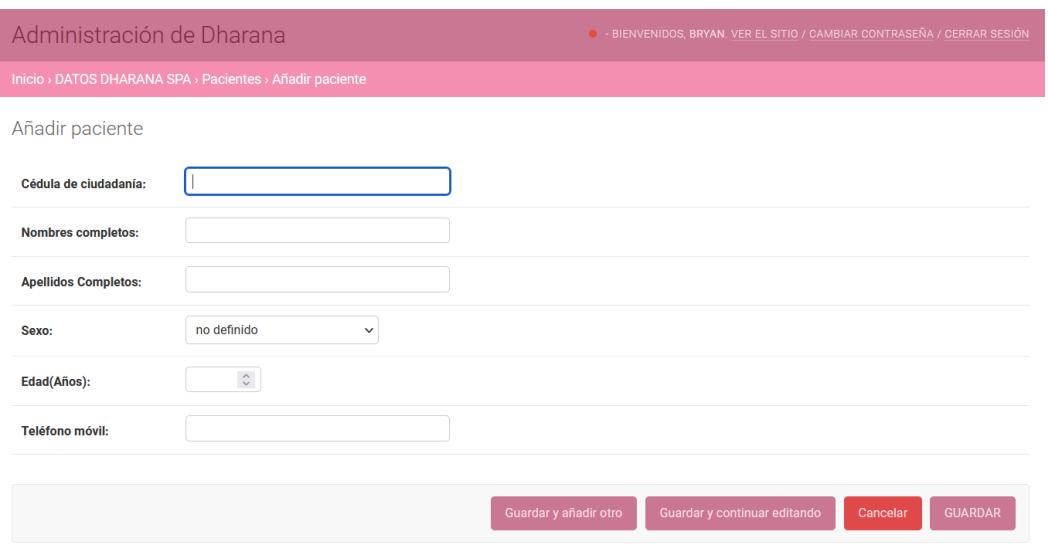

**Figura 15-3:** Implementación de la interfaz de ingreso de datos **Realizado por:** Pelaes Bryan, 2022

Los datos registrados por los usuarios autorizados son visualizados en una interfaz, con la opción de realizar búsquedas y seleccionar aquellos que sean eliminados. La interfaz del listado de los datos registrados está diseñada tal como muestra la figura 16-3:

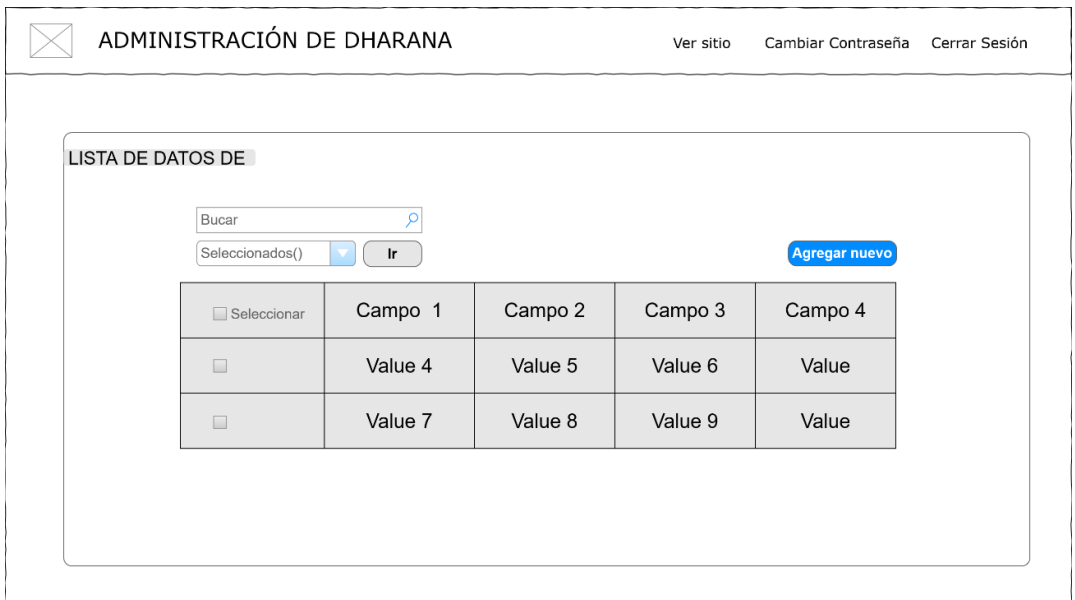

# **Figura 16-3:** Interfaz de listado de datos

**Realizado por:** Pelaes Bryan, 2022

Las interfaces reales implementadas a partir del prototipo del listado de datos se muestran en la figura 17-3:

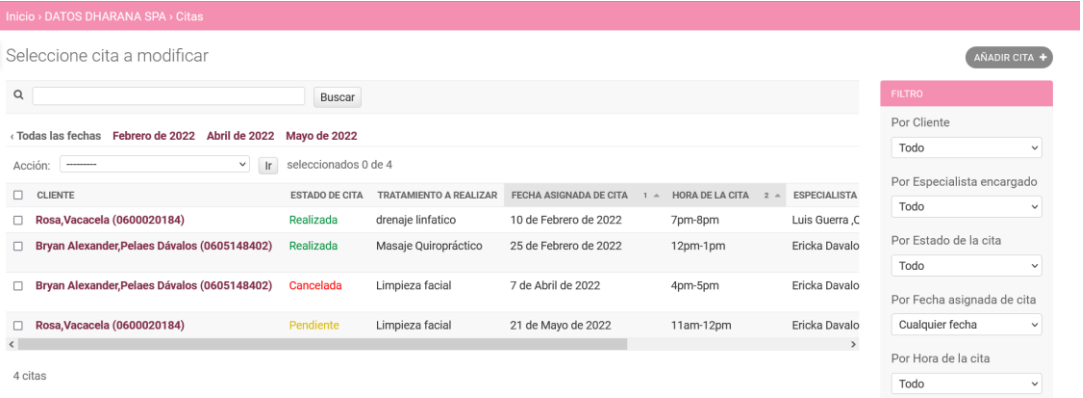

**Figura 17-3:** Interfaz real del listado de información en la aplicación **Realizado por:** Pelaes Bryan, 2022

### **3.7. Fase de cierre**

Esta fase expone el avance del proyecto de software en el tiempo planificado por cada sprint, según las estimaciones declaradas en la fase anterior. Así fue posible representar, evaluar y controlar los factores que describen el progreso y desarrollo de las actividades propuestas, con los demás miembros interesados en el proyecto. Con el sistema completo, se realizó el manual de usuario, documento que se encuentra en el **Anexo E** para el uso correcto del sistema

# **3.7.1.** *Gestión del proyecto*

Mediante el gestor de proyectos *agile* Taiga, fue posible minimizar la documentación de los avances del proyecto y elaborar de forma automática los gráficos y la organización y asignación de actividades. De igual manera, permitió gestionar las historias de usuario definidas a realizar, establecer su puntaje y agruparlas en *sprints*, estableciendo fechas para su ejecución. Como se muestra en la figura 18-3, Taiga en su panel de administración del proyecto, nos resume las historias de usuario de un sprint, junto a elementos visuales que representan su progreso.

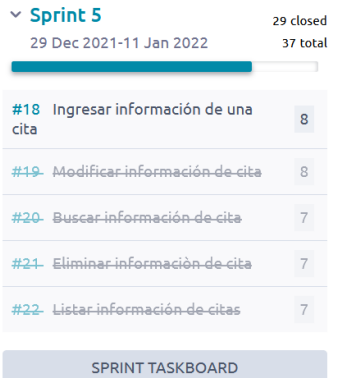

**Figura 18-3:** Visualización de un sprint en Taiga **Realizado por:** Pelaes Bryan,2022

El progreso de los *sprints*, son representados gráficamente por el *burndown chart,* generado por Taiga, que complementa con una barra de progreso del sprint, los puntos y tareas asignadas. Taiga muestra a detalle los atributos de cada sprint de forma gráfica. En la figura 19-3 se muestra el gráfico de avance final del proyecto contando con 219 horas de trabajo:

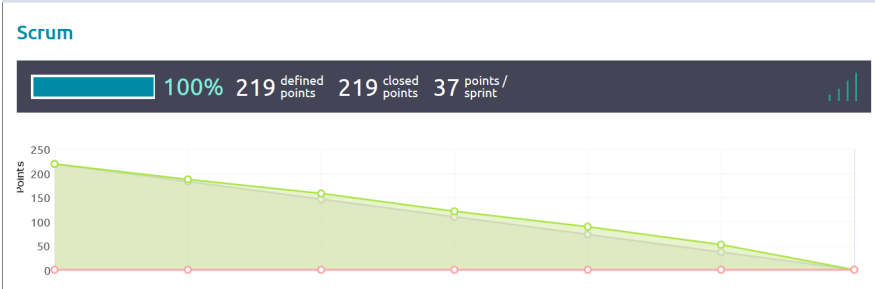

**Figura 19-3:** Gráfico de avance del proyecto global **Realizado por:** Pelaes Bryan,2022

El resto de los avances, listado de tareas mediante el uso de Taiga como herramienta de gestión del proyecto, son incluidos en el **Anexo F.**

# **CAPÍTULO IV**

# **4. RESULTADOS Y DISCUCIÓN**

Este capítulo recopila los resultados obtenidos tras medir la eficiencia del sistema, evaluado bajo 2 criterios de la eficiencia de desempeño descritos en la norma ISO 25010, que comprende el comportamiento temporal y el uso de recursos.

# **4.1. Análisis del comportamiento temporal**

El análisis de la aplicación en cuanto a la estimación de tiempos está enfocado en los siguientes procesos que maneja la empresa:

- Gestión de Pacientes
- Gestión de citas

Se obtuvo el tiempo empleado en estos procesos descritos de forma manual, y mediante el uso de la aplicación. De esta forma, se obtiene una comparativa de tiempo de la gestión manual y la gestión automatizada para verificar si existe una disminución de tiempo en la gestión de los procesos que maneja la empresa. La medición de estos valores se realizó mediante observación y el uso de instrumentos como el temporizador y cronómetro.

#### **4.1.1.** *Estadística Descriptiva*

En esta sección se describe el análisis descriptivo realizado sobre los tiempos tomados del proceso manual y automatizado, utilizando herramientas como cronómetro y temporizador. La observación del proceso manual del registro físico de pacientes y citas permitió establecer el tiempo requerido por el especialista para efectuar dichas actividades. Del mismo modo, se recurrió al uso de medición del tiempo, al ejecutar el registro de datos de pacientes y citas, por los usuarios usando la aplicación. Para ambos procesos, se tomó datos de 15 casos de pacientes atendidos por la empresa en el lapso de una semana laboral (5 días).

# 4.1.1.1. *Gestión de Pacientes*

La tabla 1-4 muestra los valores obtenidos, al medir el tiempo en realizar el registro de los pacientes de forma manual y automatizada. Las tomas de tiempo manuales se obtuvieron al realizar una medición de 15 casos de pacientes en los que el especialista llenaba una ficha física de registro. Por otro lado, las tomas del tiempo automatizado se obtuvieron mediante el tiempo de interacción del especialista al utilizar la funcionalidad de ingresar un paciente y guardar los cambios.

| Tiempos en la gestión de pacientes |               |                     |
|------------------------------------|---------------|---------------------|
| Toma de                            | <b>Manual</b> | <b>Automatizado</b> |
| tiempo                             | (Segundos)    | (Segundos)          |
| $\mathbf{1}$                       | 277           | 53                  |
| $\overline{2}$                     | 305           | 49                  |
| 3                                  | 278           | 47                  |
| $\overline{4}$                     | 321           | 50                  |
| 5                                  | 340           | 63                  |
| 6                                  | 289           | 47                  |
| $\overline{7}$                     | 323           | 61                  |
| 8                                  | 279           | 46                  |
| 9                                  | 308           | 48                  |
| 10                                 | 334           | 49                  |
| 11                                 | 280           | 44                  |
| 12                                 | 332           | 60                  |
| 13                                 | 271           | 48                  |
| 14                                 | 285           | 46                  |
| $\overline{15}$                    | 327           | 64                  |

**Tabla 1-4:** Tiempos tomados del proceso de gestión de pacientes

Una vez obtenido los datos, se obtienen los datos descriptivos en base a la toma de los tiempos, tal como se muestra en la tabla 2-4:

**Tabla 2-4:** Resultados descriptivos cuantitativos del tiempo en la gestión de pacientes

| Tipo de tiempo | Máximo           | Mínimo           | <b>Desviación</b>   | Media(segundos) |
|----------------|------------------|------------------|---------------------|-----------------|
|                | tiempo(segundos) | tiempo(segundos) | estándar (segundos) |                 |
| <b>Manual</b>  | 340              | 271              | 24.57               | 302.27          |
| Automatizado   | 64               | 44               | 6.81                | 51.67           |

**Realizado por:** Pelaes Bryan, 2022

# 4.1.1.2. *Gestión de citas*

La medición del proceso manual para el registro de citas para un paciente valora el tiempo empleado por el personal de la empresa para revisar los datos de 15 pacientes registrados en sus fichas física de registro y asociar a una agenda de acuerdo a los datos para realizar la cita. La toma de los 15 tiempos usando el sistema, comprende la interacción del paciente con el chatbot, desde el instante que se ingresa a la interfaz conversacional, hasta el momento en que confirma los datos de registro de cita. Los valores obtenidos se reflejan en la tabla 3-4:

| Tiempos en la gestión de citas |               |              |
|--------------------------------|---------------|--------------|
| Toma de tiempo                 | <b>Manual</b> | Automatizado |
|                                | (Segundos)    | (Segundos)   |
| $\mathbf{1}$                   | 231           | 29           |
| $\overline{2}$                 | 237           | 27           |
| 3                              | 252           | 25           |
| $\overline{4}$                 | 213           | 22           |
| 5                              | 184           | 21           |
| 6                              | 175           | 19           |
| $\tau$                         | 202           | 24           |
| 8                              | 269           | 31           |
| 9                              | 225           | 28           |
| 10                             | 244           | 30           |
| 11                             | 209           | 20           |
| 12                             | 231           | 26           |
| 13                             | 221           | 25           |
| 14                             | 237           | 28           |
| 15                             | 185           | 19           |

**Tabla 3-4:** Tiempos tomados del proceso de gestión de citas

**Realizado por:** Pelaes Bryan, 2022

En la tabla 4-4, se muestran los resultados descriptivos cuantitativos para la toma del tiempo de la gestión de citas:

**Tabla 4-4:** Resultados descriptivos cuantitativos del tiempo en la gestión de citas

| Tipo de tiempo | Máximo           | <b>Mínimo</b>    | <b>Desviación</b>   | Media(segundos) |
|----------------|------------------|------------------|---------------------|-----------------|
|                | tiempo(segundos) | tiempo(segundos) | estándar (segundos) |                 |
| <b>Manual</b>  | 269              | 175              | 26.55               | 221             |
| Automatizado   | 51               |                  | 3.99                | 24.93           |

**Realizado por:** Pelaes Bryan, 2022

# **4.1.2.** *Análisis de normalidad*

Gracias al *software* estadístico R, se pudo realizar el análisis de normalidad de los datos obtenidos en el anterior apartado. Se trabajó con 0.05 de nivel de significancia al considerarse un margen de error mínimo que garantiza un nivel de confianza del 95%. Como técnica del análisis inferencial, se utilizó la prueba *Shapiro Wilk* para determinar si el conjunto de datos del tiempo manual y el tiempo automatizado poseen o no una distribución normal.

#### 4.1.2.1. *Análisis de normalidad del tiempo manual*

A continuación, se muestra el análisis de normalidad realizado para los datos obtenidos al medir el proceso manual de los 2 procesos:

#### **Gestión de pacientes:**

La figura 1-4, muestra los resultados obtenidos al ejecutar la prueba de Shapiro-Wilk al analizar la normalidad de los tiempos obtenidos de la gestión manual de pacientes:

#### Shapiro-Wilk normality test

data: datos gPaciente  $W = 0.87775$ , p-value = 0.02924

**Figura 1-4:** Análisis de normalidad del tiempo -Gestión manual de pacientes **Realizado por:** Pelaes Bryan, 2022

#### **Gestión de Citas:**

La figura 2-4, muestra los resultados obtenidos al ejecutar la prueba de Shapiro-Wilk para analizar la normalidad de los tiempos obtenidos de la gestión manual de citas.

#### Shapiro-Wilk normality test

data: datos gcitasm  $W = 0.97264$ , p-value = 0.895

**Figura 2-4:** Análisis de normalidad del tiempo -Gestión manual de citas

**Realizado por:** Pelaes Bryan, 2022

4.1.2.2. *Análisis de normalidad del tiempo automatizado*

Para el análisis de normalidad en los tiempos obtenidos por los 2 procesos automatizados, utilizando la técnica de *Shapiro Wilk*

#### **Gestión de pacientes:**

En la figura 3-4, se muestran los resultados tras correr la prueba de *Shapiro Wilk* para los tiempos del proceso automatizado de la gestión de pacientes:

```
Shapiro-Wilk normality test
data: datos gPacienteA
W = 0.82423, p-value = 0.007655
```
**Figura 3-4:** Análisis de normalidad del tiempo -Gestión automatizada de pacientes **Realizado por:** Pelaes Bryan, 2022

# **Gestión de Citas:**

En la figura 4-4, se muestran los resultados tras correr la prueba de *Shapiro Wilk* para los tiempos del proceso automatizado de la gestión de citas.

```
Shapiro-Wilk normality test
```
data: datos gcitasa  $W = 0.94265$ , p-value = 0.4169

**Figura 4-4:** Análisis de normalidad del tiempo -Gestión automatizada de citas **Realizado por:** Pelaes Bryan, 2022

#### 4.1.2.3. *Interpretación de las pruebas de normalidad*

Una vez realizado los análisis de normalidad de los tiempos obtenidos, se realizó la toma de decisión de acuerdo con los p *values* obtenidos al realizar la prueba.

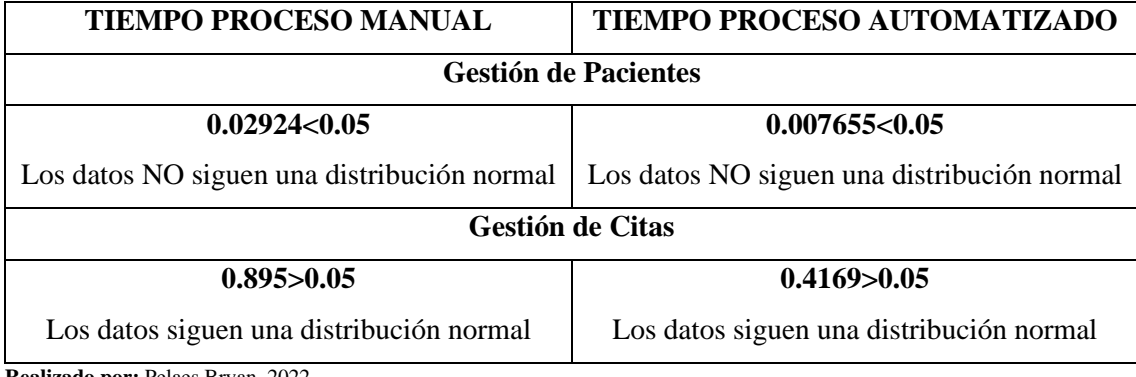

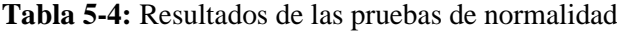

**Realizado por:** Pelaes Bryan, 2022

#### **4.1.3.** *Análisis inferencial*

Para este análisis, se recurrió al uso del *software R,* trabajando con un nivel de significancia de 0.05, que garantiza un nivel de confianza del 95 %.

#### 4.1.3.1. *Análisis inferencial de los tiempos de respuesta de la gestión de pacientes*

Al contar con un grupo de datos menores a 30, se aplicó para 2 muestras pareadas realizando un pre y post test, la prueba de rangos con signo de Wilcoxon, pues el grupo de datos (Tiempos de gestión de pacientes), no poseen una distribución normal.

#### **Planteamiento de la hipótesis**

Hipótesis nula $(H_0)$  = El rango promedio del proceso de gestión de pacientes es igual al rango promedio del tiempo del proceso manual.

Hipótesis alternativa $(H_1)$  = El rango promedio del proceso de gestión de pacientes es distinto al rango promedio de tiempo del proceso manual.

En la figura 5-4 se muestran los resultados que arroja R, tras realizar la prueba Wilcoxon:

```
data: datos gPaciente and datos gPacienteA
W = 255, p-value = 1.599e-06
alternative hypothesis: true location shift is not equal to 0
```
**Figura 5-4:** Prueba Wilcoxon para la gestión de pacientes

**Realizado por:** Pelaes Bryan, 2022

Con el valor p obtenido tras realizar la prueba Wilcoxon en la figura 1-4, se puede tomar una decisión respecto a las hipótesis planteadas, tal como se muestra la tabla 6-4:

| Toma de decisión - Gestionar pacientes    |                                             |  |
|-------------------------------------------|---------------------------------------------|--|
| Comparación de valores<br><b>Decisión</b> |                                             |  |
| P-value                                   | Se rechaza la hipótesis nula y se acepta la |  |
| $1.599e-6<0.05$                           | alternativa                                 |  |

**Tabla 6-4:** Resultados de análisis inferencial en gestión de pacientes

**Realizado por:** Pelaes Bryan, 2022

Al ser el valor de p (1.599e-6) menor que el valor de significancia (0.05) se rechaza la hipótesis nula y se acepta la hipótesis alternativa, la mediana del tiempo en el proceso automatizado es significativamente distinta al tiempo del proceso manual al realizar la gestión de pacientes. La diferencia de las medias, pueden notarse con diferencia en el gráfico 1-4:

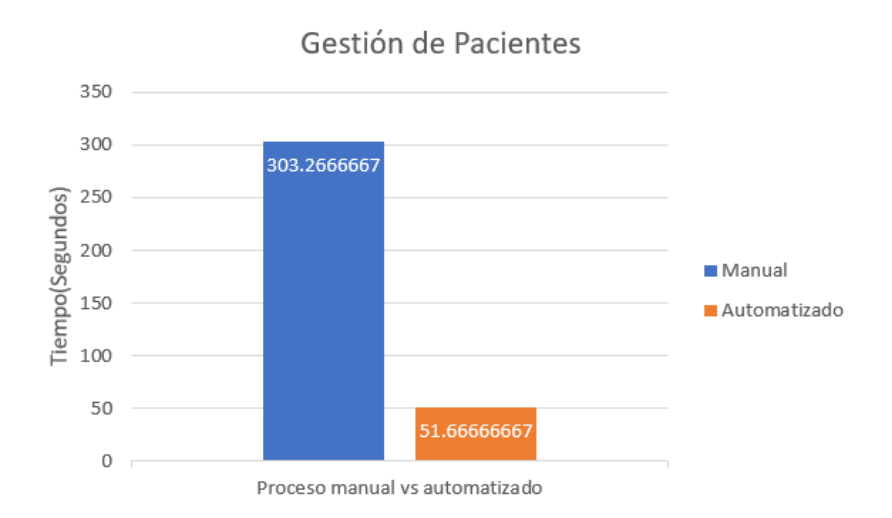

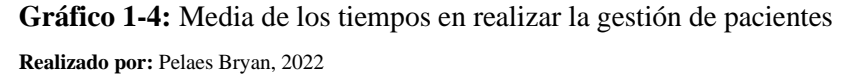

En el gráfico 1-4, se observan las medias de cada uno de los tiempos tomados para la gestión de pacientes, donde se puede observar una diferencia de 251.6 segundos entre el proceso manual y el automatizado, dando un 70.89 % de ahorro del tiempo mediante el sistema.

### 4.1.3.2. *Análisis inferencial de los tiempos de respuesta de la gestión de citas*

Con un número de observaciones menores a 30, se aplicó para 2 muestras pareadas realizando un pre y post test, la prueba T de student, debido a que el grupo de datos (Tiempos de gestión de citas) poseen una distribución normal.

### **Planteamiento de la hipótesis**

Hipótesis nula $(H_0)$  = El tiempo promedio del proceso de gestión de citas es igual al tiempo promedio del tiempo del proceso manual

Hipótesis alternativa $(H_1) = EI$  tiempo promedio del proceso de gestión de citas es distinto al tiempo promedio del proceso manual.

Una vez planteada la hipótesis, se procedió a realizar la prueba T de student, cuyos resultados se muestran en la figura 6-4:

```
Paired t-test
data: datos gcitasm and datos gcitasa
t = 32.767, df = 14, p-value = 1.233e-14
alternative hypothesis: true difference in means is not equal to 0
95 percent confidence interval:
183.2329 208.9004
sample estimates:
mean of the differences
               196.0667
```
**Figura 6-4:** Prueba T de Student para la gestión de citas

**Realizado por:** Pelaes Bryan, 2022

Una vez obtenido los valores t y p tras realizar la prueba t de Student, se procede a tomar una decisión respecto a la hipótesis planteada como se muestra en la tabla 7-4:

| Toma de decisión - Gestionar citas |                                   |  |  |
|------------------------------------|-----------------------------------|--|--|
| Comparación de valores             | <b>Decisión</b>                   |  |  |
| Valor de T                         | Se rechaza la hipótesis nula y se |  |  |
| $32.767 > -2.144$                  | acepta la alternativa             |  |  |
| <b>P-Value</b>                     | Se rechaza la hipótesis nula y se |  |  |
| $1.233e-14<0.05$                   | acepta la alternativa             |  |  |

**Tabla 7-4:** Resultados de análisis inferencial en gestión de citas

**Realizado por:** Pelaes Bryan, 2022

Al obtener un valor t mayor de (32.77) mayor que el valor critico de la cola izquierda (-2.144) se rechaza la hipótesis nula y se acepta la hipótesis alternativa, por lo tanto, el tiempo medio del proceso automatizado es significativamente distinto al tiempo del proceso manual al realizar la gestión de citas con un nivel de significancia del 0.05.

La diferencia de estas medias, se observan gráficamente según el gráfico 2-4, con un valor de 196.07 segundos entre las dos medidas de tiempo en la gestión de citas, lo cual quiere decir que realizando el proceso de citas en la aplicación se reduce el 79.73% del tiempo.

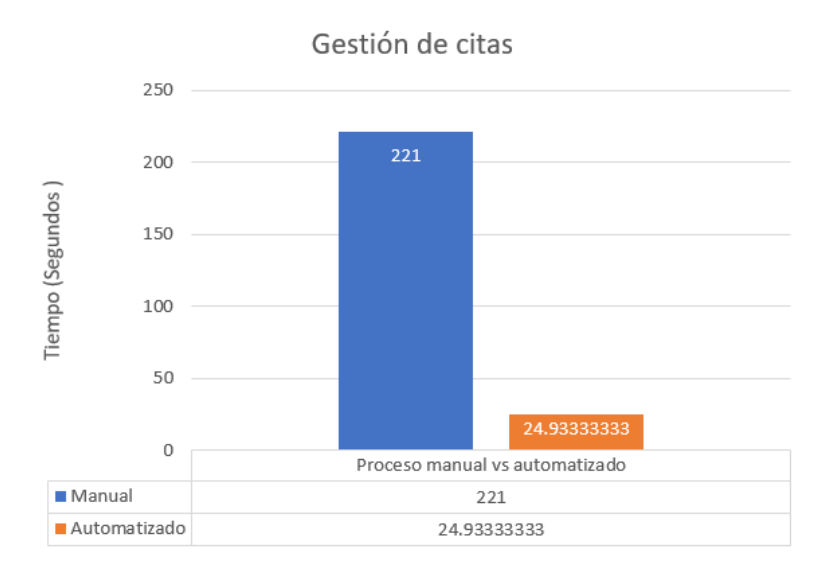

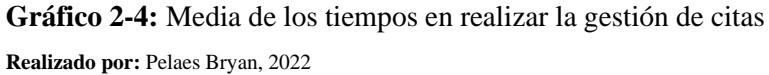

Una vez que se han obtenido las medias del tiempo actual y el automatizado en los dos procesos previamente descritos, se determinó que existe una diferencia significativa entre ambos tiempos, claramente identificables en las medias del tiempo que indican el proceso automatizado donde estas son menores a las medias del tiempo del proceso manual. Por lo tanto, se concluye que en términos de tiempo es eficiente.

# **4.2. Análisis de recursos de la aplicación**

El análisis de utilización de recursos se efectuó en una laptop MSI Core i7 de octava generación con 16 GB de RAM con un sistema operativo Windows 10 home de 64 bits, midiendo el uso del CPU(Porcentaje) y la memoria RAM(Megabytes). La herramienta que incorpora Windows: El administrador de tareas, realizó la medición de estas 2 métricas.

Las siguientes Figuras 7-4 y 8-4, son capturas realizadas del administrador de tareas tras ejecutar el sistema Dharanapp siendo utilizada para los procesos de gestión de pacientes:

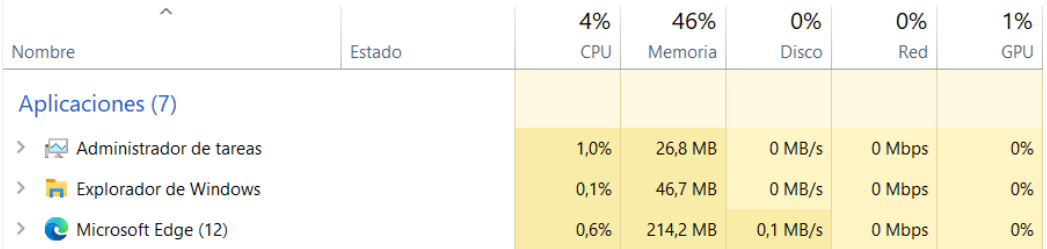

**Figura 7-4:** Recursos consumidos por la gestión de pacientes

**Realizado por:** Pelaes Bryan, 2022

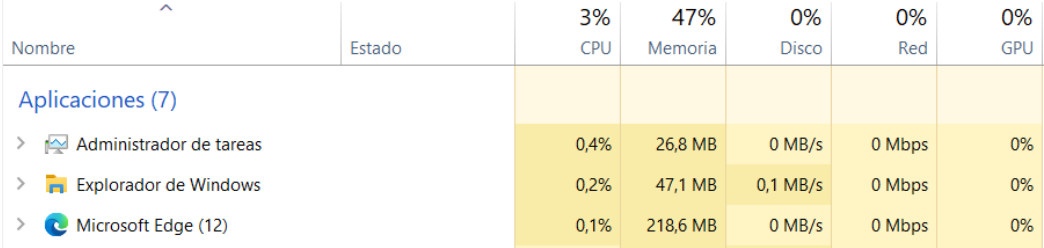

**Figura 8-4:** Recursos consumidos por la gestión de pacientes

**Realizado por:** Pelaes Bryan, 2022

Las siguientes Figuras 9-4 y 10-4, son capturas realizadas del administrador de tareas tras ejecutar el sistema Dharanapp siendo utilizada para los procesos de gestión de citas:

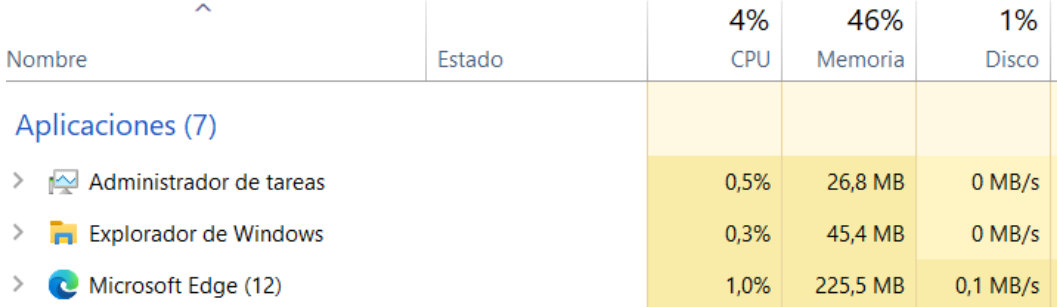

#### **Figura 9-4:** Recursos consumidos por la gestión de cita

**Realizado por:** Pelaes Bryan, 2022

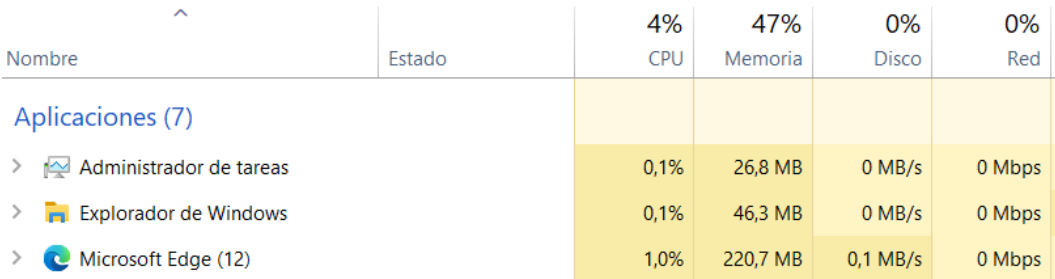

**Figura 10-4:** Recursos consumidos por la gestión de citas

**Realizado por:** Pelaes Bryan, 2022

### **4.2.1.** *Datos de los recursos CPU*

Gracias al administrador de tareas, es posible cuantificar los recursos de CPU utilizados por la aplicación en ejecución cuando se realizan los procesos de gestión de pacientes y citas. La tabla 8-4 nos indica los valores de consumo de CPU obtenidos al realizar el proceso de gestión de citas y pacientes mediante el uso del sistema

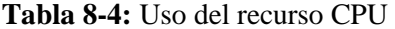

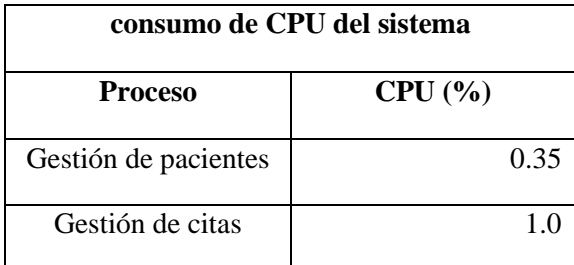

**Realizado por:** Pelaes Bryan, 2022

### **4.2.2.** *Datos de los recursos RAM*

Las figuras 7-4, 8-4, 9-4 y 10-4, muestra al administrador de tareas, cuantificar la memoria RAM en el momento cuando se hace uso del sistema para gestionar pacientes y citas.La tabla 9-4 nos indica los valores de consumo de RAM obtenidos al realizar el proceso de gestión de citas y pacientes mediante el uso del sistema.

| Consumo de RAM del sistema |                 |  |
|----------------------------|-----------------|--|
| <b>Proceso</b>             | <b>RAM</b> (MB) |  |
| Gestión de<br>pacientes    | 216.4MB         |  |
| Gestión de citas           | 223.1MB         |  |

**Tabla 9-4:** Uso del recurso CPU

**Realizado por:** Pelaes Bryan, 2022

# **4.3. Interpretación de los resultados**

En esta sección se valora las mediciones realizadas para comprobar si el sistema desarrollado cumple con la cualidad de eficiencia de desempeño planteada.

# **4.3.1.** *Comportamiento Temporal*

La evaluación del tiempo de respuesta de acuerdo con la ejecución de los procesos de gestión de citas y pacientes se valora de acuerdo con la tabla 10-4:

| Valoración del tiempo de ejecución del proceso automatizado |              |                |
|-------------------------------------------------------------|--------------|----------------|
| <b>Tiempo Tomado</b>                                        | Calificación | Interpretación |
| $[0 - 1.5]$ minutos                                         | 100%         | Excelente      |
| $[1.5 - 3]$ minutos                                         | 75%          | Muy Bueno      |
| $[3 - 4.5]$ minutos                                         | 50%          | <b>Bueno</b>   |
| $[4.5 - 6]$ minutos                                         | 25%          | Regular        |
| $> 6$ minutos                                               | 0%           | Malo           |

**Tabla 10-4:** Valoración para el comportamiento temporal

**Fuente:**(Valencia 2018)

**Realizado por:** Pelaes Bryan, 2022

Con la finalidad de evaluar el tiempo obtenido, se realiza un promedio del tiempo automatizado resultante de la gestión de citas y pacientes, tal como se muestra en la **Tabla 11-4:**

**Tabla 11-4:** Resultados obtenidos del tiempo automatizado

| <b>Proceso</b> | <b>Tiempo (Segundos)</b> |
|----------------|--------------------------|
|                |                          |

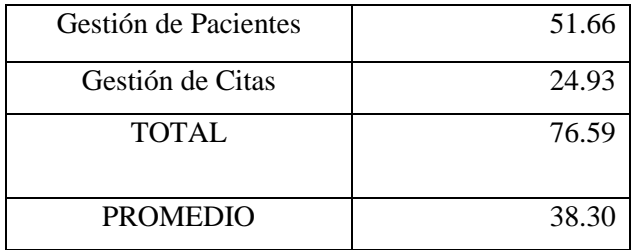

De acuerdo con los resultados obtenidos, el tiempo de respuesta promedio es de 38.30 segundos (0.63 minutos) se ubica en el rango de  $[0 - 1.5]$  minutos, por lo tanto, se deduce que el tiempo de respuestas obtiene una calificación del 100%, interpretado como excelente.

# **4.3.2.** *Uso de recursos*

En la siguiente sección se describe los valores cuantitativos obtenidos tras medir el consumo de memoria RAM y uso del procesador utilizando el administrador de tareas de Windows. Las mediciones obtenidas se sujetan a una valoración de acuerdo con sus cantidades, que otorgan una calificación.

### 4.3.2.1. *Memoria RAM*

La memoria de acceso aleatorio (RAM), es aquel componente de almacenamiento de rápido acceso, en la que se almacenan, los datos requeridos para el arranque del sistema operativo y sus aplicaciones, entre ellas, el navegador web que se usó para la ejecución de la aplicación. La cantidad de memoria RAM consumida por el navegador, se valoró de acuerdo con el rango de cantidades como se muestra en la Tabla 12-4:

| Valoración del recurso de memoria RAM |              |                |
|---------------------------------------|--------------|----------------|
| <b>RAM(MB)</b>                        | Calificación | Interpretación |
| $0-125$ MB                            | 100%         | Excelente      |
| 126-300MB                             | 75%          | Muy Bueno      |
| 301-425MB                             | 50%          | <b>Bueno</b>   |
| 426-600MB                             | 25%          | Regular        |
| >601MB                                | $0\%$        | Malo           |

**Tabla 12-4:** Valoración para el uso de memoria RAM

**Fuente:**(Valencia 2018)

**Realizado por:** Pelaes Bryan, 2022

La evaluación de la RAM implica determinar la media de RAM utilizada al ejecutar los procesos de gestión de pacientes y citas. La obtención de estos valores se refleja en la tabla 13-4:

| <b>Proceso</b>              | <b>Memoria RAM</b> |
|-----------------------------|--------------------|
|                             | Consumida (MB)     |
| <b>Gestión de Pacientes</b> | 216.4MB            |
| <b>Gestión de Citas</b>     | 223.1MB            |
| <b>PROMEDIO</b>             | 219.75MB           |

**Tabla 13-4:** Promedio de uso de memoria RAM

Por lo tanto, se valora el promedio de uso de RAM se ubica en el rango de [126-300MB] con una calificación del 75 % como Muy bueno.

#### 4.3.2.2. *Porcentaje de uso del CPU*

La unidad central de procesamiento se encarga de ejecutar las tareas lógicas y matemáticas que demandan las aplicaciones. Al medir utilizando el administrador de tareas, arroja un porcentaje que denota que tanto el proceso o aplicación, tiene impacto en la capacidad de procesamiento del computador. En la tabla 14-4 se muestra la valoración para el porcentaje de uso del CPU.

| Valoración del recurso CPU |              |                |
|----------------------------|--------------|----------------|
| Uso del CPU $(\% )$        | Calificación | Interpretación |
| $[0-1.5]$                  | 100%         | Excelente      |
| $[1.6-2.5]$                | 75%          | Muy Bueno      |
| $[2.6 - 3.5]$              | 50%          | <b>Bueno</b>   |
| $[3.6-4]$                  | 25%          | Regular        |
| >4                         | 0%           | Malo           |

**Tabla 14-4:** Valoración para el uso del recurso CPU

**Fuente:**(Valencia 2018)

**Realizado por:** Pelaes Bryan, 2022

De la misma forma que se evaluó la RAM, se obtiene la media del porcentaje de CPU consumido por los procesos de gestión de citas y pacientes, tal como se muestra la tabla 15-4.

**Tabla 15-4:** Promedio de uso de porcentaje de CPU

| <b>Proceso</b>              | Porcentaje de CPU |
|-----------------------------|-------------------|
| <b>Gestión de Pacientes</b> |                   |
| <b>Gestión de Citas</b>     |                   |
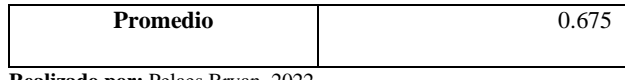

**Realizado por:** Pelaes Bryan, 2022

De acuerdo con la tabla 15-4, se distingue que el valor promedio de uso de CPU cae en el rango de [0-1.5], obteniendo una calificación de excelente.

#### **4.3.3.** *Resultados de la evaluación de la eficiencia de desempeño*

Con los resultados obtenidos tras la evaluación del tiempo de respuesta y uso de recursos, mostrados en la tabla, se procedió a determinar el porcentaje de eficiencia de desempeño.

| Característica | Métrica    | Ponderación | Calificación | Calificación |
|----------------|------------|-------------|--------------|--------------|
|                |            |             | obtenida     | Ponderada    |
| Comportamiento | Tiempo de  | 50%         | 100          | 50           |
| temporal       | respuesta  |             |              |              |
|                | (Segundos) |             |              |              |
| Utilización de | Uso de     | 25%         | 75           | 18.75        |
| los recursos   | memoria    |             |              |              |
|                | RAM(MB)    |             |              |              |
|                | Uso del    | 25%         | 100          | 25           |
|                | CPU (%)    |             |              |              |
| <b>TOTAL</b>   |            | 100%        |              | 93.75        |

**Tabla 16-4:** Resultados de la evaluación de la eficiencia

**Fuente:**(Valencia 2018)

**Realizado por:** Pelaes Bryan, 2022

De acuerdo con la tabla, nos indica la eficiencia de desempeño del software de forma porcentual, con un resultado de 93.75%. Para interpretar este porcentaje, se tiene la tabla 17-4, que indica la valoración para evaluar la eficiencia de desempeño.

**Tabla 17-4:** Valoración de la eficiencia de desempeño

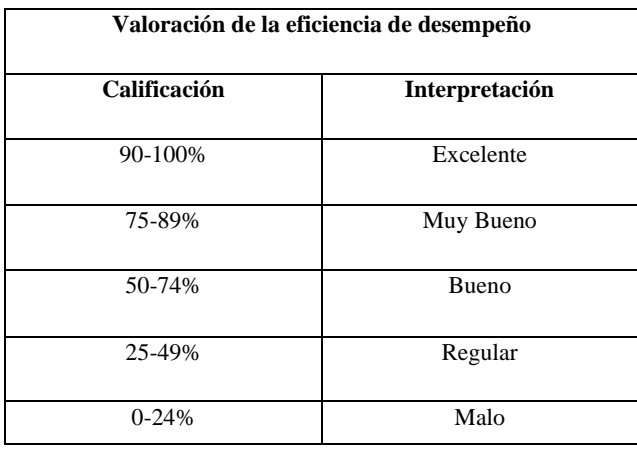

**Fuente:**(Valencia 2018)

**Realizado por:** Pelaes Bryan, 2022

Según la **Tabla 17-4** la calificación obtenida tras evaluar los indicadores de tiempo y uso de recursos, el sistema desarrollado posee una calificación del 93.75 % que cae dentro del rango 90- 100% que se interpreta como excelente.

#### **CONCLUSIONES**

• El centro de terapias Dharana cuenta con el proceso principal para la gestión de citas, llevado a cabo mediante la gestión de la información relacionada a los pacientes, tratamientos, especialistas, que sirven para el registro de la prestación de los servicios que la empresa ofrece.

• Los chatbots poseen divisiones orientadas a su tecnología de desarrollo, operación en el negocio, interacción con el usuario y aplicaciones. Se escogió los tipos de interacción de respuesta de texto junto al uso de recursos multimedia, como la opción más adecuada a las necesidades de la empresa, debido a su adaptación al proceso de la reserva de citas y fácil interacción con la interfaz conversacional para los clientes.

• Las técnicas de inteligencia artificial para el desarrollo de chatbots, considera áreas de la computación relacionadas al procesamiento del lenguaje natural, donde tiene un enfoque sobre el contenido, identificación y tratamiento de las entradas por texto, fruto de la interacción humana que se disponen como técnicas secuenciales, que contribuyen a normalizar la comunicación con el computador. Los datos procesables por el computador, permite introducir conceptos de aprendizaje automático, donde se considera el volumen de datos para el entrenamiento de un modelo para la interpretación del texto con la capacidad de mejorar la interacción con el uso continuo, la comprensión de emociones y contexto de la conversación.

• El sistema se desarrolló con el uso de tecnologías y herramientas como Python y Django para el Backend, que permitió construir los módulos de gestión de los procesos de la empresa en la parte administrativa y pública de la aplicación, mientras que, para la persistencia de la información se tomó a PostgreSQL como gestor de base de datos. También, se consideró a las tecnologías frontend como , HTML, JavaScript y BotUi, que juntas sirvieron para la presentación e interacción del contenido a los usuarios, y la visualización del chatbot, como asistente en la reserva de citas para los pacientes.

• Mediante la metodología Scrum para el desarrollo del sistema, se logró la implementación de 26 historias de usuario agrupadas en 6 sprints en un tiempo de 2 meses y 25 días, con un esfuerzo de 219 horas de trabajo. El Gestor de proyectos Taiga ayudó al correcto uso de los artefactos y buenas prácticas de Scrum para la gestión y control de avances del proyecto.

• La medición orientada al comportamiento temporal evidenció la reducción de los tiempos del proceso de la gestión de citas, pasando de 221 segundos de media de forma manual, a 24.93 segundos de media usando el sistema, demostrando una diferencia de 196.07 segundos, logrando

un 76.73% de ahorro de tiempo. De igual forma, el proceso de gestión de pacientes pasó de tener un valor medio de 302.27 a 51.67 segundos de media, suponiendo una diferencia de tiempos 251.6 segundos con un porcentaje de ahorro de tiempo del 70.89 %. Estos valores describen que existe una diferencia significativa entre los tiempos de gestión de citas y pacientes realizados de forma manual y mediante el uso del sistema.

• La medición del uso de recursos de la aplicación determinó un consumo medio de RAM de 219.75 MB con una calificación de muy bueno y un 0.68 % de CPU con una calificación de excelente. Estas cifras obtenidas, se complementan con el correcto desempeño del software, notando su fluidez y normal funcionamiento al momento ser medido. Por lo tanto, el sistema no demanda un consumo excesivo de recursos en los equipos de los usuarios finales.

#### **RECOMENDACIONES**

• El desarrollo del chatbot basado en interacción de texto, permitió su implementación de forma rápida, con un menor grado de complejidad al momento de integrar a los demás componentes de la aplicación. Sin embargo, se recomienda implementar chatbots cognitivos, siempre y cuando, a nivel de empresa, exista una motivación basada en tareas de difícil ejecución por parte de personal humano, que sean fácilmente resultas por la máquina, considerando a la par, que se cuente con un servidor adecuado con los atributos computacionales requeridos para soportar el procesamiento y almacenamiento de datos.

• El desarrollo del sistema consideró a Django como el framework principal para la construcción del sistema y todos sus componentes en la web. Sin embargo, se podría considerar en trabajos futuros, la utilización de frameworks híbridos para que la ejecución de la aplicación se de en otras plataformas como aplicaciones móviles multiplataformas.

• Se recomienda la incorporación de servicios terceros, como plataformas de aprendizaje automático en la nube, para incluir funciones que aprendan de los datos que maneja la empresa y mejorar la experiencia de uso y la atención a los clientes, mediante la recomendación personalizada de los servicios.

#### **GLOSARIO**

**APLICACIÓN WEB:** Software desarrollado en un lenguaje soportado por un servidor en la que se confía la ejecución al navegador. Los usuarios pueden utilizar la aplicación accediendo a un servidor web a través de una red de computadores(ICTEA 2021).

**BACKEND:** tecnologías del lado del servidor que logran procesar la información que posteriormente se enviará al frontend(Hernández 2021).

**CHATBOT:** programas de ordenador que intentan simular el lenguaje humano con la ayuda de un sistema de diálogo basado en texto (Camacho y Navarro 2020).

**DJANGO:** Framework basado en el lenguaje Python

**FRAMEWORK:** Marco de trabajo compuesto de artefactos, definiciones y buenas prácticas

**FRONTEND:** tecnologías para la parte del cliente ejecutadas por el navegador web.

**PYTHON:** Lenguaje de programación de tipado dinámico, interpretado, multiplataforma y multiparadigma

**SCRUM:** Marco de trabajo iterativo e incremental, que incorpora avances en el proyecto mediante el trabajo colaborativo, que ejecuta un conjunto de tareas con cierta frecuencia temporal, que dan paso a la retroalimentación e integración (APD 2019).

### **ABREVIATURAS**

**CPU:** Unidad Central de procesamiento (*Central Process Unit*), encargados de las operaciones lógicas y aritméticas de las instrucciones de un programa.

**IA**: Abreviatura de Inteligencia Artificial

**ISO:** Organización internacional de la Estandarización

**IEC:** Comisión Electrotécnica Internacional

**IDE:** Entorno de desarrollo integrado

**MB:** Unidad de medida de memoria (*Megabyte*)

**PLN:** Procesamiento del lenguaje natural

**RAM:** Memoria principal de un computador (*Random Access Memory*)

**HTML:** Lenguaje de Marcado de Hipertexto

**CSS:** Hojas de estilo en cascada

**HTTP:** Protocolo de transferencia de hipertexto

**API:** Interfaz de programación de aplicaciones

**SQL:** Lenguaje estructurado de consultas

### **BIBLIOGRAFÍA**

**ADOBE.** *¿Qué son las aplicaciones web y las páginas web dinámicas?* [en línea]. 2021. [Consulta: 1 noviembre 2021]. Disponible en: https://helpx.adobe.com/es/dreamweaver/using/web-applications.html.

**ALBORNOZ, A.** *Gestores de proyectos más utilizados. appvizer.es* [en línea]. 2021.[Consulta: 18 noviembre 2021]. Disponible en: https://www.appvizer.es/revista/organizacion-planificacion/gestion-proyectos/gestoresde-proyectos.

**APD.** *Metodología Scrum: ¿cómo aplicarla en tus proyectos empresariales? APD España* [en línea].2019. [Consulta: 8 noviembre 2021]. Disponible en: https://www.apd.es/metodologia-scrum-que-es/.

**ARITMETICS.** *Qué es Bootstrap - Definición, significado y ejemplos*. 2020. [en línea]. [Consulta: 24 noviembre 2021]. Disponible en: https://www.arimetrics.com/glosariodigital/bootstrap.

**ARTEAGA, D., ARENAS, J., PAZ, F., TUPIA, M. y BRUZZA, M.** *Design of information system architecture for the recommendation of tourist sites in the city of Manta, Ecuador through a Chatbot.* 2019 14th Iberian Conference on Information Systems and Technologies (CISTI). S.l.: s.n., pp. 1-6. 2019. DOI 10.23919/CISTI.2019.8760669.

**AUNOA.** *Qué tipos de chatbots existen y cuál escoger.* 2020. [en línea]. [Consulta: 6 noviembre 2021]. Disponible en: https://aunoa.ai/que-tipos-de-chatbot-existen/.

**BAGNATO, J.** *Procesamiento del Lenguaje Natural (NLP) | Aprende Machine Learning*. [en línea]. 2018. [Consulta: 2 noviembre 2021]. Disponible en: https://www.aprendemachinelearning.com/procesamiento-del-lenguaje-natural-nlp/.

**BARBOSA, M. y BANCHÓN, M.** *Desarrollo de un servicio web CHATBOTS basado en mesa de ayuda para las Empresas Ecuatorianas.* [en línea]. 2017 Thesis. S.l.: Universidad de Guayaquil. Facultad de Ciencias Matemáticas y Físicas. Carrera de Ingeniería e Sistemas Computacionales. [Consulta: 7 julio 2021]. Disponible en: http://repositorio.ug.edu.ec/handle/redug/25182.

**BECCHETTI, P.** *5 razones para ofrecer turnos online a tus clientes*. *Debmedia - Blog* [en línea]. 2018. [Consulta: 11 julio 2021]. Disponible en: https://debmedia.com/blog/5 razones-ofrecer-turnos-online/.

**BEDU.** *3 razones para usar el framework de Django* [en línea]. 2020. [Consulta: 24 noviembre 2021]. Disponible en: https://bedu.org/blog/tecnologia/3-razones-para-usarel-framework-django/.

**BISBAL ASENSI, E., MORENO BORONAT, L., TOMÁS, D. y VICEDO, J.** *Desarrollo de un corpus de entrenamiento para sistemas de búsqueda de respuestas basados en aprendizaje automático.* [en línea]. 2006. [Consulta: 16 agosto 2021]. ISSN 1135-5948. Disponible en: http://rua.ua.es/dspace/handle/10045/3229.

**BOTUI.** *BotUI* [en línea]. 2021. [Consulta: 22 agosto 2021]. Disponible en: https://docs.botui.org/.

**BROWN, R.** *Django vs Flask vs Pyramid: Choosing a Python Web Framework.* [en línea]. 2017. [Consulta: 27 mayo 2022]. Disponible en: http://www.airpair.com/python/posts/django-flask-pyramid.

**CAMACHO, C.A.G.G.** *DESARROLLO DE UNA APLICACIÓN QUE PERMITA UTILIZAR CONTEXTOS PARA SUGERIR POSIBLES SITIOS TURÍSTICOS A SER VISITADOS Y LOS MUESTRE GEOGRÁFICAMENTE.* 2018. pp. 69.

**CAMACHO, M.Á. y NAVARRO, E.** *Procesamiento del lenguaje natural con Python Natural language processing with Python. Procesamiento del lenguaje natural*, vol. 4, no. 13. 2020. pp. 24-28.

**CHAPAVAL, N.** *Qué es Frontend y Backend: diferencias y características. Platzi* [en línea]. 2017. [Consulta: 25 noviembre 2021]. Disponible en: https://platzi.com/blog/quees-frontend-y-backend/.

**CHATBOT.COM.** *The Complete 2021 Chatbot Guide by ChatBot.com. ChatBot* [en línea]. 2021. [Consulta: 9 julio 2021]. Disponible en: https://www.chatbot.com/chatbotguide/.

**CORTÉS, N. y DAVID, J.** I*mplementación de una aplicación web con servicio de chatbot con inteligencia artificial que permita la autogestión de cuentas por pagar de los proveedores de la Universidad Autónoma de Bucaramanga*. [en línea]. 2020. [Consulta: 20 junio 2021]. Disponible en: https://repository.unab.edu.co/handle/20.500.12749/12018.

**DATECSA.** *Los beneficios de implementar un sistema de gestión de turnos*. *Datecsa* [en línea]. 2020. [Consulta: 7 noviembre 2021]. Disponible en: https://datecsa.com/blog/losbeneficios-de-implementar-un-sistema-de-gestion-de-turnos/.

**EII.** *El lenguaje C++ — Fundamentos de Programación en C++* [en línea]. 2020. [Consulta: 27 mayo 2022]. Disponible en: https://www2.eii.uva.es/fund\_inf/cpp/temas/1\_introduccion/introduccion.html.

**EPITECH.** *Qué es Flask (Python) y cuáles son sus principales ventajas. Epitech España* [en línea]. 2021. [Consulta: 27 mayo 2022]. Disponible en: https://www.epitechit.es/flask-python/.

**FIERRO, F., MANOSALVAS, C., CERVANTES, N. y LANDETA, P.** *Análisis de la eficiencia de desempeño en aplicaciones de Realidad Aumentada utilizando la normativa ISO/IEC/25010*. Revista Ibérica de Sistemas y Tecnologías de información, no. 22. 2019. pp. 256-267.

**FLORES, G. y FERNANDO, R.** *Diseño y construcción de un chatbot basado en machine learning: caso de estudio asistente virtual para maestrías Utmac*h [en línea]**.**  2021. [Consulta: 20 junio 2021]. Disponible en: http://repositorio.utmachala.edu.ec/handle/48000/16898.

**GONZALEZ, J.L.** *Tipos de aprendizaje automático. SoldAI* [en línea]. 2020. [Consulta: 22 agosto 2021]. Disponible en: https://medium.com/soldai/tipos-de-aprendizajeautom%C3%A1tico-6413e3c615e2.

**GOOGLE.** *Dialogflow. Google Cloud-Dialogflow* [en línea]. 2021. [Consulta: 24 enero 2022]. Disponible en: https://cloud.google.com/dialogflow?hl=es.

**HERNÁNDEZ, K.** *Backend y Frontend, ¿Qué es y cómo funcionan en la programación?*  [en línea]. 2021. [Consulta: 25 noviembre 2021]. Disponible en: https://www.servnet.mx/blog/backend-y-frontend-partes-fundamentales-de-laprogramación-de-una-aplicación-web.

**IBM.** *IBM Watson Assistant - Chatbot de IA*. [en línea]. 2021. [Consulta: 24 enero 2022]. Disponible en: https://www.ibm.com/co-es/products/watson-assistant/artificialintelligence.

**ICTEA.***¿Qué es una aplicación web? - Base de Conocimientos - ICTEA.* [en línea]. 2021. [Consulta: 20 abril 2022]. Disponible en: https://www.ictea.com/cs/index.php?rp=%2Fknowledgebase%2F4205%2FiQue-es-unaaplicacion-web.html.

**ICTEA.** *¿Qué es el lenguaje de programación JAVA? - Base de Conocimientos - ICTEA.* [en línea]. 2022. [Consulta: 27 mayo 2022]. Disponible en: https://www.ictea.com/cs/index.php?rp=/knowledgebase/8790/iQue-es-el-lenguaje-deprogramacion-JAVA.html.

**IEEE SPECTRUM.** *Top Programming Languages 2020. IEEE Spectrum* [en línea]. 2020. [Consulta: 22 agosto 2021]. Disponible en: https://spectrum.ieee.org/topprogramming-language-2020.

**IIC.** *Procesamiento del Lenguaje Natural*. [en línea]. 2021. [Consulta: 21 agosto 2021]. Disponible en: https://www.iic.uam.es/inteligencia-artificial/procesamiento-dellenguaje-natural/.

**INBOUNDCYCLE.** *Chatbot: la automatización de la atención al cliente*. [en línea]. 2021. [Consulta: 11 julio 2021]. Disponible en: https://www.inboundcycle.com/diccionario-marketing-online/chatbot.

**INVARATO, R.** *Cliente vs Servidor. Jarroba* [en línea]. 2019. [Consulta: 25 noviembre 2021]. Disponible en: https://jarroba.com/cliente-vs-servidor/.

**ISO**. I*SO/IEC 25010:2011 Systems and software engineering — Systems and software Quality Requirements and Evaluation (SQuaRE) — System and software quality models.* [en línea]. 2021. [Consulta: 10 julio 2021]. Disponible en: https://www.iso.org/standard/35733.html.

**JIMÉNEZ, Á. y JAVIER, C.** *Desarrollo de servicios para asistentes virtuales* [en línea]. 2019. S.l.: s.n. [Consulta: 7 julio 2021]. Disponible en: https://ebuah.uah.es/dspace/handle/10017/38511.

**KEEPCODING.** *¿Cómo programar Inteligencia Artificial? [5 lenguajes] | KeepCoding Tech School*. [en línea]. 2021. [Consulta: 27 mayo 2022]. Disponible en: https://keepcoding.io/blog/como-programar-inteligencia-artificial/.

**MACHUCA, F.** *¿Qué es Python? El lenguaje de programación del 2021.* https://www.crehana.com [en línea]. 2021. [Consulta: 22 agosto 2021]. Disponible en: https://www.crehana.com/ec/blog/desarrollo-web/que-es-python/.

**MARTINEZ, R.** *Chatbots transaccionales: qué son y cómo se usan en el sector financiero*. inConcert Blog [en línea]. 2019. [Consulta: 24 noviembre 2021]. Disponible en: https://blog.inconcertcc.com/chatbots-transaccionales-que-son-y-como-se-aplicanen-el-sector-financiero/.

**MEYER, P.** *Cómo diseñar un flujo de conversación para tu chatbot – EmpathyBots - Planeta Chatbot*. [en línea]. 2021. [Consulta: 22 julio 2022]. Disponible en: https://planetachatbot.com/como-disenar-un-flujo-de-conversacion-para-tu-chatbotempathybots/.

**MICROSOFT.** *Azure Bot Service: aplicación de la IA conversacional | Microsoft Azure.*  [en línea]. 2021. [Consulta: 24 enero 2022]. Disponible en: https://azure.microsoft.com/es-es/services/bot-services/.

**MICROSOFT.** *Documentation for Visual Studio Code*. [en línea]. 2021. [Consulta: 10 julio 2021]. Disponible en: https://code.visualstudio.com/docs.

**MOZILLA.** *Framework Web Django (Python)*. [en línea]. 2021. [Consulta: 10 julio 2021]. Disponible en: https://developer.mozilla.org/es/docs/Learn/Server-side/Django.

**MOZILLA.** *¿Qué es JavaScript? - Aprende sobre desarrollo web | MDN*. [en línea]. 2021. [Consulta: 22 agosto 2021]. Disponible en: https://developer.mozilla.org/es/docs/Learn/JavaScript/First\_steps/What\_is\_JavaScript.

**MURZONE, F.** *Procesamiento de Lenguaje Natural: Stemming y Lemmas*. [en línea]. 2020. [Consulta: 24 octubre 2021]. Disponible en: https://medium.com/escueladeinteligenciaartificial/procesamiento-de-lenguaje-naturalstemming-y-lemmas-f5efd90dca8.

**ORACLE.** ¿*Qué es Java y por qué lo necesito?* [en línea]. 2022. [Consulta: 27 mayo 2022]. Disponible en: https://www.java.com/es/download/help/whatis\_java.html.

**PABLO, B.** *Qué es Django y por qué usarlo*. OpenWebinars.net [en línea]. 2018. [Consulta: 10 julio 2021]. Disponible en: https://openwebinars.net/blog/que-es-django-ypor-que-usarlo/.

**PEÑA, A. y ENRIQUE, V.** *Desarrollo e implementación de asistentes virtuales para la atención de clientes y soporte al call center del Banco Interbank*. Universidad Tecnológica del Perú [en línea]. 2019. [Consulta: 7 julio 2021]. Disponible en: http://repositorio.utp.edu.pe/handle/20.500.12867/2004.

**PINTOS, V.***¿Qué tipos de chatbots existen? inConcert Blog* [en línea]. 2019. [Consulta: 1 noviembre 2021]. Disponible en: https://blog.inconcertcc.com/que-tipos-de-chatbotsexisten-y-cual-es-mejor-para-tu-negocio/.

**PROGRAMACIÓN.NET.** *Los 4 frameworks web más populares para Python*. Programación en Castellano*.* [en línea]. 2021. [Consulta: 27 mayo 2022]. Disponible en: http://programacion.net/articulo/los\_4\_frameworks\_web\_mas\_populares\_para\_python\_ 1069.

**PYLONS PROJECT.** Welcome to Pyramid, a Python Web Framework. [en línea]. 2022. [Consulta: 27 mayo 2022]. Disponible en: https://trypyramid.com/.

**RAHMAN, A.M., MAMUN, A.A. y ISLAM, A.** *Programming challenges of chatbot: Current and future prospective*. 2017 IEEE Region 10 Humanitarian Technology Conference (R10-HTC). S.l.: s.n. 2017. pp. 75-78. DOI 10.1109/R10- HTC.2017.8288910.

**RECLU IT.** *Qúe es el proyeto Watson* [en línea]. 2018. [Consulta: 24 enero 2022]. Disponible en: https://recluit.com/que-es-el-proyecto-watson/#.Ye7obfi21PY.

**ROBLEDANO, Á.** *Qué es C++: Características y aplicaciones.* [en línea]. 2019. [Consulta: 27 mayo 2022]. Disponible en: https://openwebinars.net/blog/que-es-cpp/.

**ROUHIAINEN, L.** *Inteligencia artificial: 101 cosas que debes saber hoy sobre nuestro futuro*. S.l.: s.n. ISBN 978-84-17568-08-5. 2018.

**SALAZAR, J.C., TOVAR, Á., LINARES, J.C., LOZANO, A. y VALBUENA, L.** *Scrum versus XP: similitudes y diferencias*. Tecnología Investigación y Academia. [en línea]. 2019. [Consulta: 8 noviembre 2021]. Disponible en: https://revistas.udistrital.edu.co/index.php/tia/article/view/10496.

**SÁNCHEZ PUMA, M.E.** *Desarrollo de aplicaciones web y móvil para la gestión de publicaciones científicas* [en línea]. 2020. [Consulta: 1 noviembre 2021]. Disponible en: http://bibdigital.epn.edu.ec/handle/15000/20932.

**SCHIAFFARINO, A.** *Modelo cliente servidor: ¿Qué es? Características, Ventajas y Desventajas*. Infranetworking [en línea]. 2019. [Consulta: 25 noviembre 2021]. Disponible en: https://blog.infranetworking.com/modelo-cliente-servidor/.

**SEIJAS, J.** *Cómo desarrollar tu propio NLP para Chatbots (I)*. Planeta Chatbot. [en línea]. 2019. [Consulta: 21 agosto 2021]. Disponible en: https://planetachatbot.com/como-desarrollar-nlp-para-chatbots/.

**STEFBRAD.** *Differences Between Modern Coding Languages: Python vs Java vs C++ vs Javascript*. Be A Python Dev [en línea]. 2019. [Consulta: 27 mayo 2022]. Disponible en: https://beapython.dev/2019/07/26/a-coders-toolbelt-python-vs-java-vs-c-vsjavascript/.

**TAIGA AGILE.** *Taiga: Tu herramienta de gestión de proyectos ágil y opensource*. [en línea]. 2021. [Consulta: 23 noviembre 2021]. Disponible en: https://www.taiga.io/es.

**VALDIVIESO, C.** *DESARROLLO DE UN SISTEMA WEB, PARA LA GESTIÓN Y SEGUIMIENTO DE LOS PROYECTOS PÚBLICOS O SOCIALES PARA LA JUNTA PARROQUIAL DE LICÁN* [en línea]. Proyecto Técnico. S.l.: ESPOCH. 2018. Disponible en: http://dspace.espoch.edu.ec/handle/123456789/9276.

**VALENCIA, E.** *DESARROLLO DE UNA APLICACIÓN WEB PARA LA GESTIÓN DE LA INFORMACIÓN DE UN CENTRO ODONTOLÓGICO USANDO EL FRAMEWORK ZEND.* [en línea]. Proyecto Técnico. Riobamba: ESPOCH. 2018. Disponible en: http://dspace.espoch.edu.ec/handle/123456789/9130.

**VEGAS, B.** *Diseño y desarrollo de un asistente interactivo transaccional para la reserva de hoteles* [en línea]. 2020. Madrid: Universidad de AlcaláEscuela Politécnica Superior. [Consulta: 7 julio 2021]. Disponible en: https://ebuah.uah.es/dspace/handle/10017/44831.

**VELA, J.** *10 herramientas para una gestión ágil de Producto con Scrum y Kanban*. Jerónimo Palacios & Associates. [en línea]. 2017. [Consulta: 23 noviembre 2021]. Disponible en: https://jeronimopalacios.com/scrum-practica/10-herramientas-unagestion-agil-producto-scrum-kanban/.

**VILA, P. y ANXO, M.** *Asistente Virtual para sitios web.* [en línea]. 2019. [Consulta: 20 junio 2021]. Disponible en: https://ruc.udc.es/dspace/handle/2183/24908.

**VILLA, G.** Introducción a Word2vec (skip gram model). *Medium* [en línea]. 2018. [Consulta: 2 noviembre 2021]. Disponible en: https://gruizdevilla.medium.com/introducci%C3%B3n-a-word2vec-skip-gram-model-4800f72c871f.

### **ANEXOS**

# **ANEXO A:** ANÁLISIS DE FACTIBILIDAD TÉCNICA

## Hardware Existente

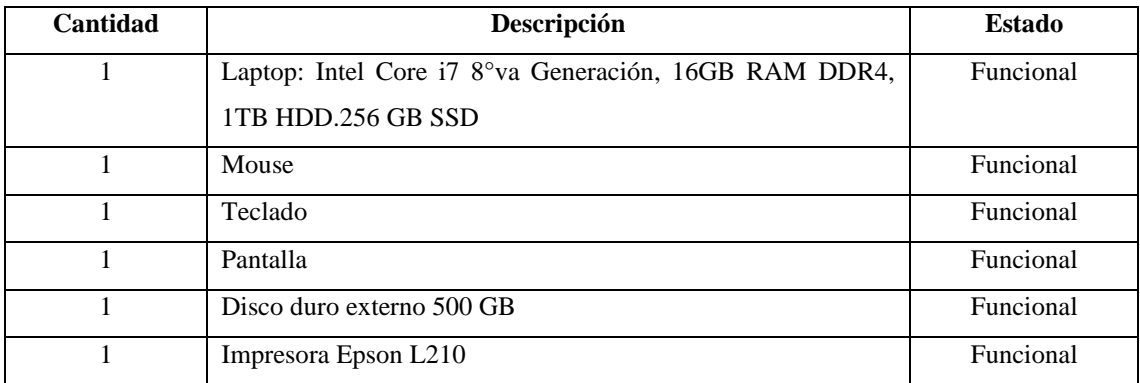

# Hardware Requerido

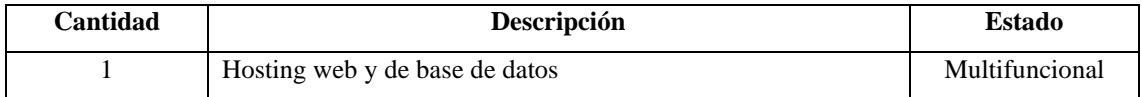

## Software Existente

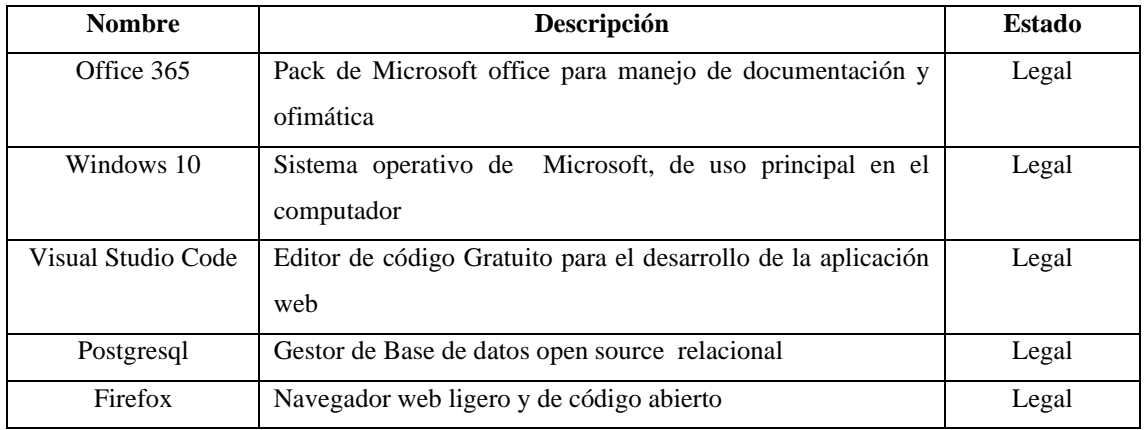

# Software Requerido

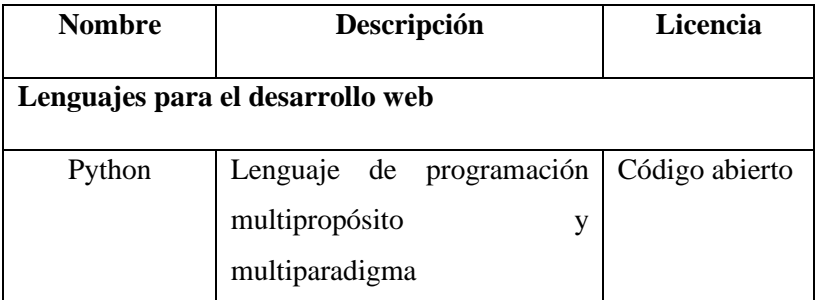

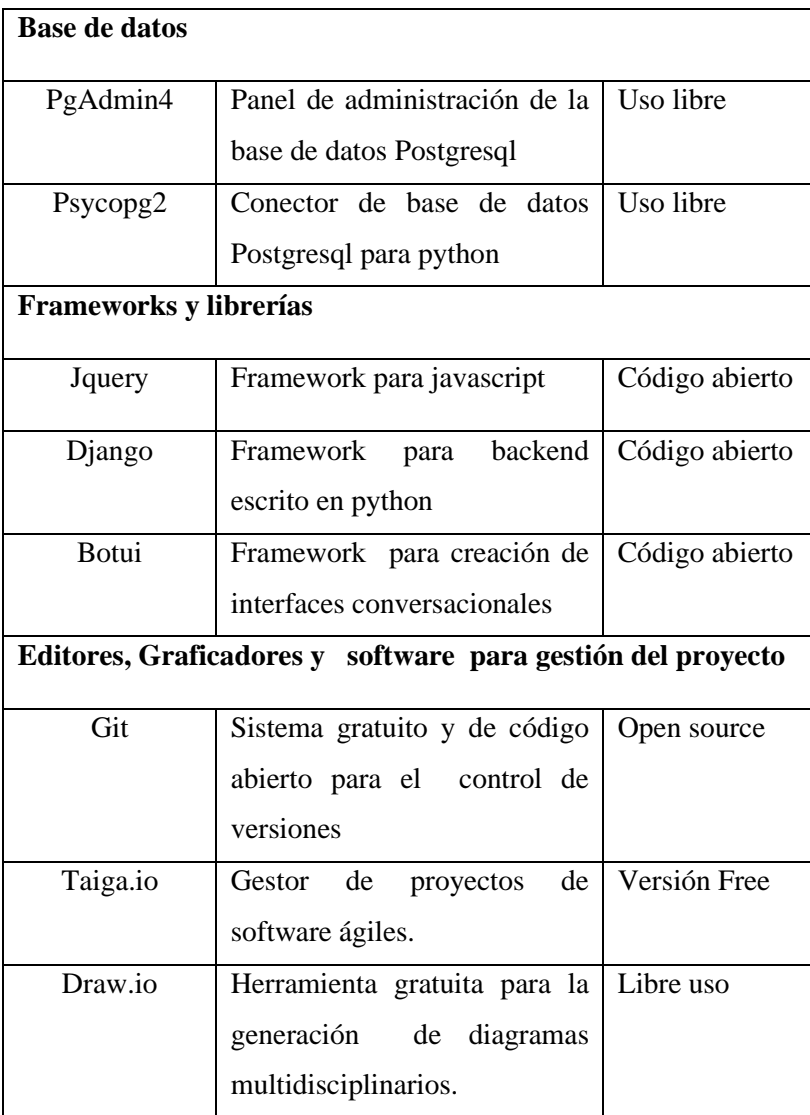

# **ANEXO B:** ANÁLISIS DE GESTIÓN DE RIESGOS

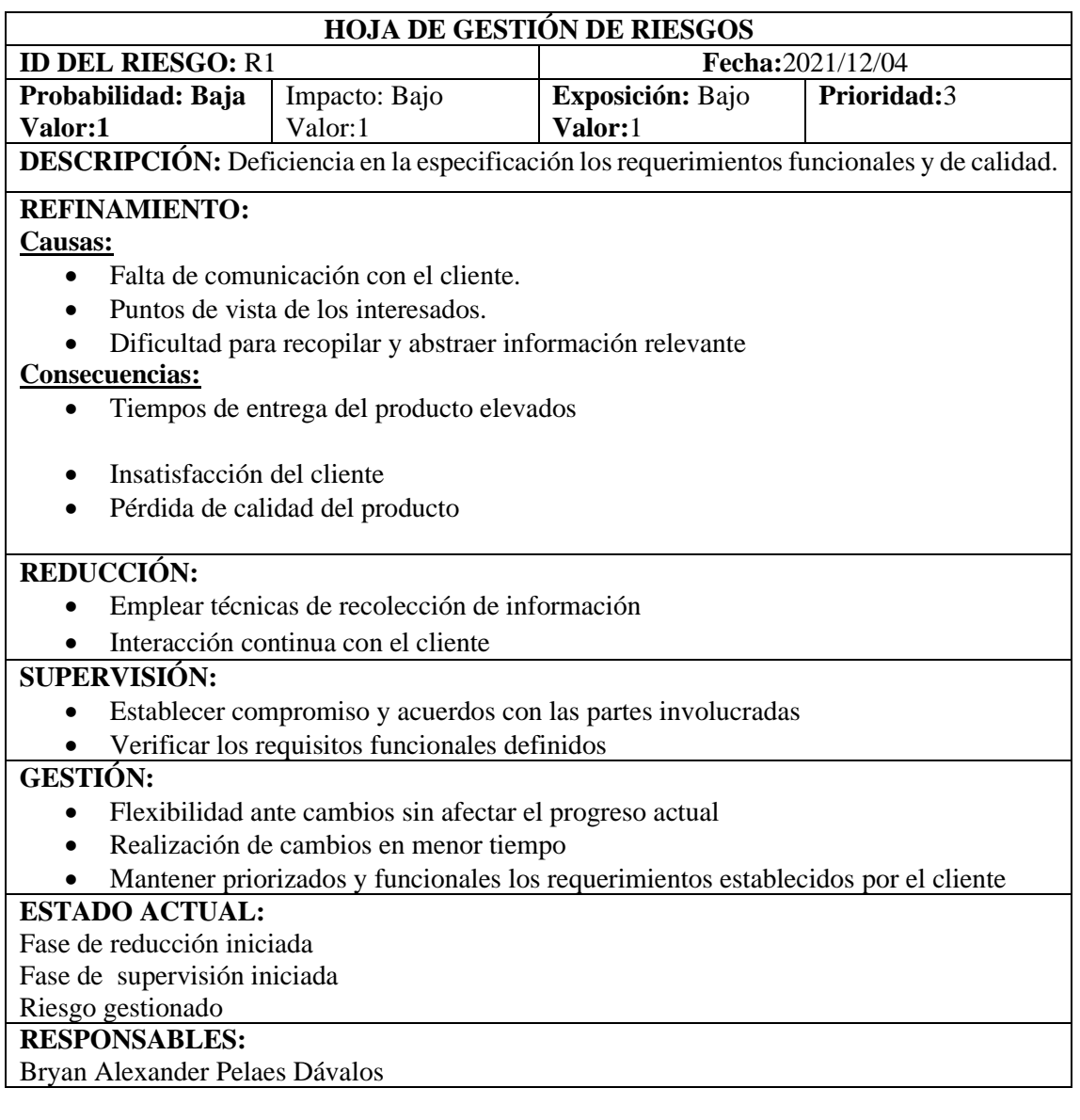

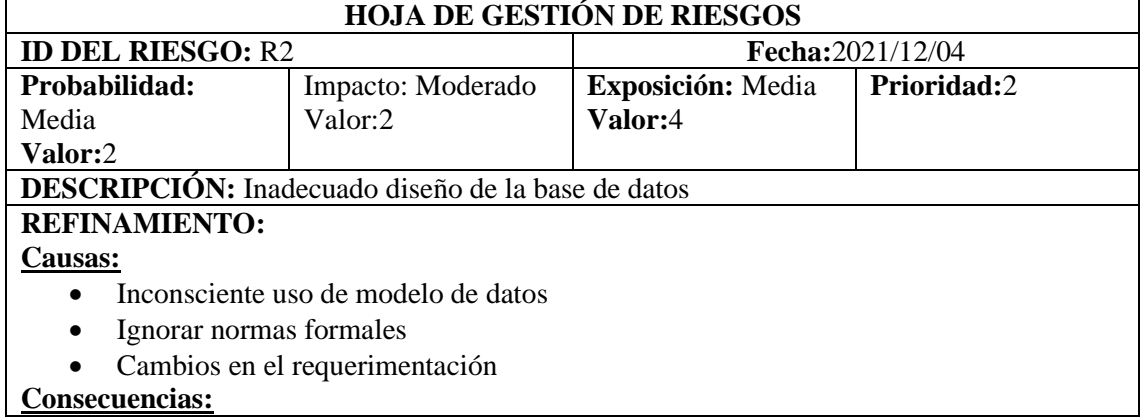

Inconsistencia y redundancia de datos

## **REDUCCIÓN:**

- Aplicación de normas formales a nuestro diseño de base de datos
- Documentación de la base de datos (Diccionario de datos).
- Adopción de cambios en fases prematuras de desarrollo

# **SUPERVISIÓN:**

- Consultar documentación fiable sobre bases de datos relacionales
- Realizar inserciones de datos de prueba en los gestores

## **GESTIÓN:**

- Desarrollo progresivo del modelo de base de datos y su documentación
- Planificación y distribución de actividades
- Información de cambios a los interesados

## **ESTADO ACTUAL:**

Fase de reducción iniciada

Fase de supervisión iniciada

Riesgo gestionado

### **RESPONSABLES:**

Bryan Alexander Pelaes Dávalos

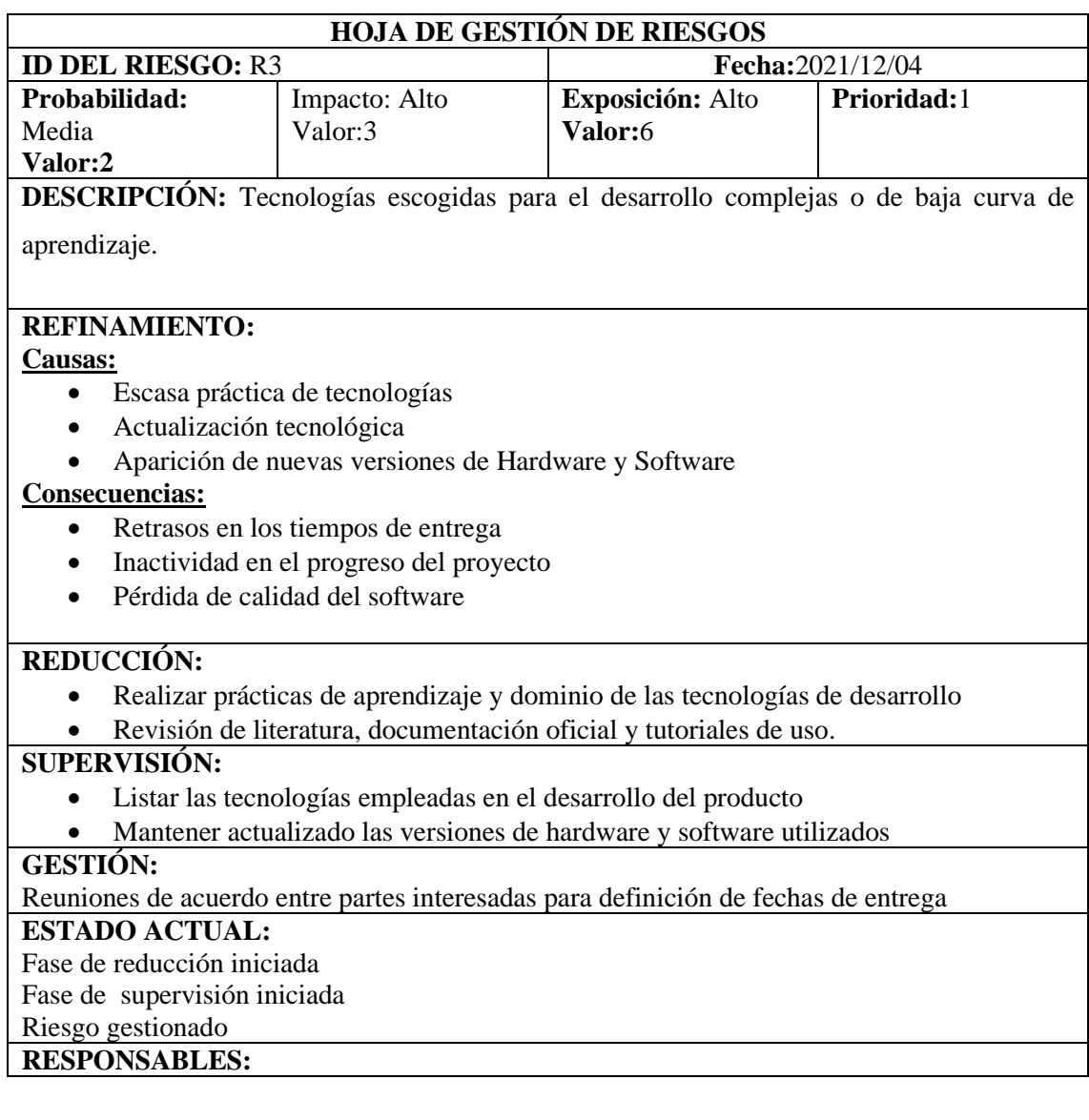

Bryan Alexander Pelaes Dávalos

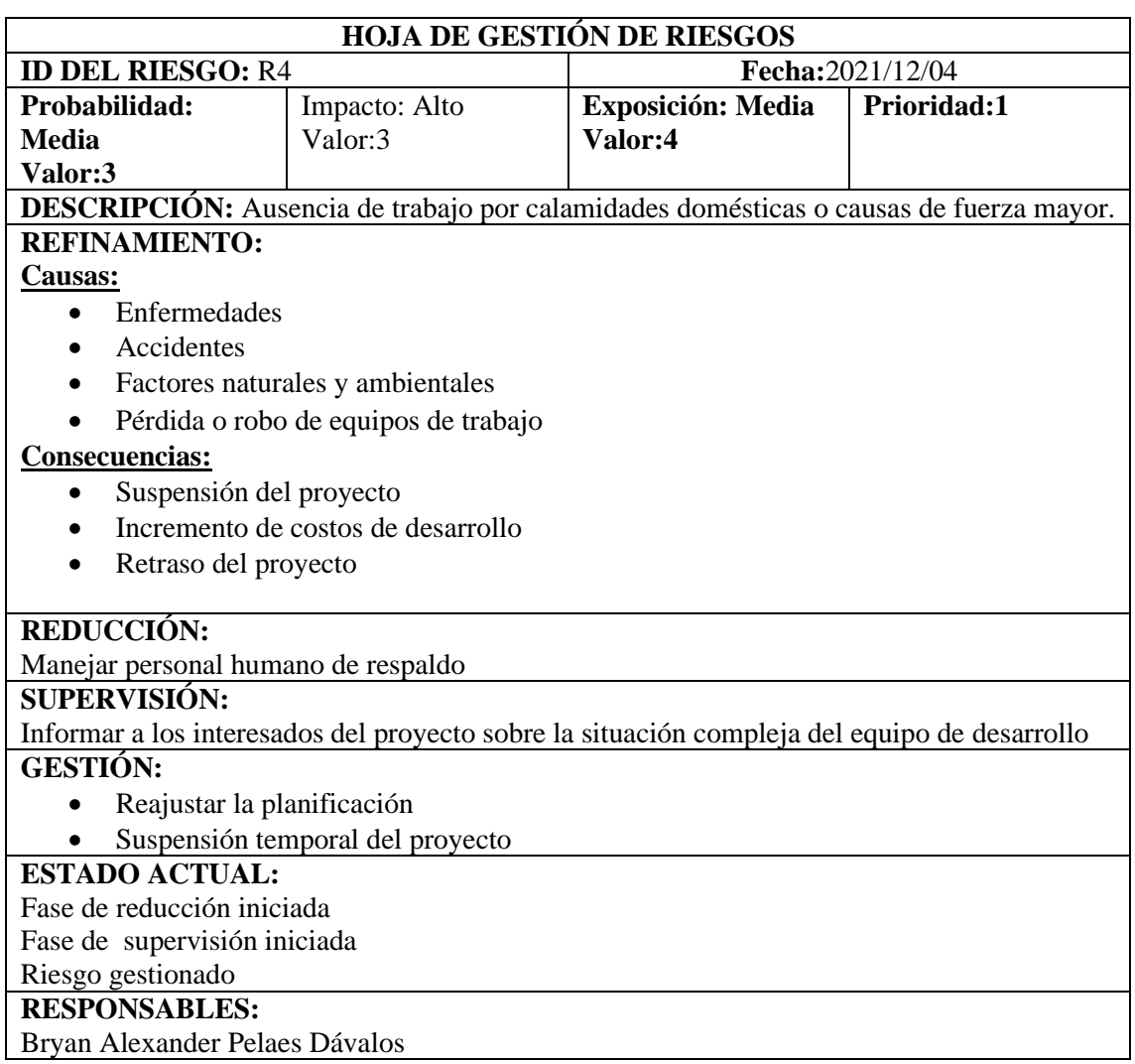

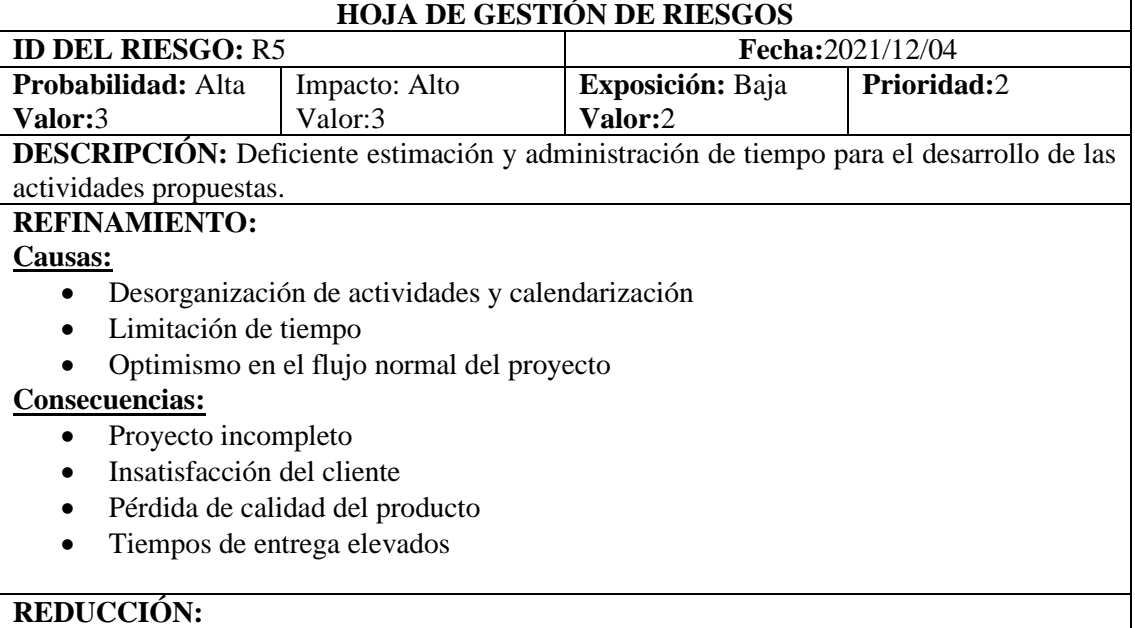

## Replantear la estimación de esfuerzo, responsabilidades y planificación

### **SUPERVISIÓN:**

- Control del cumplimiento de actividades en el tiempo establecido
- Refactorizar partes del sistema a desarrollar

## **GESTIÓN:**

Realizar reuniones de revisión de los avances y la definición de las actividades con mayor prioridad

# **ESTADO ACTUAL:**

Fase de reducción iniciada

Fase de supervisión iniciada

### Riesgo gestionado **RESPONSABLES:**

Bryan Alexander Pelaes Dávalos

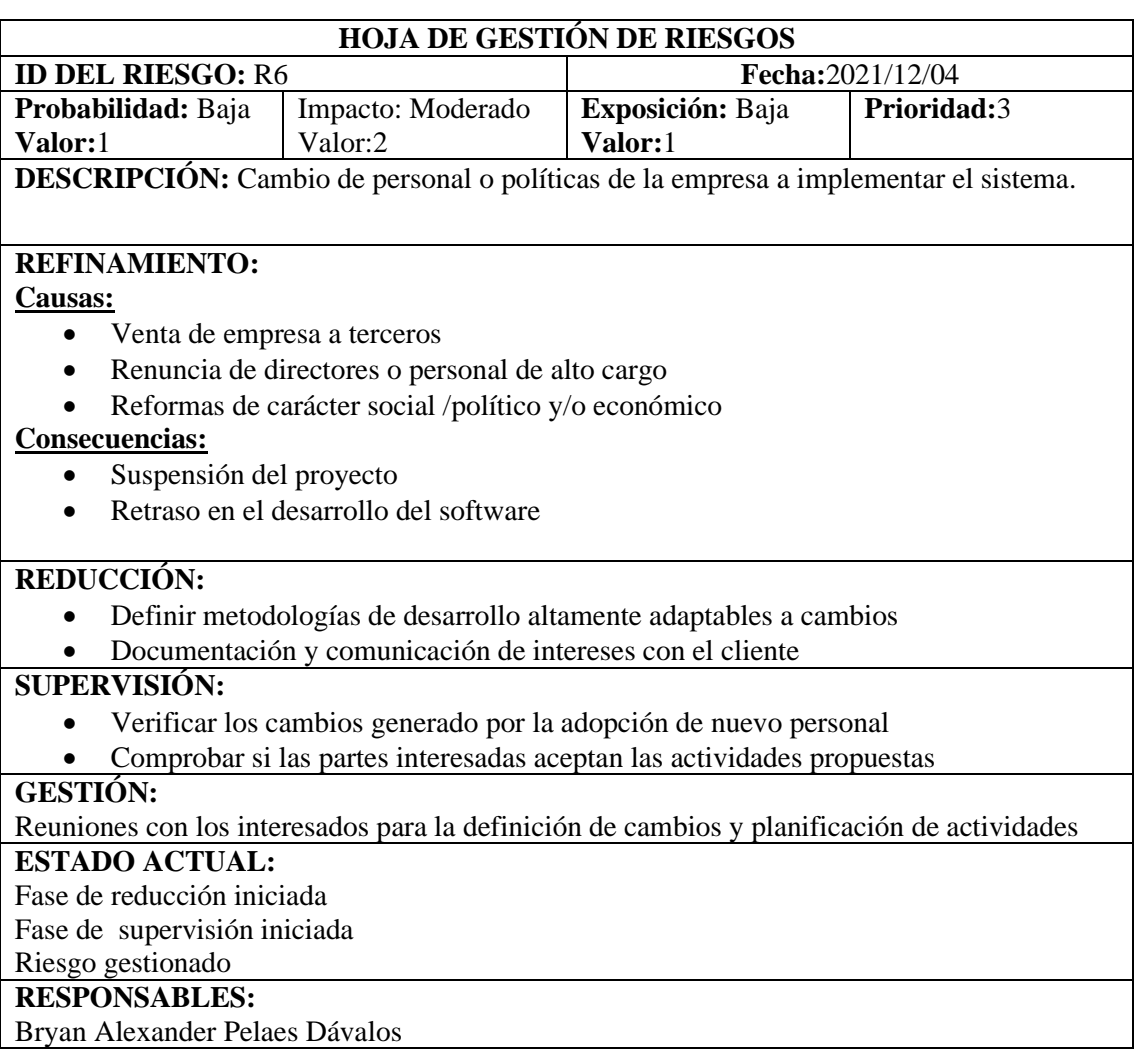

## **ANEXO C:** HISTORIAS DE USUARIO

## **SPRINT 1**

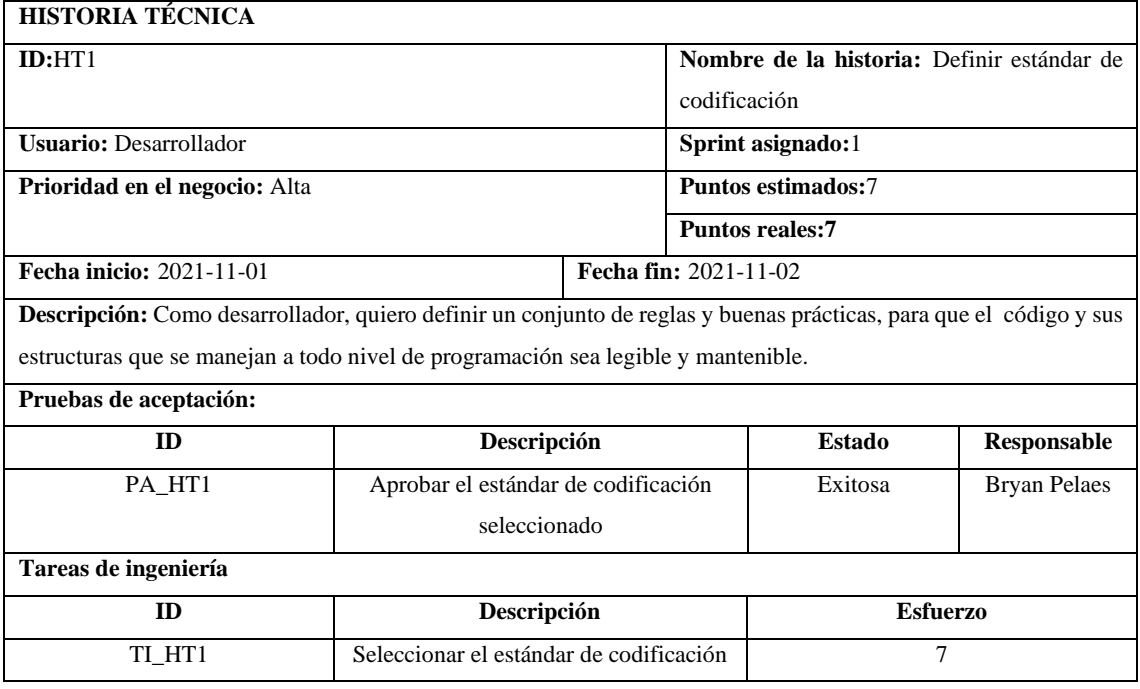

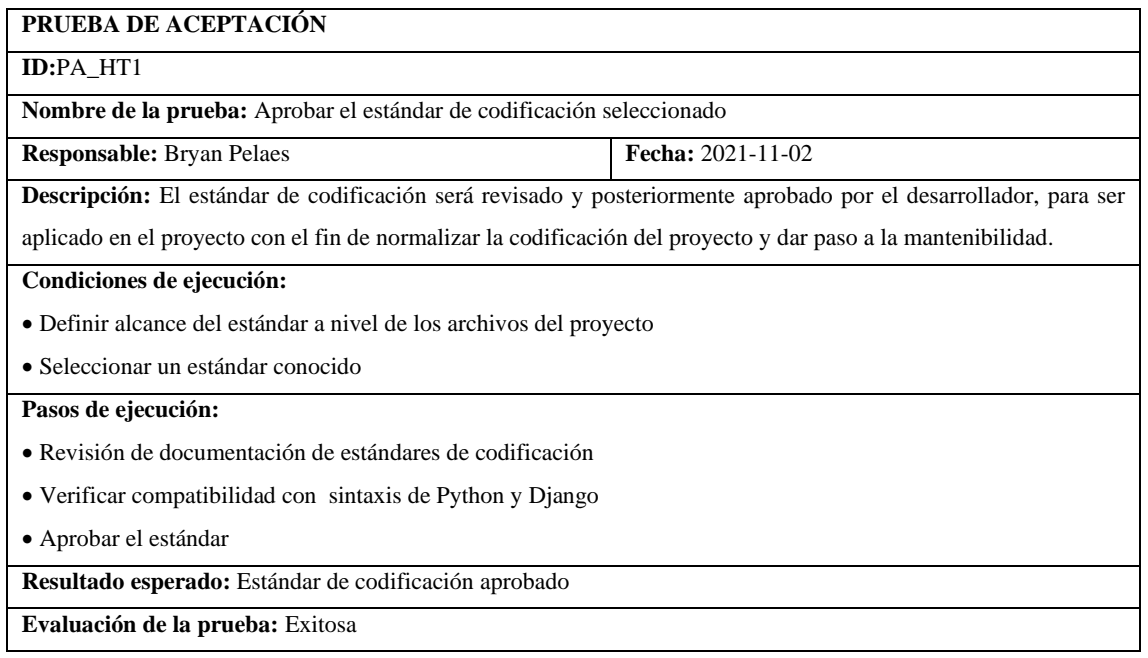

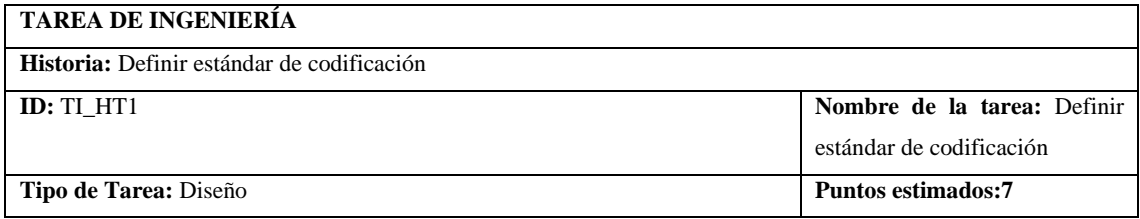

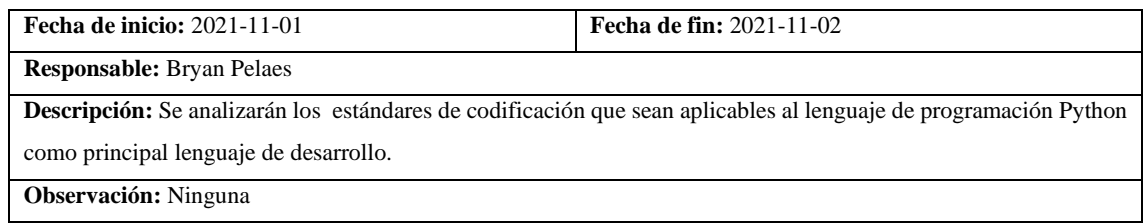

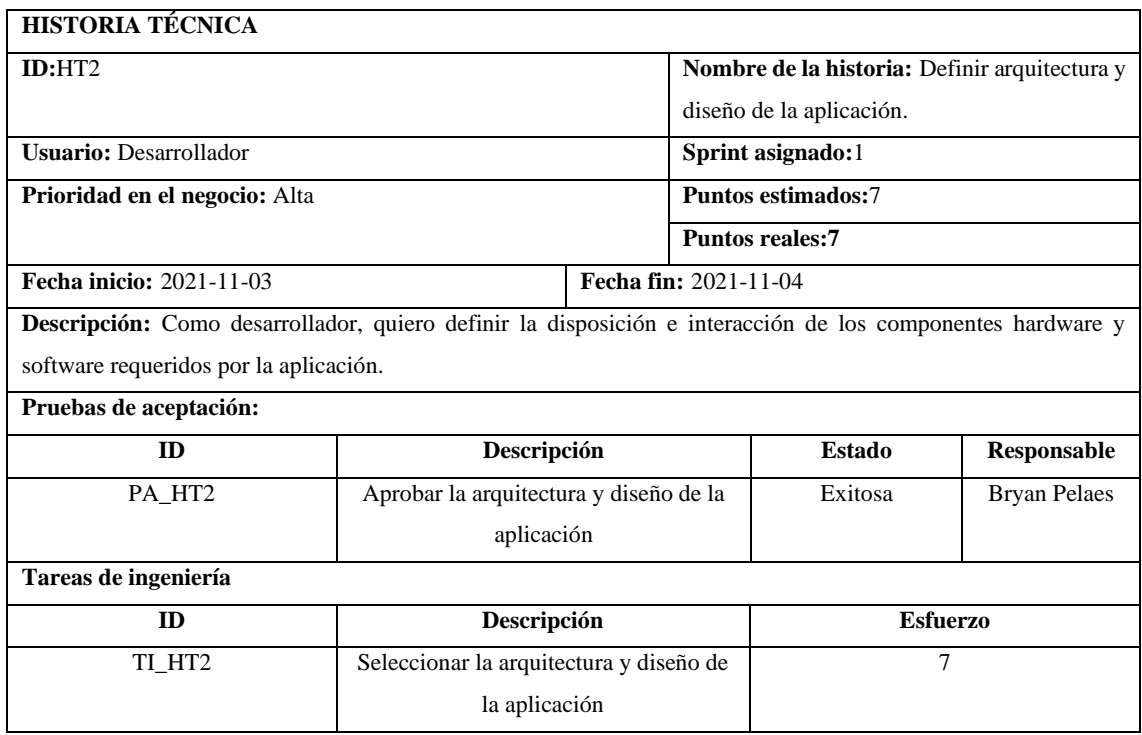

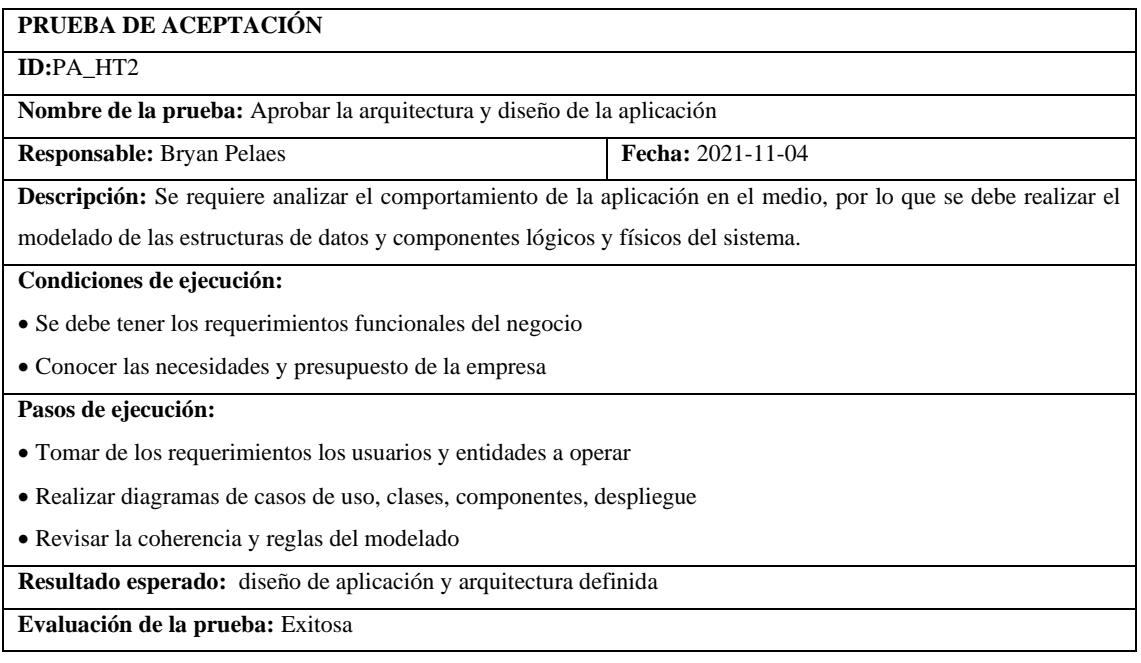

## **TAREA DE INGENIERÍA**

**Historia:** Definir estándar de codificación

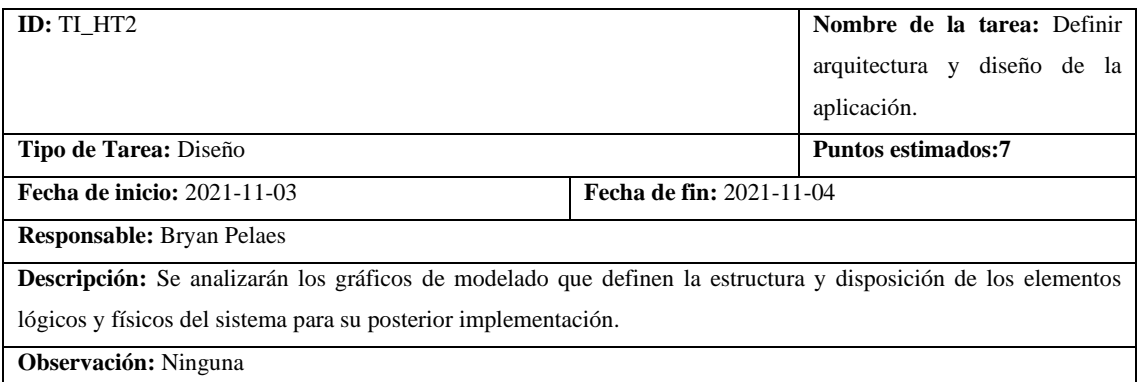

# **HISTORIA TÉCNICA ID:**HT3 **Nombre de la historia:** Definir e implementar tecnologías de desarrollo **Usuario:** Desarrollador **Sprint asignado:**1 **Prioridad en el negocio:** Alta **Puntos estimados:**7 **Puntos reales:7 Fecha inicio:** 2021-11-01 **Fecha fin:** 2021-11-02 **Descripción:** Como desarrollador, quiero definir el conjunto de lenguajes de programación, librerías y frameworks a utilizar para dar inicio al proceso de codificación.

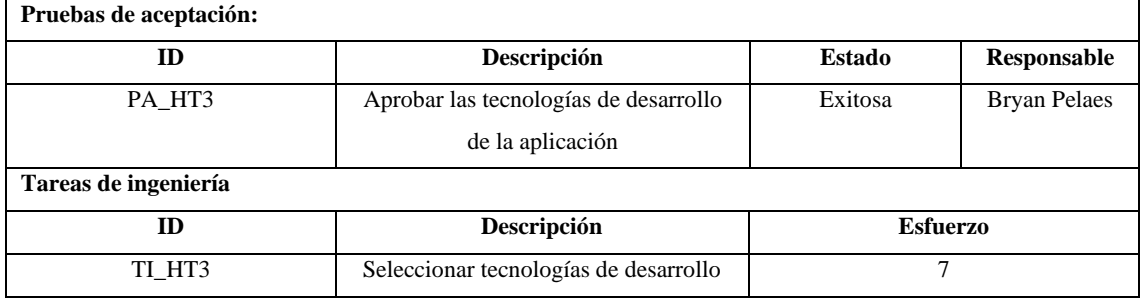

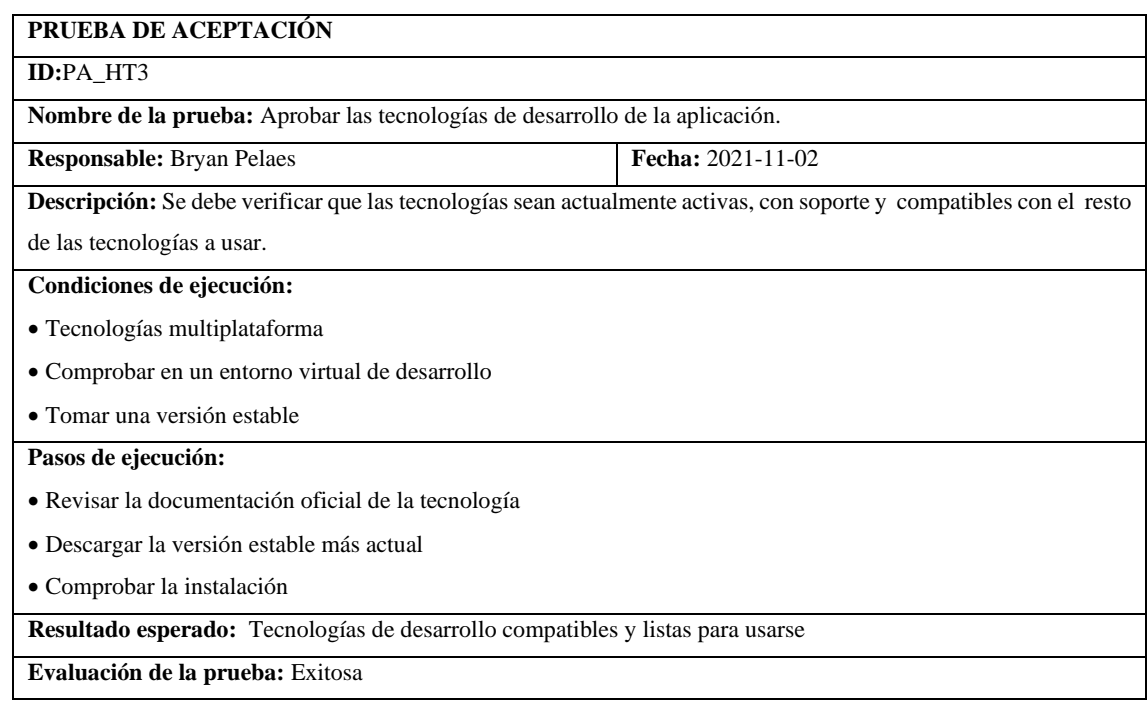

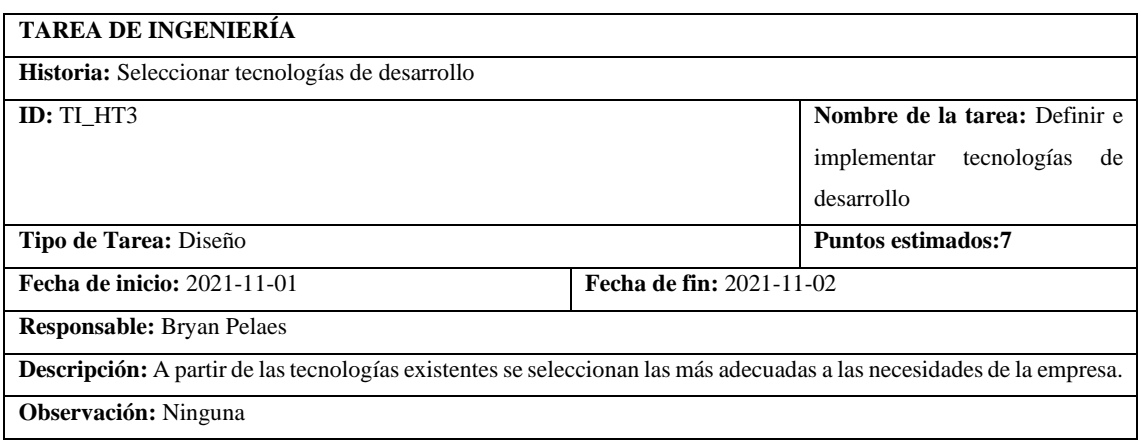

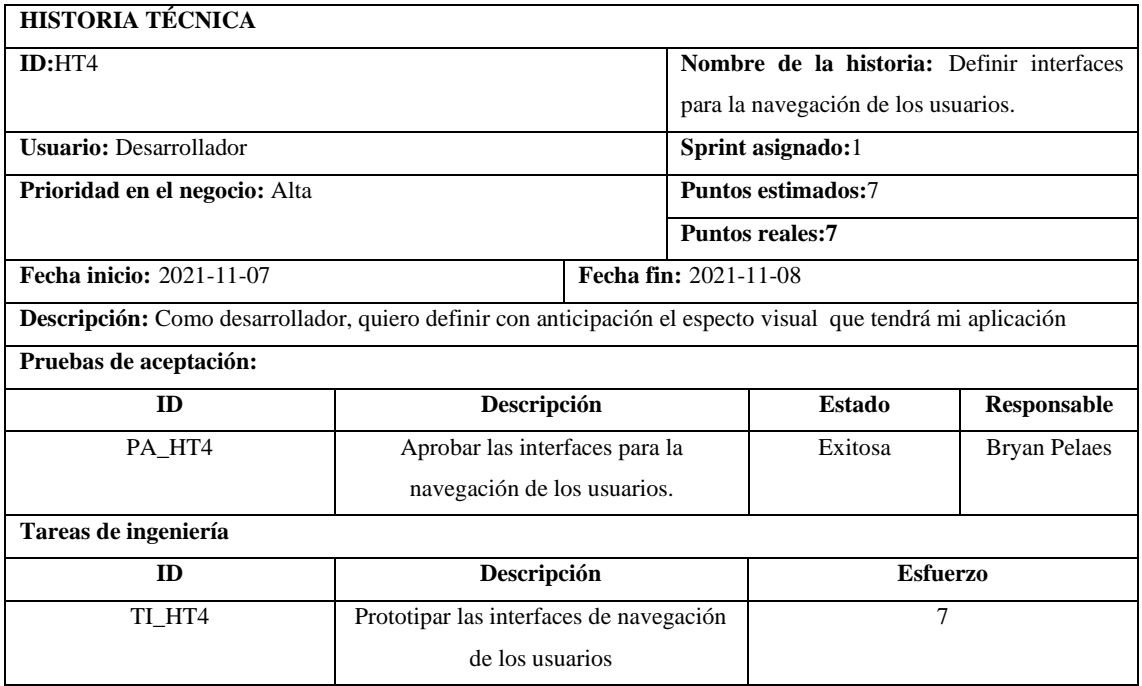

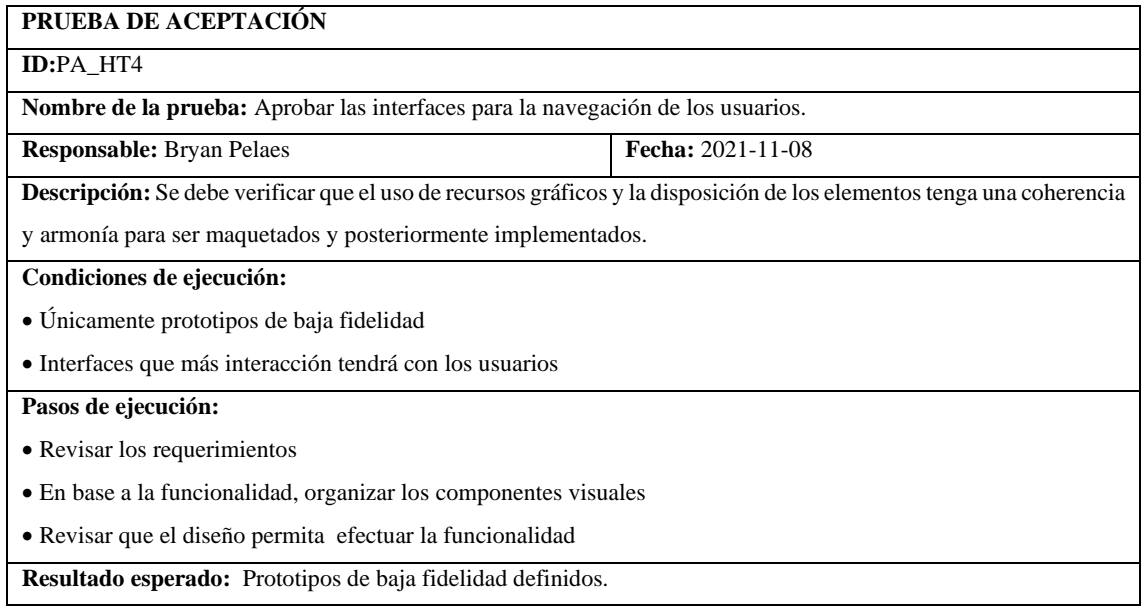

**Evaluación de la prueba:** Exitosa

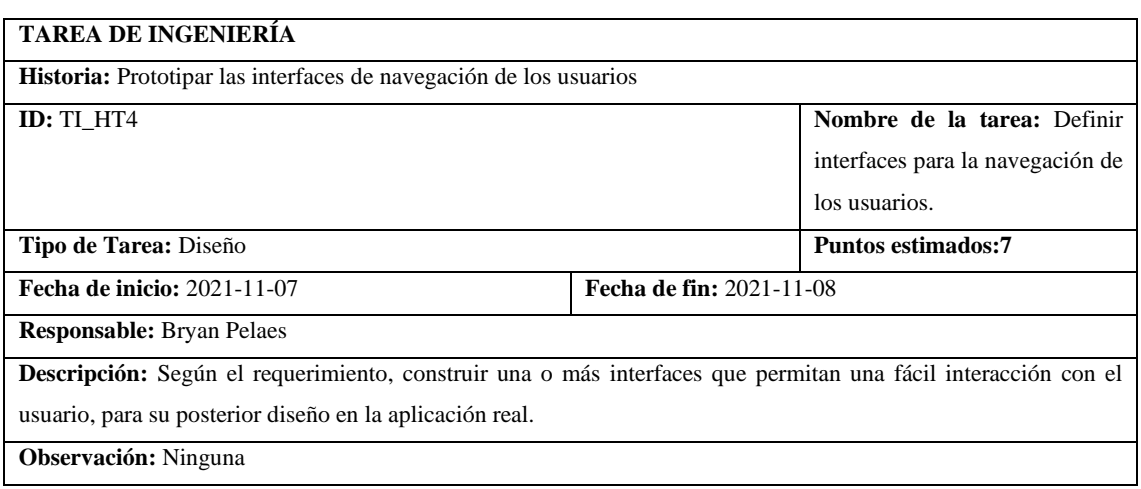

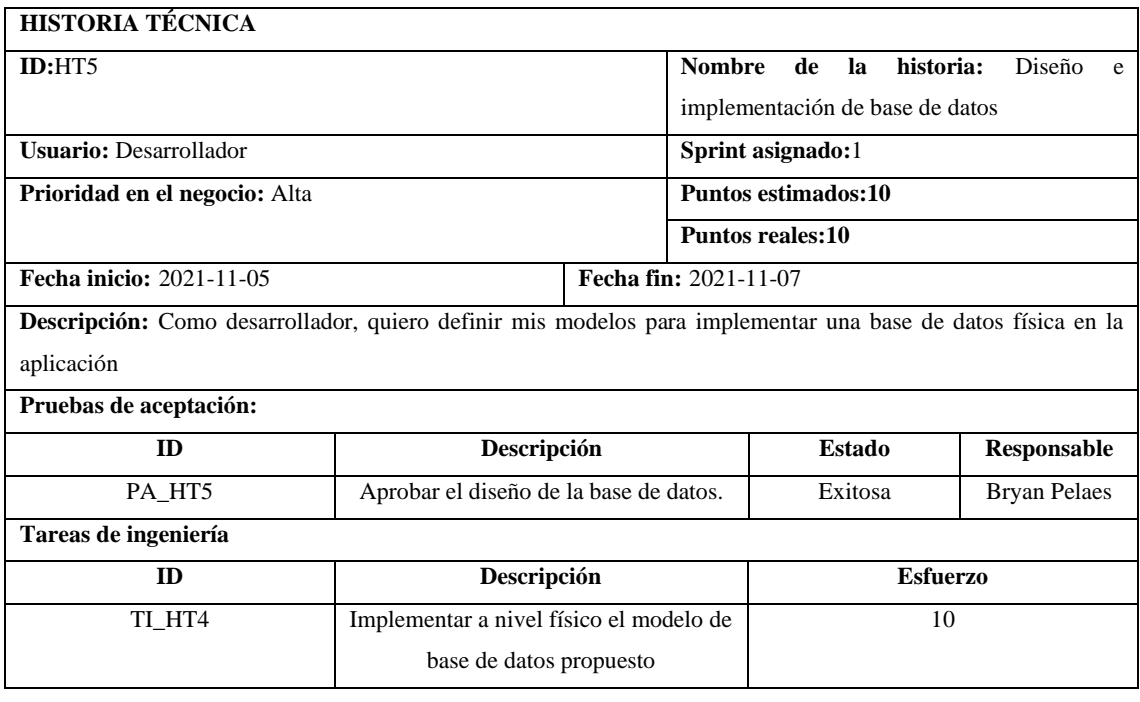

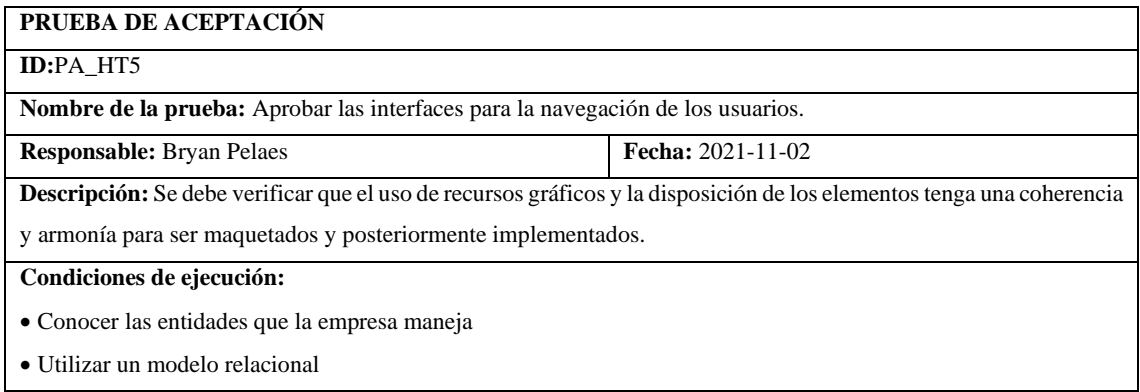

**Pasos de ejecución:**

- Establecer relación entre las entidades, según la lógica del negocio
- Diseño, conceptual, lógico y físico
- Revisar las normas del diseño relacional y los campos
- Implementar modelo físico en el sistema de base de datos

**Resultado esperado:** Base de datos con los campos de las entidades que maneja la empresa.

**Evaluación de la prueba:** Exitosa

# **TAREA DE INGENIERÍA Historia:** Implementar a nivel físico el modelo de base de datos propuesto **ID:** TI\_HT5 **Nombre de la tarea:** Diseño e implementación de base de datos. **Tipo de Tarea:** Diseño **Puntos estimados:7 Fecha de inicio:** 2021-11-05 **Fecha de fin:** 2021-11-07 **Responsable:** Bryan Pelaes **Descripción:** De acuerdo a la naturaleza de la empresa, se realiza un diseño de base de datos, que define la organización de los datos de las entidades que se almacenan en la aplicación. **Observación:** Ninguna

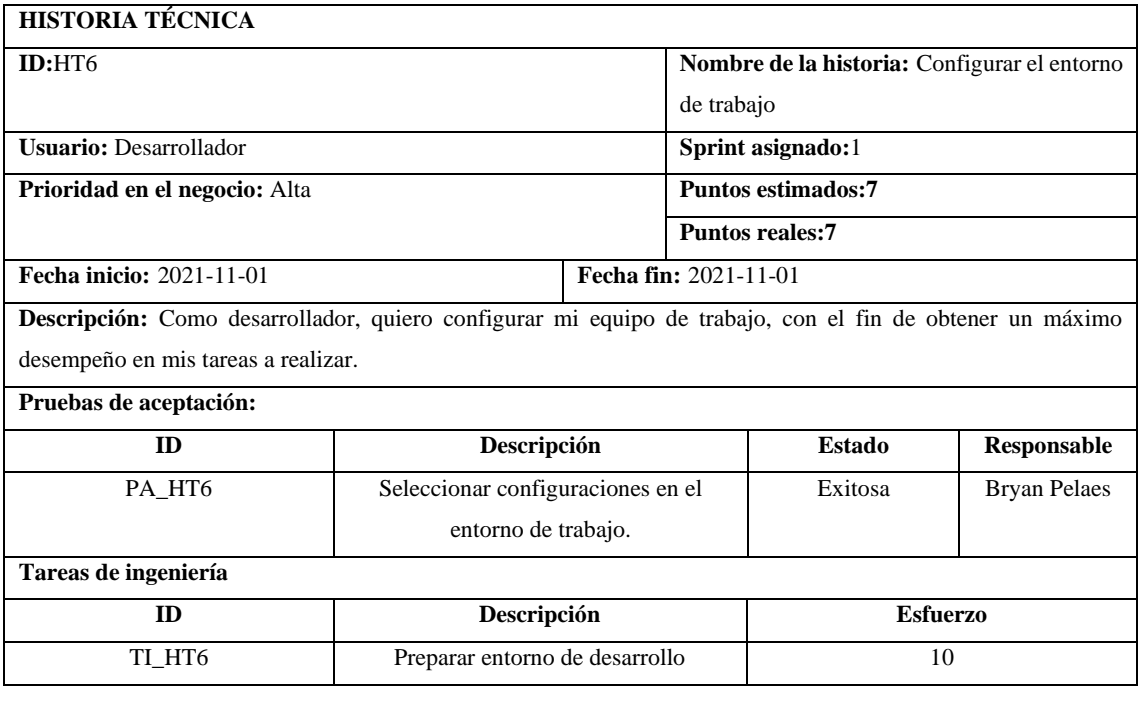

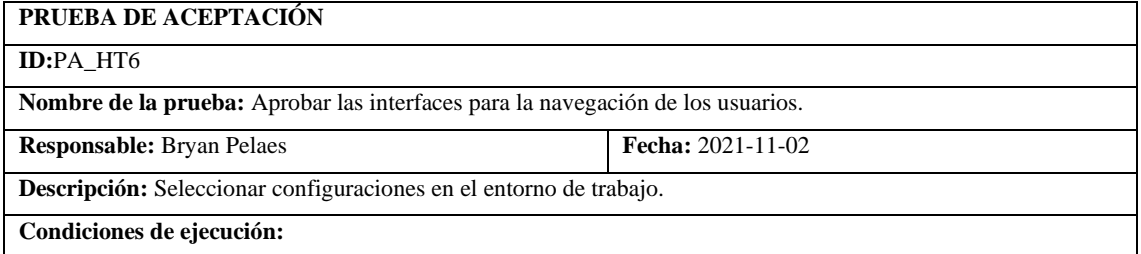

- Tener un computador de uso personal
- Asegurarse que no exista malware ni código malicioso

#### **Pasos de ejecución:**

- Verificar actualizaciones del sistema operativo si lo requiere
- Seleccionar versión del navegador web estable
- Instalar y vincular a cuenta un sistema de control de versiones (GIT)
- Instalar el editor VS Code

**Resultado esperado:** Entorno de trabajo preparado y seguro

**Evaluación de la prueba:** Exitosa

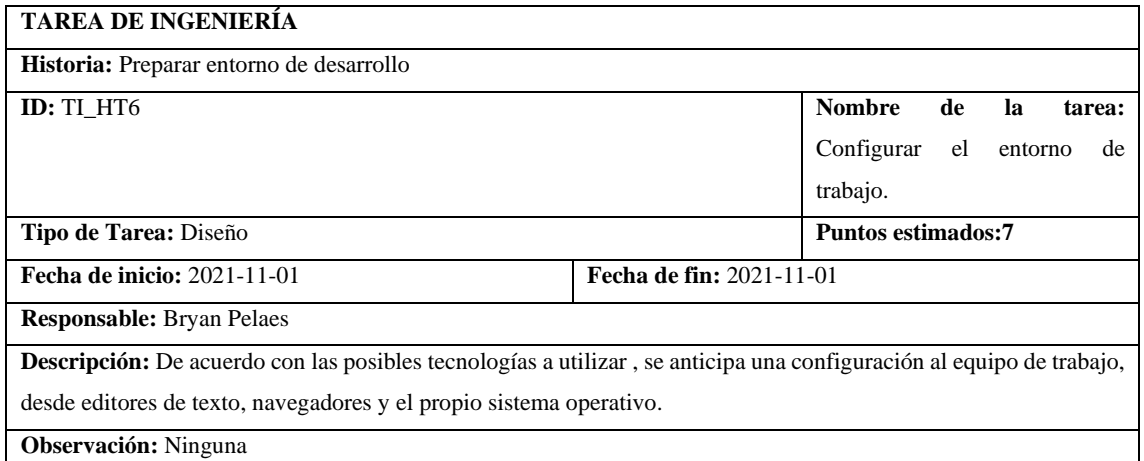

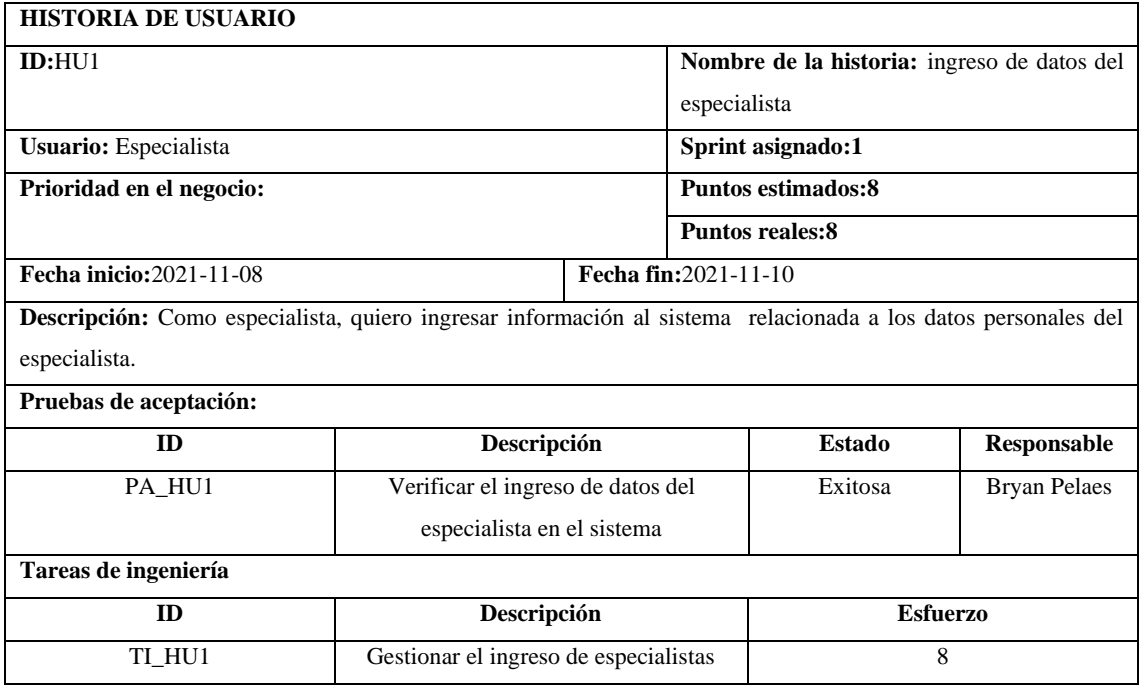

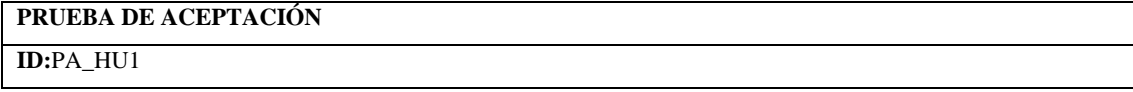

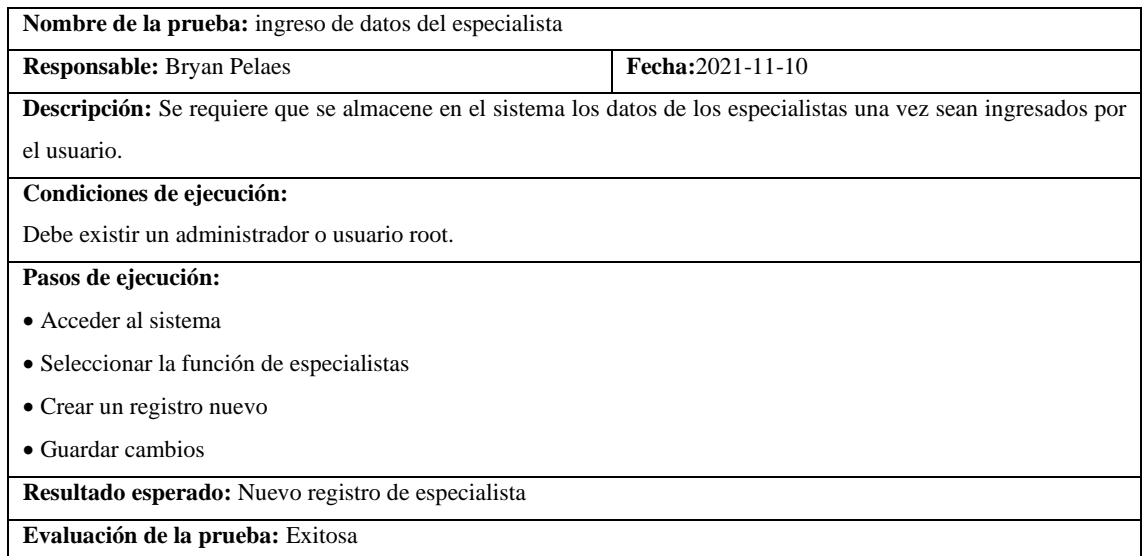

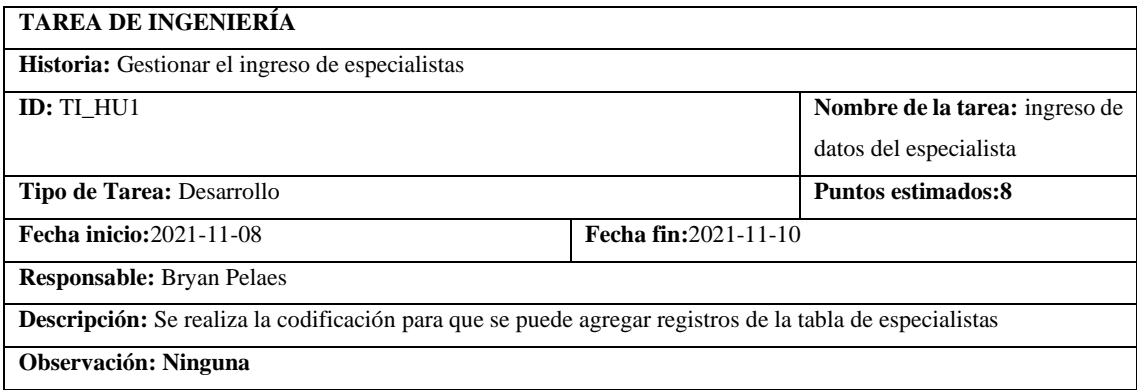

# **SPRINT 2**

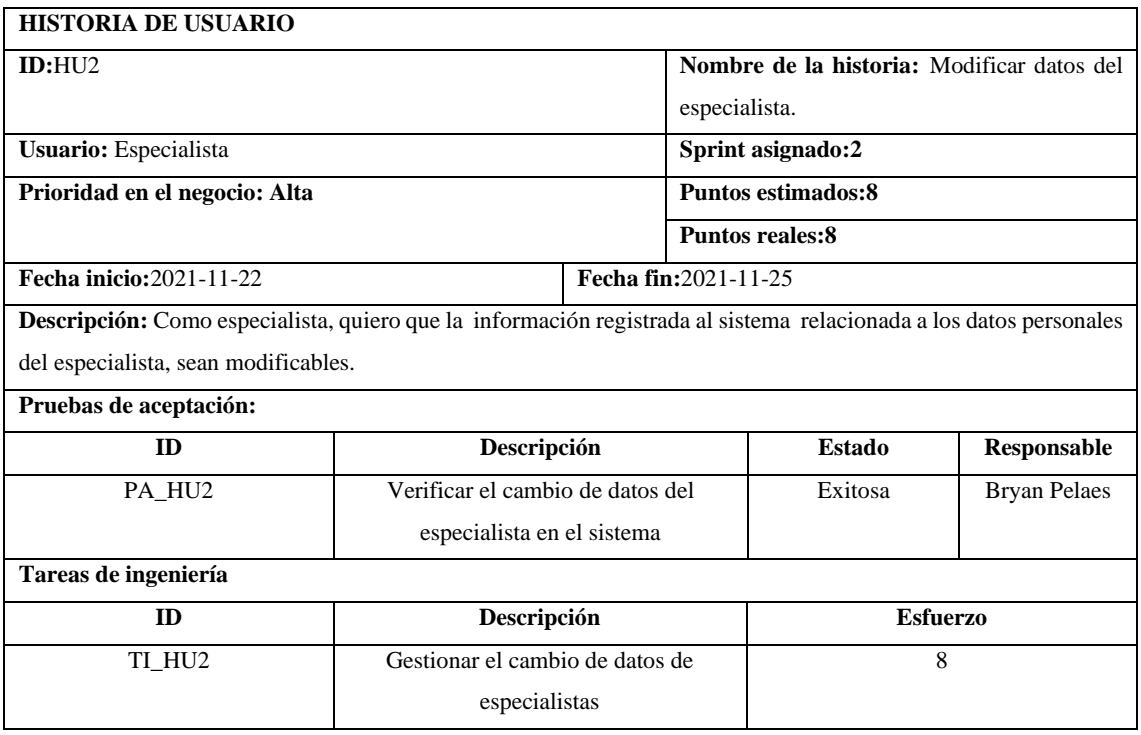

#### **PRUEBA DE ACEPTACIÓN**

#### **ID:**PA\_HU2

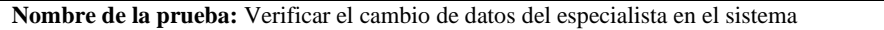

**Responsable:** Bryan Pelaes **Fecha:**2021-11-25

**Descripción:** Se requiere los datos almacenados en el sistema puedan ser cambiados por el usuario especialista.

**Condiciones de ejecución:**

**Debe existir el ingreso de especialista**

**Pasos de ejecución:**

• Acceder al sistema

• Seleccionar la función de especialistas

• Dar clic sobre el nombre del especialista

• Cambiar los valores y guardar cambios

**Resultado esperado:** registro de especialista editado

**Evaluación de la prueba:** Exitosa

#### **TAREA DE INGENIERÍA**

**Historia:** Gestionar el cambio de datos de especialistas

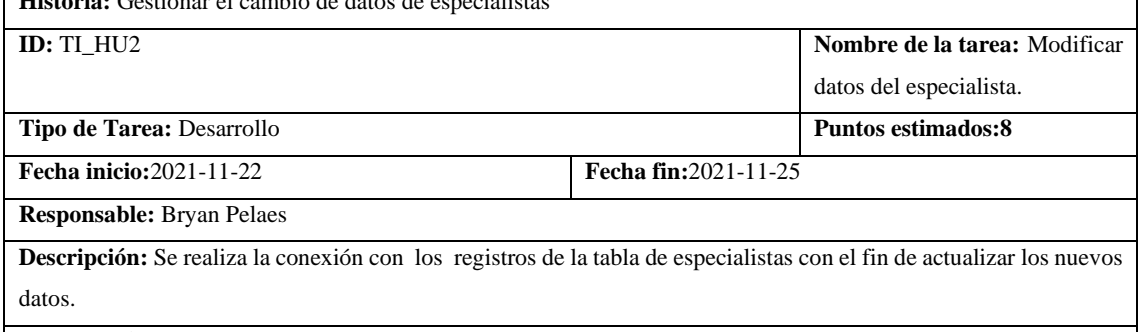

**Observación: Ninguna**

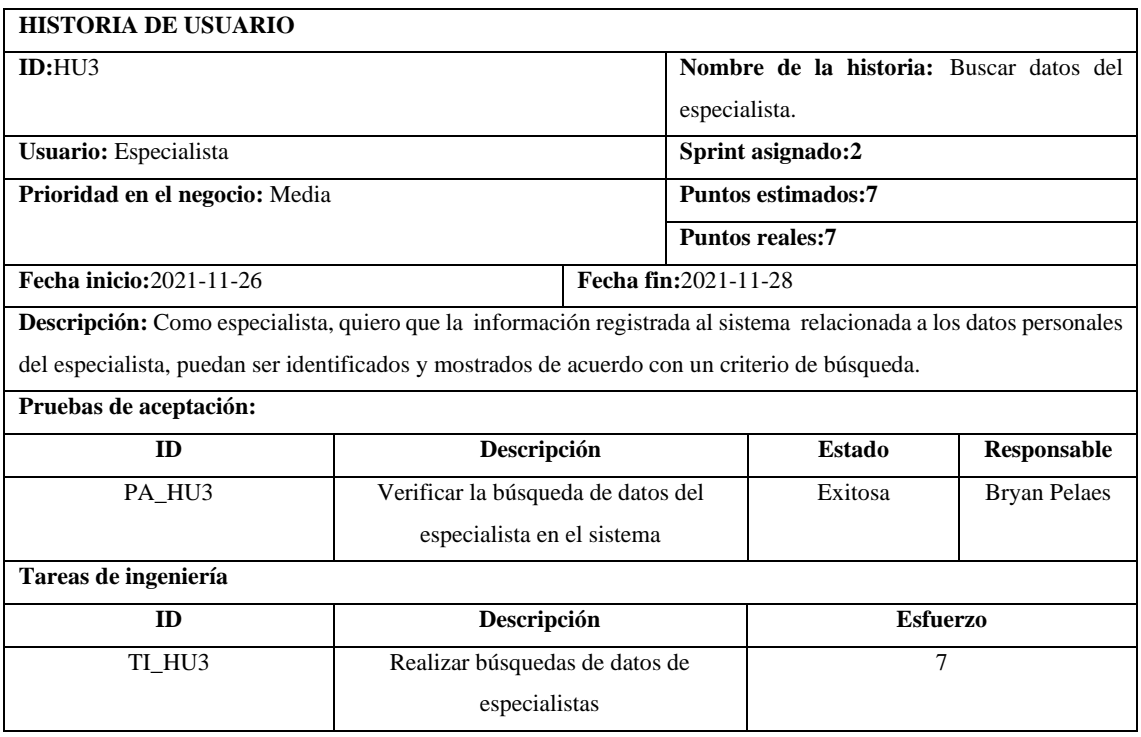

### **PRUEBA DE ACEPTACIÓN**

#### **ID:**PA\_HU3

**Nombre de la prueba:** Verificar el cambio de datos del especialista en el sistema

**Responsable:** Bryan Pelaes **Fecha:**2021-11-28

**Descripción:** Se requiere que los datos almacenados en el sistema puedan ser filtrados y listados una vez que se

defina un criterio de búsqueda

## **Condiciones de ejecución:**

Debe existir el ingreso de especialista

#### **Pasos de ejecución:**

• Acceder al sistema

- Seleccionar la función de especialistas
- Dar clic sobre el nombre del especialista
- Cambiar los valores y guardar cambios

**Resultado esperado:** registro de especialista editado

**Evaluación de la prueba:** Exitosa

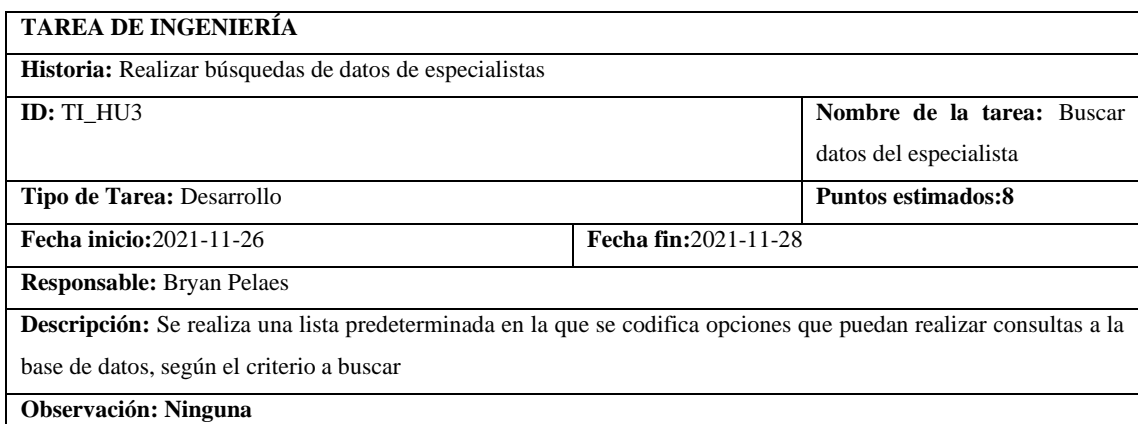

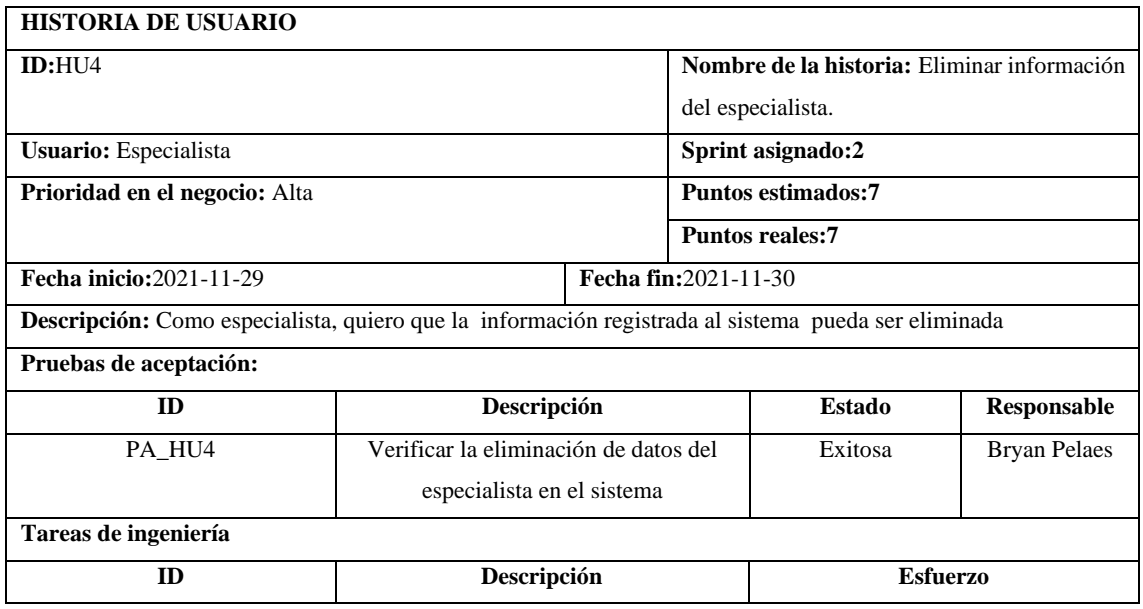

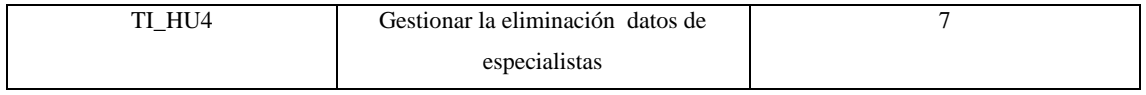

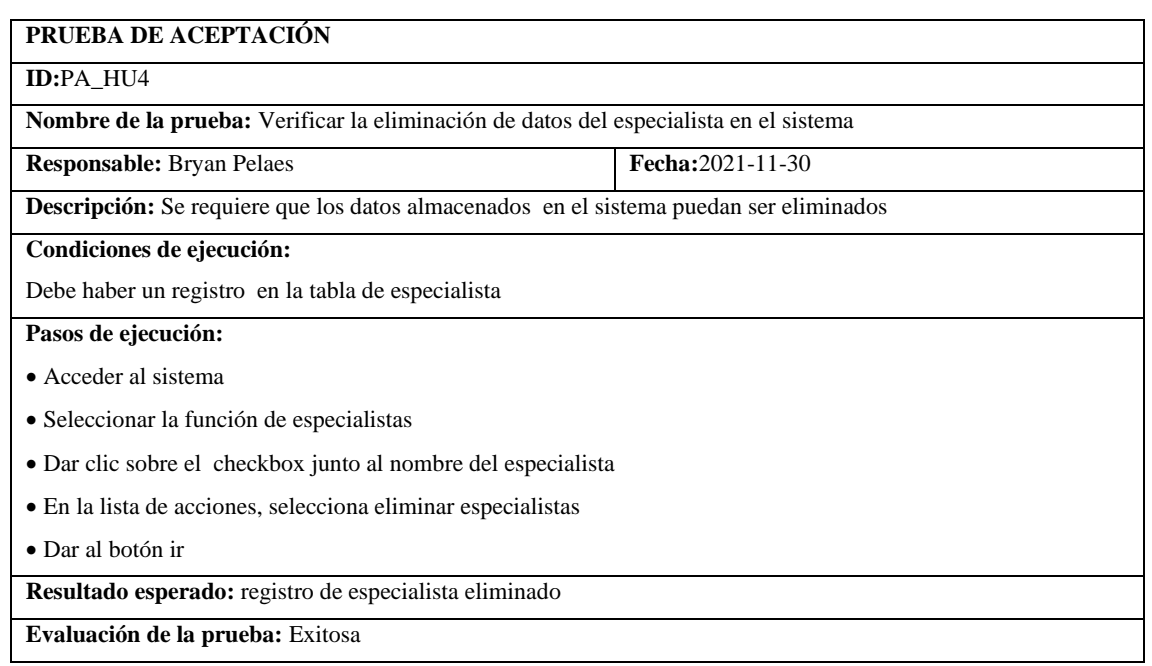

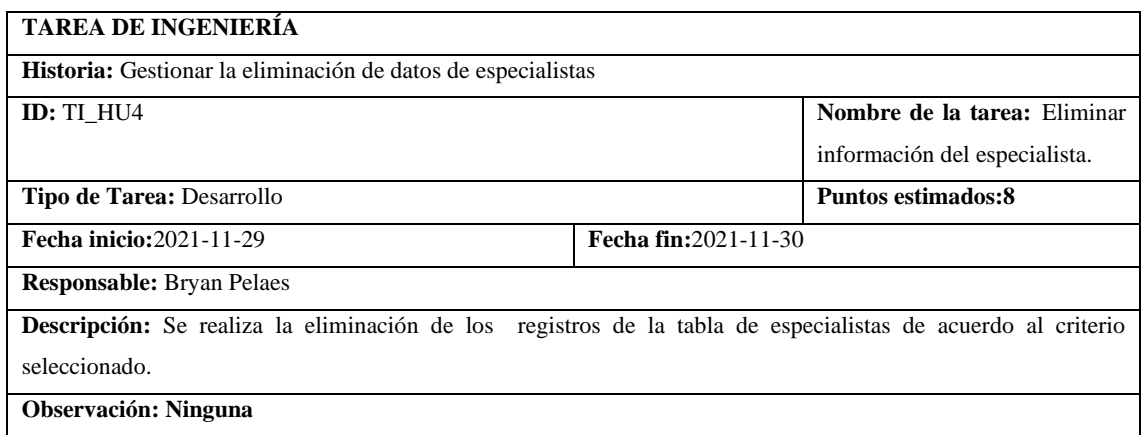

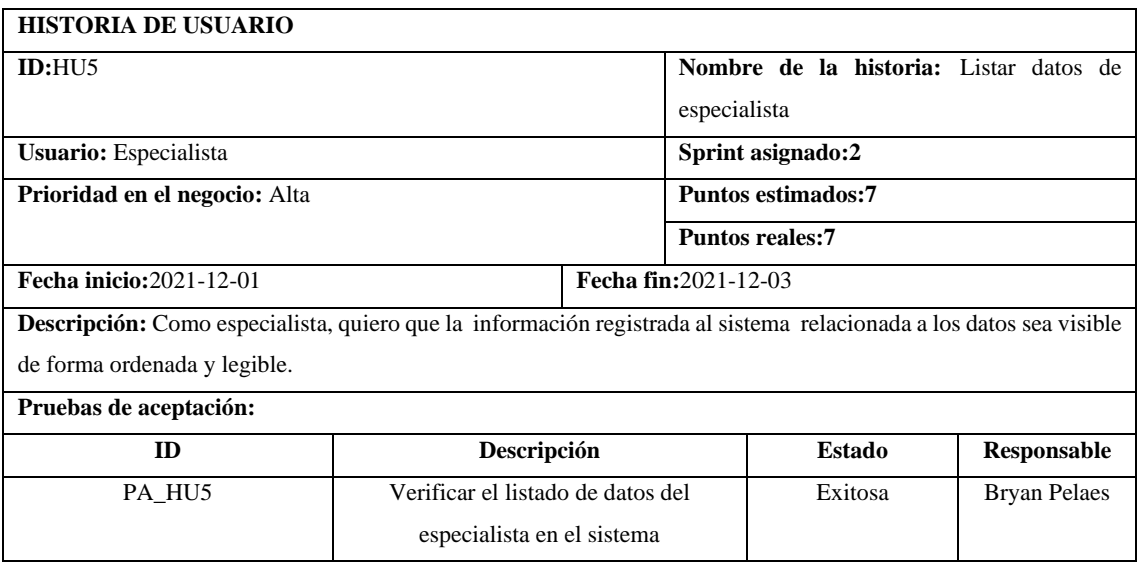

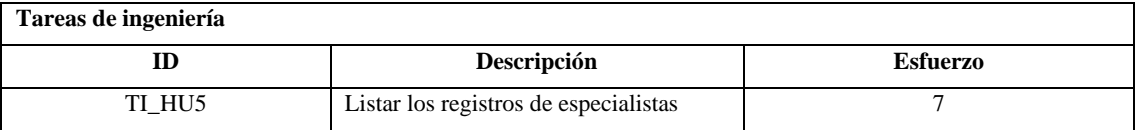

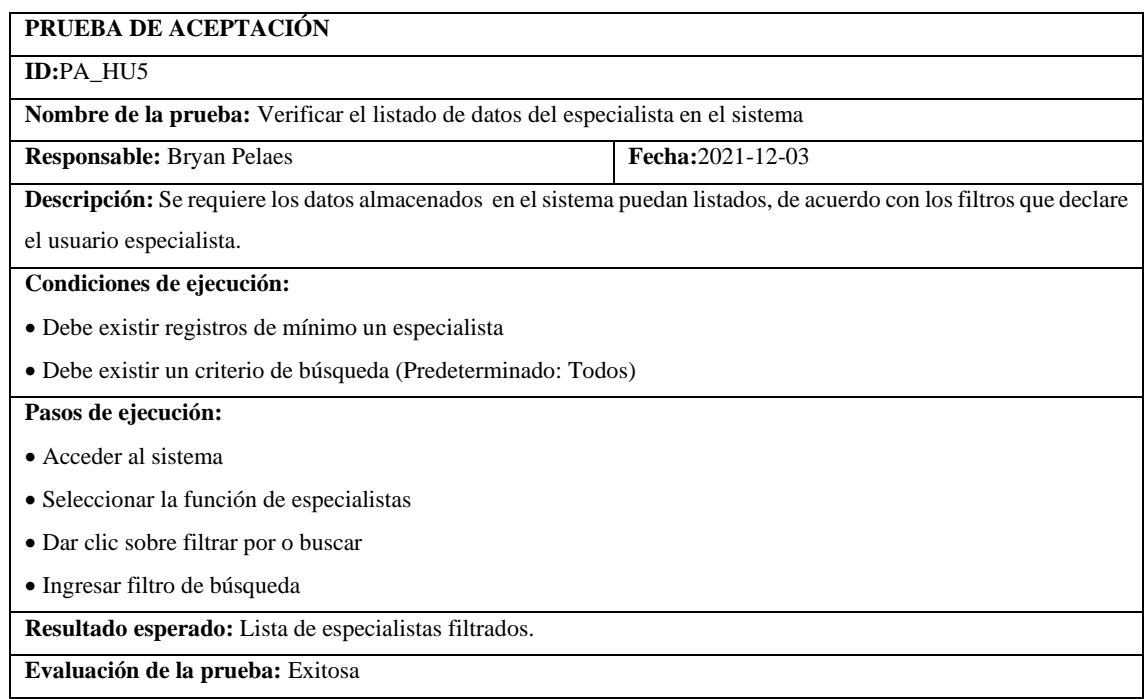

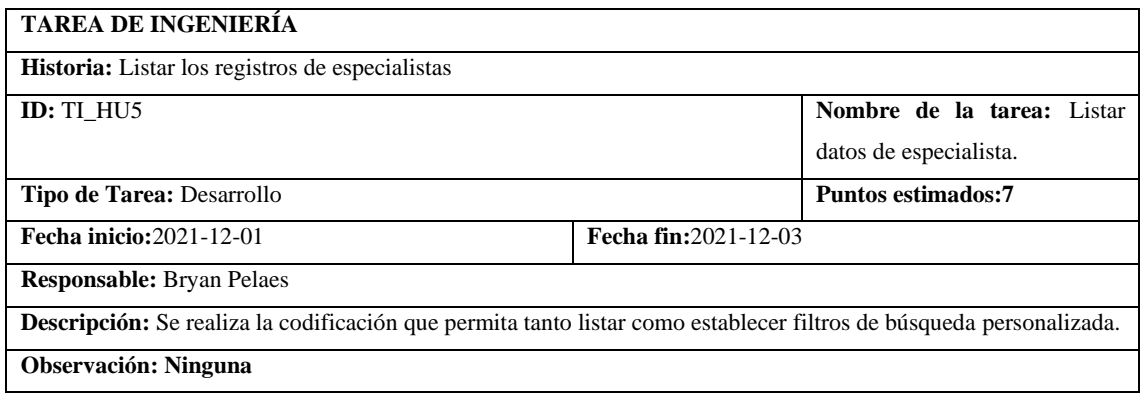

## **SPRINT 3**

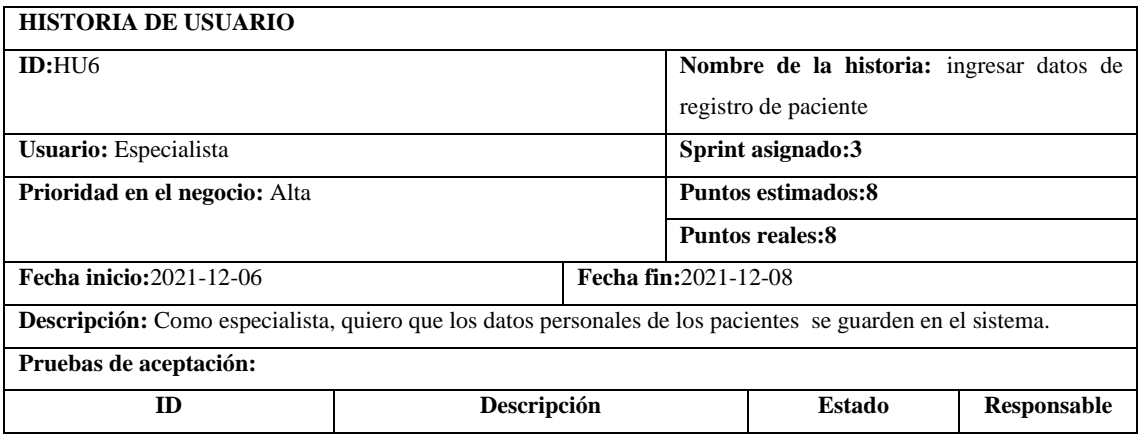

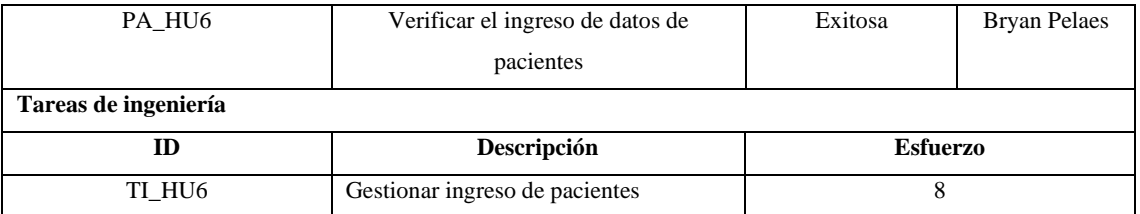

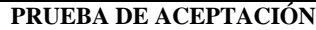

#### **ID:**PA\_HU6

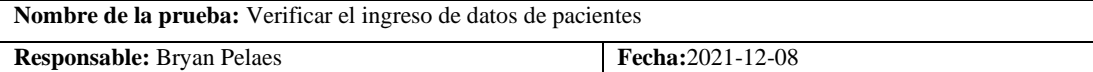

**Descripción:** Se comprobará que, al ingresar un nuevo paciente, se notifique y se liste con los demás registros .

#### **Condiciones de ejecución:**

• Un usuario especialista o administrador

#### **Pasos de ejecución:**

- Acceder al sistema
- Seleccionar la sección de pacientes
- Dar clic sobre agregar
- Ingresar datos en los campos
- Guardar cambios

**Resultado esperado:** Nuevo paciente ingresado en el sistema.

**Evaluación de la prueba:** Exitosa

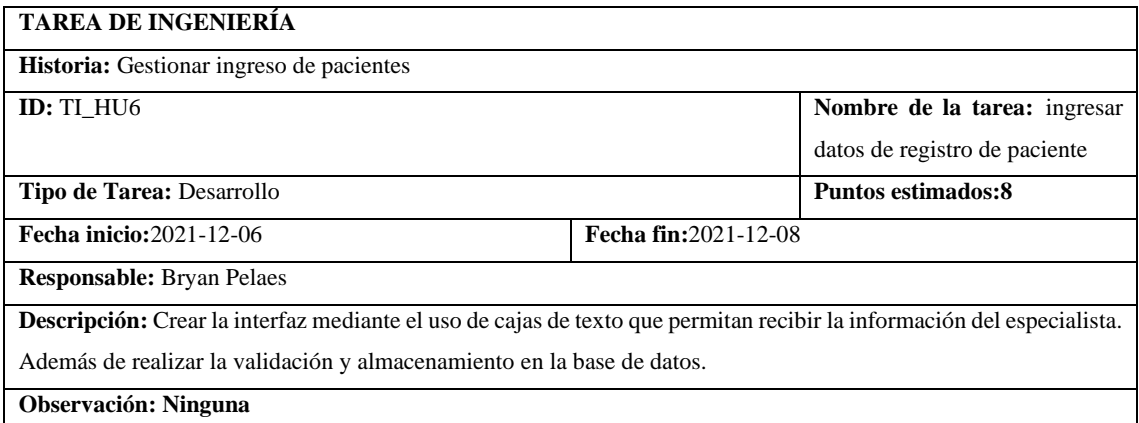

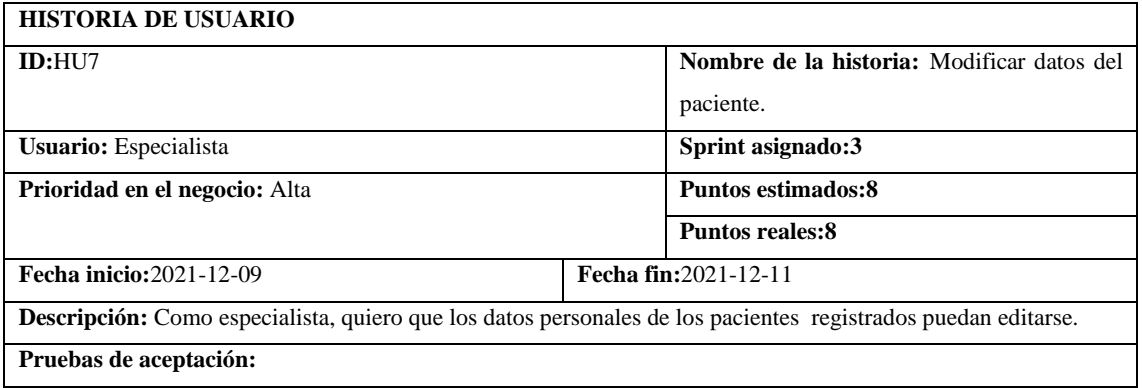

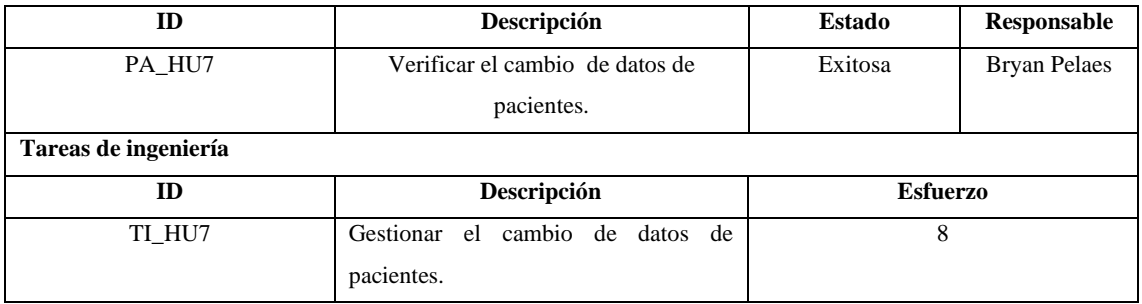

# **PRUEBA DE ACEPTACIÓN ID:**PA\_HU7 **Nombre de la prueba:** Verificar el cambio de datos de pacientes **Responsable:** Bryan Pelaes **Fecha:**2021-12-11 **Descripción:** Se comprobará que, al ingresar un nuevo paciente, se pueda identificar y modificar su contenido. **Condiciones de ejecución:** • Un usuario especialista o administrador • Funcionalidad de ingreso de paciente **Pasos de ejecución:** • Acceder al sistema • Seleccionar la sección de pacientes • Seleccionar de la lista de pacientes • Modificar los valores establecidos • Guardar cambios **Resultado esperado:** Datos del paciente modificados con éxito. **Evaluación de la prueba:** Exitosa

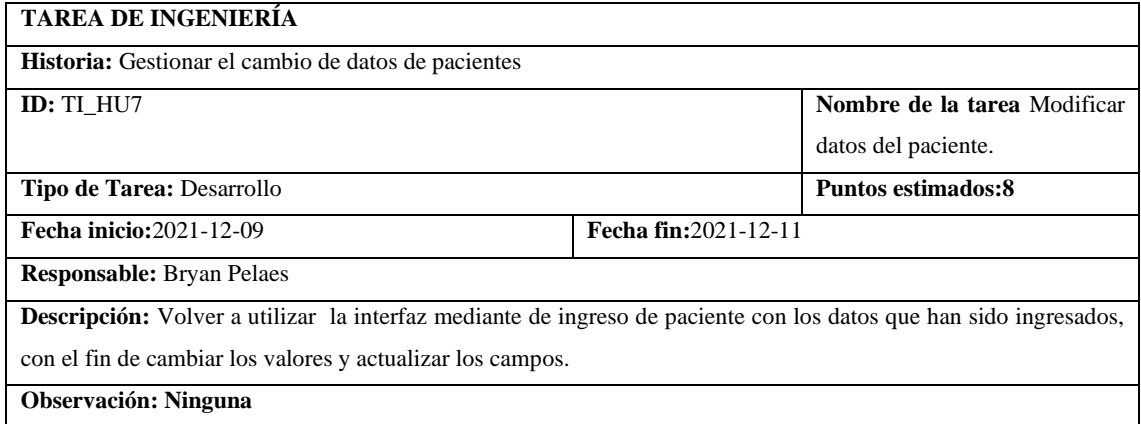

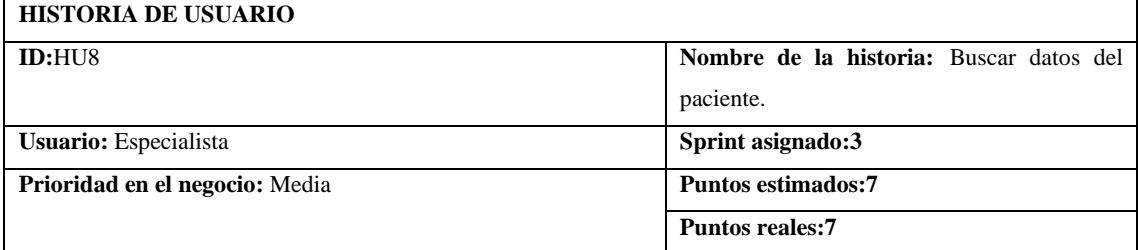

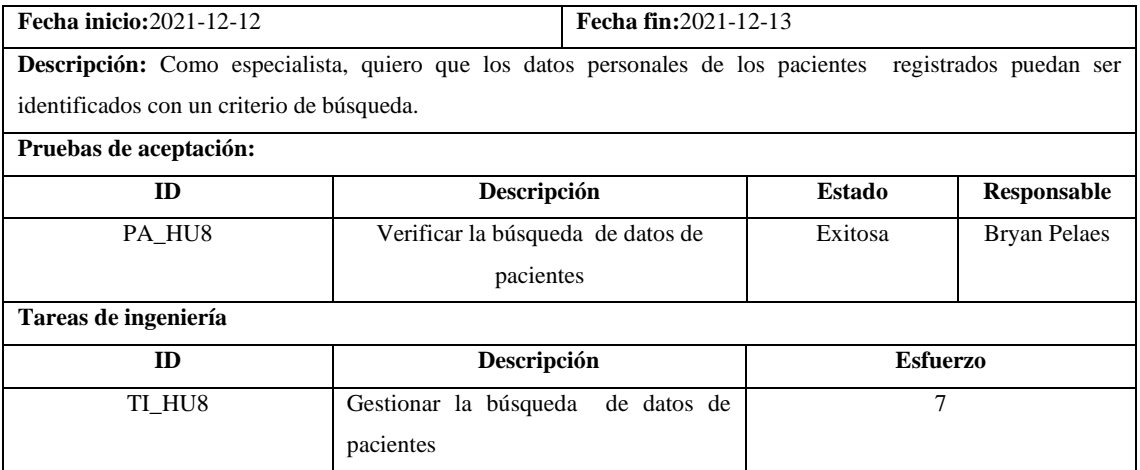

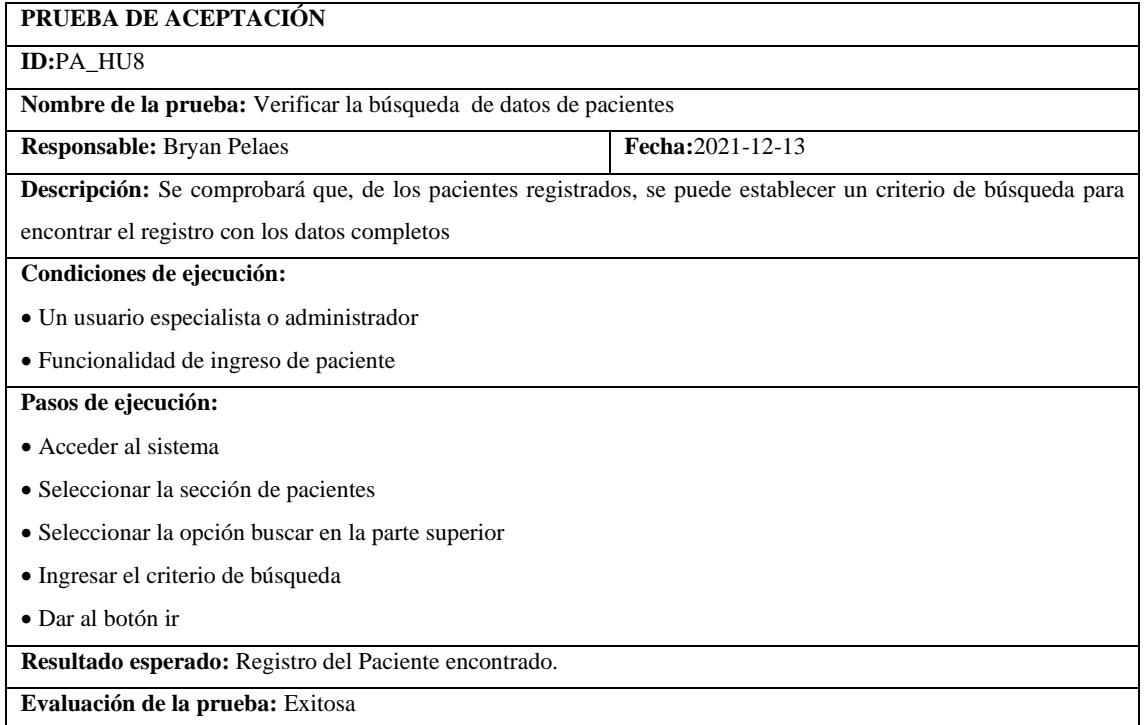

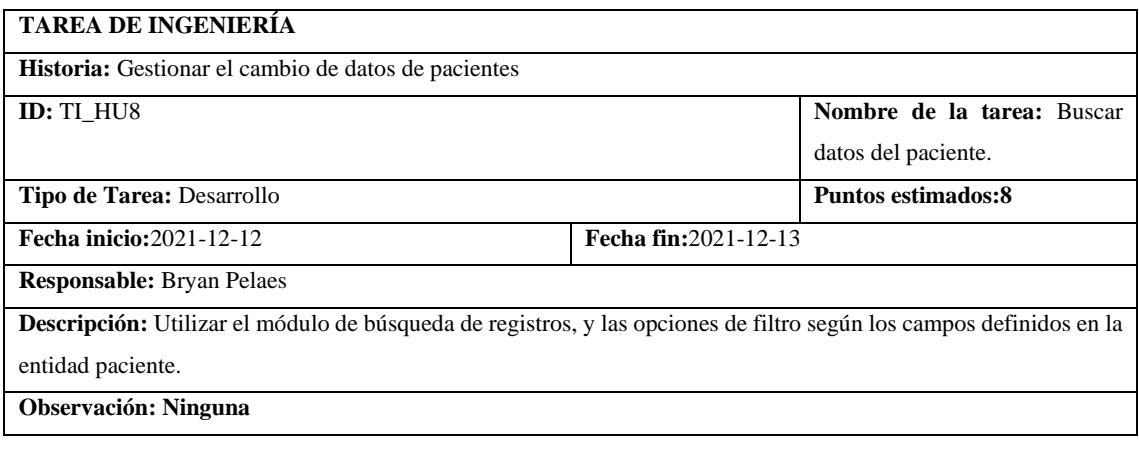

**HISTORIA DE USUARIO**
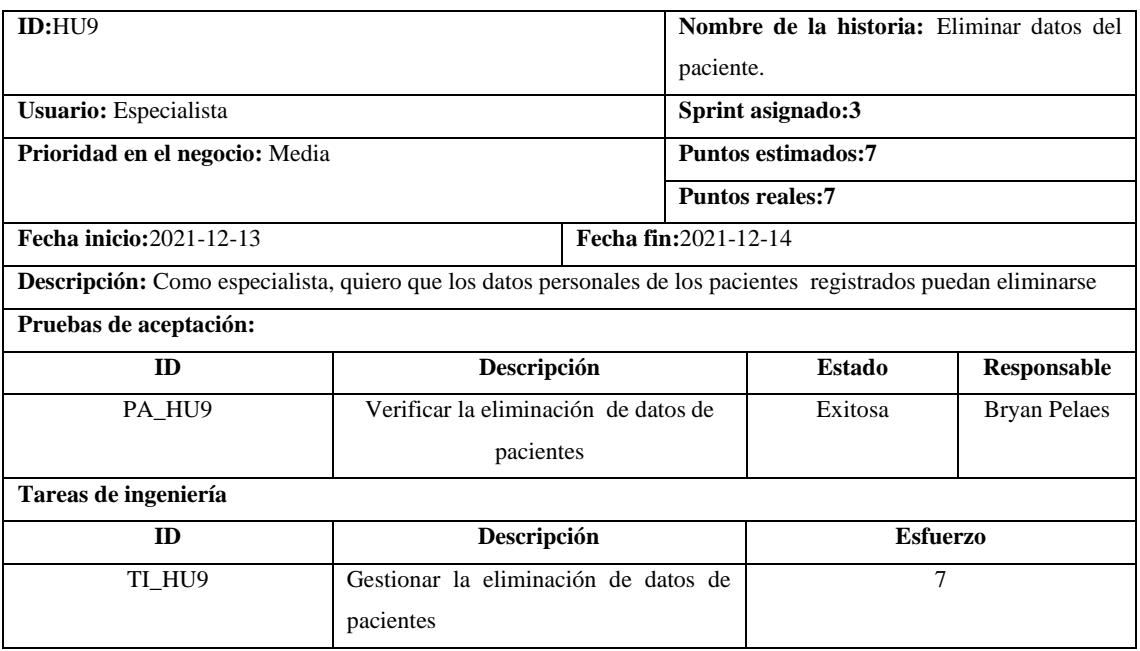

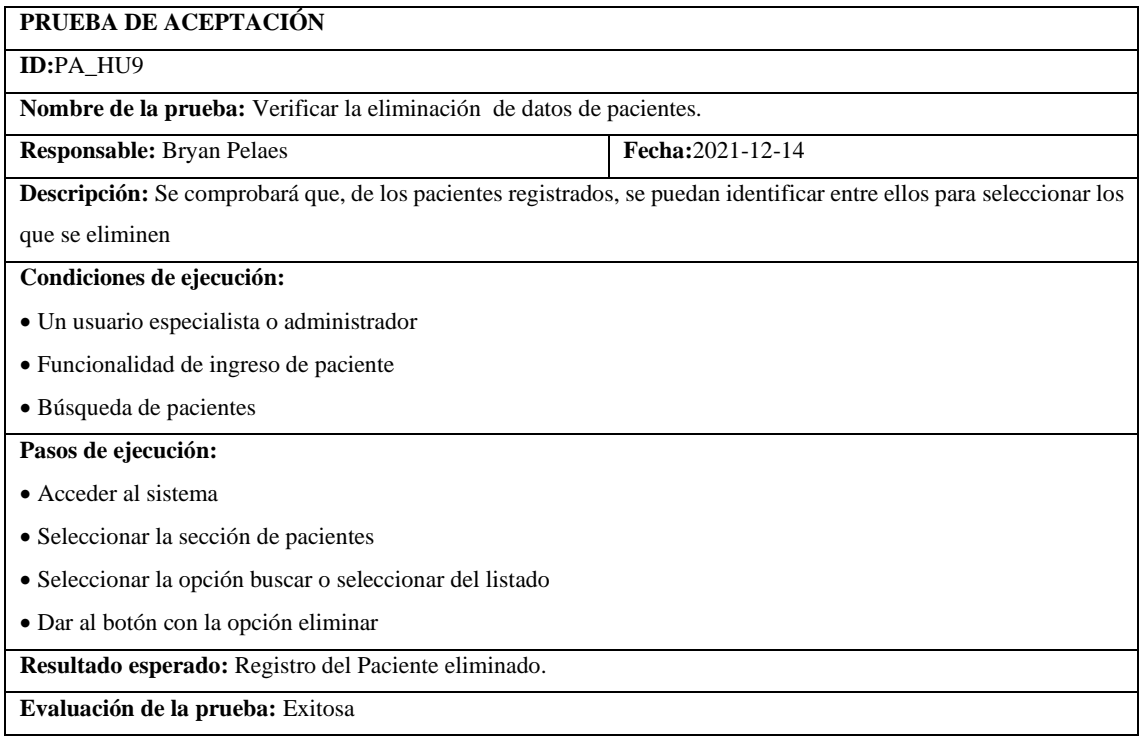

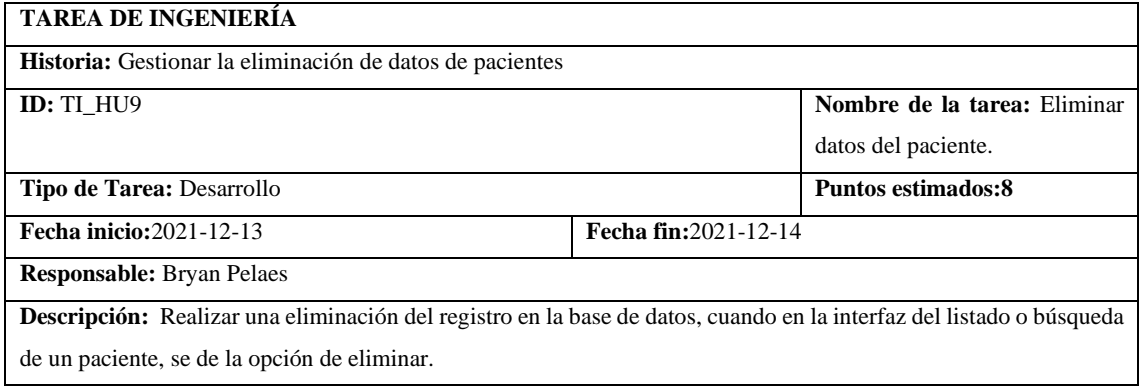

**Observación:** Ninguna

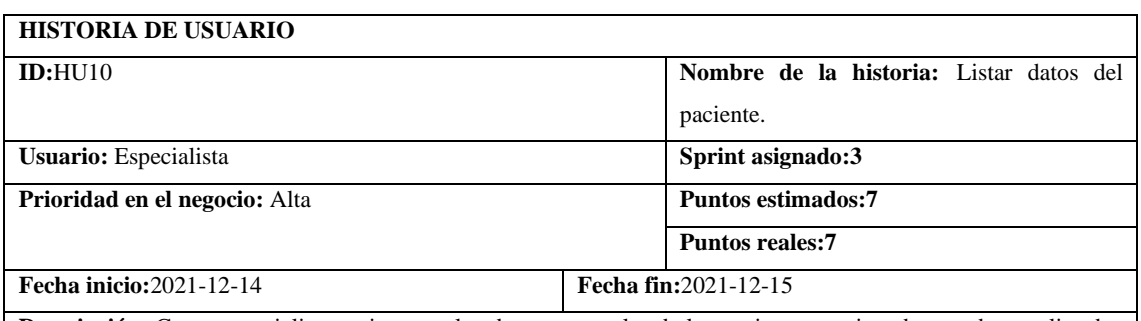

**Descripción:** Como especialista, quiero que los datos personales de los pacientes registrados puedan ser listados de forma ordenada y bajo ciertos parámetros

**Pruebas de aceptación:**

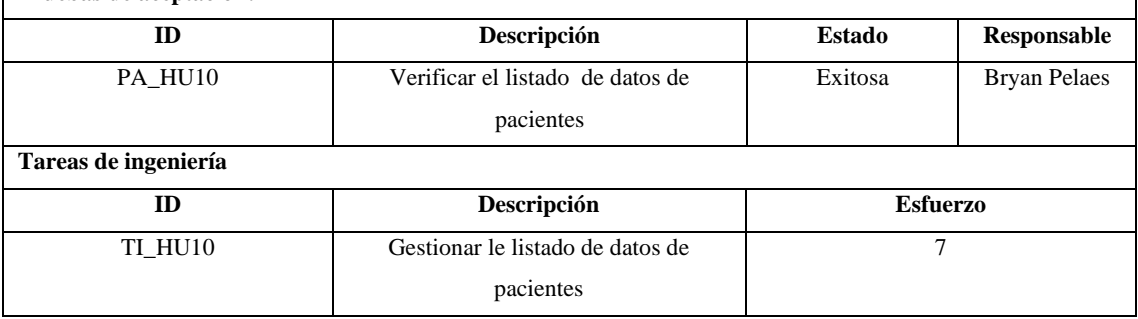

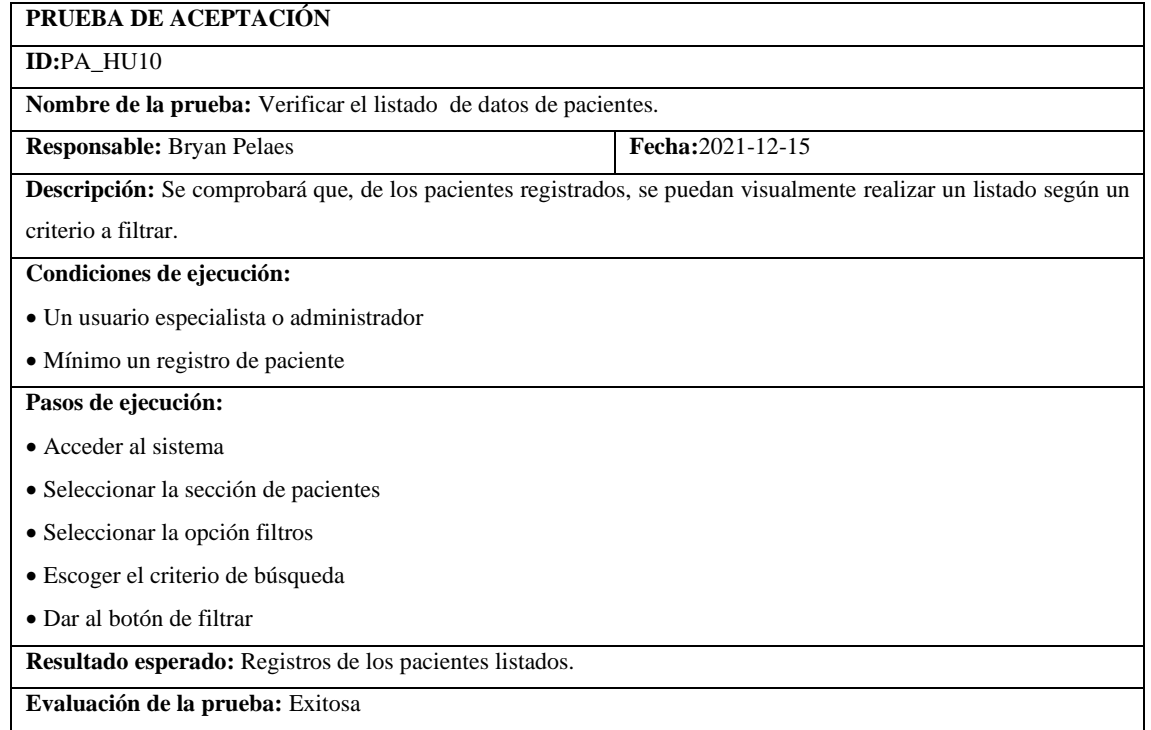

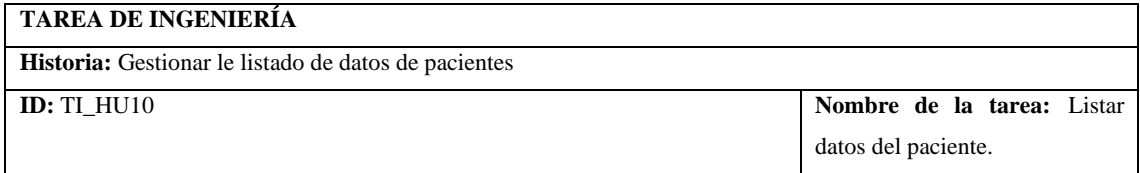

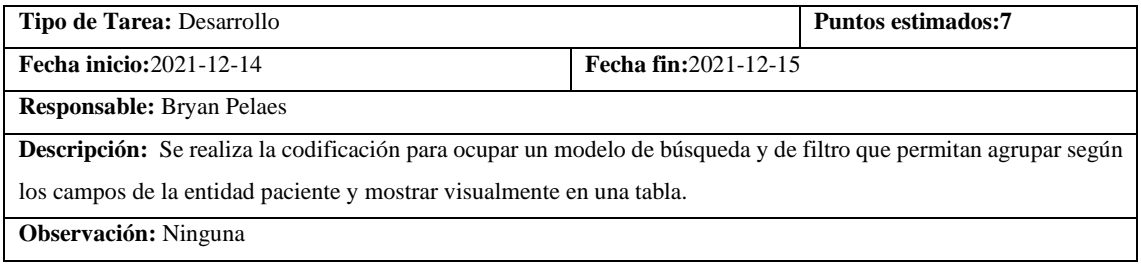

## **SPRINT 4**

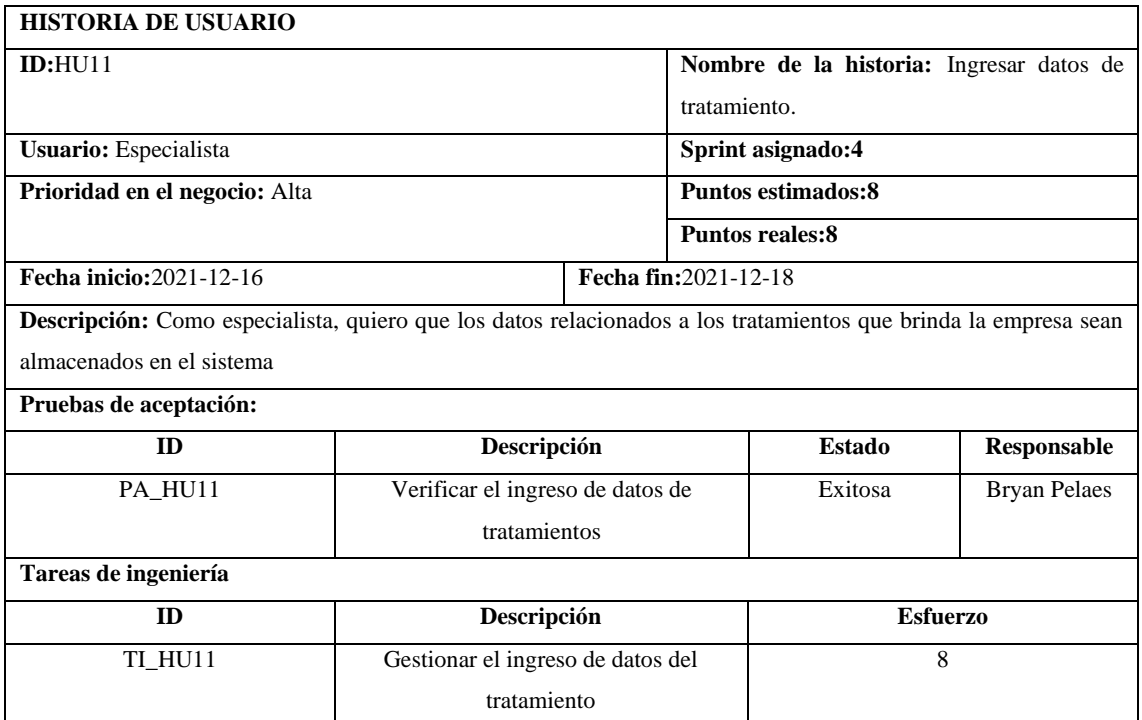

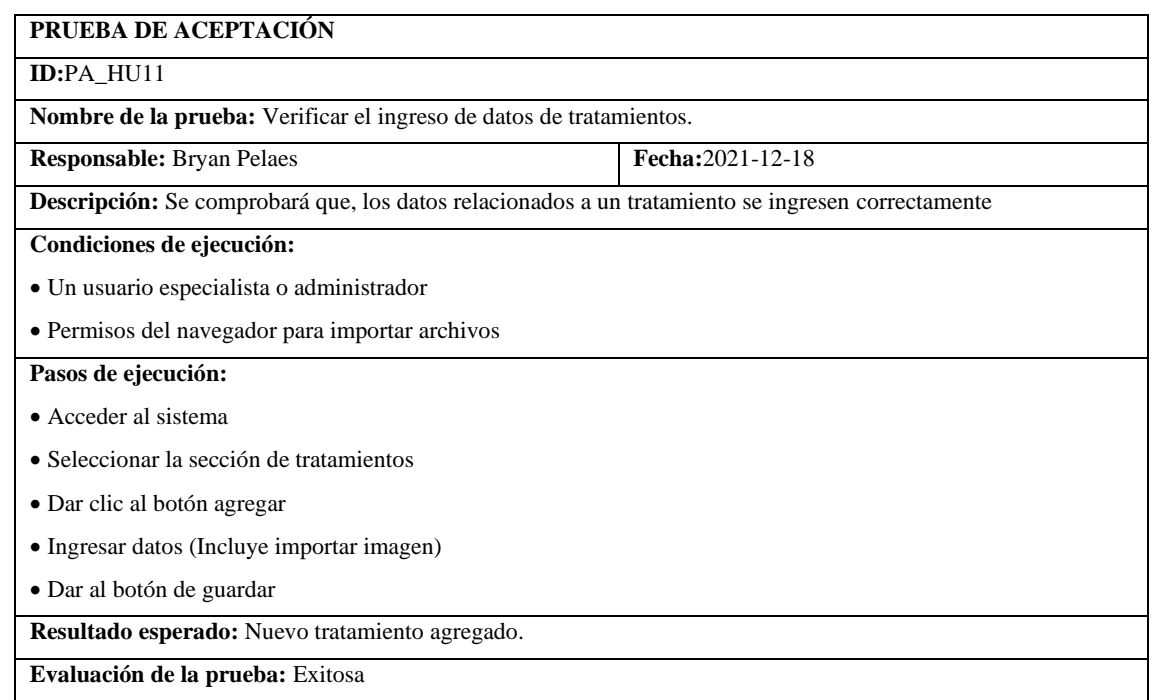

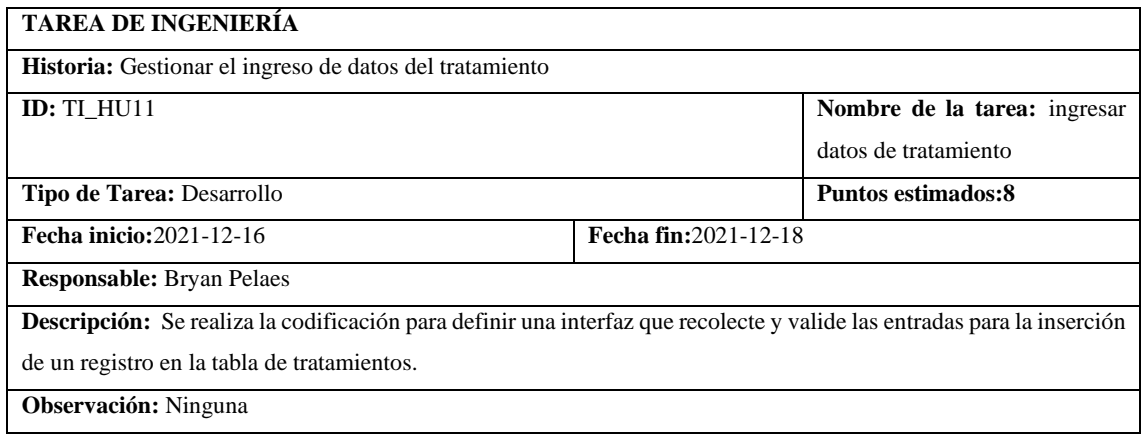

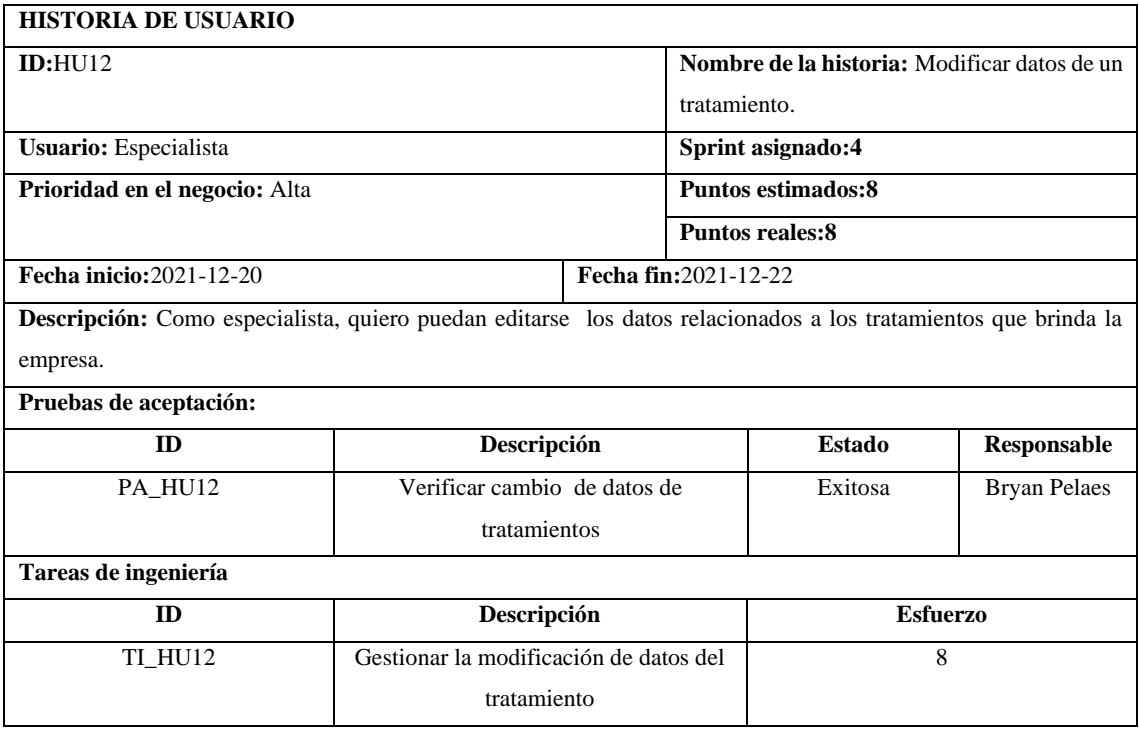

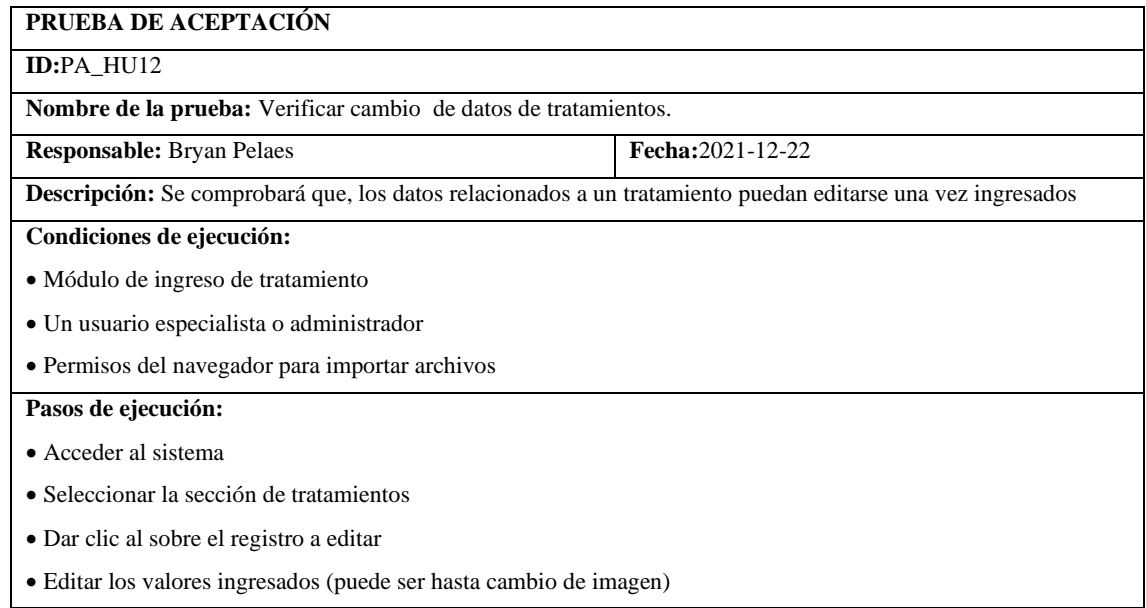

• Dar al botón de guardar

**Resultado esperado:** datos del tratamiento modificados.

**Evaluación de la prueba:** Exitosa

# **TAREA DE INGENIERÍA**

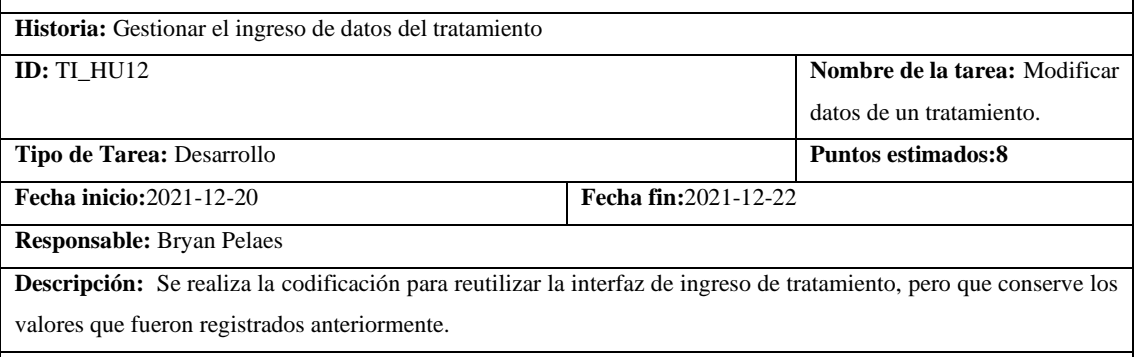

**Observación:** Ninguna

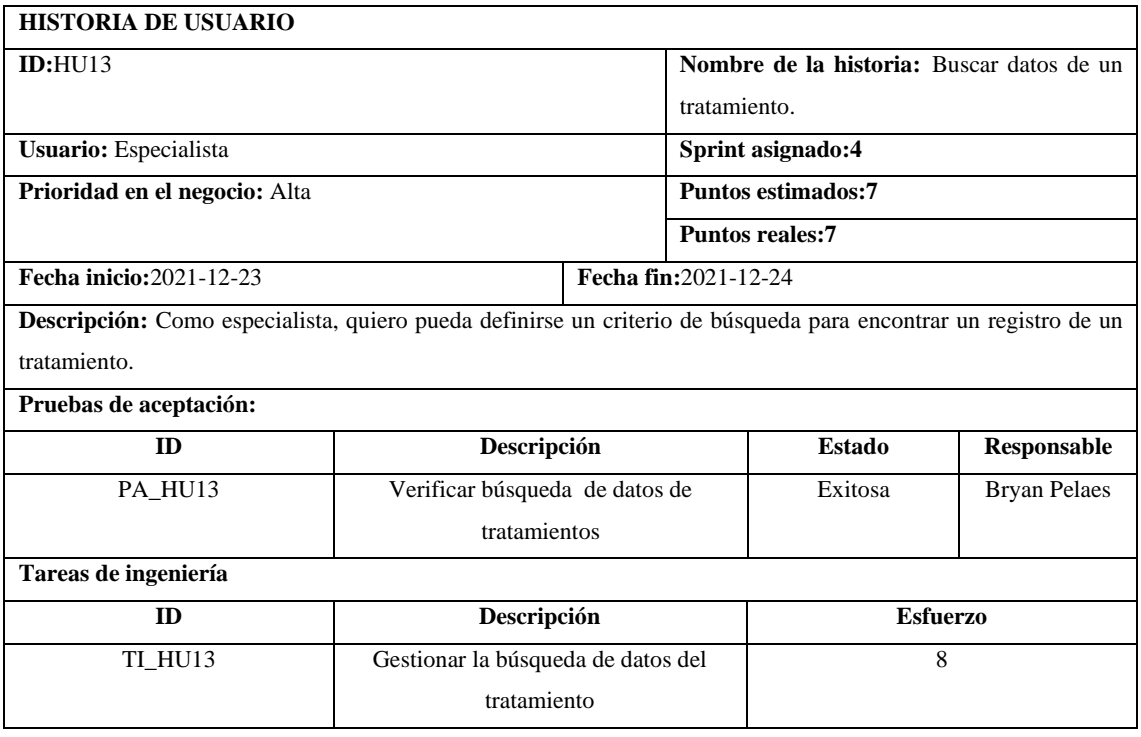

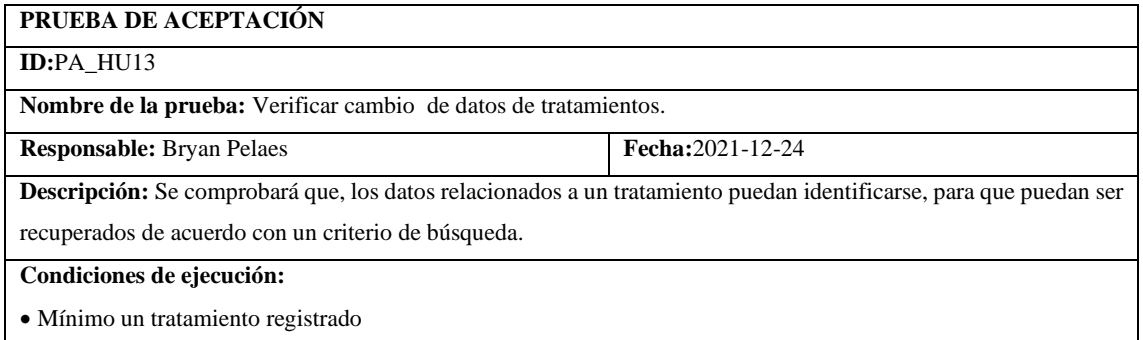

• Un usuario especialista o administrador

#### **Pasos de ejecución:**

- Acceder al sistema
- Seleccionar la sección de tratamientos
- Dar clic en el textbox buscar
- Ingresar un criterio de búsqueda
- Dar al botón ir

**Resultado esperado:** búsqueda de un tratamiento realizada.

**Evaluación de la prueba:** Exitosa

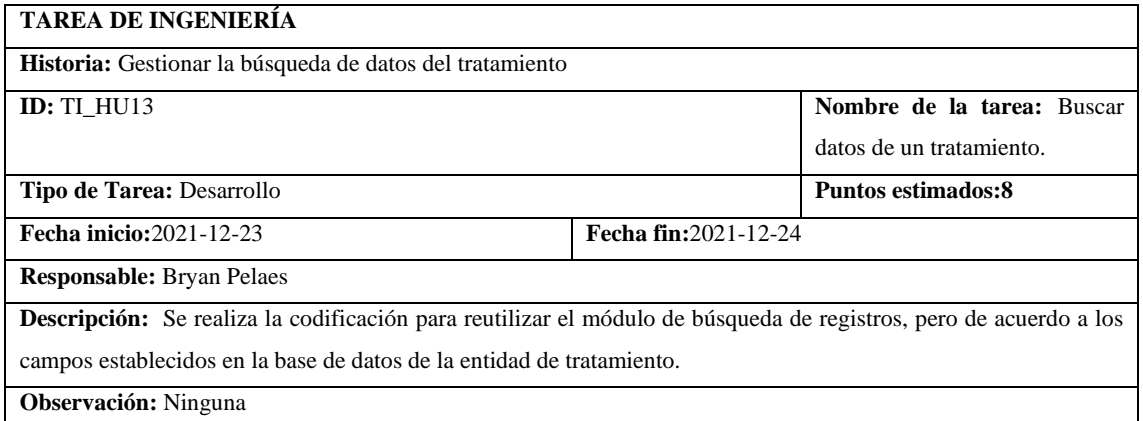

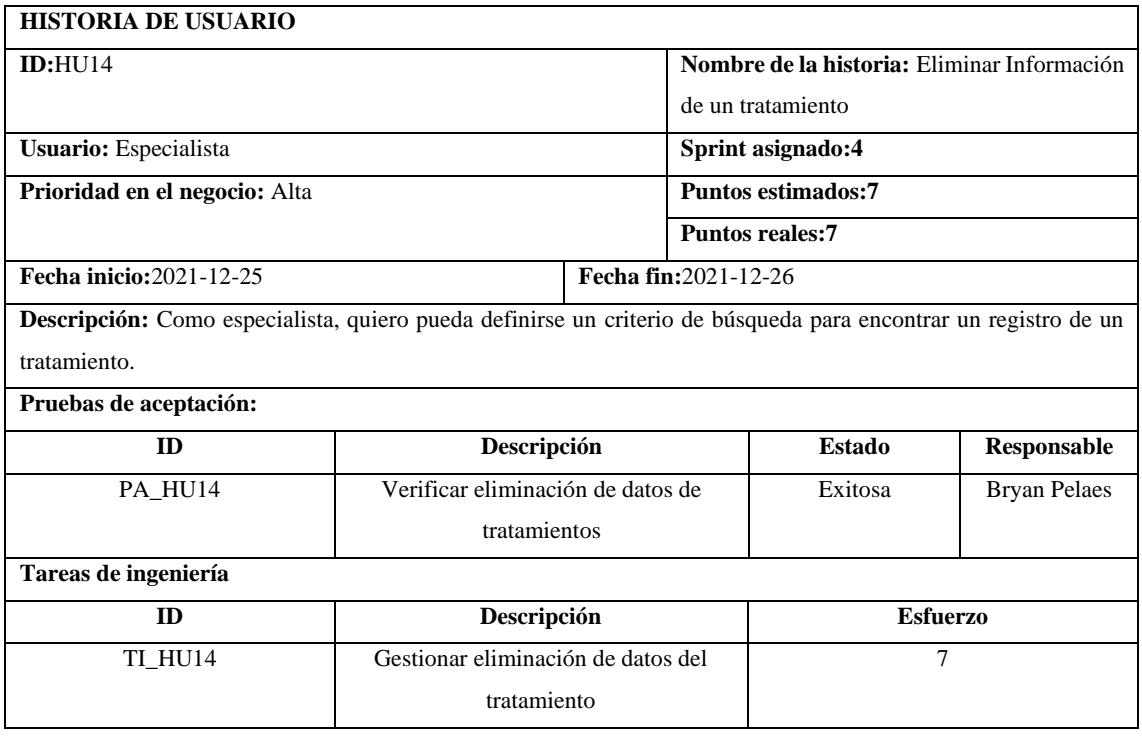

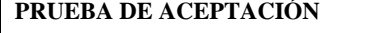

## **ID:**PA\_HU14

**Nombre de la prueba:** Verificar eliminación de datos de tratamientos

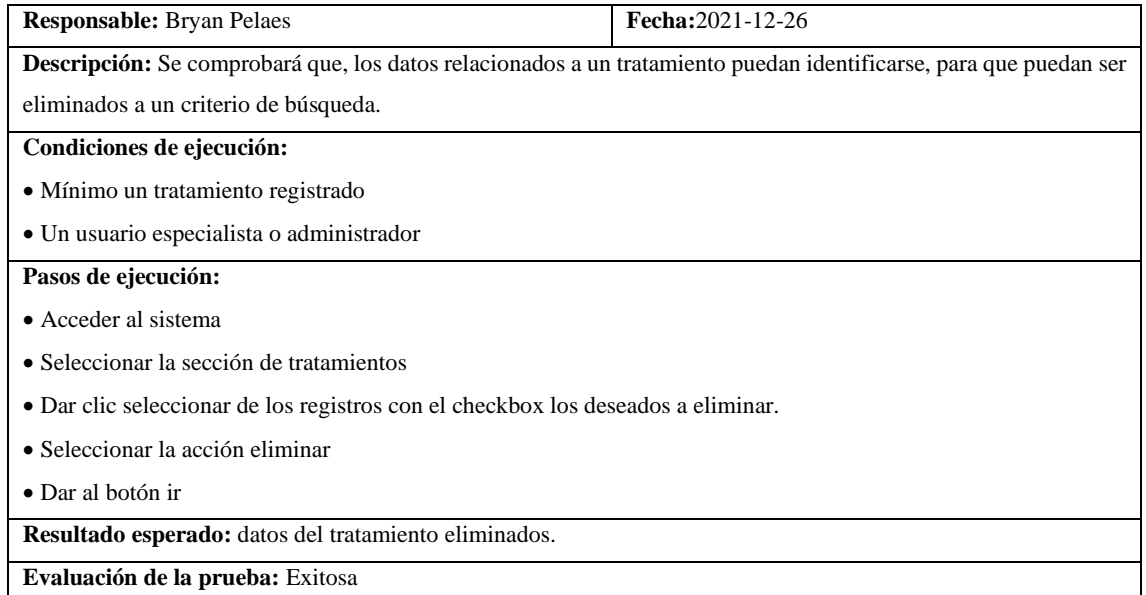

# **TAREA DE INGENIERÍA Historia:** Gestionar eliminación de datos del tratamiento **ID:** TI\_HU14 **Nombre de la tarea:** Eliminar Información de un tratamiento **Tipo de Tarea:** Desarrollo **Puntos estimados:7 Fecha inicio:**2021-12-25 **Fecha fin:**2021-12-26 **Responsable:** Bryan Pelaes **Descripción:** Se realiza la codificación para eliminar los registros de especialistas en la base de datos según los campos establecidos en los criterios de búsqueda definidos. **Observación:** Ninguna

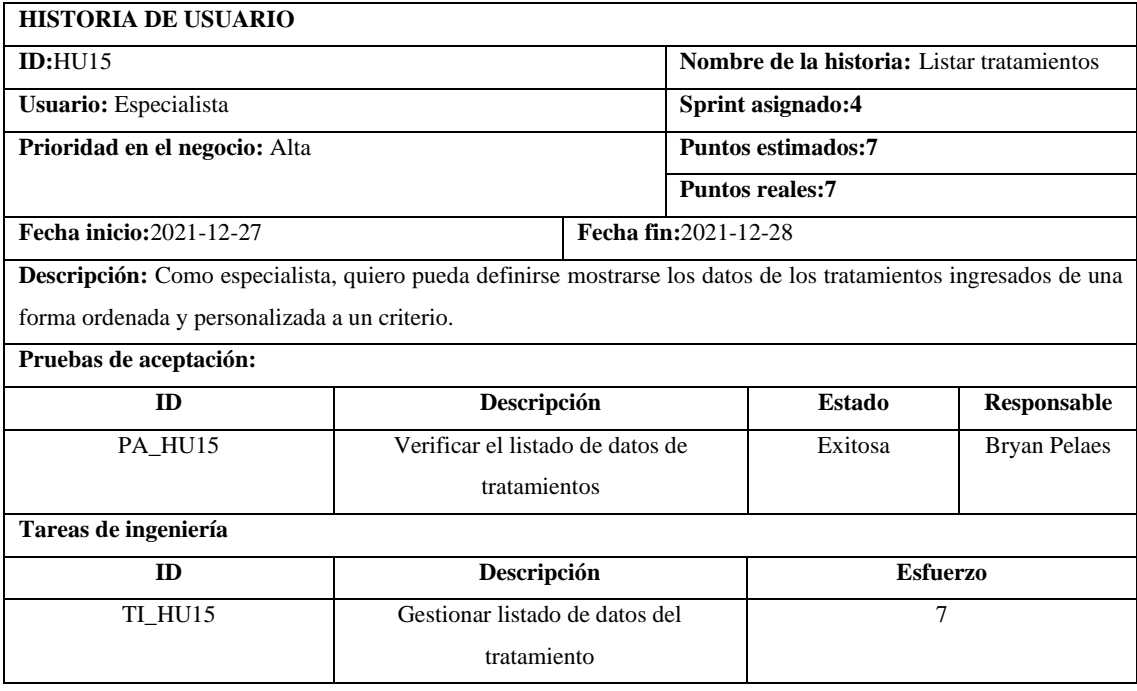

#### **PRUEBA DE ACEPTACIÓN**

#### **ID:**PA\_HU15

**Nombre de la prueba:** Verificar el listado de datos de tratamientos

**Responsable:** Bryan Pelaes. **Fecha:**2021-12-28

**Descripción:** Se comprobará que, los datos relacionados a un tratamiento registrado se visualicen de acuerdo a un

orden definido por un criterio parcial de búsqueda o filtros.

**Condiciones de ejecución:**

• Mínimo un tratamiento registrado

• Un usuario especialista o administrador

#### **Pasos de ejecución:**

- Acceder al sistema
- Seleccionar la sección de tratamientos
- Dar clic en la opción de filtros
- Seleccionar criterios de filtro
- Dar al botón filtrar

**Resultado esperado:** datos del tratamiento listados.

**Evaluación de la prueba:** Exitosa

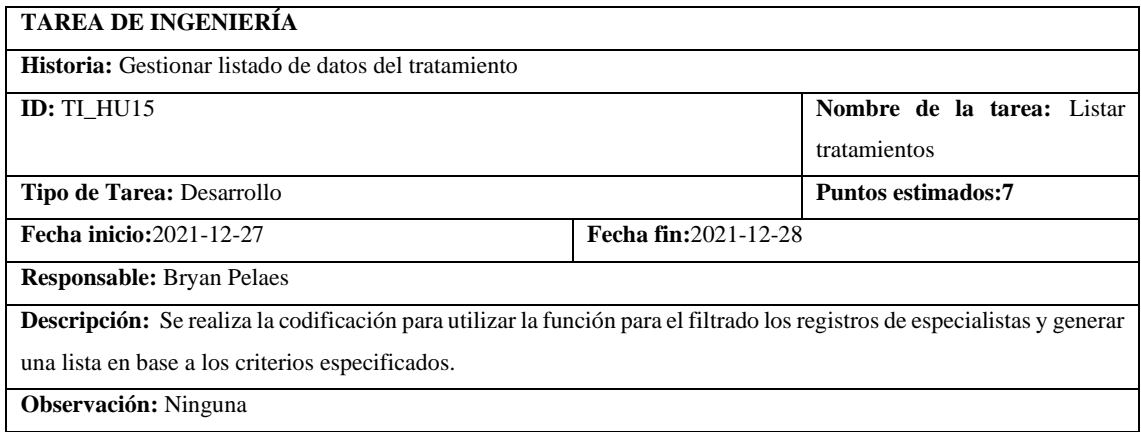

#### **SPRINT 5**

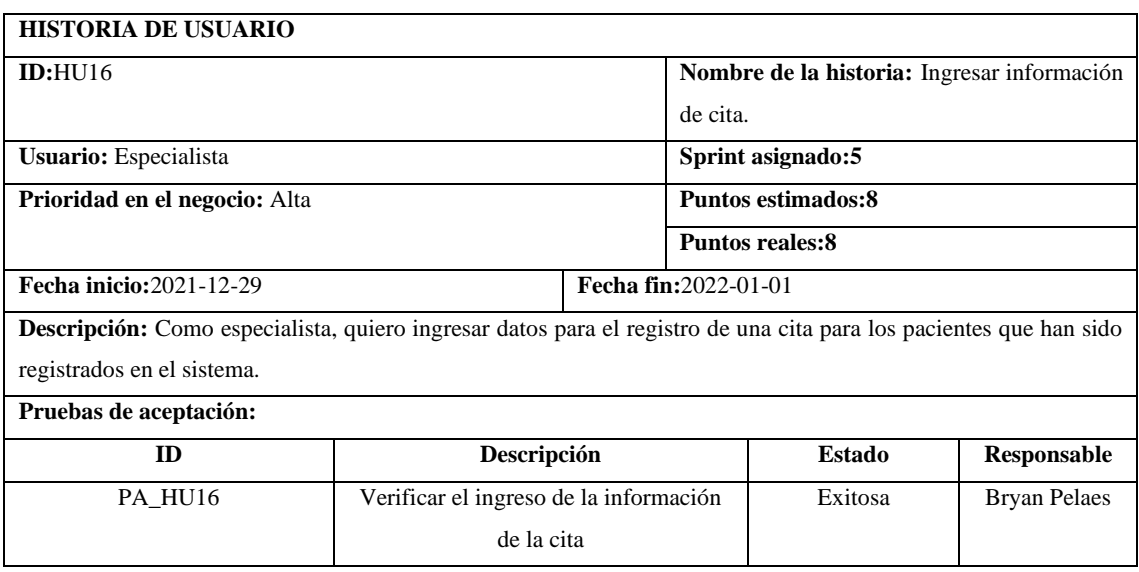

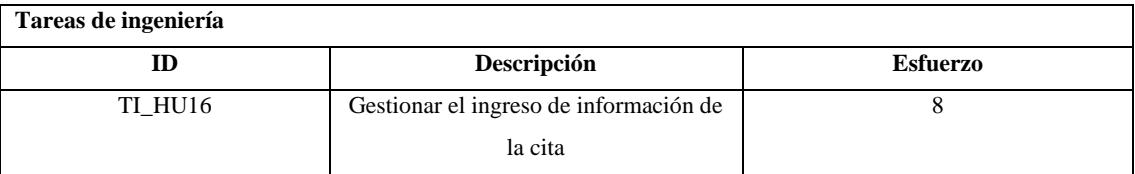

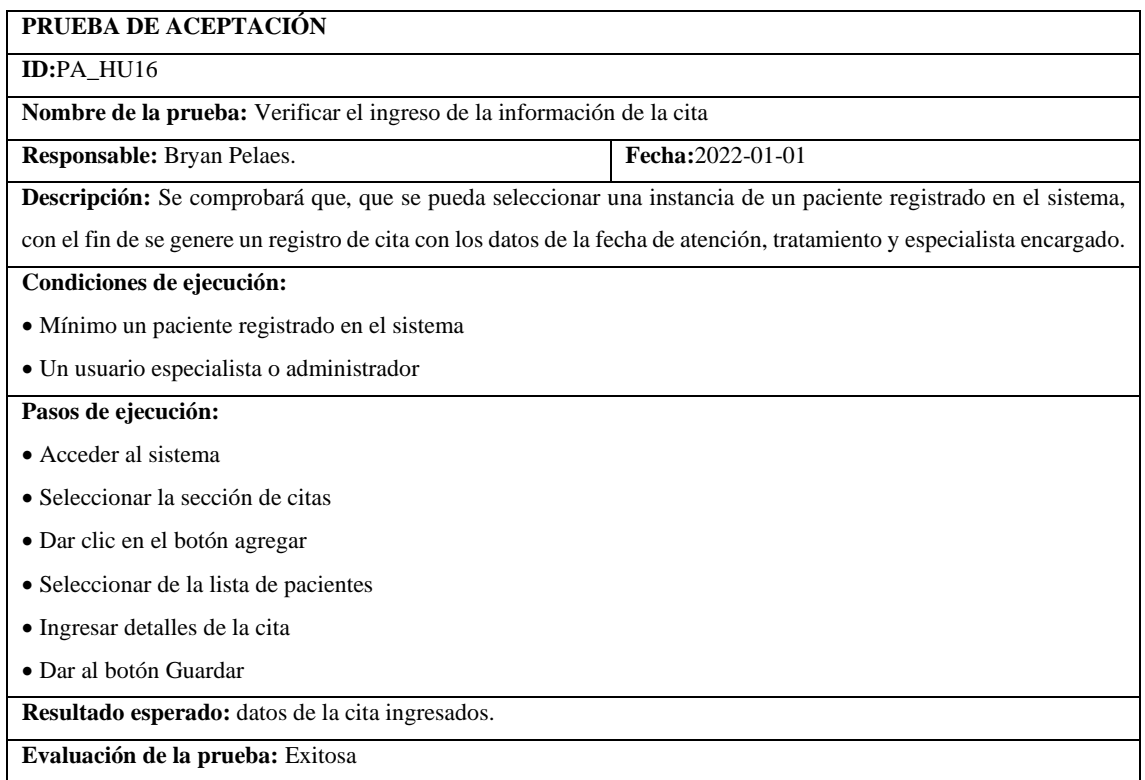

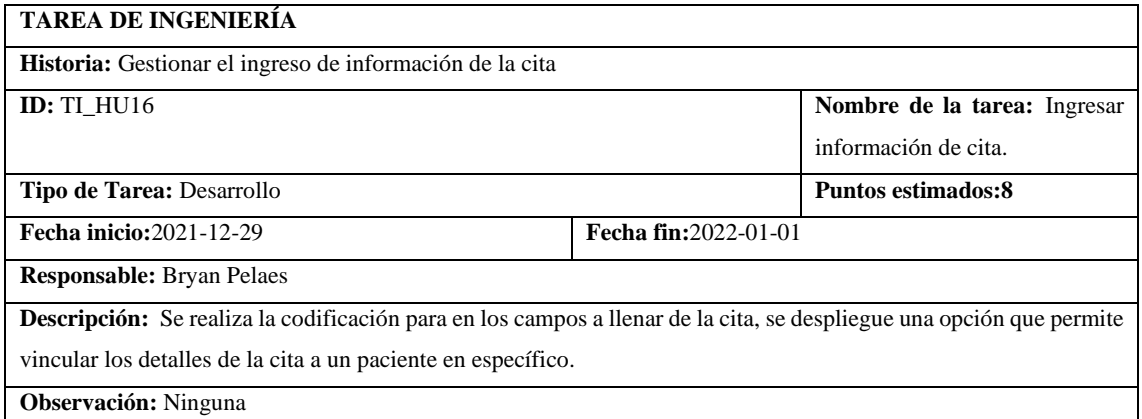

**Puntos reales:8**

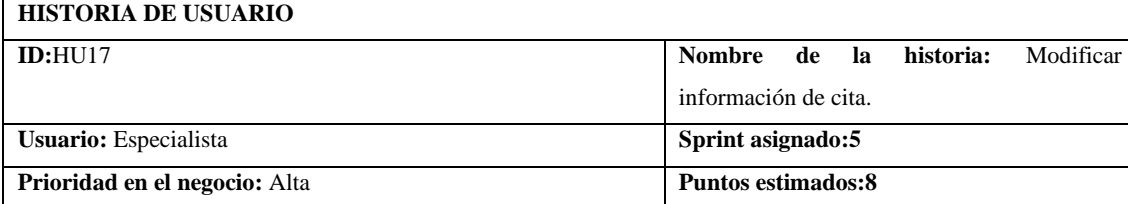

**Fecha inicio:**2022-01-02 **Fecha fin:**2022-01-04

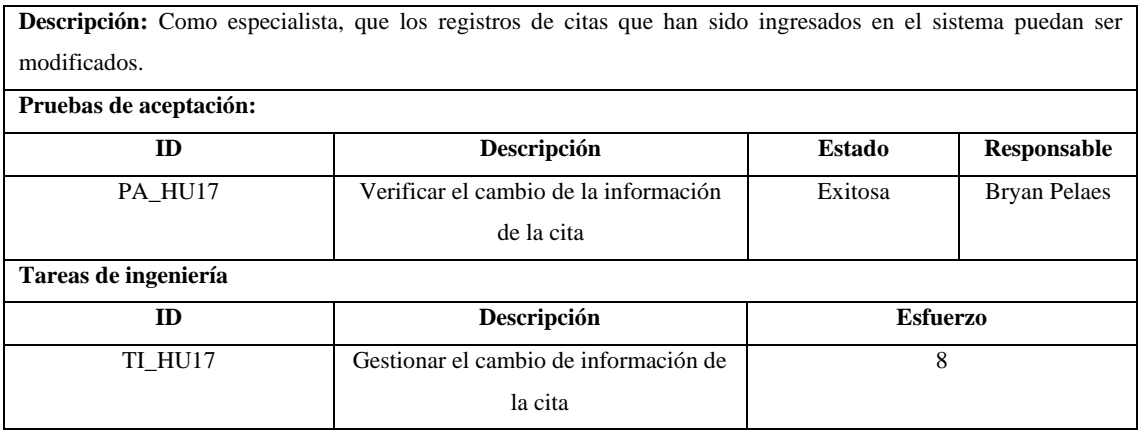

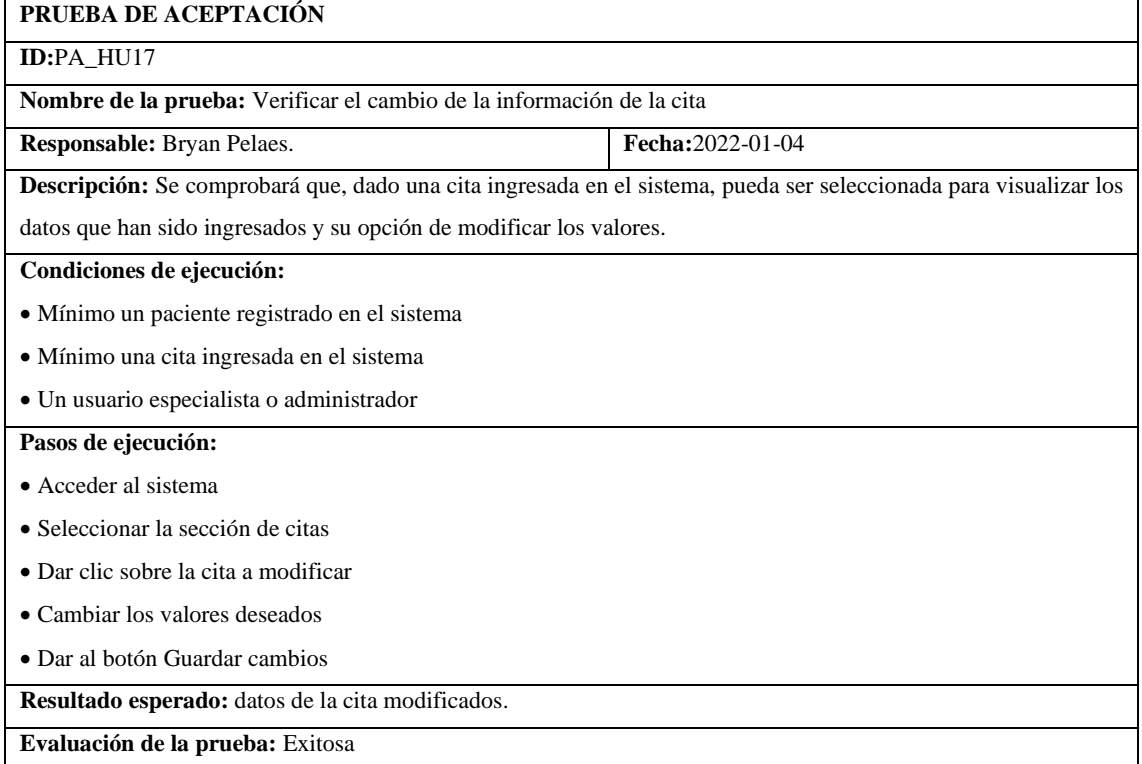

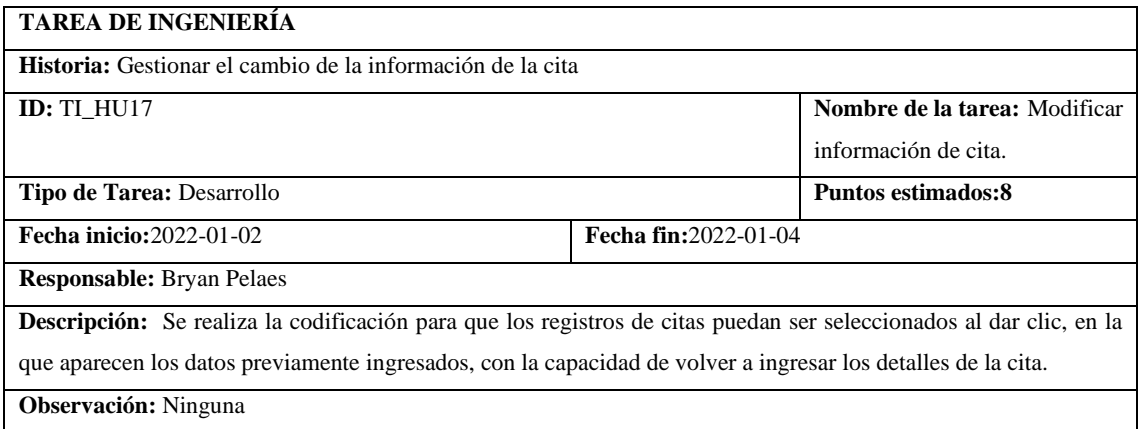

**HISTORIA DE USUARIO**

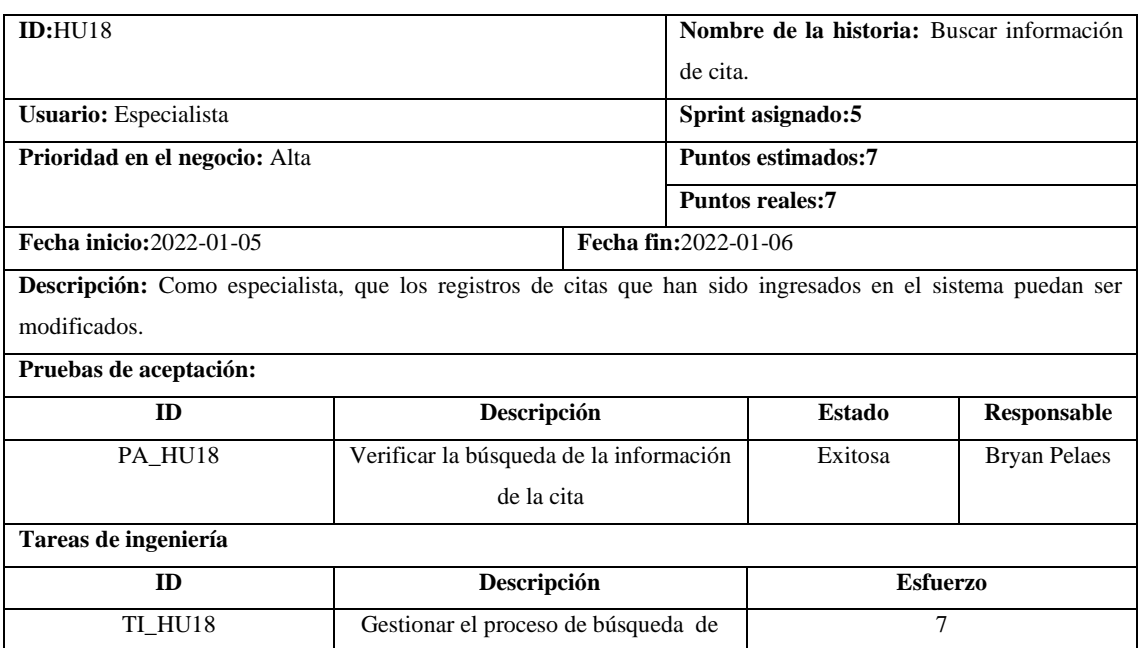

## **PRUEBA DE ACEPTACIÓN**

**ID:**PA\_HU18

**Nombre de la prueba:** Verificar la búsqueda de la información de la cita

**Responsable:** Bryan Pelaes. **Fecha:**2022-01-06

**Descripción:** Se comprobará que, dado una cita ingresada en el sistema, tenga al menos un criterio de búsqueda el cual sea guía para realizar una búsqueda.

información de la cita

**Condiciones de ejecución:**

• Mínimo un paciente registrado en el sistema

• Mínimo una cita ingresada en el sistema

• Un usuario especialista o administrador

#### **Pasos de ejecución:**

- Acceder al sistema
- Seleccionar la sección de citas
- Dar clic sobre la caja de texto buscar
- Ingresar el criterio de búsqueda deseado
- Dar al botón buscar

**Resultado esperado:** datos de la cita encontrados.

**Evaluación de la prueba:** Exitosa

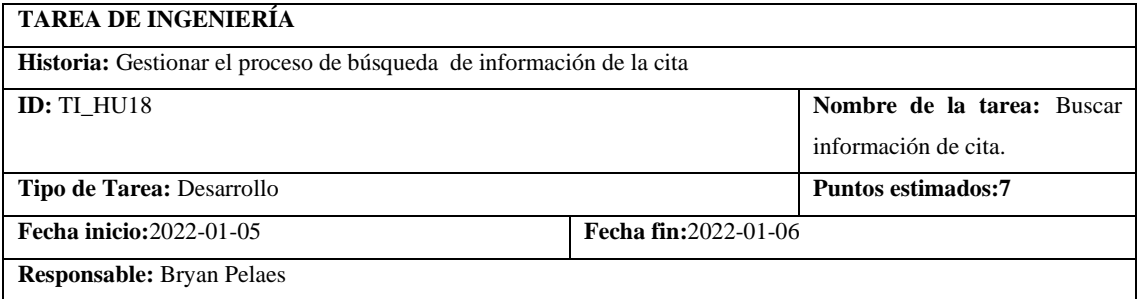

**Descripción:** Se realiza la codificación para que el módulo de búsqueda sea capaz de en base a un criterio, comparar con los valores en la tabla de citas, para la impresión de los registros que coinciden con la búsqueda.

**Observación:** Ninguna

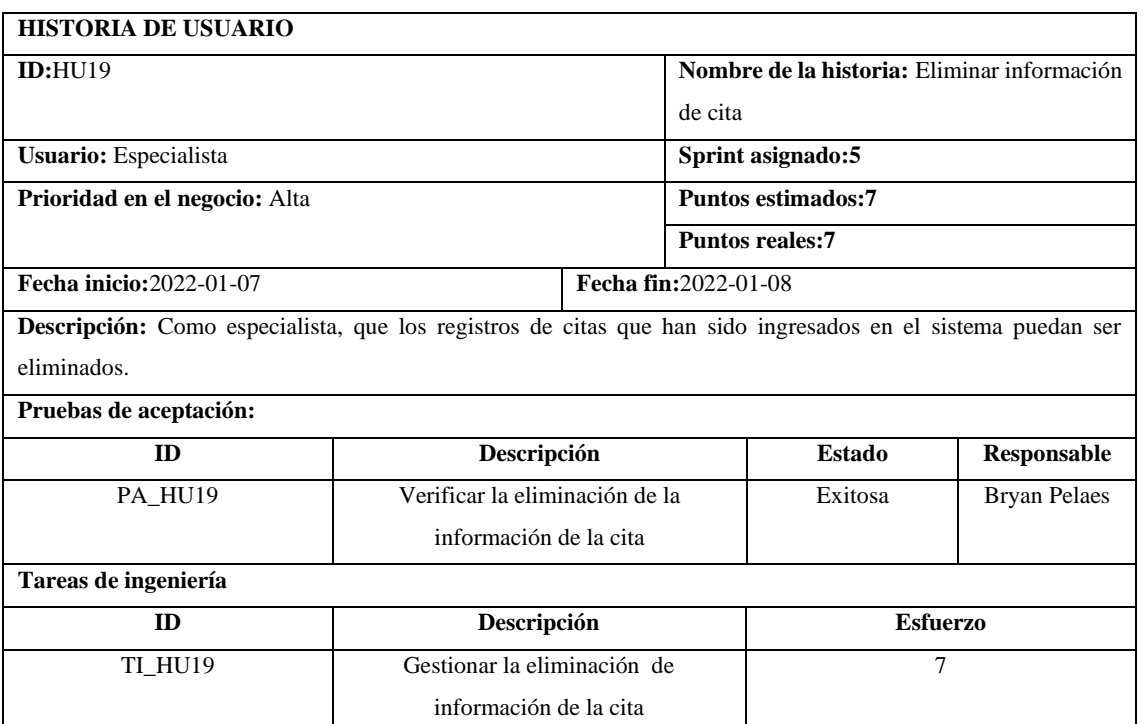

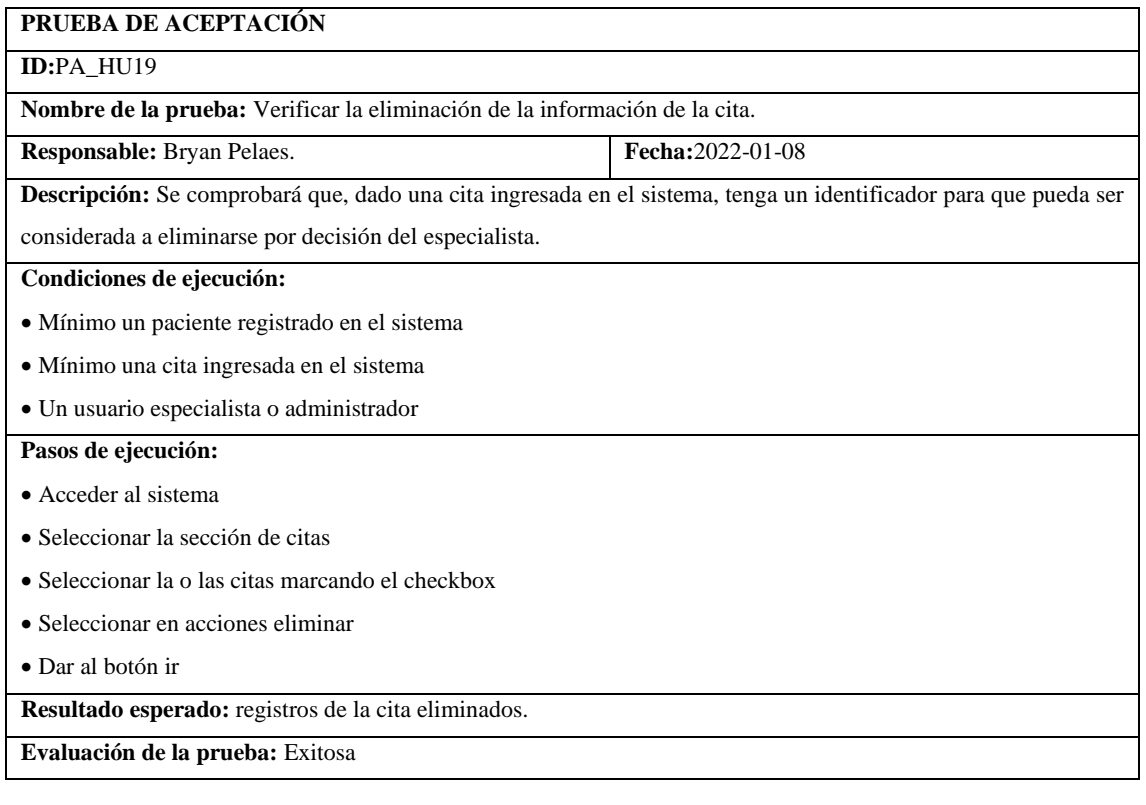

**TAREA DE INGENIERÍA**

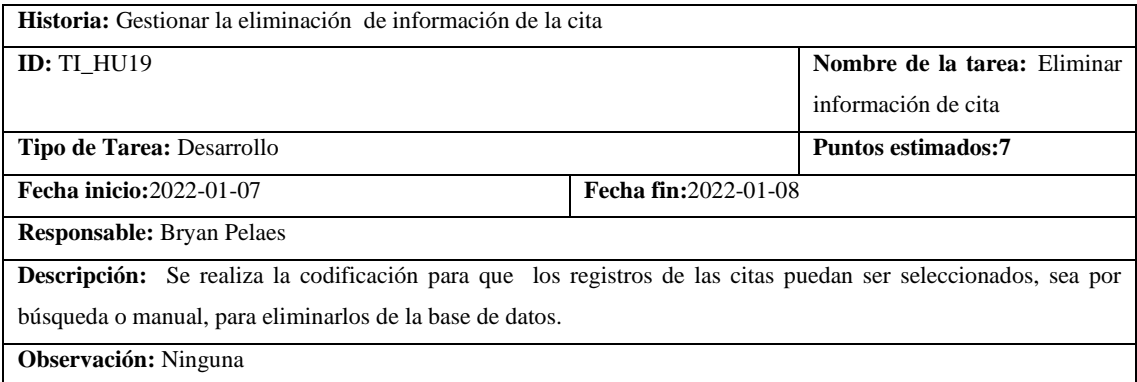

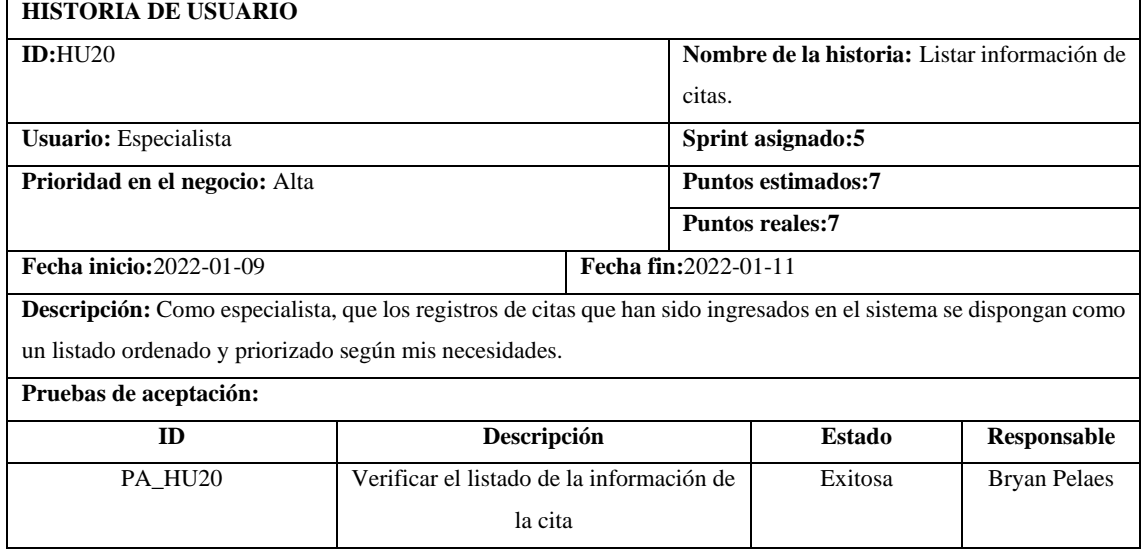

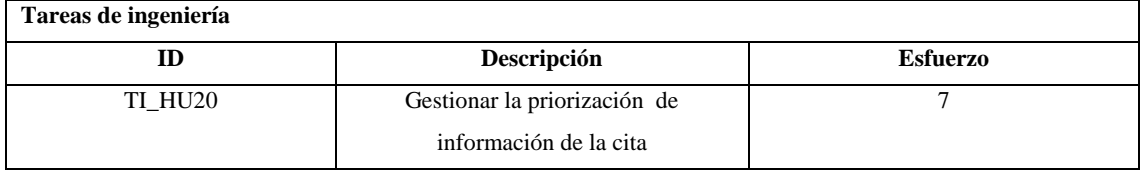

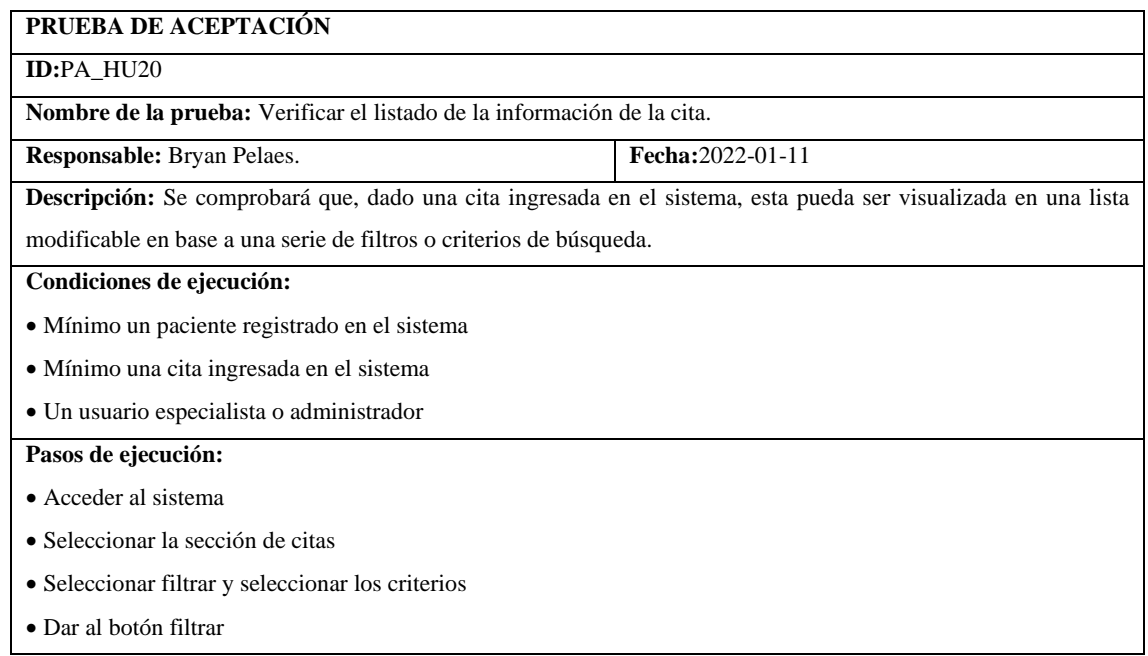

**Resultado esperado:** registros de la cita listados.

**Evaluación de la prueba:** Exitosa

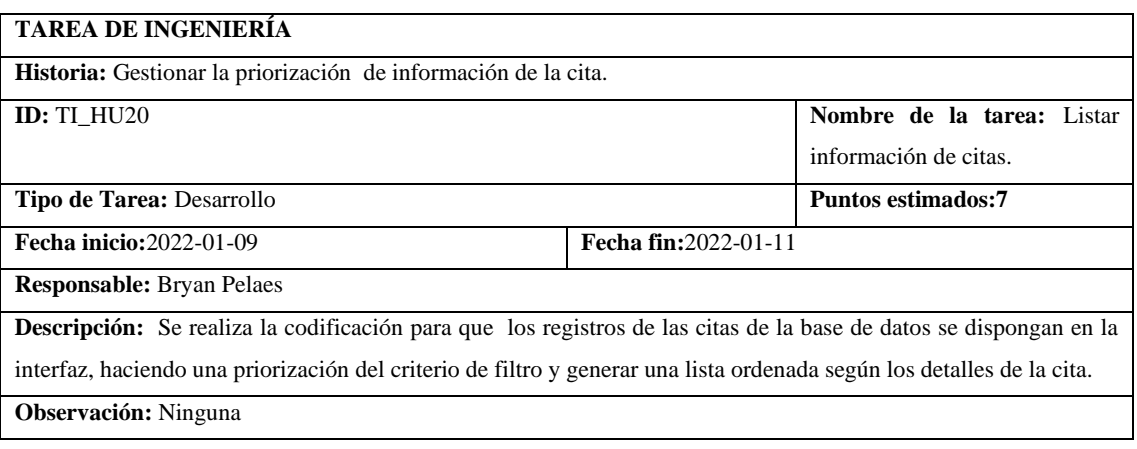

# **SPRINT 6**

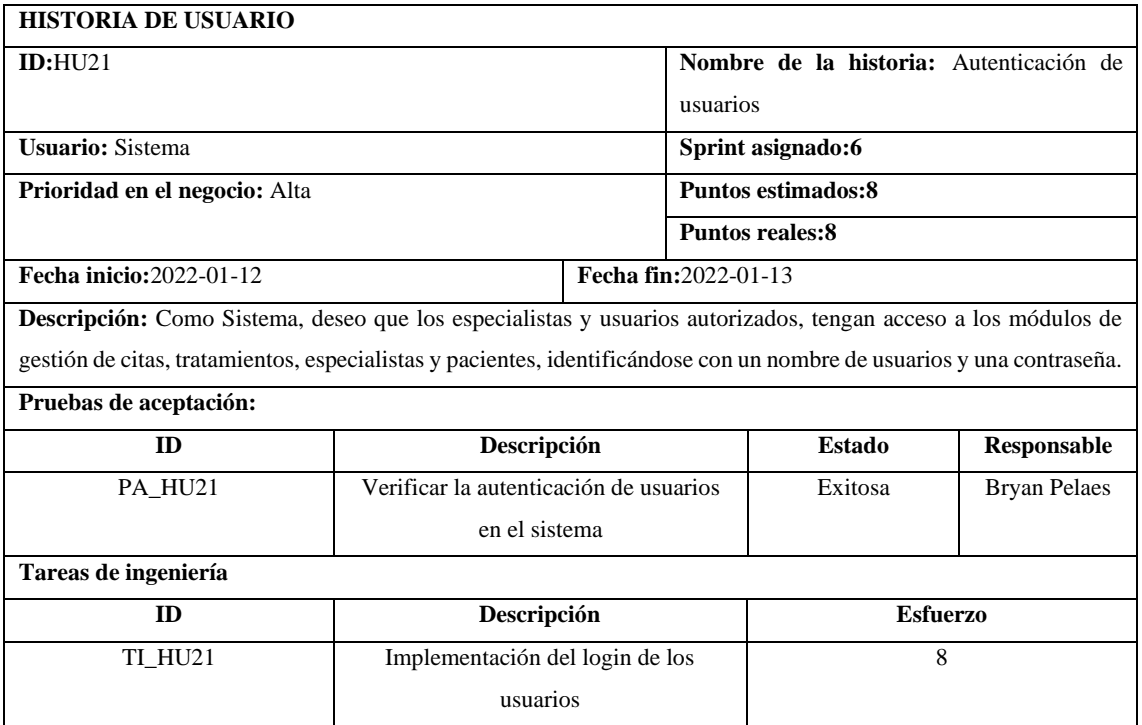

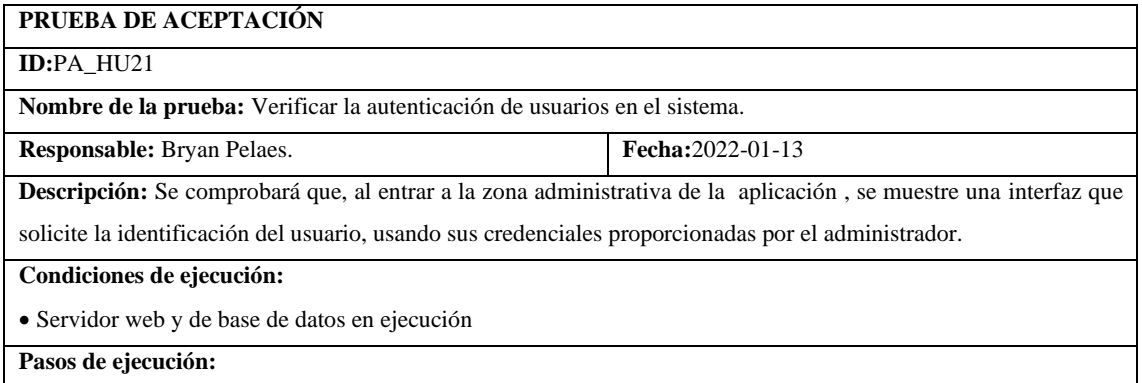

- Acceder al sistema
- Seleccionar en la barra de navegación la opción gestión
- Ingresar el usuario y contraseña
- Dar al botón para el ingreso

**Resultado esperado:** Usuario autenticado en el sistema administrativo.

**Evaluación de la prueba:** Exitosa

# **TAREA DE INGENIERÍA**

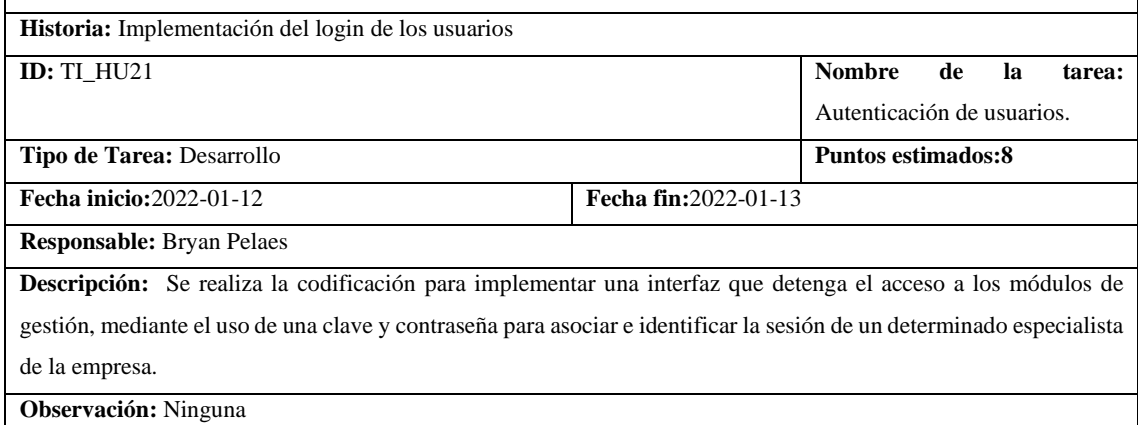

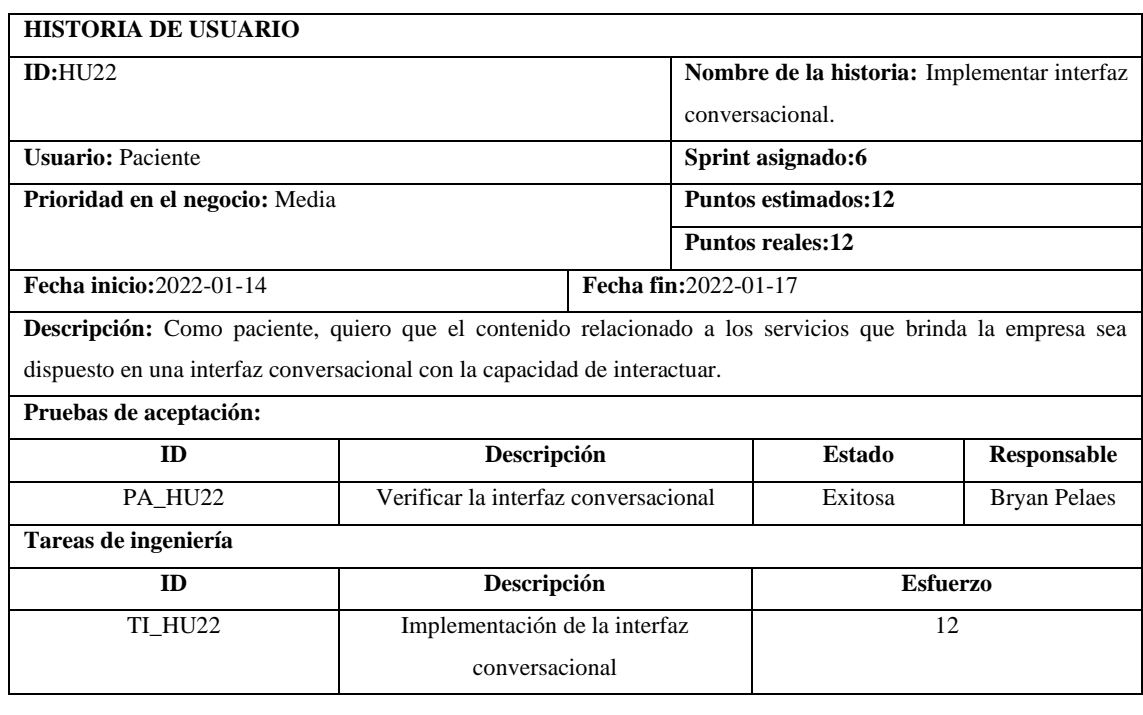

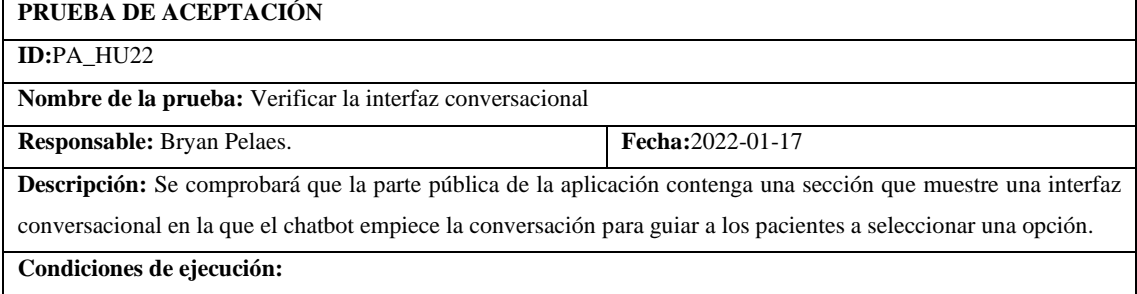

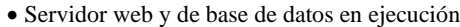

#### **Pasos de ejecución:**

- Acceder al sistema
- Seleccionar en la barra de navegación la opción reserva
- Visualizar el mensaje informativo del chatbot
- Seleccionar la opción a seleccionar

**Resultado esperado:** Interfaz conversacional implementada.

**Evaluación de la prueba:** Exitosa

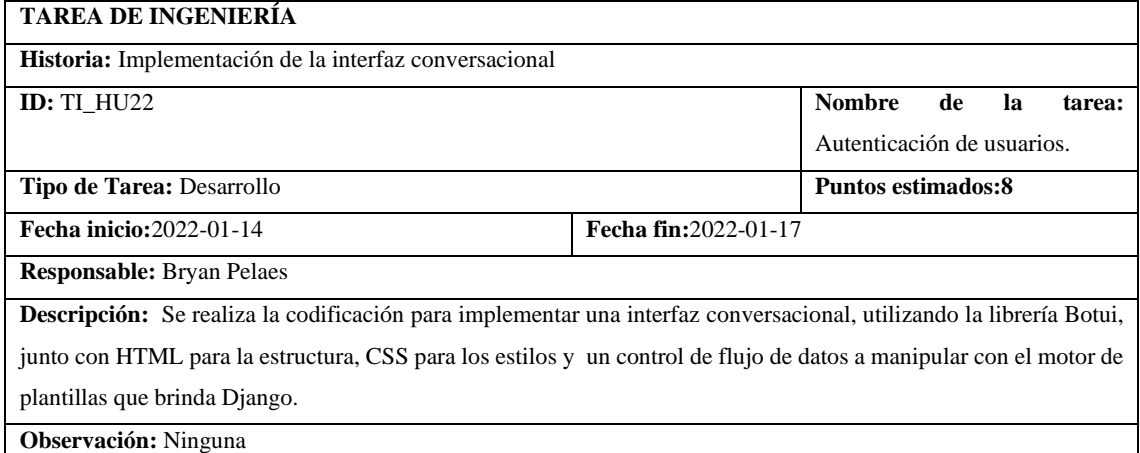

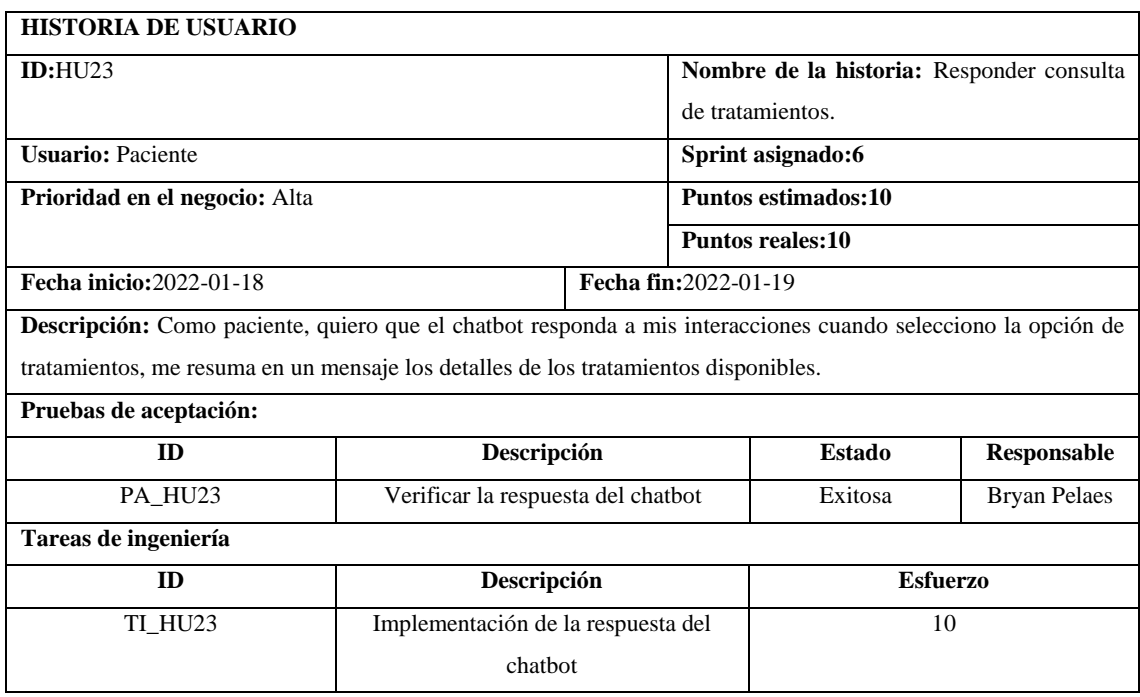

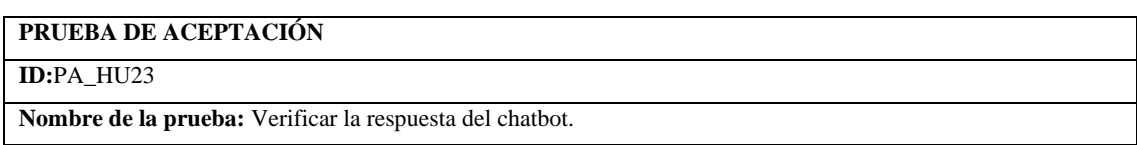

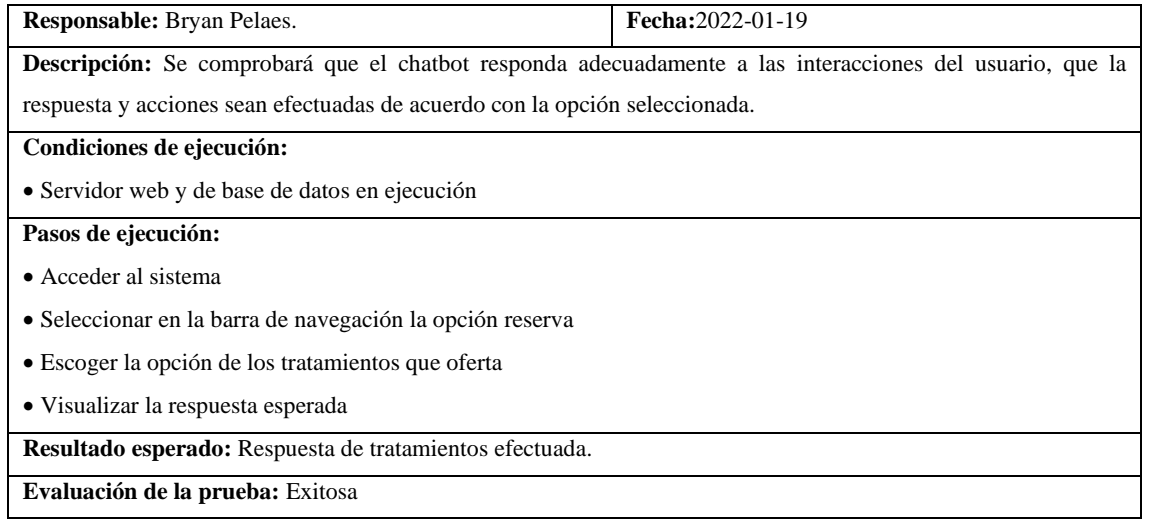

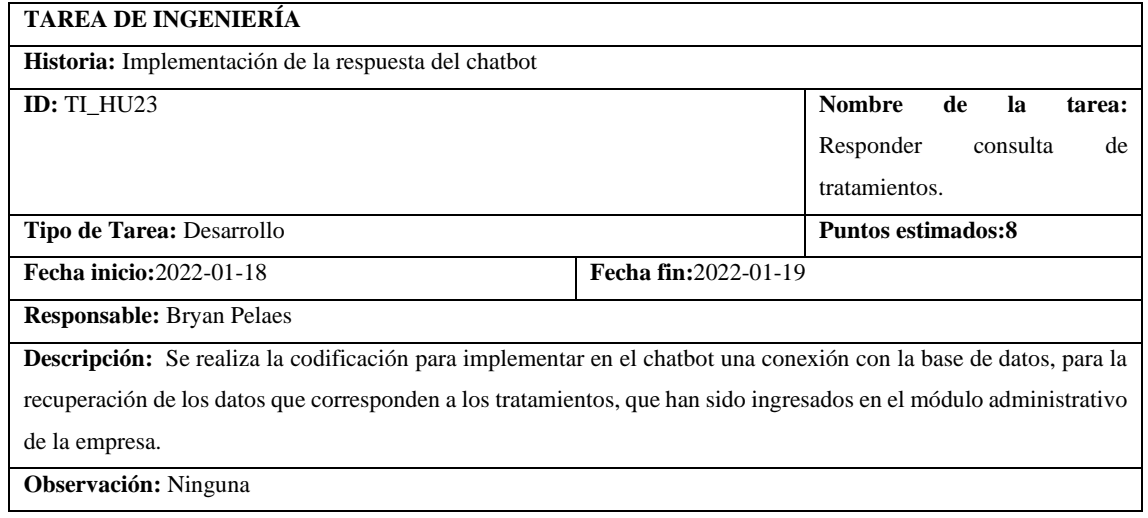

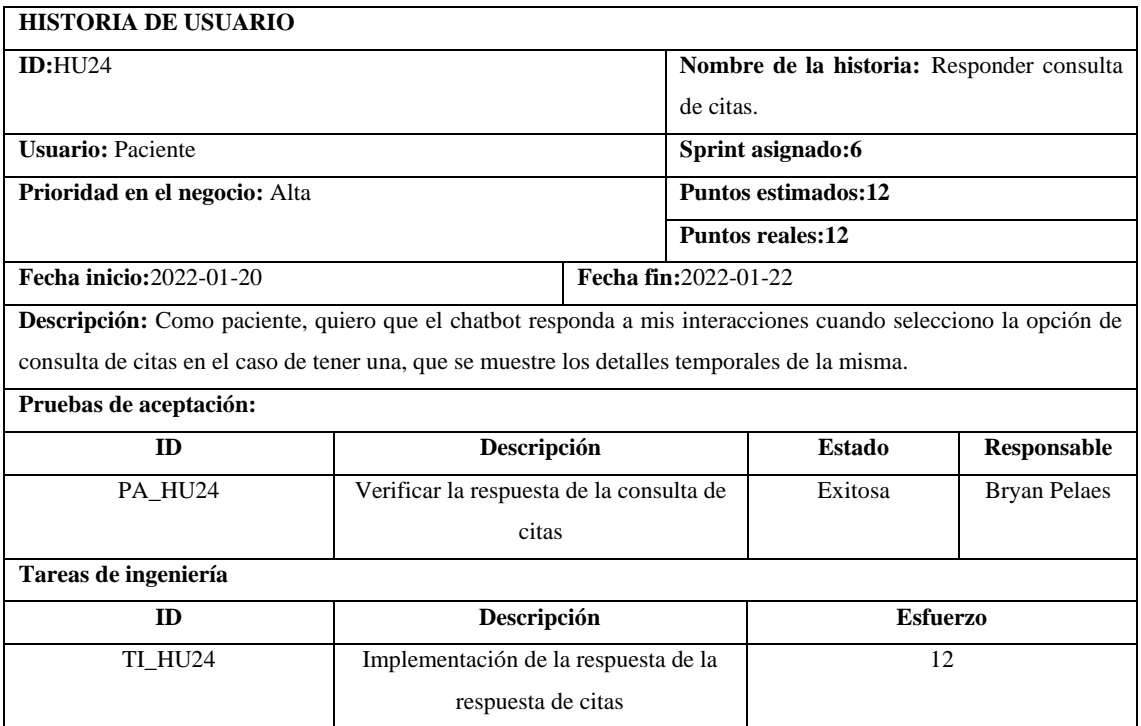

#### **PRUEBA DE ACEPTACIÓN**

#### **ID:**PA\_HU24

**Nombre de la prueba:** Verificar la respuesta de la consulta de citas

**Responsable:** Bryan Pelaes. **Fecha:**2022-01-22

**Descripción:** Se comprobará que el chatbot responda adecuadamente a las interacciones del usuario, cuando

selecciona la opción de encontrar mi próxima cita y de estar registrado, mostrar el detalle de fecha y hora asignado.

#### **Condiciones de ejecución:**

- Servidor web y de base de datos en ejecución
- El paciente debe reservar una cita

#### **Pasos de ejecución:**

- Acceder al sistema
- Seleccionar en la barra de navegación la opción reserva
- Escoger la opción de encontrar mi próxima cita
- Ingresar número de cédula.
- Visualizar respuesta del chatbot.

**Resultado esperado:** Respuesta de consulta de citas efectuada.

**Evaluación de la prueba:** Exitosa

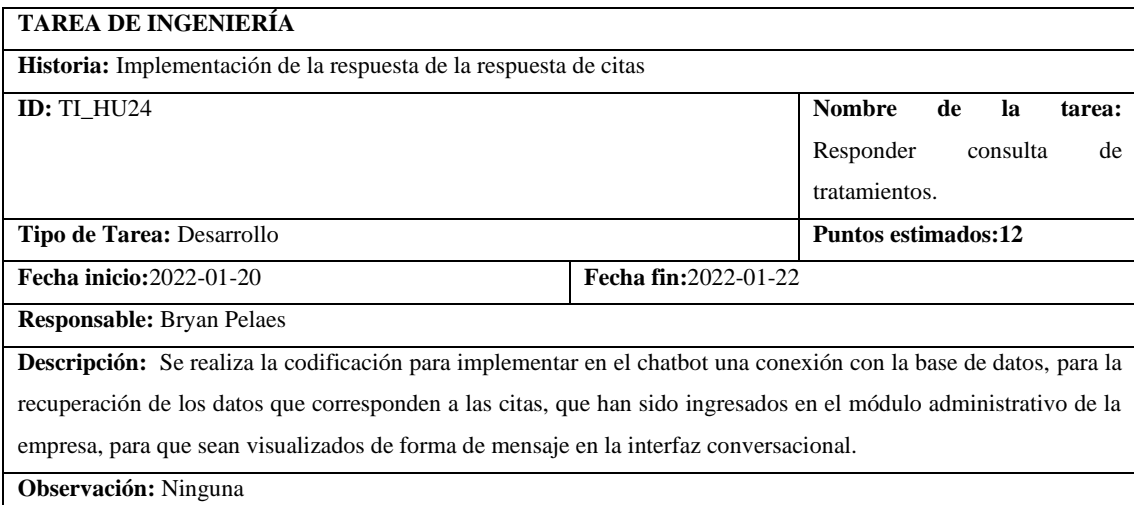

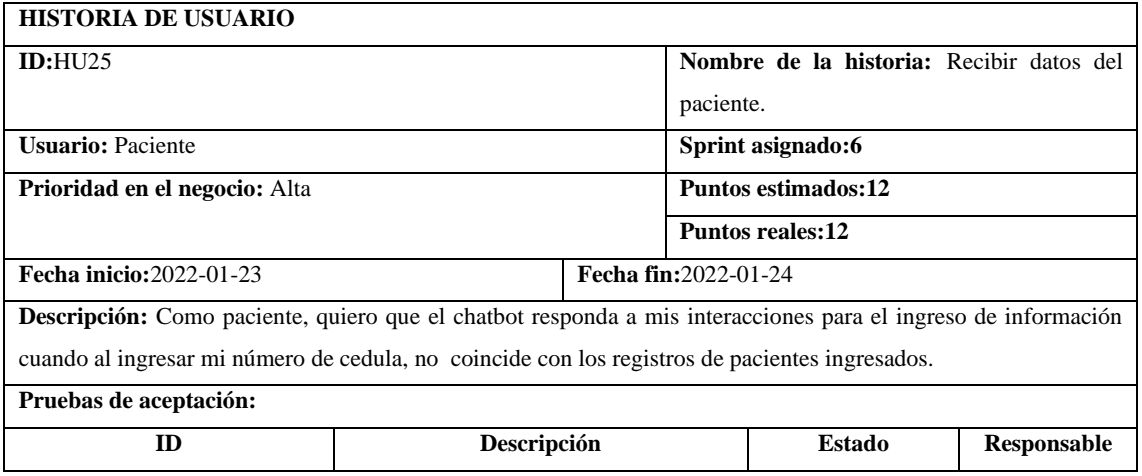

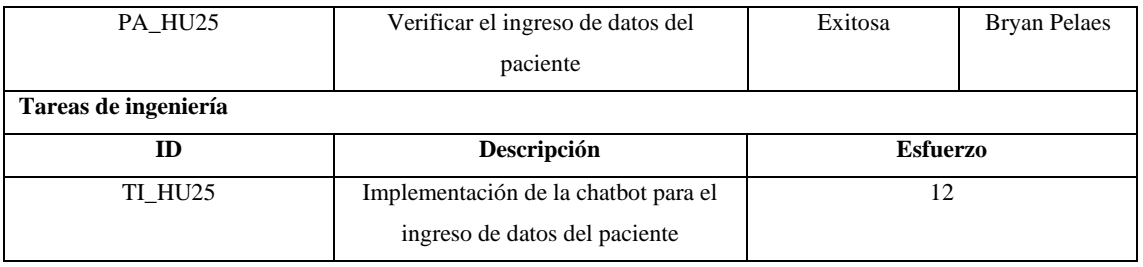

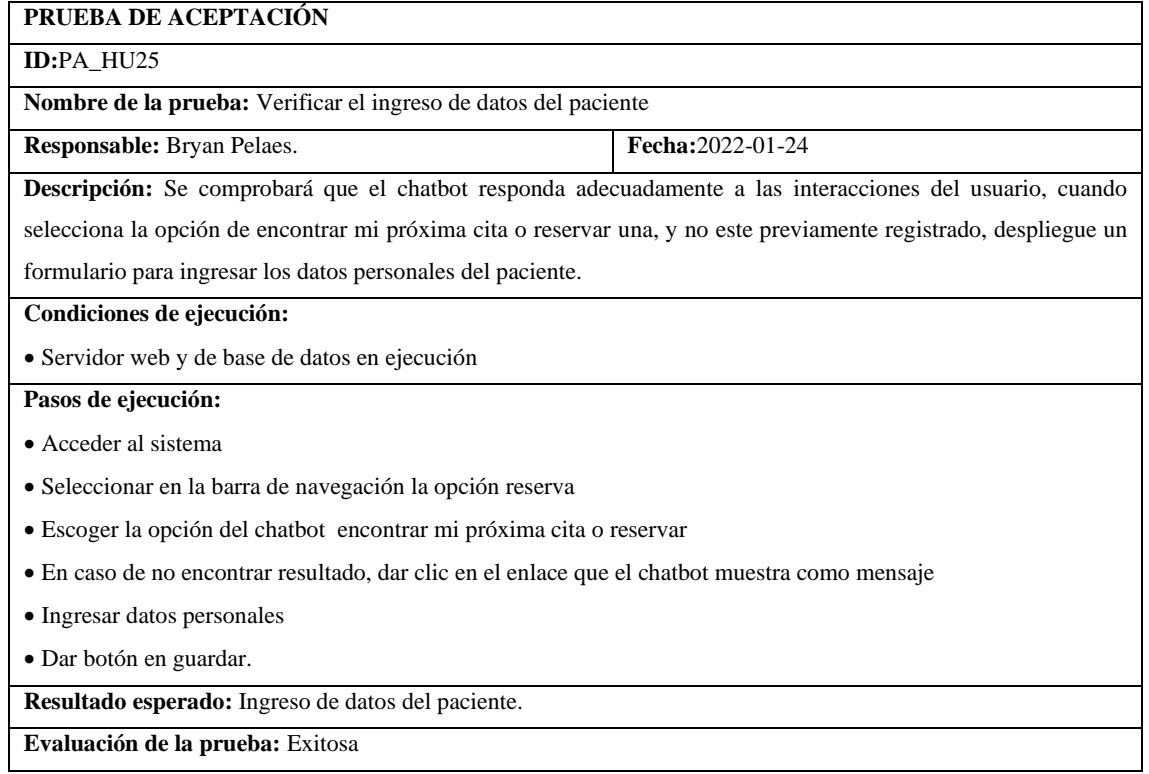

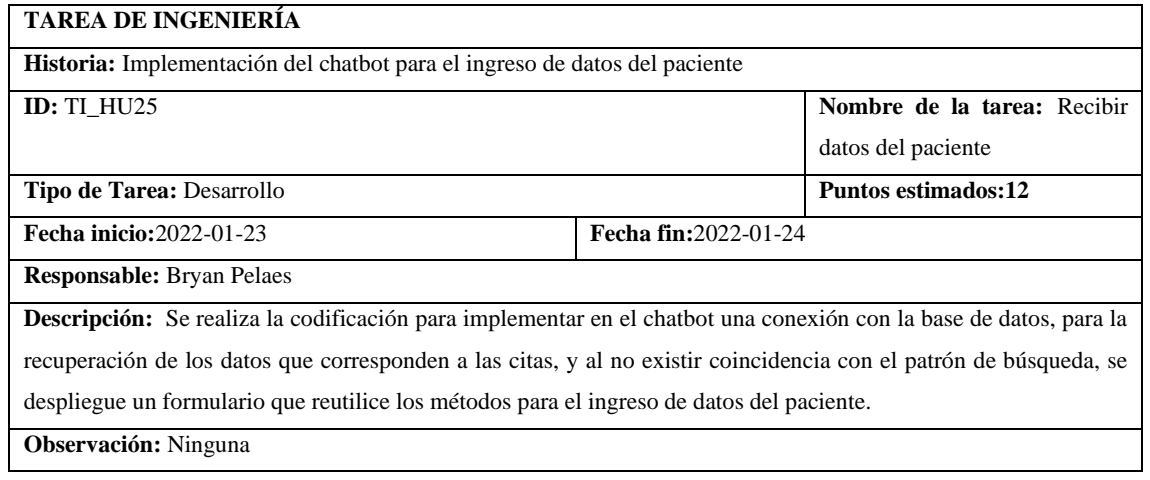

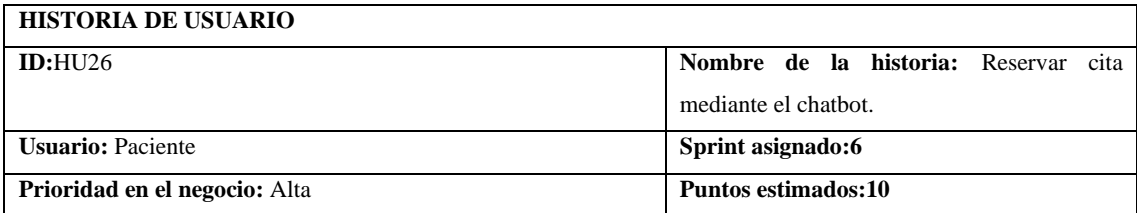

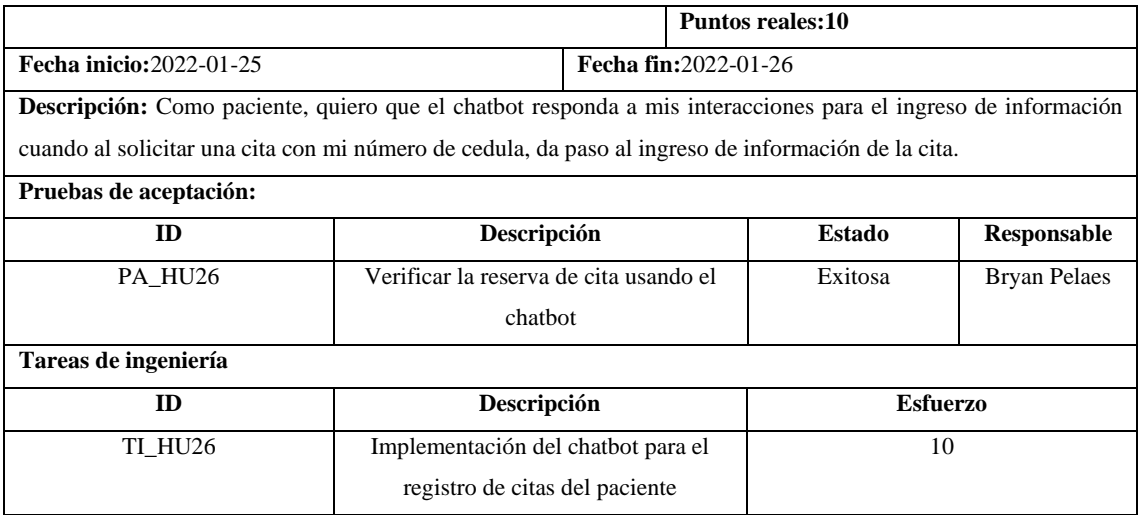

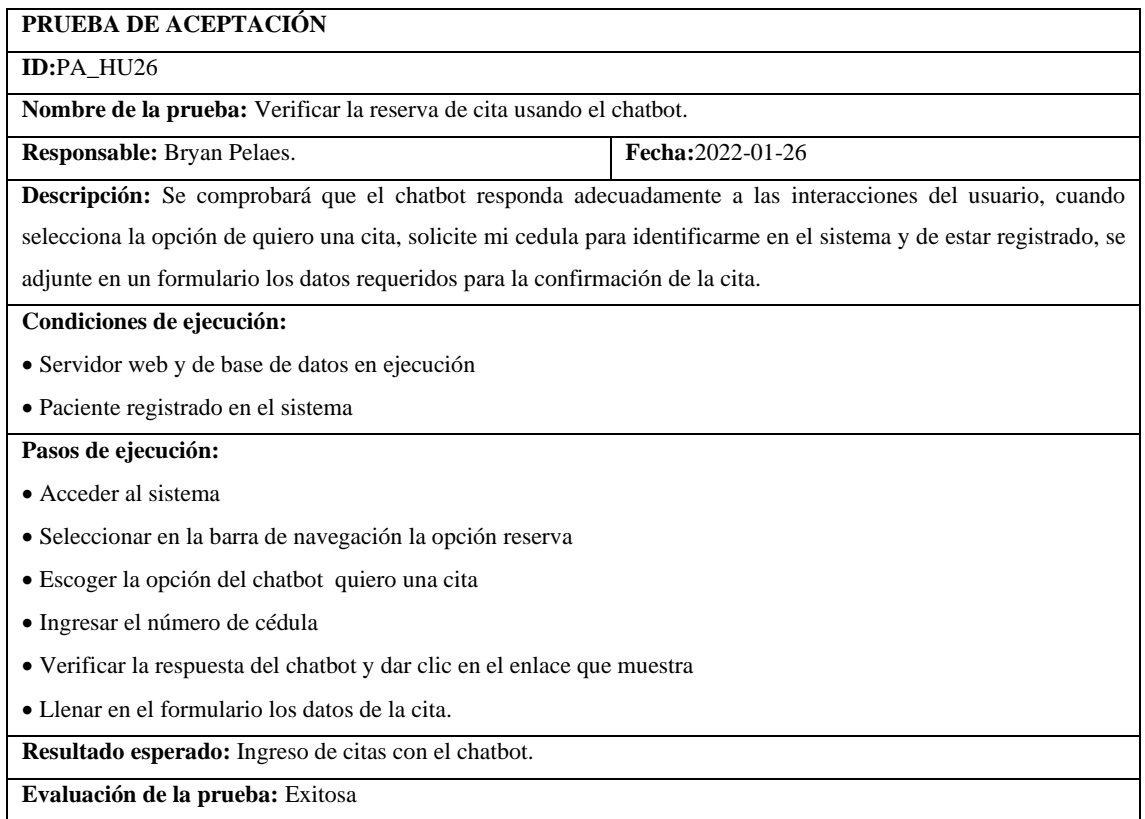

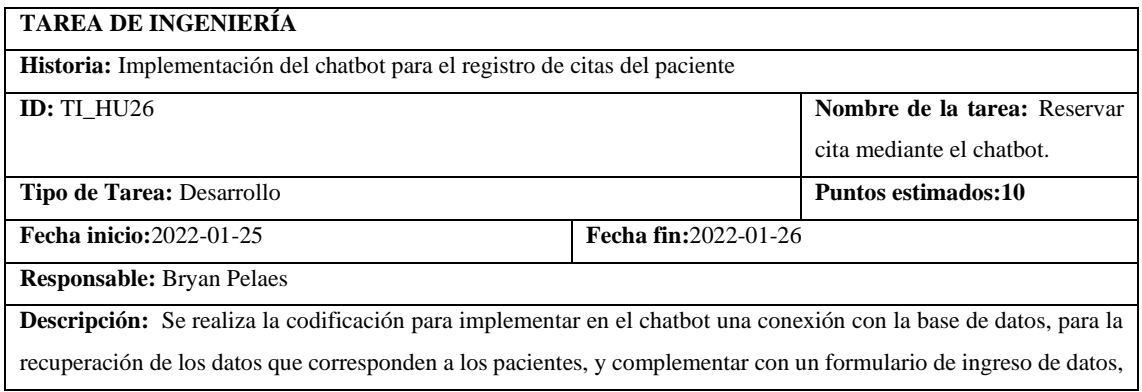

en caso de que el paciente solicite el ingreso de una cita, reutilizando el módulo de ingreso de la parte administrativa para el control y validación de la información ingresada.

**Observación:** Ninguna

# **ANEXO D:** DICCIONARIO DE DATOS

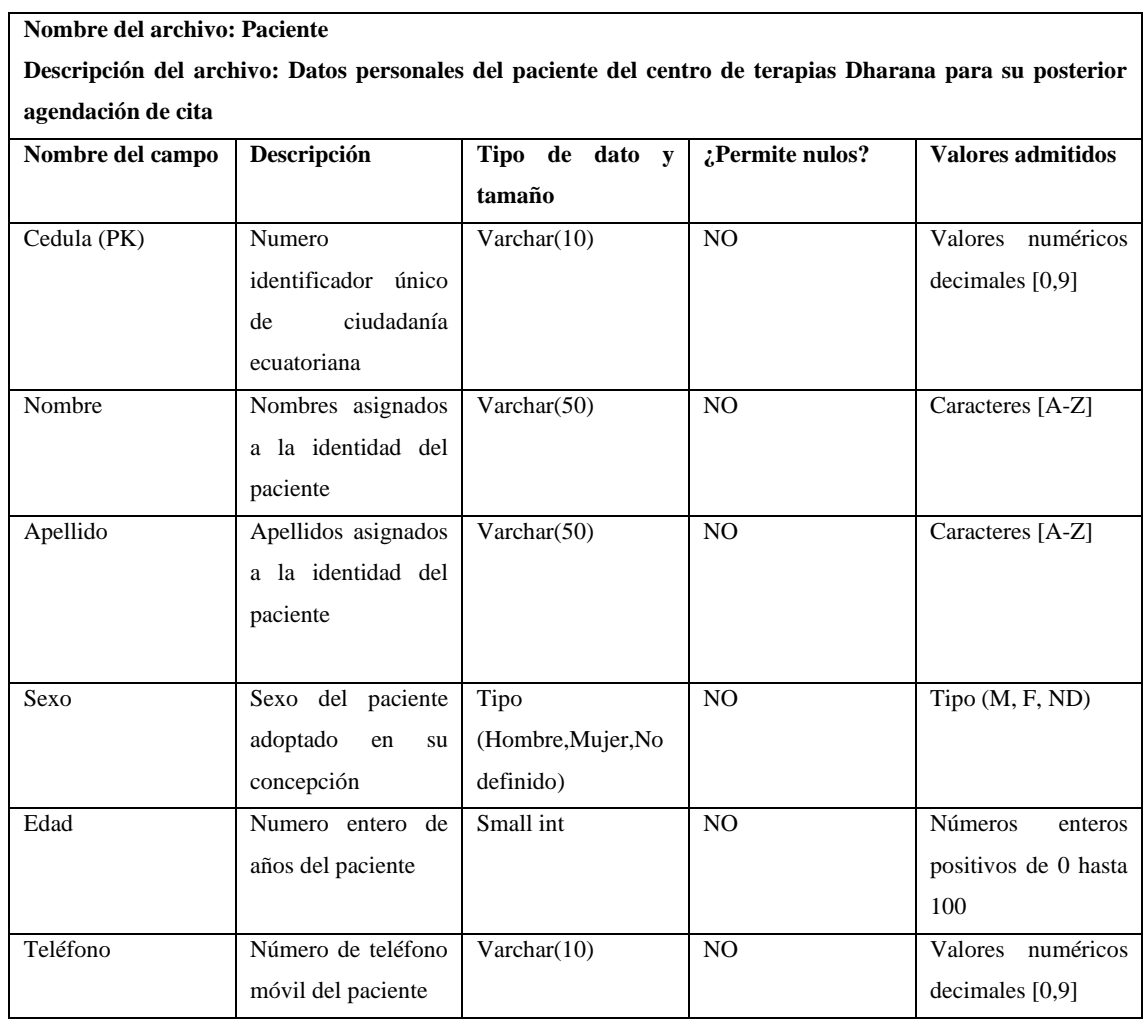

#### **Nombre del archivo: Tratamiento**

**Descripción del archivo: Datos asociados a las generalidades y especificaciones de un tratamiento ofertado por el centro de terapias Dharana**

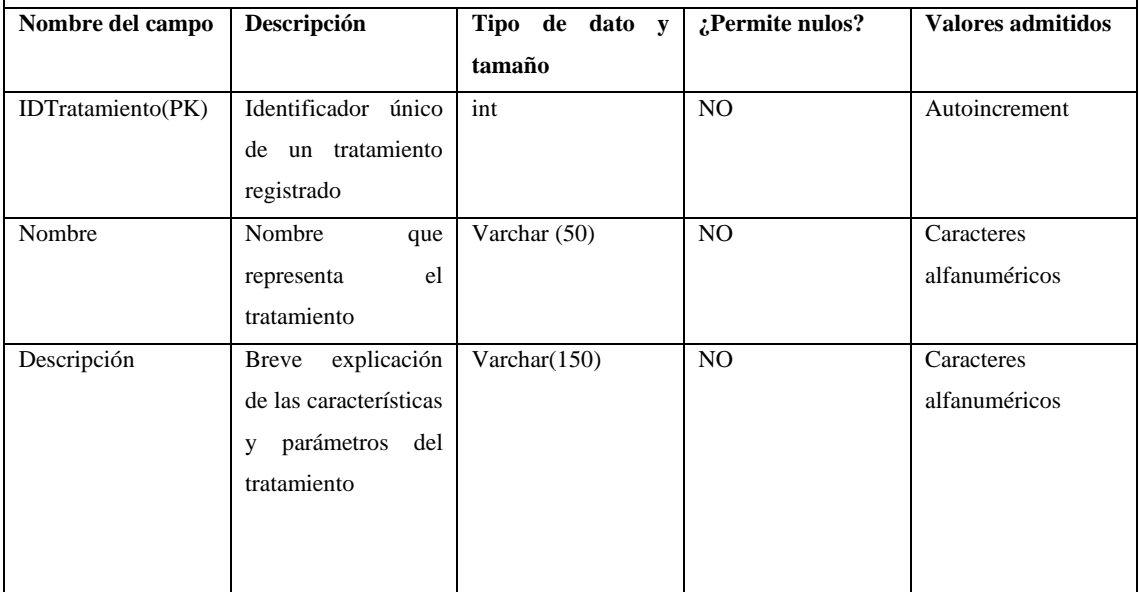

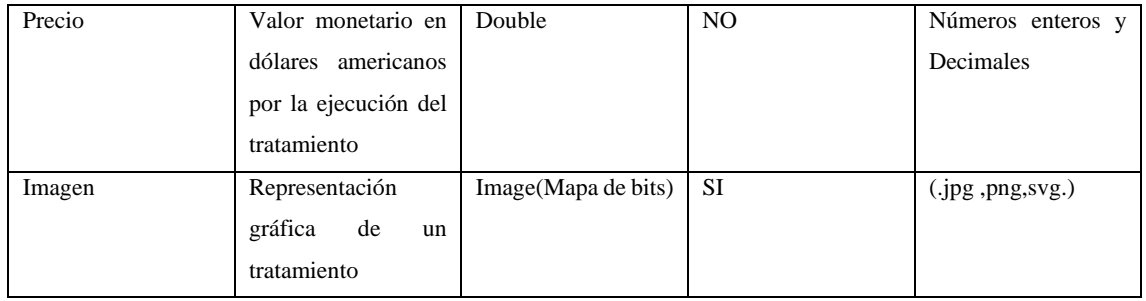

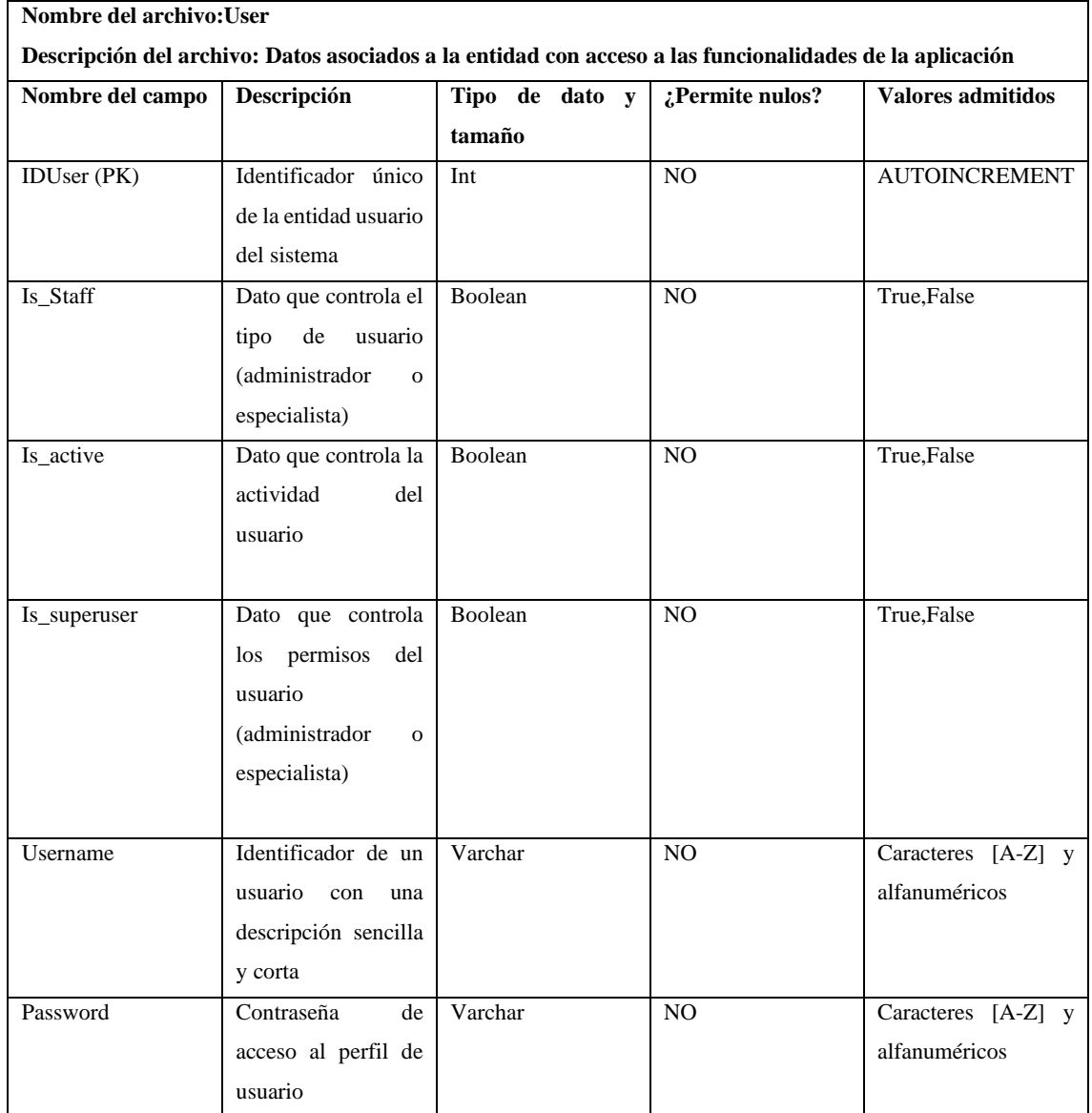

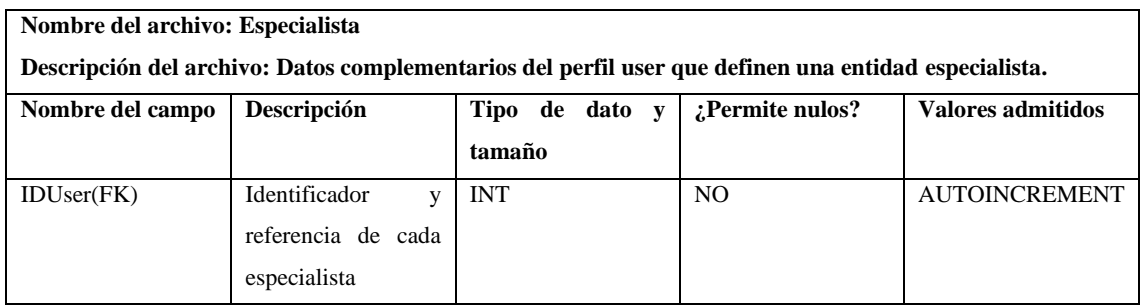

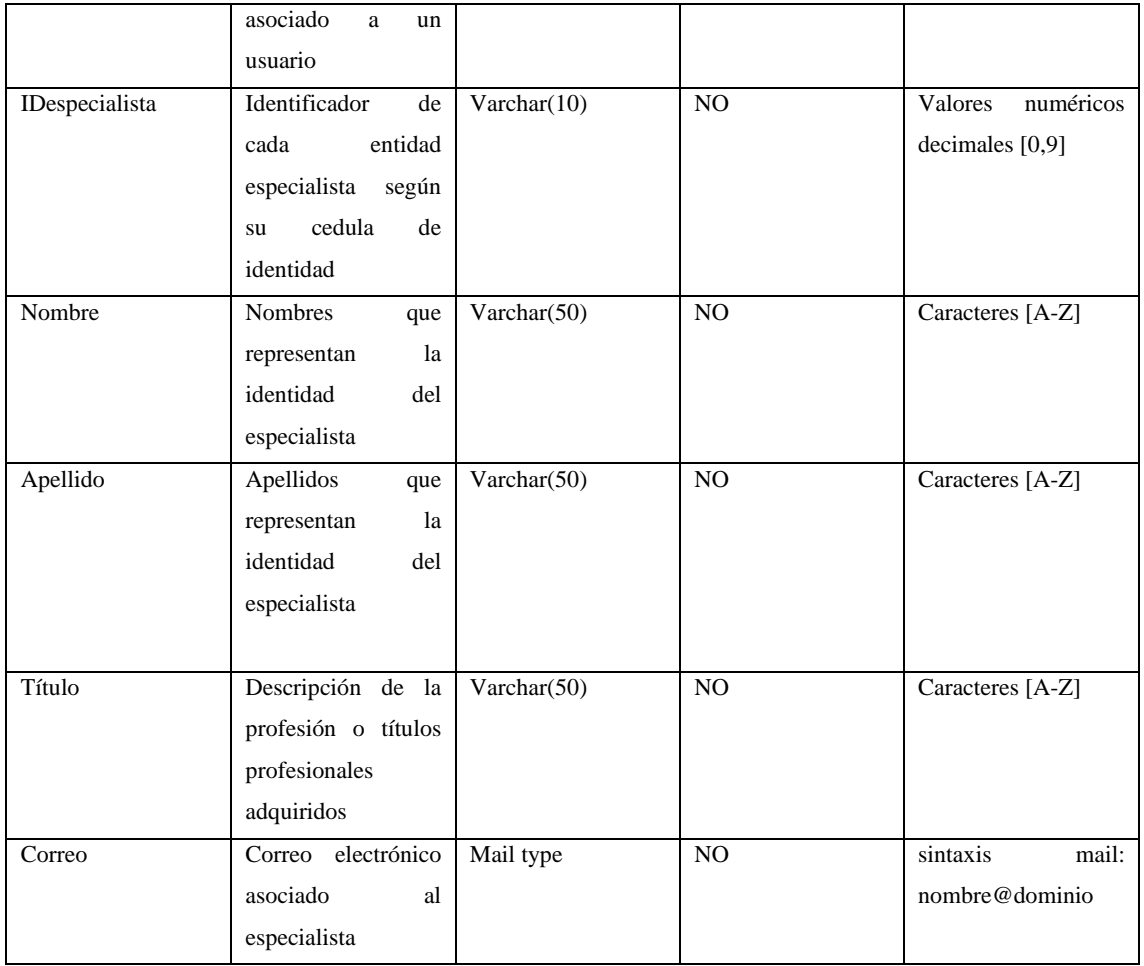

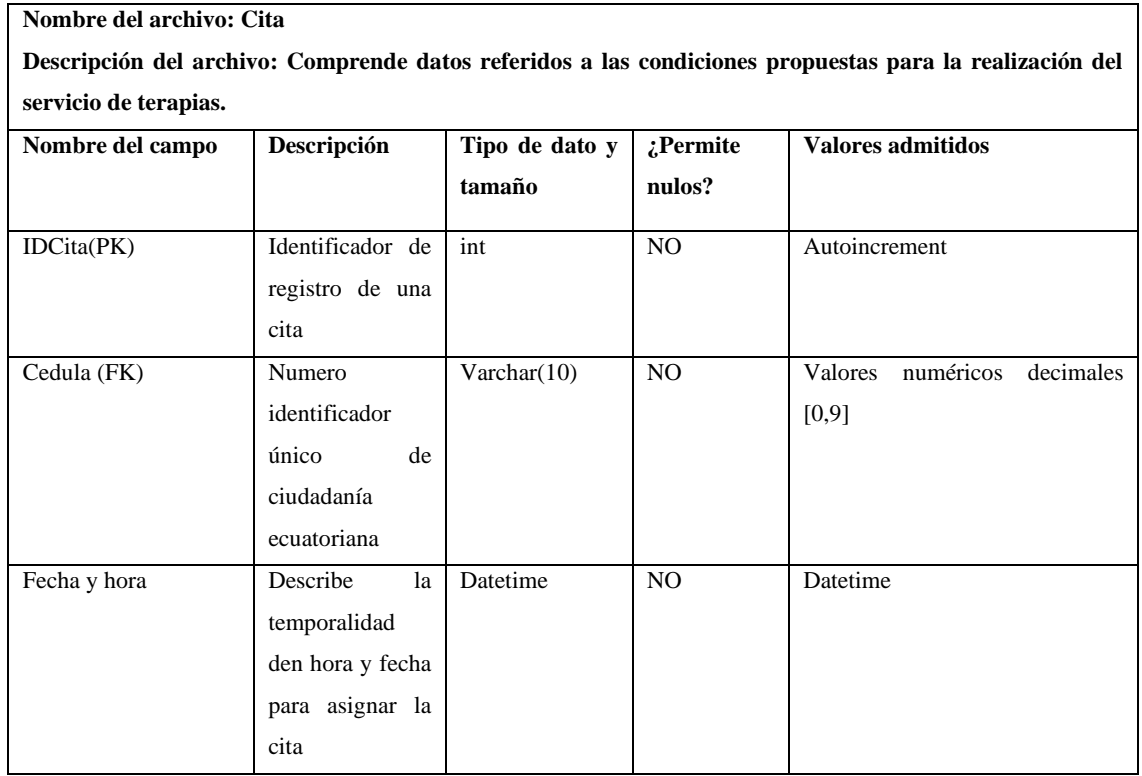

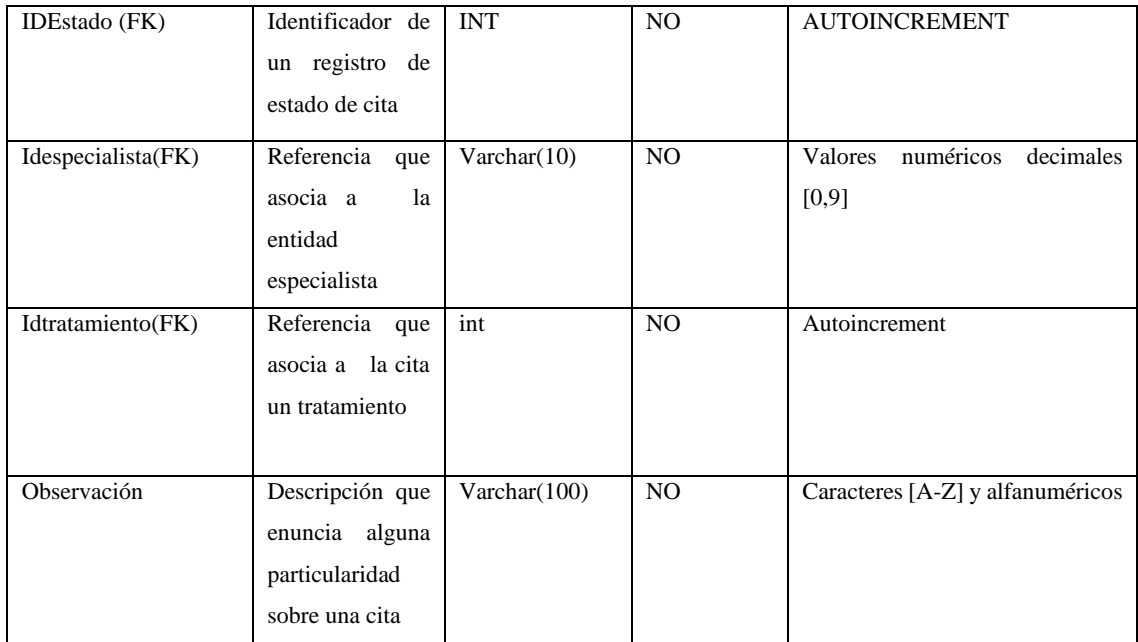

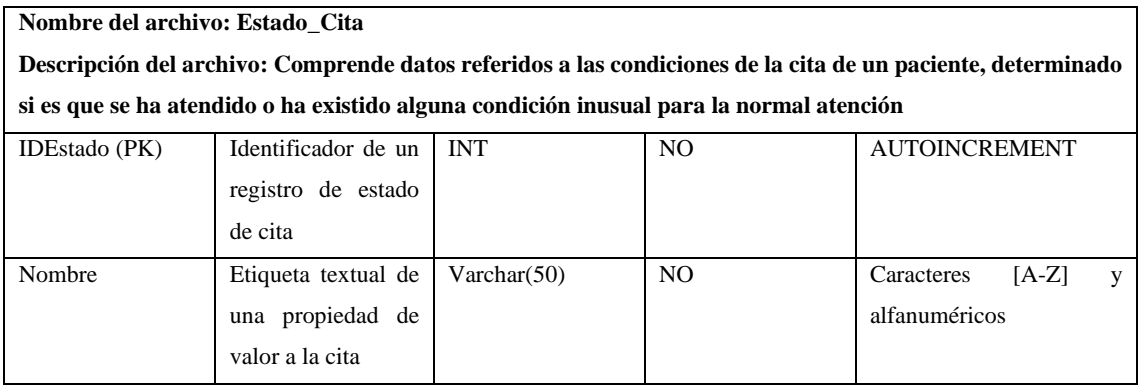

#### **ANEXO E:** ARTEFACTOS SCRUM CON TAIGA

El gestor Taiga es ideal para gestionar nuestros proyectos usando Scrum.Es una herramienta adaptable a cualquier escala de proyecto, y es accesible desde la web:<https://www.taiga.io/es> En la figura se muestra el proceso inicial de crear un proyecto en Taiga, describiendo las generalidades como los autores, nombre y descripción del proyecto

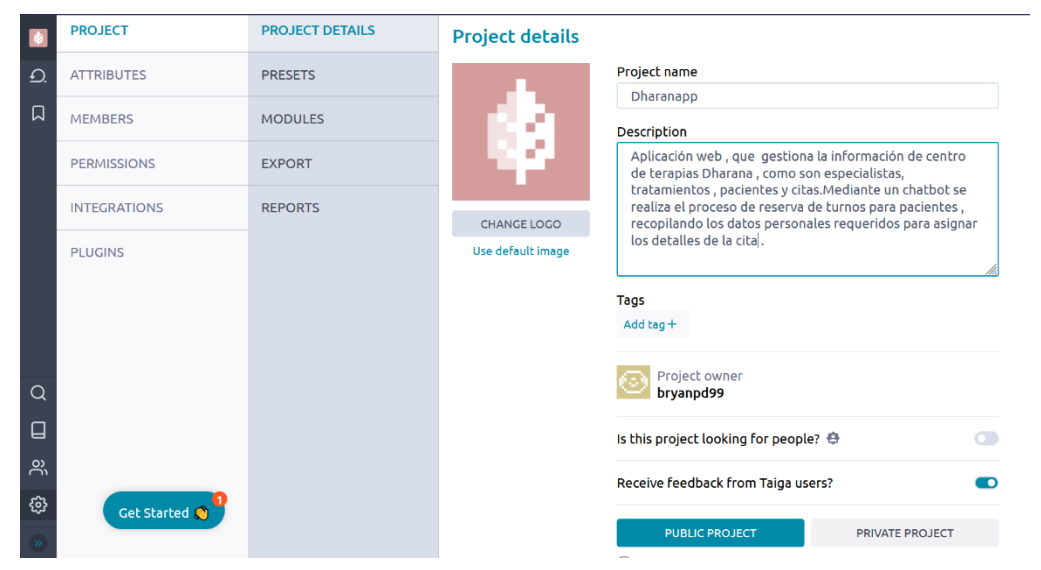

Una vez definido un proyecto,con nuestro *product backlog* se puede definir un sprint, donde tendremos en nuestro panel de administración una vista general del progreso de nuestro proyecto, tal como se muestra la imagen:

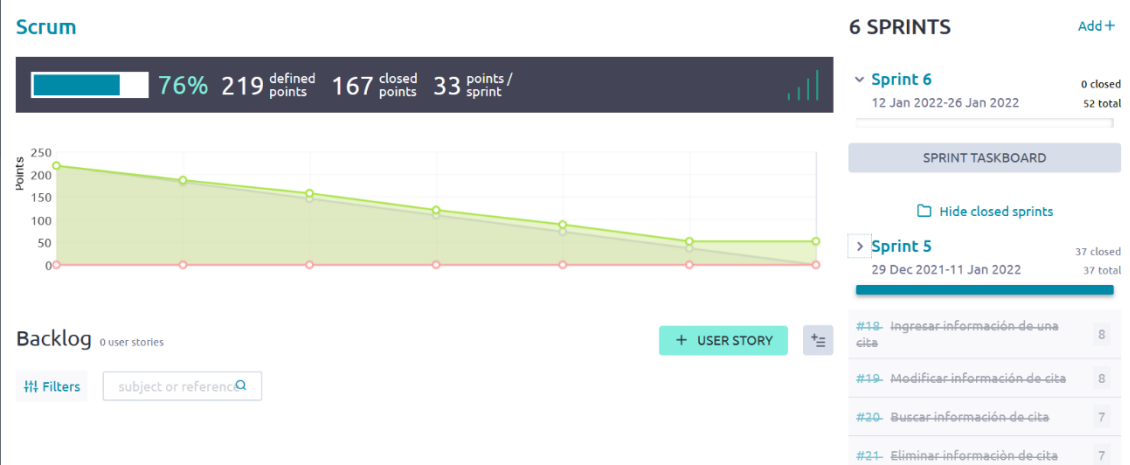

Interfaz principal del panel de administración de taiga

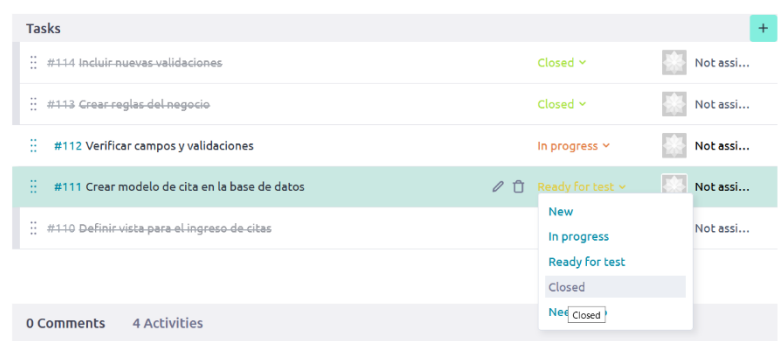

La diversidad de funciones que Taiga incluía aportó en el normal progreso del proyecto y el desarrollo de sus actividades. A continuación, se muestran los gráficos burn down chart obtenidos tras el progreso de nuestras actividades, monitoreadas por el gestor Taiga

# **SPRINT 1**

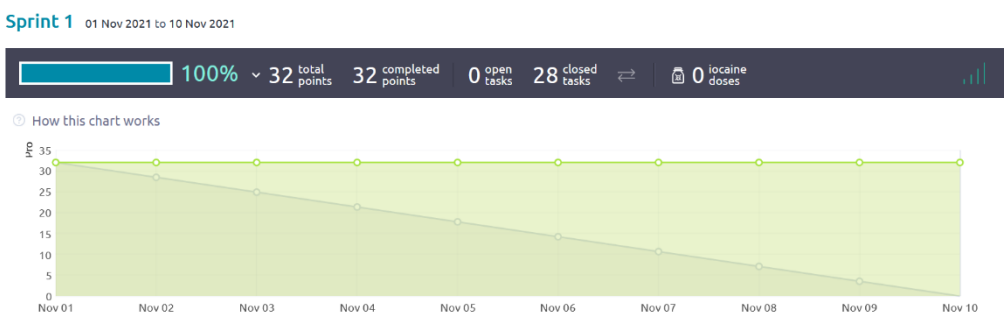

## Burdown Chart del sprint 1

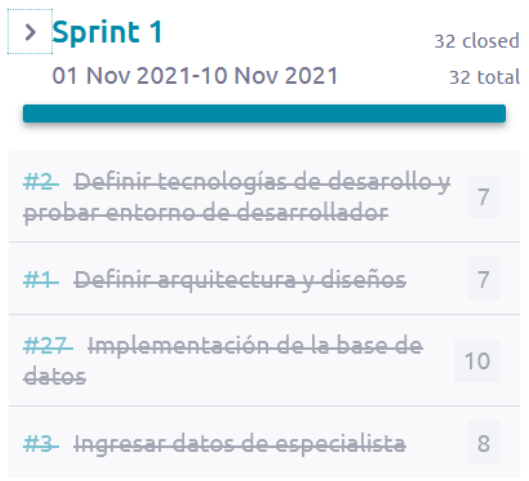

# Cierre del sprint 1 al finalizar las historias de usuario **SPRINT 2**

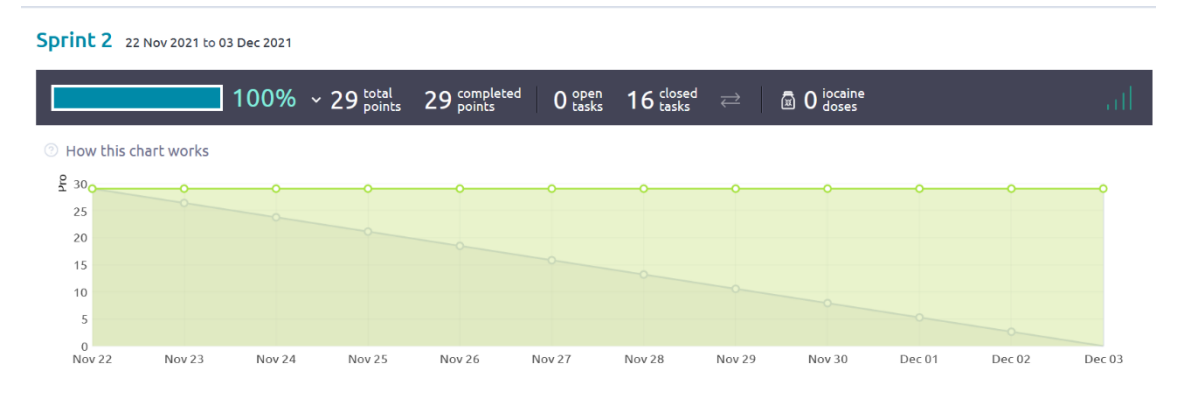

Burdown Chart del sprint 2

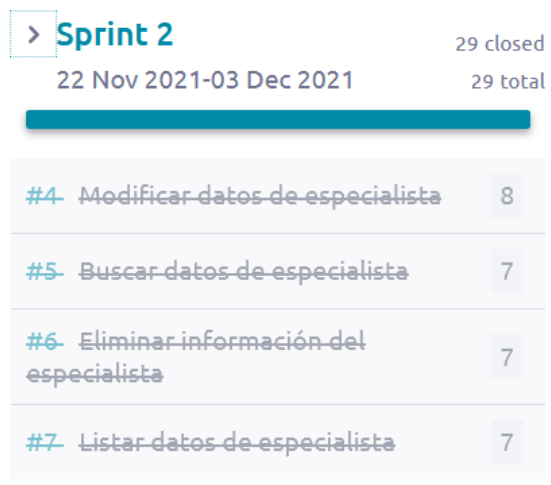

# Cierre del sprint 2 al finalizar las historias de usuario **SPRINT 3**

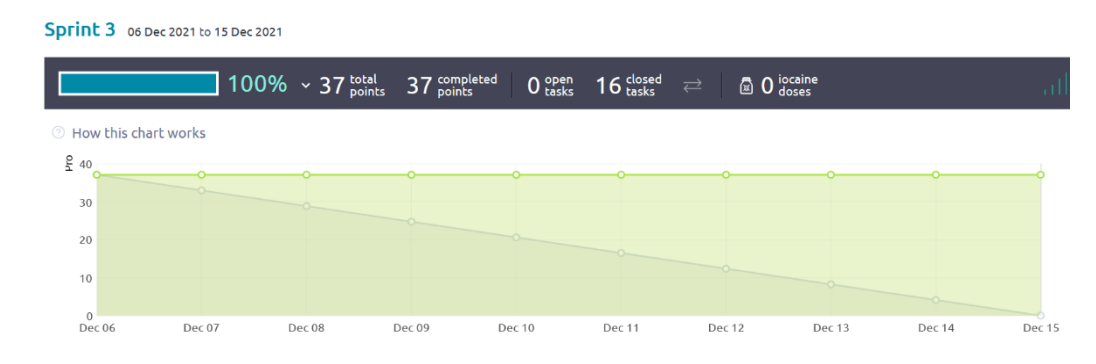

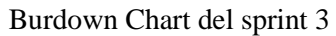

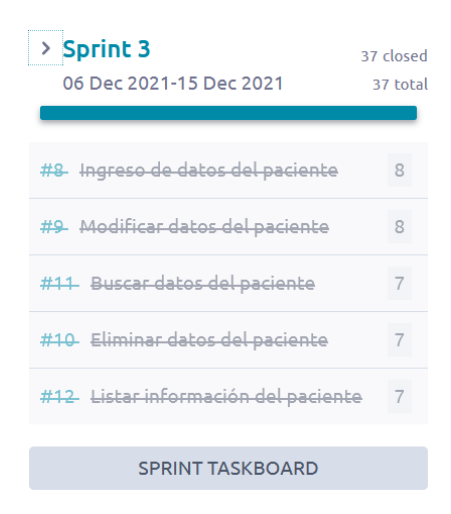

Cierre del sprint 3 al finalizar las historias de usuario **SPRINT 4**

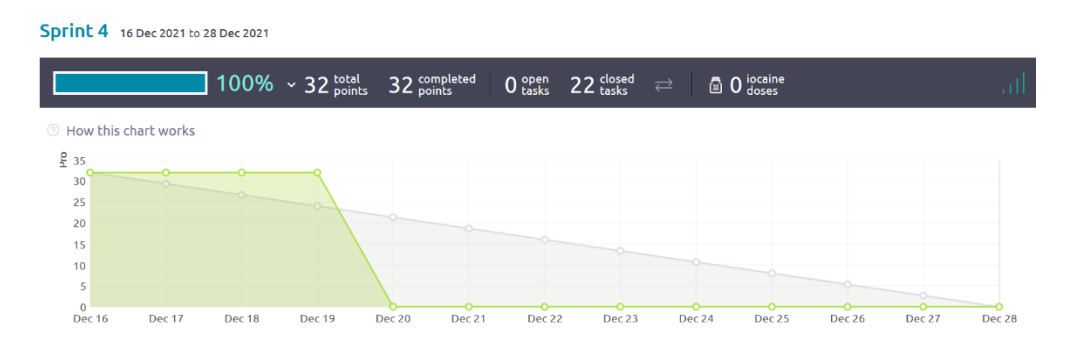

Burdown Chart del sprint 4

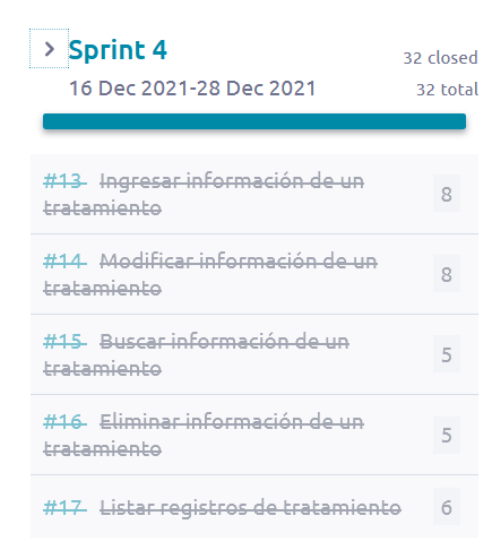

Cierre del sprint 4 al finalizar las historias de usuario **SPRINT 5**

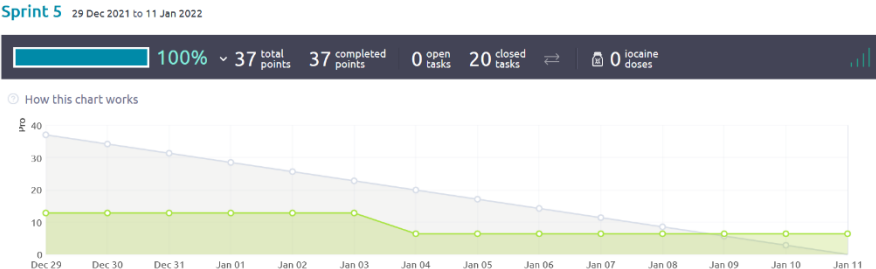

Burdown Chart del sprint 5

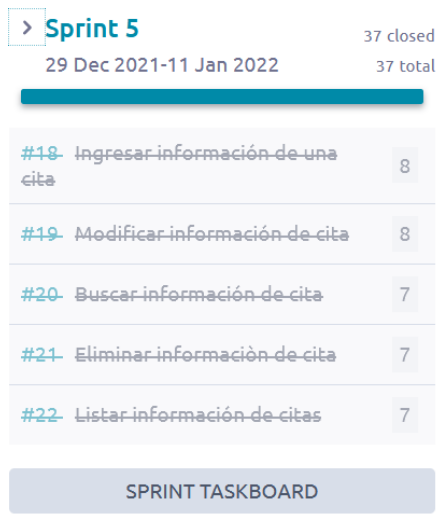

Cierre del sprint 5 al finalizar las historias de usuario

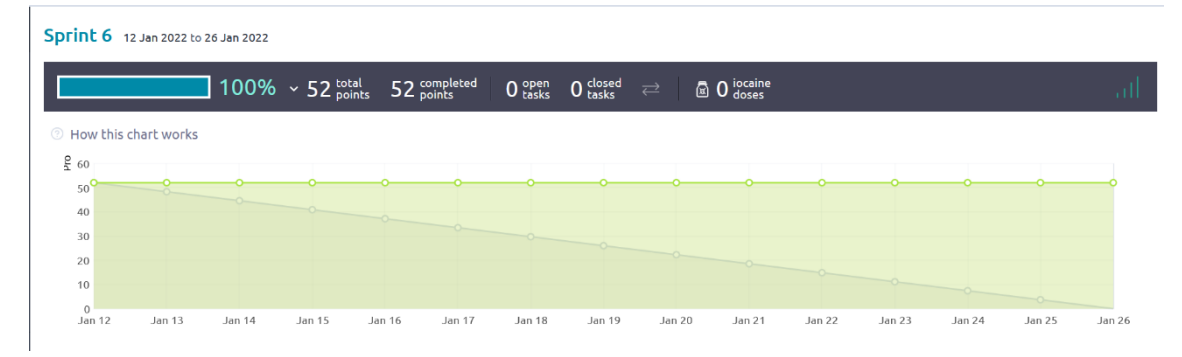

## **SPRINT 6**

Burndown chart del sprint 6

| $>$ Sprint 6<br>12 Jan 2022-26 Jan 2022      | 52 closed<br>52 total |
|----------------------------------------------|-----------------------|
| #23 Autenticación de usuarios                | Ω                     |
| #130 Implementar interfaz<br>conversacional  | 12                    |
| #26 Reservar cita por medio del chatbot      | 12                    |
| #25 Recibir datos del paciente               | 10                    |
| #24 Respuesta de consulta de<br>tratamientos | 10                    |

Cierre del sprint 6 al finalizar las historias de usuario

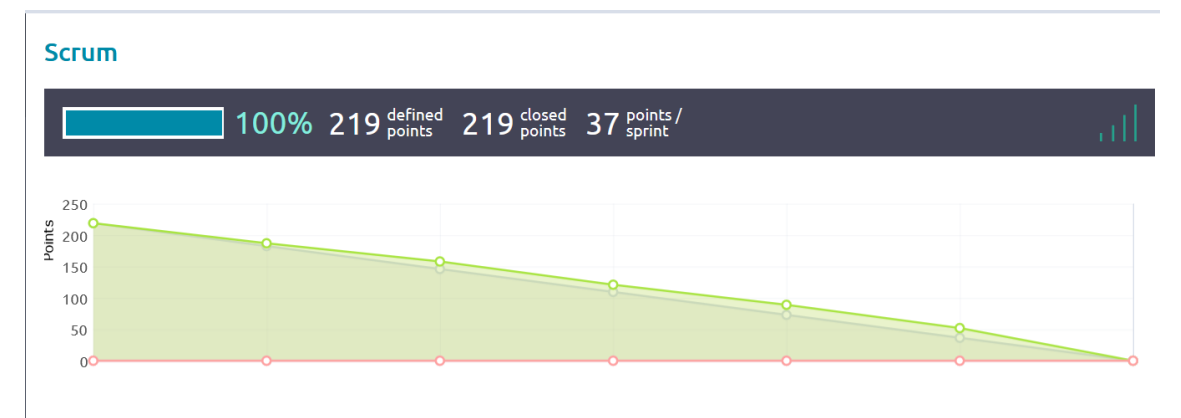

**Gráfico final del proyecto (Cierre)**

#### **Estimaciones finales:**

Historias de usuario:**26** Sprints: **6**  Puntos de usuario: **219**  Fecha de inicio: **01 de noviembre del 2021** Fecha de finalización: **26 de enero del 2022**

Tiempo total estimado: **2 meses y 25 días**

## **MANUAL DE USUARIO**

# *SISTEMA WEB PARA PROCESO DE GESTIÓN DE PACIENTES, TRATAMIENTOS Y*

## *RESERVA DE CITAS DEL CENTRO DE TERAPIAS DHARANA*

*Riobamba-Ecuador*

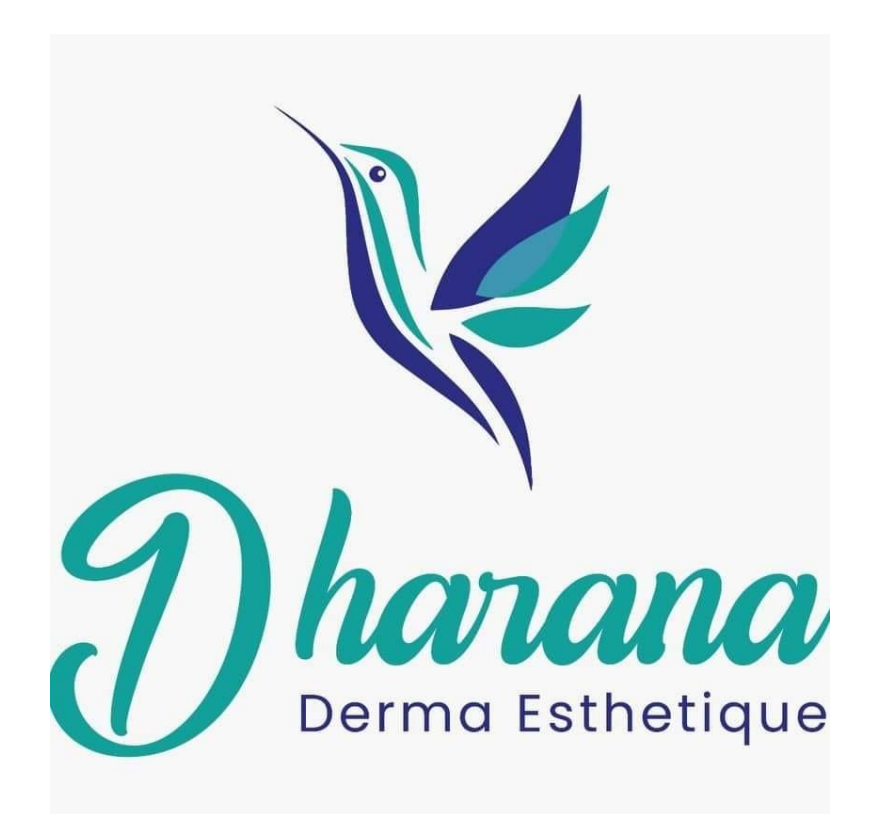

*Dharanapp* **Versión 1.0.0** Desarrollador: **Bryan Pelaes Lanzamiento** 2021

## **INTRODUCCIÓN**

El presente manual de usuario está destinado a guiar a los usuarios interesados que se espera que interactúen con el software, tanto clientes que maneja la empresa, así como el personal detrás (administrador del sistema y especialistas del negocio) en hacer un uso correcto y legítimo del sistema, orientado al manejo de procesos y servicios que presta el centro de terapias DHARANA. El documento separa las responsabilidades de uso de acuerdo a cada tipo de usuario, en la que se adjuntas imágenes de un escenario real, al momento de usar el sistema, de tal forma que se expliquen los contenidos y recursos utilizados e interactuar con ellos con el uso de buenas prácticas recomendadas por el desarrollador

#### **TIPOS DE USUARIO**

Tal como se mencionó, existen dos divisiones claras de usuarios la parte de los clientes (pacientes) y el personal administrativo en la que se distingue 2 tipos de acuerdo con su grado de autoridad y libertad en el acceso de las funciones del sistema. A continuación, se describen los 3 tipos de usuarios:

#### **Administrador:**

El usuario líder en el uso del sistema, pues es capaz de administrar toda la información que manejan los usuarios especialistas y los usuarios pacientes.

#### **Especialista:**

Considerado el perfil encargado del propósito general de la empresa, servir con tratamientos y terapias para la salud y belleza estética.Por esta razón, este usuario tiene la capacidad de gestionar información respecto a los pacientes, los tratamientos a ofertar y la gestión de citas Paciente

# **Paciente(Usuario Cliente):**

Considerado como un perfil fuera del personal de negocio, sin embargo su interacción comprende en la visualización de la oferta de centro Dharana, en sus páginas de presentación, en la que se incluye la capacidad de registrar sus datos para realizar una cita

**Importante:** Considerar que el administrador va a ser el único perfil con la capacidad y responsabilidad del ingreso de especialistas. Estos 2 perfiles necesitan registrarse e identificarse mediante el uso de credenciales para el acceso a la parte administrativa del sistema, privada para el resto de los perfiles. Los usuarios externos (pacientes), sin necesariamente comprometerse a la adquisición de un producto y /o servicio que brinda el centro Dharana, tienen un libre acceso únicamente a la parte pública del sistema, comprendida por la oferta de tratamientos y el registro de datos personales y agendamiento de citas, cuya información total es visible únicamente por el personal autorizado por la empresa.

#### **USO DE LA APLICACIÓN WEB DHARANAPP**

A la fecha de presentar este manual, el sistema web fue nombrado como como DHARANAPP, únicamente con el propósito de identificar su existencia en el proceso de desarrollo e interacción con el personal de la empresa. Públicamente, el nombre no es compartido con fines publicitarios.

# **INTERFAZ DE PRESENTACIÓN**

En la siguiente sección se describen la interfaz de la página principal del sistema, aquella que sirve para la oferta y promoción de la empresa en la web

## **Página de inicio**

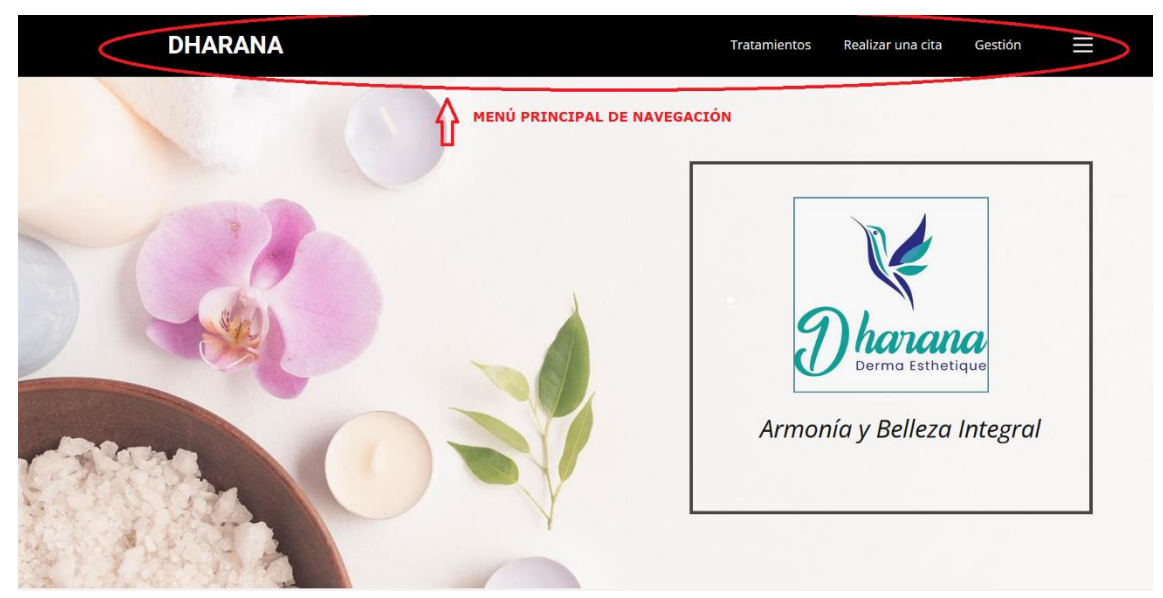

La página principal cuenta con secciones que pueden ser visualizadas navegando por la página, (Deslizar el contenido), se destaca en la página:

- Logo de la empresa
- Descripción general de su oferta
- Imágenes demostrativas de los tratamientos
- Consejos de salud
- Datos de contacto y ubicación del local

Sin embargo, el elemento primordial para la navegación a las demás vistas de la aplicación debe hacer uso de la barra de navegación, que consta de un menú textual, que al dar clic dirige a una determinada vista.

**Dharana:** Dirige a la página principal (Home)

**Tratamientos:** Dirige a la página en la que se describen a extensión, los tratamientos ofertados por la empresa

**Realizar una cita:** Dirige a la página en la que se utiliza un asistente virtual (Chatbot), como medio interactivo para que el paciente realice una cita

**Gestión:** Dirige a un login de registro para el acceso de la parte administrativa, únicamente para el personal de la empresa

#### **Página de Tratamientos**

Los tratamientos que ofrece la empresa son mostrados en esta sección, tal como muestra la imagen, destacando el nombre, una imagen referencial, la descripción y su precio

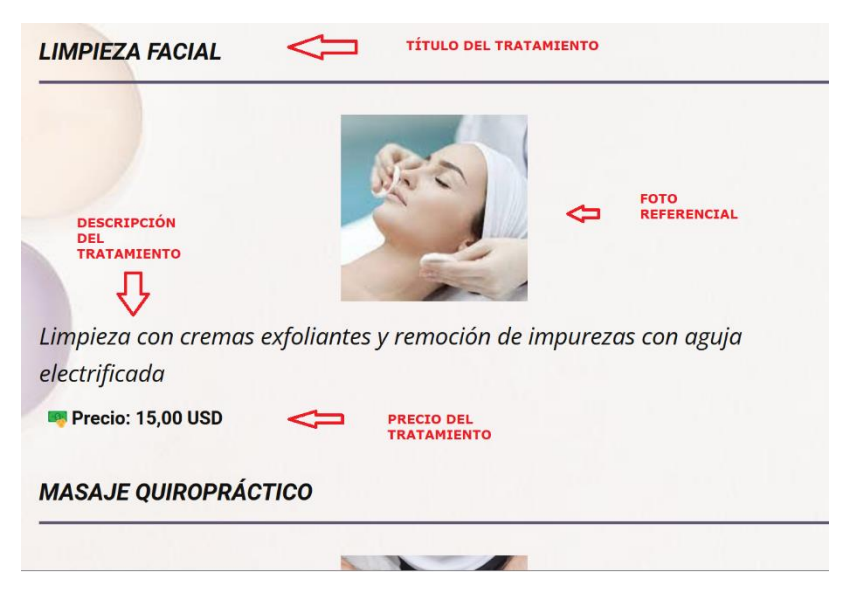

Hay que considerar que los usuarios autorizados en la gestión de tratamientos podrán modificar los valores expuestos en la vista de tratamientos

## **Página de Reserva**

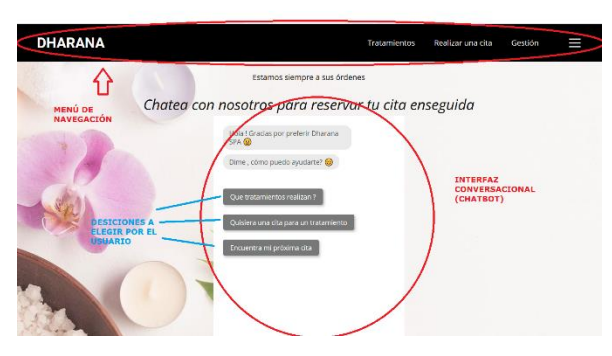

Es importante notar la barra de navegación presente en todas las vistas públicas.Al momento de dar clic sobre la opción de realizar una cita, se tiene la pagina que se muestra, con los siguientes recursos a considerar :

**Menú de navegación:**Elemento para la navegación en la página, presente en todas las vistas

**Interfaz conversacional :** Una sección de la página en el centro en la que se muestra un saludo de bienvenida al usuario, seguido de una serie de opciones a escoger, planteadas como preguntas. Estas son seleccionadas por el usuarios haciendo clic sobre estas.

Las preguntas que se encuentran al iniciar la conversación son :

**Qué tratamientos realizan?** Describe brevemente los precios de los tratamientos actualmente ofertados, tal como se muestra la figura.

# Chatea con nosotros para reservar tu cita enseguida

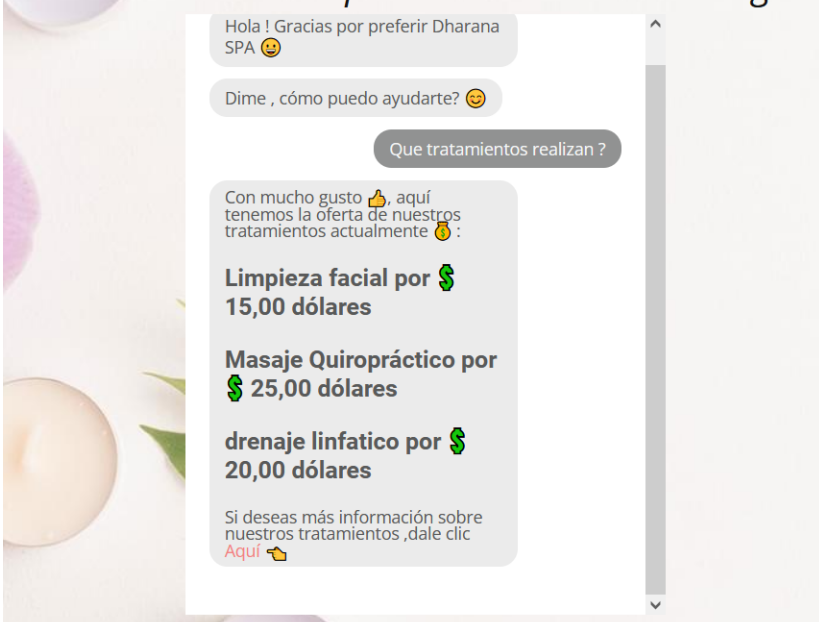

**Quisiera una cita para un tratamiento?** Solicita al usuario que ingrese su número de cédula, para la verificación de su registro en el sistema.De este evento se pueden determinar 3 posibles casos :

#### *Usuario ya registrado en el sistema*

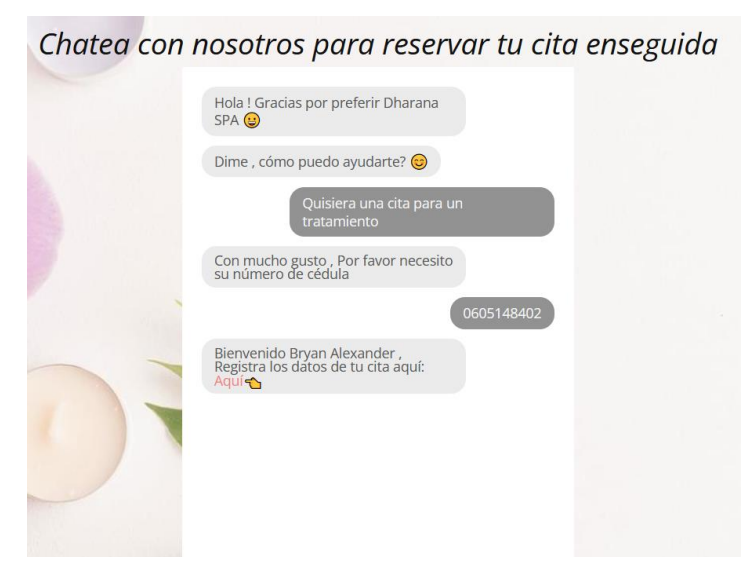

Si al ingresar un número de cédula,coincide con un registro de un paciente registrado,se procede directamente a redirigir al usuario a un formulario en la que llena los detalles de su cita
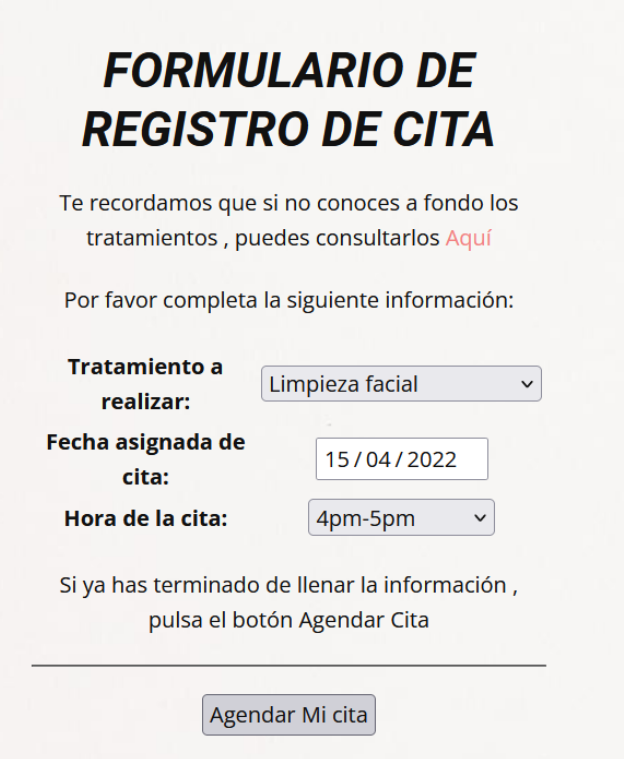

De llegar a existir un cruce de horario o una fehca que no sea dentro de la atención ofrecida, el sistema realizara el respectivo aviso indicando el error con un resaltado en rojo, cuando se desea enviar la información en el botón **Agendar mi cita**

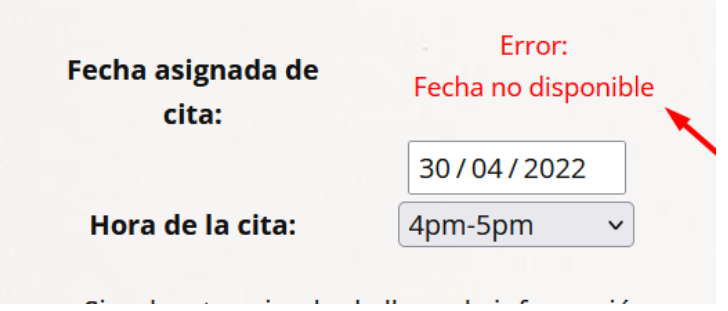

En el caso de llenar la información de forma exitosa, mostrará el resumen de su cita

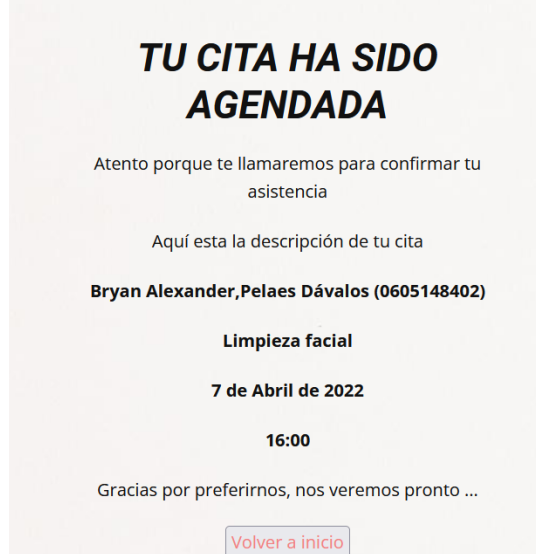

#### *Usuario no registrado o no encontrado*

En el peor caso, que al momento que el chatbot registre una cédula inválida o un valor incorrecto, mostrará al usuario que no se pudo realizar la búsqueda, como se muestra en la siguiente figura

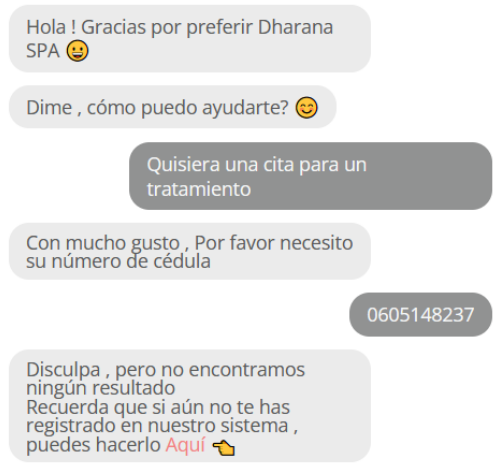

Como se puede apreciar en el ultimo mensaje, se adjunta un enlace en la que va a redirigir al usuario a un formulario de registro del paciente:

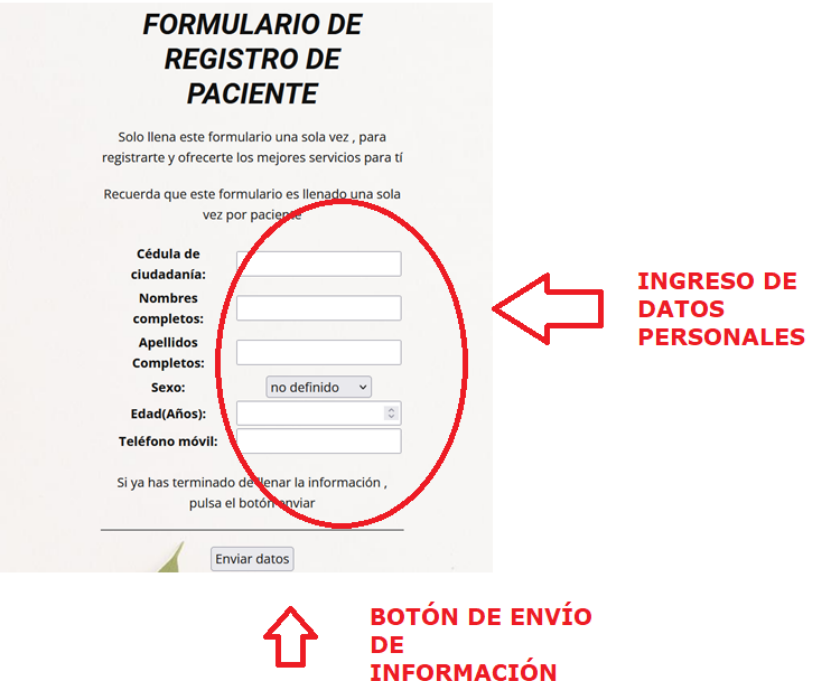

En las respectivas cajas de texto etiquetadas, el usuario puede **ingresar** la información requerida para su **registro en el sistema**, y su posterió envio al dar clir al botón de **enviar datos**.De existir errores en el ingreso, serán de igual forma notificados con textos en tono rojo

**Encuentra mi próxima cita:** En caso de que un paciente haya realizado una cita anteriormente, puede consultar los detalles de la misma en esta sección, para lo cual debe ingresar su número de cédula.De existir una cita registrada, se describira la que se encuentra más cercana en el calendario

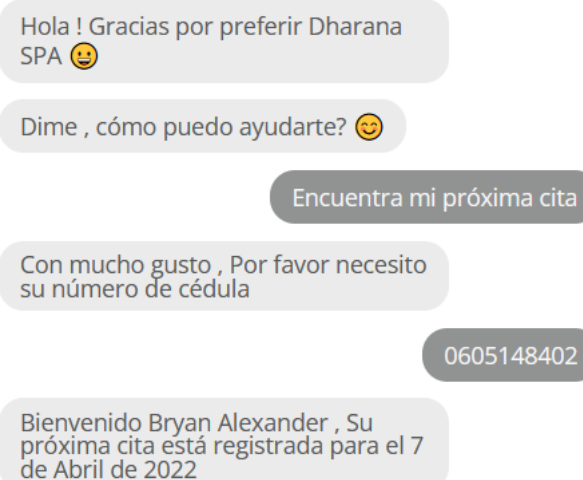

De no encontrar una cita, el chatbot responderá con que el **criterio de búsqueda** no fue encontrado

## **PANEL DE ADMINISTRACIÓN**

La sección administrativa, es aquel grupo de páginas que permiten realizar la gestión respectiva de los procesos que maneja la empresa, únicamente disponibles por el rol de administrador y especialista

#### **Login de acceso**

La siguiente figura muestra el cuadro de ingreso de las credenciales, al momento que, en la vista pública en la barra de navegación, se selecciona la opción de gestión

Se requiere de 2 identificadores para el acceso:

**Nombre de usuario:** Comprende cualquier tipo de nombre o abreviatura que identifique al usuario

**Contraseña:** Secuencia de caracteres cifrados y ocultos al momento de ingresar a la caja de texto, de conocimiento exclusivo del usuario

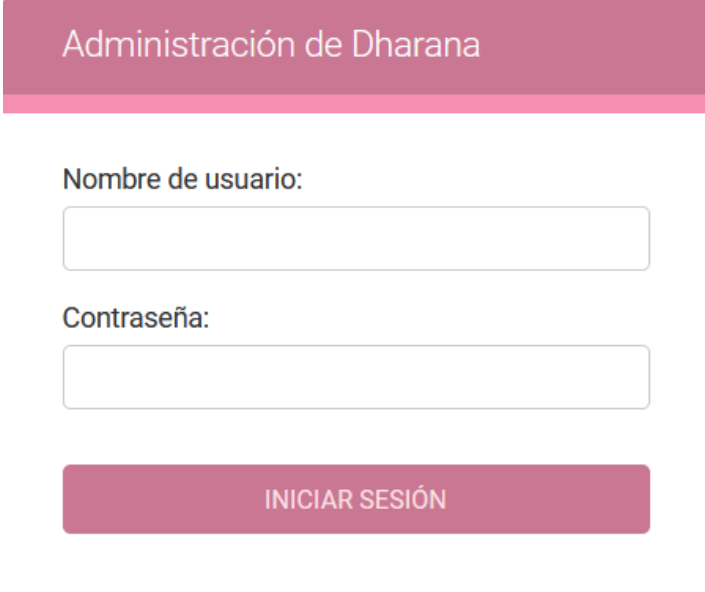

**Nota:** El primer usuario registrado al momento de poner el sistema en marcha,será el administrador, para que este último pueda realizar el registro de los demás usuarios con los respectivos permisos

### *Página principal administrativa*

Los siguientes elementos que se muestran en la imagen, conforman la página inicial al registrarse exitosamente en el sistema

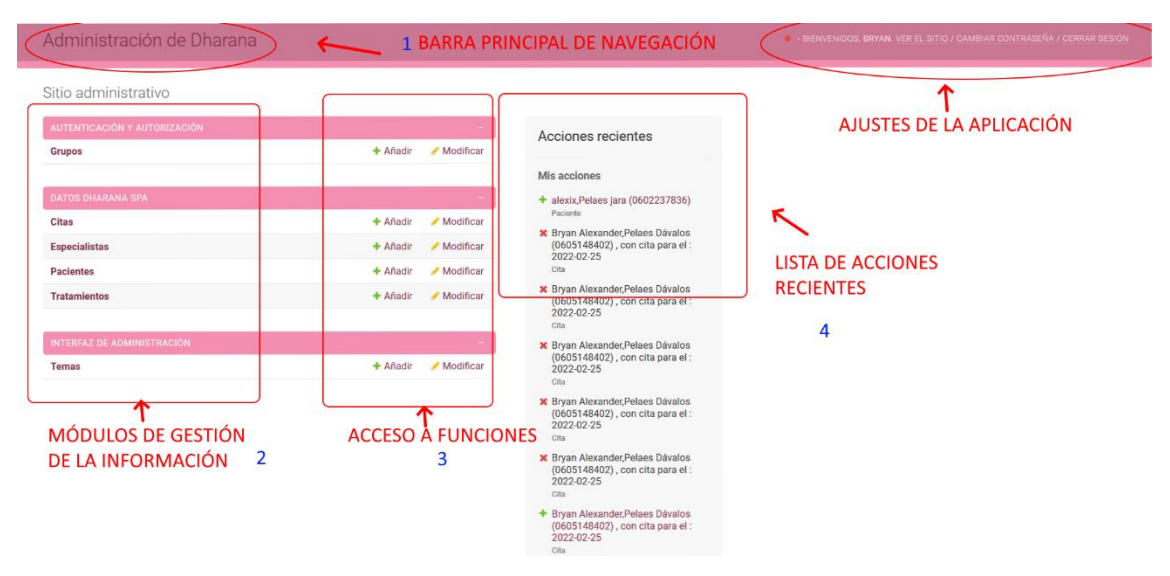

Se describen los elementos destacables:

**Barra principal de navegación:** Consta con los datos generales que muestra la página en 2 zonas **Parte Izquierda,** título de la sección de la aplicación

**Derecha:** Nombre del usuario, vista del sitio público, cambio de contraseña, cierre de sesión

#### *Módulos de gestión de la información*

**Acceso a funciones:** son atajos directos que permiten realizar operaciones rápidas sobre cada módulo de gestión (ingreso y modificación de los datos)

**Lista de acciones recientes:** Es una sección en la que se destaca las acciones de ingreso modificación, y eliminación de cualquier registro en la aplicación

### **Elementos de la gestión de información**

A continuación, se muestran los elementos presentes para el buen uso de la aplicación y la gestión de la información según su utilidad:

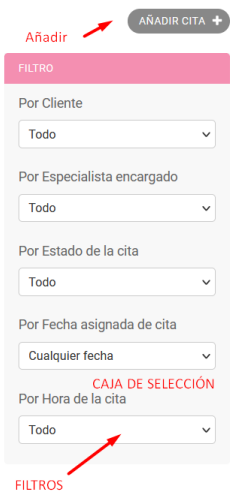

*Añadir:* botón presente en cualquier módulo de gestión que podrá realizar los ingresos respectivos *Filtro:* Son criterios que permiten filtrar la información y representarla según la conveniencia del usuario en una nueva lista.

La cabecera de los módulos, cuentan con los siguientes recursos

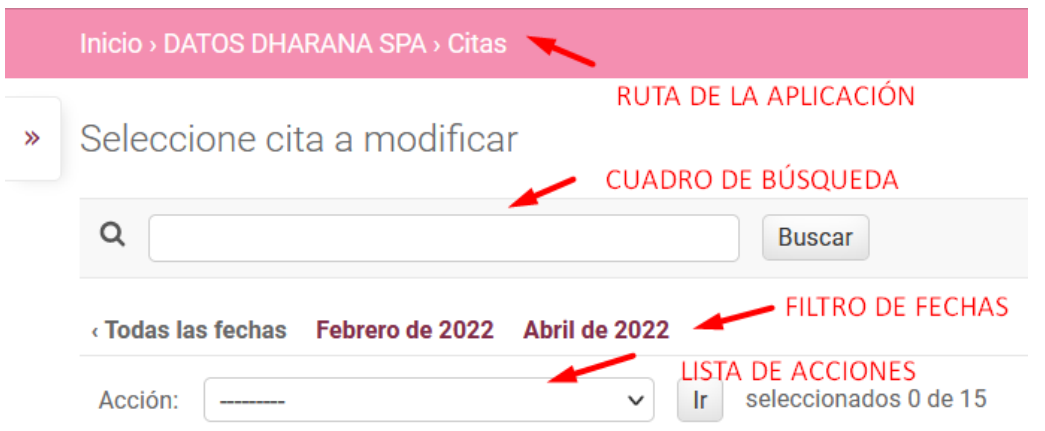

*Ruta:* Permite informar al usuario sobre el módulo sobre el que se está trabajando. Es posible navegar entre los módulos dando clic, de acuerdo con el nivel que desea acceder.

*Cuadro de búsqueda:* Permite el ingreso de caracteres interpretados como criterios de búsqueda para dar uno o más registros que coincidan con el criterio ingresado. Para realizar la búsqueda, una vez ingresado en la caja de texto, se debe dar al clic buscar

*Filtro de fechas:* Son proporcionados para el módulo de citas, para filtrar la información ingresada por los pacientes en una temporalidad concreta

*Lista de acciones:* Consta de opciones permiten la modificación del estado de un registro, hasta su eliminación

#### **Botones de registro:**

Al finalizar de ingresar un registro (Paciente, Tratamiento, Cita, Especialista), los valores digitados deben ser confirmados, para lo cual se tiene una serie de cuatro botones al final de cada registro

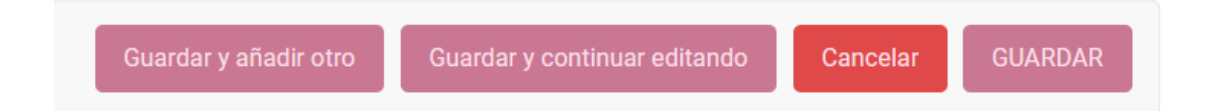

*Guardar y añadir otro:* Almacena el nuevo registro y automáticamente despliega un nuevo formulario vació

*Guardar y continuar editando:* Los valores que ya están en las cajas de texto se guardarán. Podran dejarse valores vacíos, siempre y cuando sea permitido

*Cancelar:* Omite por completo los valores ingresados sin agregar un nuevo registro y devuelve a la lista principal

*Guardar:* Guarda el registro y devuelve la lista actualizada de los elementos

Con los recursos para la navegación de los registros conocidos, se puede describir cada uno de los procesos:

Mensajes de estado de las operaciones:

Según la validez de los datos y el contexto que se encuentre la página mostrará al usuario, mensajes de confirmación de las operaciones que ha realizados, estas son 2 principales, de confirmación y de error:

El mensaje de **operación exitosa** se caracteriza por tener un ícono verde de un visto, con una descripción de la operación realizada, todo en un fondo verde claro

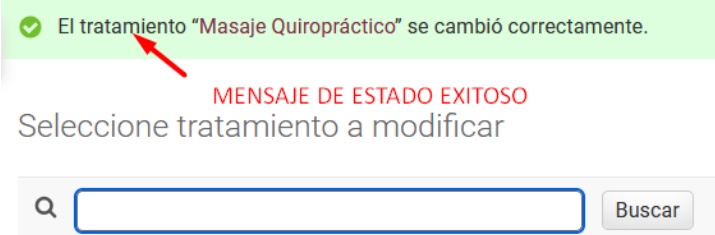

El mensaje de **operación fallida** se caracteriza por tener un notable color rojo, con una descripción sobre el error acontecido sobre uno o varios datos de ingreso

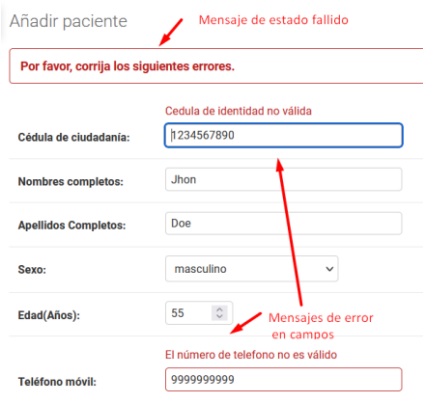

#### **Gestión de Especialistas**

En la siguiente imagen se puede apreciar el listado de especialistas, que se mostrará por defecto al ingresar al módulo especialistas

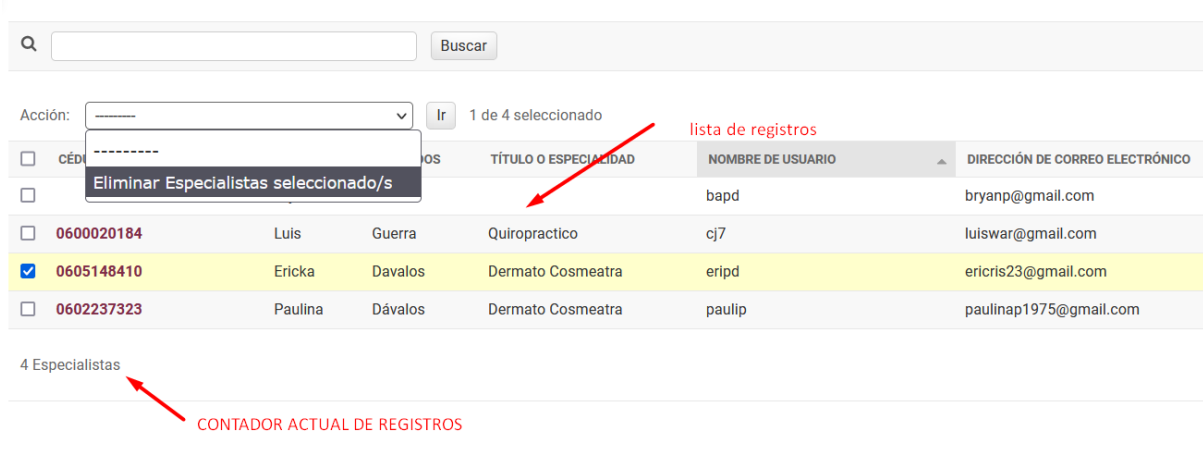

Seleccione Especialista a modificar

Todo registro puede ser marcado en su parte derecha en la lista, donde se pueden realizar acciones respectivas (Eliminar el registro en el caso mostrado)

#### *Ingreso/Modificación*

Los datos para ingresar se dividen en 3 partes: *Ingreso de información personal, Permisos, y registro en la aplicación.*

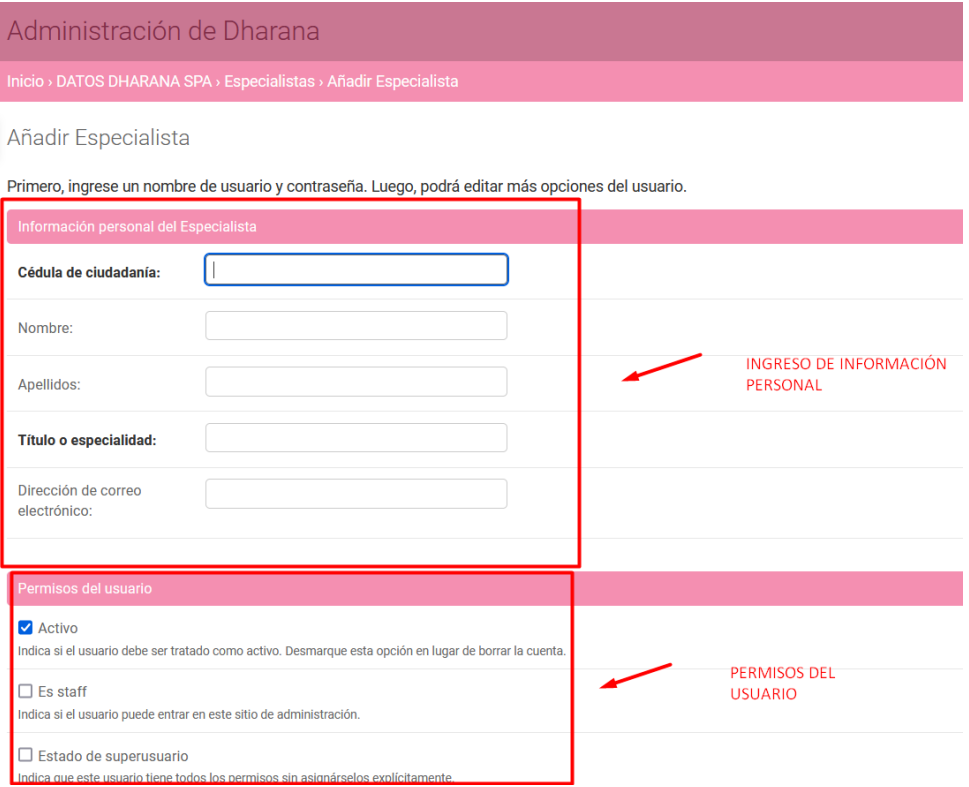

*Ingreso de información personal:* Consta de datos fieles a la identidad real del especialista, en la que se comprende el número de cédula, nombre, apellidos, título y el correo electrónico *Permisos del usuario:* Consta de 3 opciones que pueden ser habilitadas o no (De acuerdo con el checkbox)

*Activo:* Si el especialista se encuentra laborando y ejerciendo sus funciones *Staff:* Determina si el especialista puede acceder al sistema de administración *Superusuario:* Otorga permisos de administrador al especialista

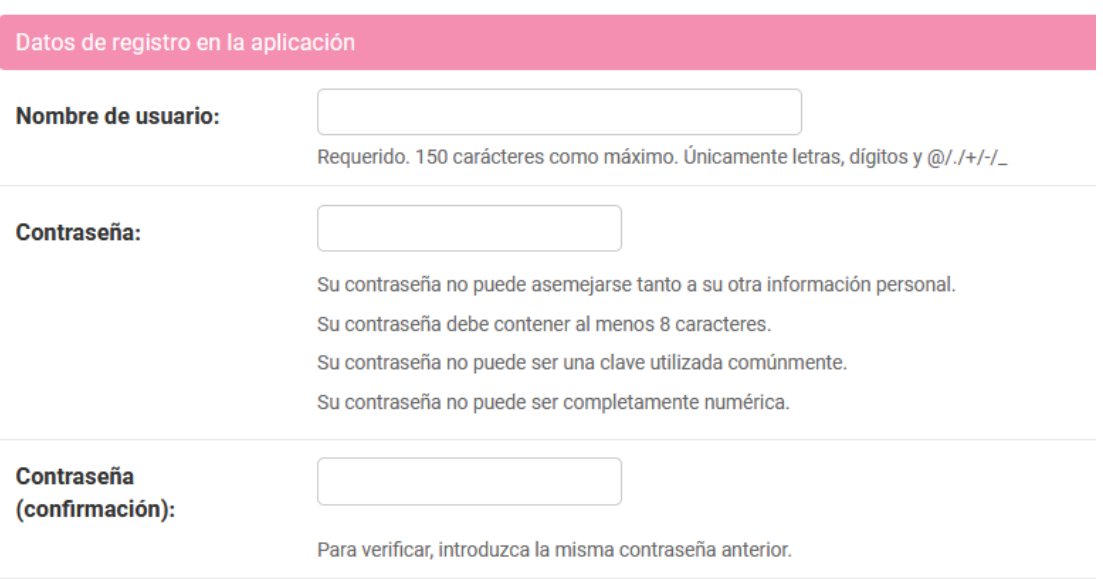

Nótese que los datos de registro en la aplicación son aquellos que serán solicitados en el login para el acceso al sistema. Al añadir un especialista se deberá ingresar:

*Nombre de usuario:* único para cada especialista con 150 caracteres como máximo y el uso limitado de caracteres

*Contraseña:* Al menos 8 caracteres entre números y letras.

Para la modificación de la información de un especialista, se debe seleccionar en el listado de especialistas, dando clic sobre la cédula (Se resaltará como vínculo)

#### **Gestión de Pacientes**

La página inicial de este módulo se centra en el listado de pacientes. Para el ingreso, se debe ubicar al botón de añadir paciente, en la parte superior derecha (encima del cuadro de filtros)

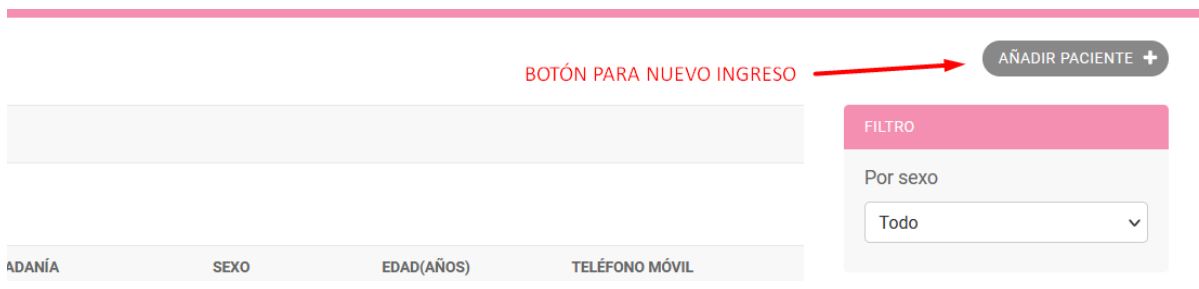

Al momento de añadir, Se tiene una sección para el registro de datos del paciente

Añadir paciente

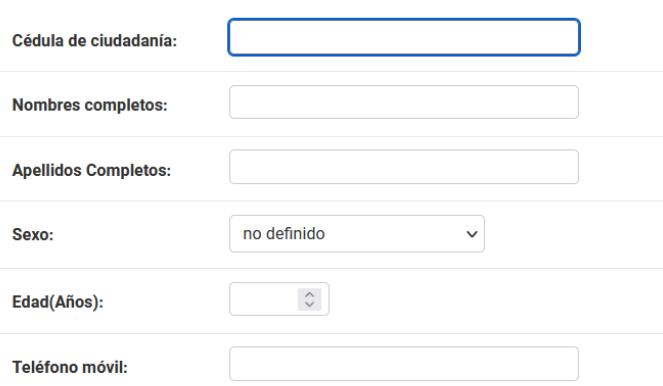

En estos cuadros de texto, se registrarán los **nombres y apellidos del pacientes, edad,teléfono y nombres completos.**

Para la edición de un paciente registrado, se deberá ir a la **lista de pacientes** y dar clic, sobre el

#### **nombre del paciente que se quiere modificar**

#### **Gestión de Tratamientos**

Como el resto de los módulos, se tiene una vista principal al listado existente de registros (tratamientos en este caso).

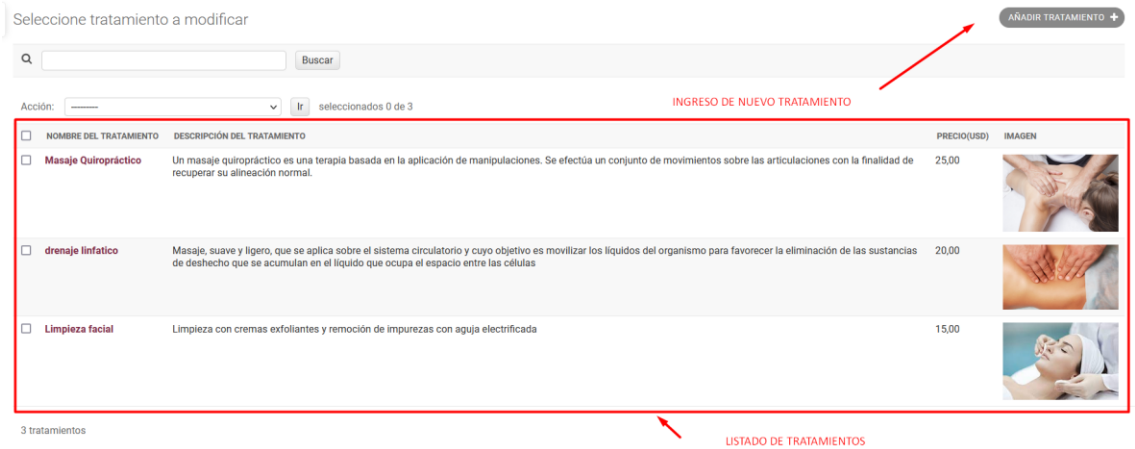

Para la eliminación de uno de estos, se recurre al uso de la lista de acción, una vez marcado el o los tratamientos

Para el ingreso de un nuevo tratamiento se selecciona el botón en la parte superior

# Añadir tratamiento

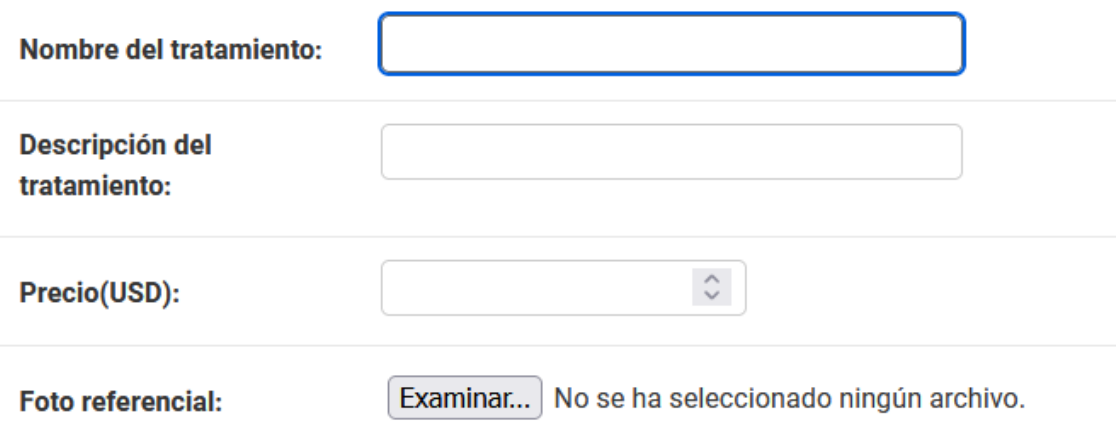

En el siguiente formulario, se registra los datos que identifiquen al tratamiento: Nombre, Descripcion (150 caracteres, precio en USD y foto )

Para la foto se debe aclarar que se debe dar clic al botón examinar, para que la aplicación abra el gestor de archivos del sistema operativo, para cargar la imagen que se quiere subir. Los formatos compatibles de imagen son **.jpg y .png**

#### **Gestión de Citas**

Al momento de seleccionar en nuestros módulos de gestión de citas, se visualizará el listado de las citas registradas. El atributo estado, muestra una nomenclatura de color:

> Verde: Identifica citas realizadas Roja: Identifica citas canceladas Amarilla: Identifica citas pendientes

Estos colores se pueden ver reflejados en los registros de las citas, en el campo de **estado de cita**

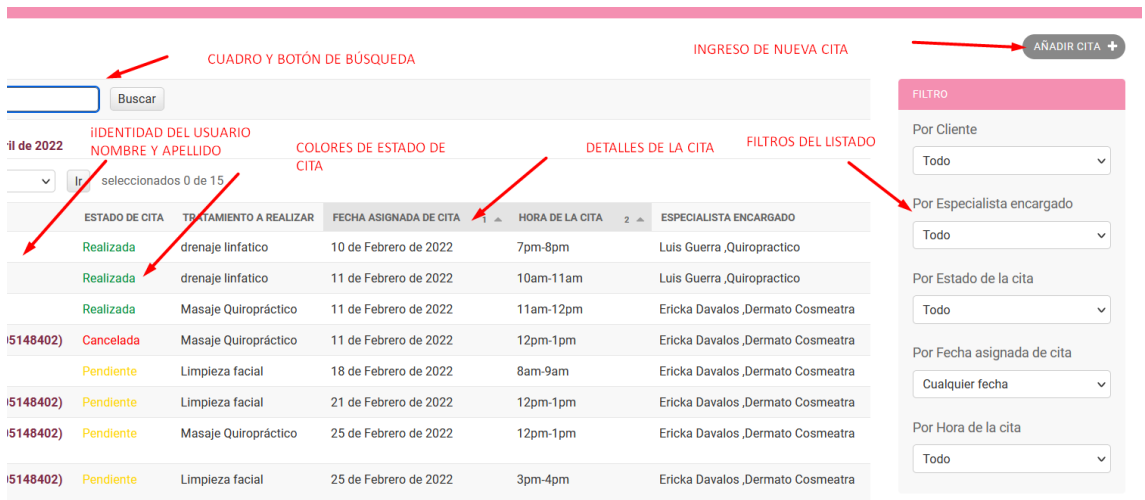

Este módulo cuenta de la misma manera con los recursos de navegación (Filtrado, búsqueda).Para el ingreso de un nuevo registro (cita), se debe dar clic, al **botón** situado en la parte derecha superior, con la etiqueta de **añadir cita**:

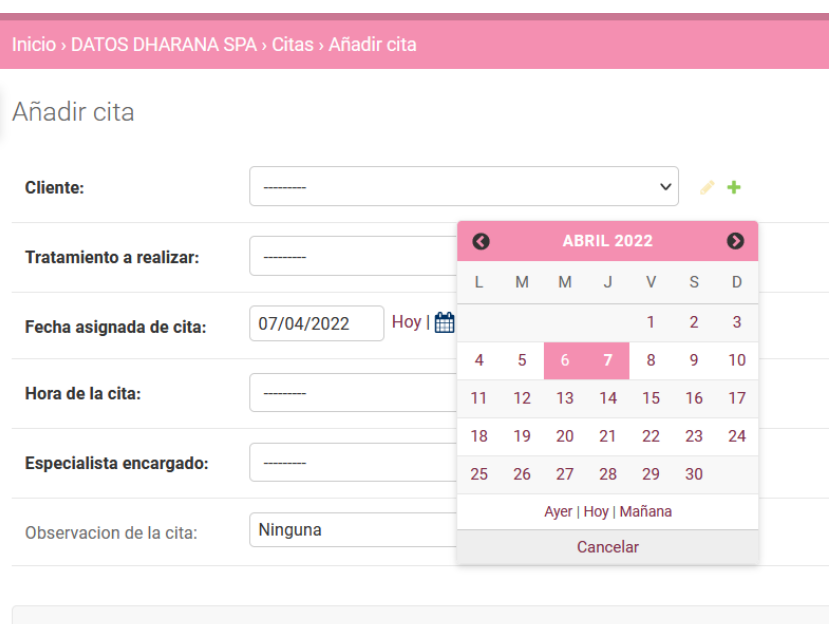

Al momento de añadir cita, se despliega un formulario en la que se llena los aspectos esenciales de cita:

**Cliente:** Se despliega una lista de los pacientes que han sido registrados en el módulo de gestión de pacientes.

**Tratamiento para realizar:** se despliega una lista de los tratamientos que el especialista ha registrado en el sistema

**Hora de la cita:** Se despliega una lista de horas que la empresa labora.

**Observación:** Es un campo libre en la que se puede especificar de manera opcional algún tipo de peculiaridad o guía a considerar, sea respecto al estado del paciente o de la fecha de atención Nota: Todos los valores, a excepción de la observación de cita, son de carácter obligatorio De existir algún tipo de error, debido a una fecha no compatible con el horario de atención, se notificará el siguiente error

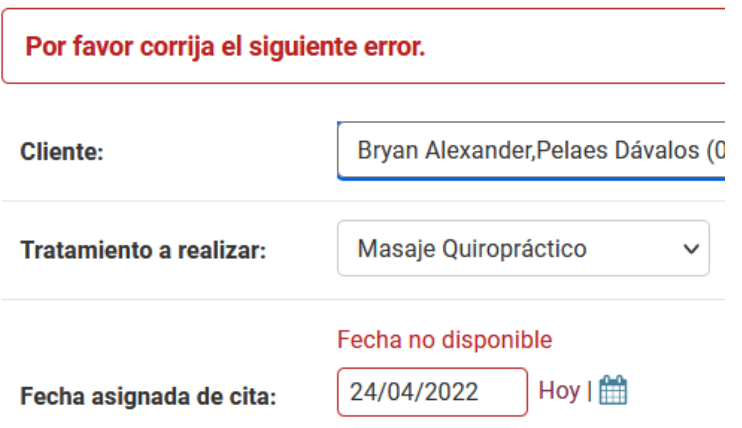

De igual forma, puede existir que una cita ya esté reservada con una fecha y hora para un paciente en específico.

Hay que considerar que el estado por defecto de una cita es de **"pendiente",** pues serán ingresadas cada vez por petición de los clientes al solicitar un servicio mediante la aplicación o de forma presencial al establecimiento.

#### **Cambiar estado de una cita:**

Una vez que el registro de la cita esté hecho, el especialista tendrá el listado de los pacientes a ser atendidos, con un estado de cita de pendiente. De acuerdo con la circunstancia, el usuario puede asistir a su cita o cancelarla con un margen de antelación.

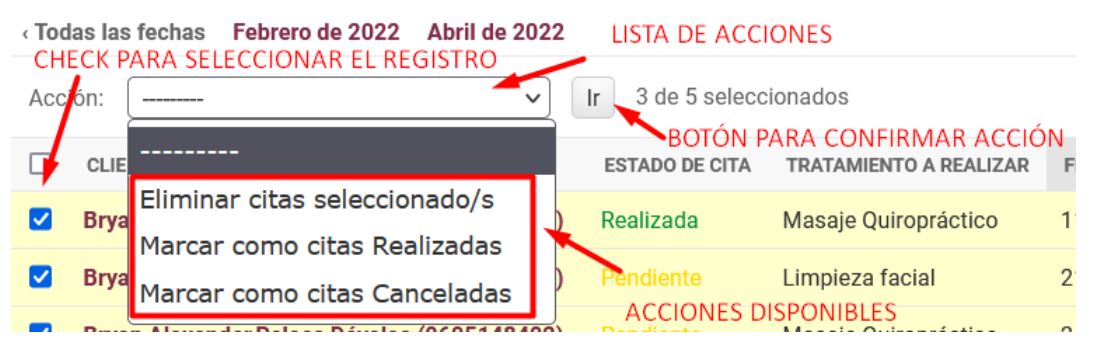

Para realizar el cambio de estado de la cita se debe:

- 1. Acceder al módulo de citas, se mostrará el listado de los registros
- 2. Seleccionar la o las citas de interés (Con el cuadro check en la zona izquierda del elemento en la lista tenga un visto).
- 3. Dirigirse a la lista de acciones y dar clic (Despliega las opciones )
- 4. Seleccione la opción deseada (Marcar como realizada, cancelada o pendiente)
- 5. Dar al botón **ir**

Con este manual, se pueda dar un buen uso al sistema, haciendo uso de buenas prácticas y el reconocimiento de los recursos de navegación revisados y expuestos en el documento, para que el usuario, sin importar su tipo, tenga en cuenta las posibilidades y escenarios que puedan surgir a lo largo del uso real del sistema.

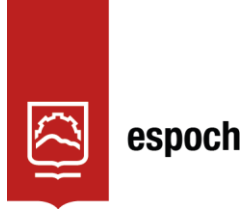

# **UNIDAD DE PROCESOS TÉCNICOS Y ANÁLISIS BIBLIOGRÁFICO Y DOCUMENTAL**

# **REVISIÓN DE NORMAS TÉCNICAS, RESUMEN Y BIBLIOGRAFÍA**

**Fecha de entrega:** 30 / 09 / 2022

**INFORMACIÓN DEL AUTOR/A (S)**

**Nombres – Apellidos:** BRYAN ALEXANDER PELAES DÁVALOS

**INFORMACIÓN INSTITUCIONAL**

**Facultad:** INFORMÁTICA Y ELECTRÓNICA

**Carrera:** SOFTWARE

**Título a optar:** INGENIERO DE SOFTWARE

**f. Analista de Biblioteca responsable:** Lcdo. Holger Ramos, MSc.

1815-DBRA-UPT-2022

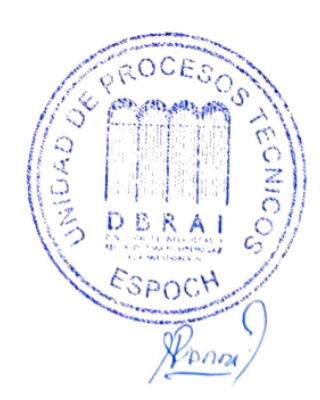